## **Oracle® Communications Convergent Charging Controller**

Voucher and Wallet Server Technical Guide

Release 6.0.1

April 2017

# **Copyright**

Copyright © 2017, Oracle and/or its affiliates. All rights reserved.

This software and related documentation are provided under a license agreement containing restrictions on use and disclosure and are protected by intellectual property laws. Except as expressly permitted in your license agreement or allowed by law, you may not use, copy, reproduce, translate, broadcast, modify, license, transmit, distribute, exhibit, perform, publish, or display any part, in any form, or by any means. Reverse engineering, disassembly, or decompilation of this software, unless required by law for interoperability, is prohibited.

The information contained herein is subject to change without notice and is not warranted to be errorfree. If you find any errors, please report them to us in writing.

If this is software or related documentation that is delivered to the U.S. Government or anyone licensing it on behalf of the U.S. Government, then the following notice is applicable:

U.S. GOVERNMENT END USERS: Oracle programs, including any operating system, integrated software, any programs installed on the hardware, and/or documentation, delivered to U.S. Government end users are "commercial computer software" pursuant to the applicable Federal Acquisition Regulation and agency-specific supplemental regulations. As such, use, duplication, disclosure, modification, and adaptation of the programs, including any operating system, integrated software, any programs installed on the hardware, and/or documentation, shall be subject to license terms and license restrictions applicable to the programs. No other rights are granted to the U.S. Government.

This software or hardware is developed for general use in a variety of information management applications. It is not developed or intended for use in any inherently dangerous applications, including applications that may create a risk of personal injury. If you use this software or hardware in dangerous applications, then you shall be responsible to take all appropriate fail-safe, backup, redundancy, and other measures to ensure its safe use. Oracle Corporation and its affiliates disclaim any liability for any damages caused by use of this software or hardware in dangerous applications.

Oracle and Java are registered trademarks of Oracle and/or its affiliates. Other names may be trademarks of their respective owners.

Intel and Intel Xeon are trademarks or registered trademarks of Intel Corporation. All SPARC trademarks are used under license and are trademarks or registered trademarks of SPARC International, Inc. AMD, Opteron, the AMD logo, and the AMD Opteron logo are trademarks or registered trademarks of Advanced Micro Devices. UNIX is a registered trademark of The Open Group.

This software or hardware and documentation may provide access to or information about content, products, and services from third parties. Oracle Corporation and its affiliates are not responsible for and expressly disclaim all warranties of any kind with respect to third-party content, products, and services unless otherwise set forth in an applicable agreement between you and Oracle. Oracle Corporation and its affiliates will not be responsible for any loss, costs, or damages incurred due to your access to or use of third-party content, products, or services, except as set forth in an applicable agreement between you and Oracle.

# **Contents**

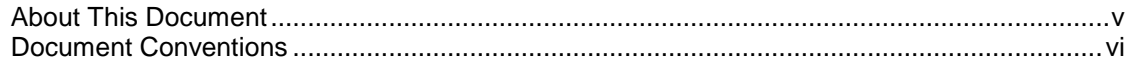

## **Chapter 1**

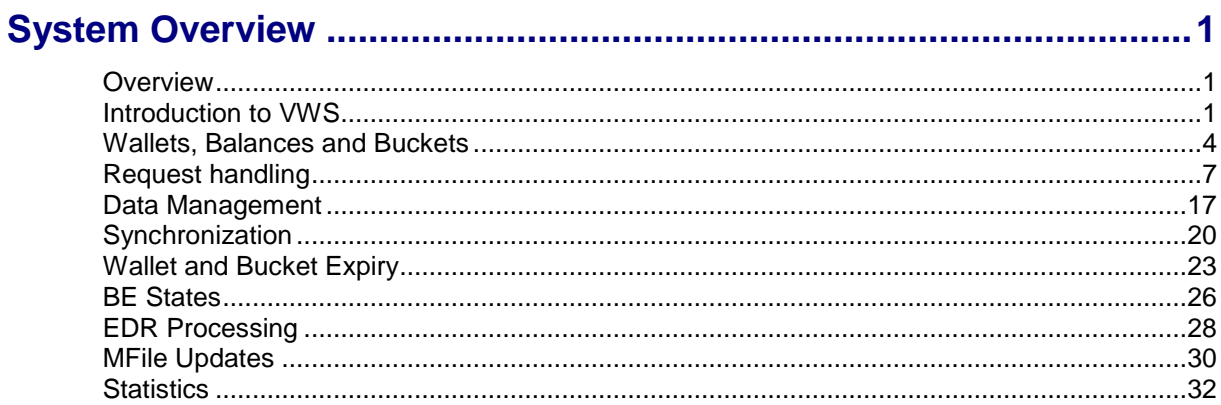

## **Chapter 2**

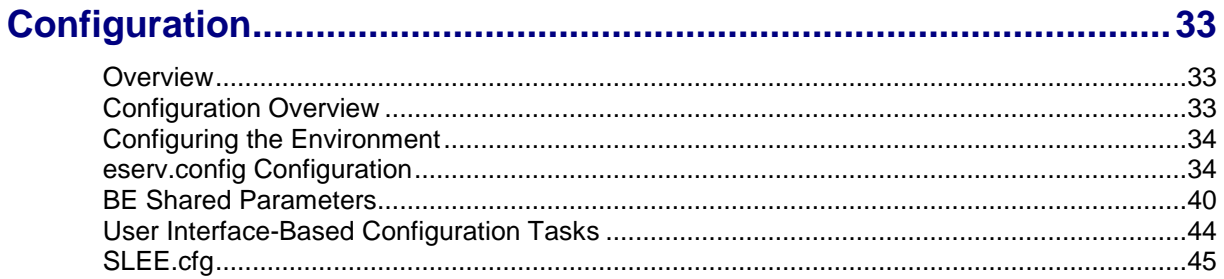

## **Chapter 3**

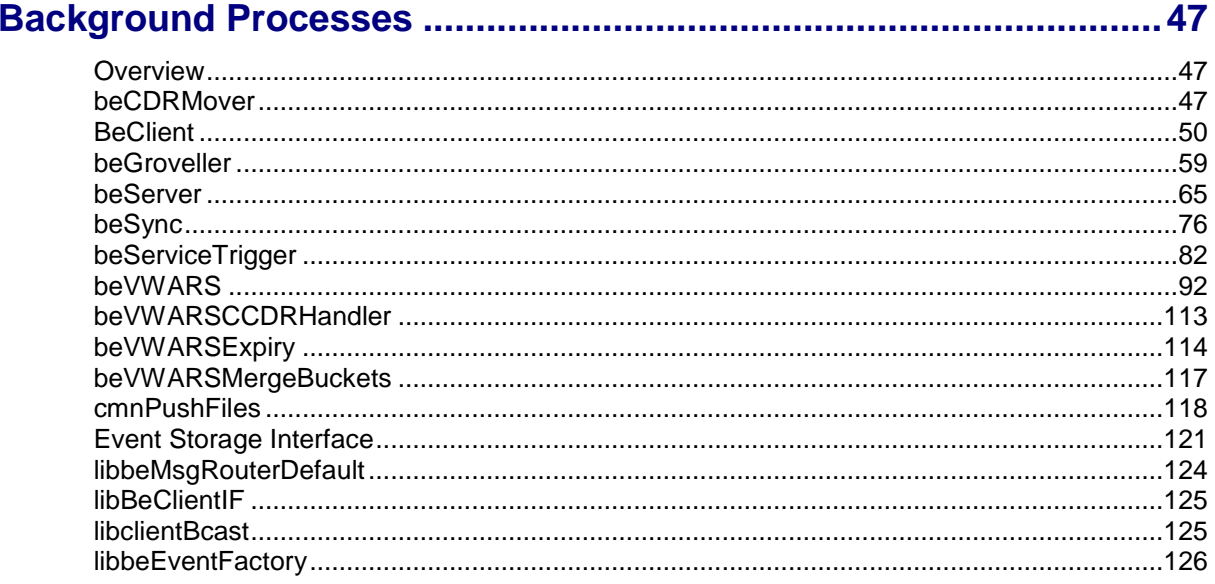

## **Chapter 4**

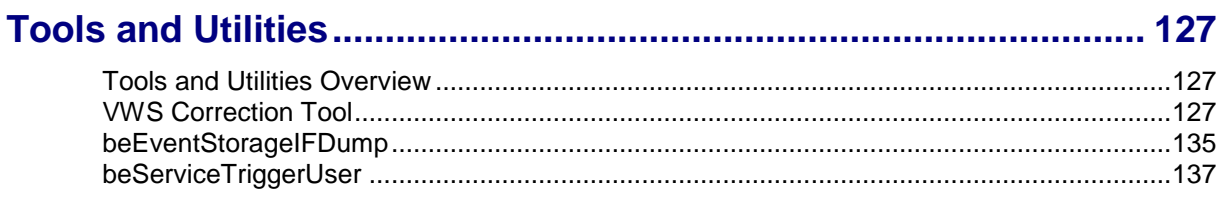

## **Chapter 5**

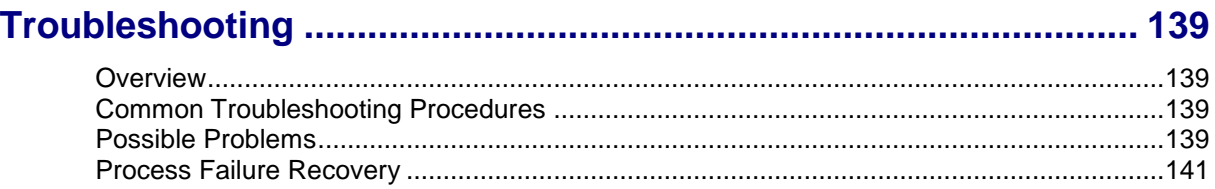

## **Chapter 6**

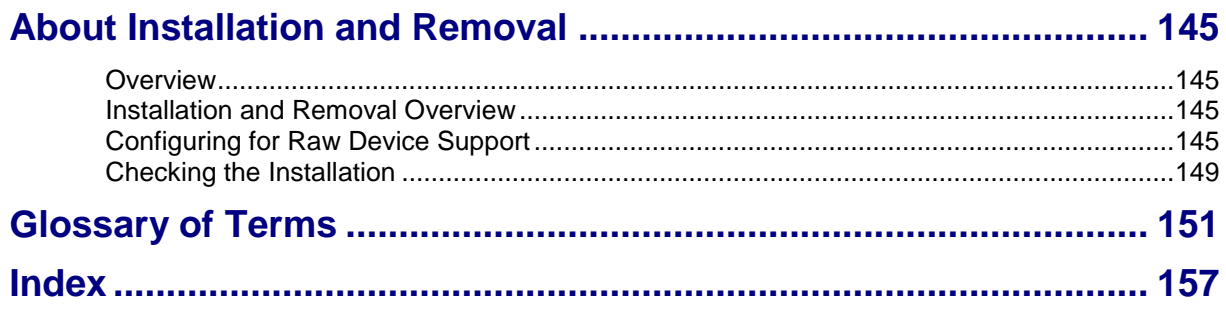

## <span id="page-4-0"></span>**About This Document**

## **Scope**

The scope of this document includes all the information required to install, configure and administer the Voucher and Wallet Server (VWS) application.

### **Audience**

This guide was written primarily for system administrators and persons installing, configuring and administering the VWS application. However, sections of the document may be useful to anyone requiring an introduction to the application.

### **Prerequisites**

Although there are no prerequisites for using this guide, familiarity with the target platform would be an advantage.

A solid understanding of UNIX and a familiarity with IN concepts are an essential prerequisite for safely using the information contained in this technical guide. Attempting to install, remove, configure or otherwise alter the described system without the appropriate background skills, could cause damage to the system; including temporary or permanent incorrect operation and complete loss of service.

This manual describes system tasks that should only be carried out by suitably trained operators.

## **Related Documents**

The following documents are related to this document:

- *Service Logic Execution Environment Technical Guide*  $\bullet$
- *Service Management System Technical Guide*
- *Service Management System User's Guide*
- *Event Detail Record Reference Guide*

If this Voucher and Wallet Server is installed with Charging Control Services, these documents are also related to this document:

- *Charging Control Services Technical Guide*
- *Charging Control Services User's Guide*
- *Feature Nodes Reference Guide*

# <span id="page-5-0"></span>**Document Conventions**

## **Typographical Conventions**

The following terms and typographical conventions are used in the Oracle Communications Convergent Charging Controller documentation.

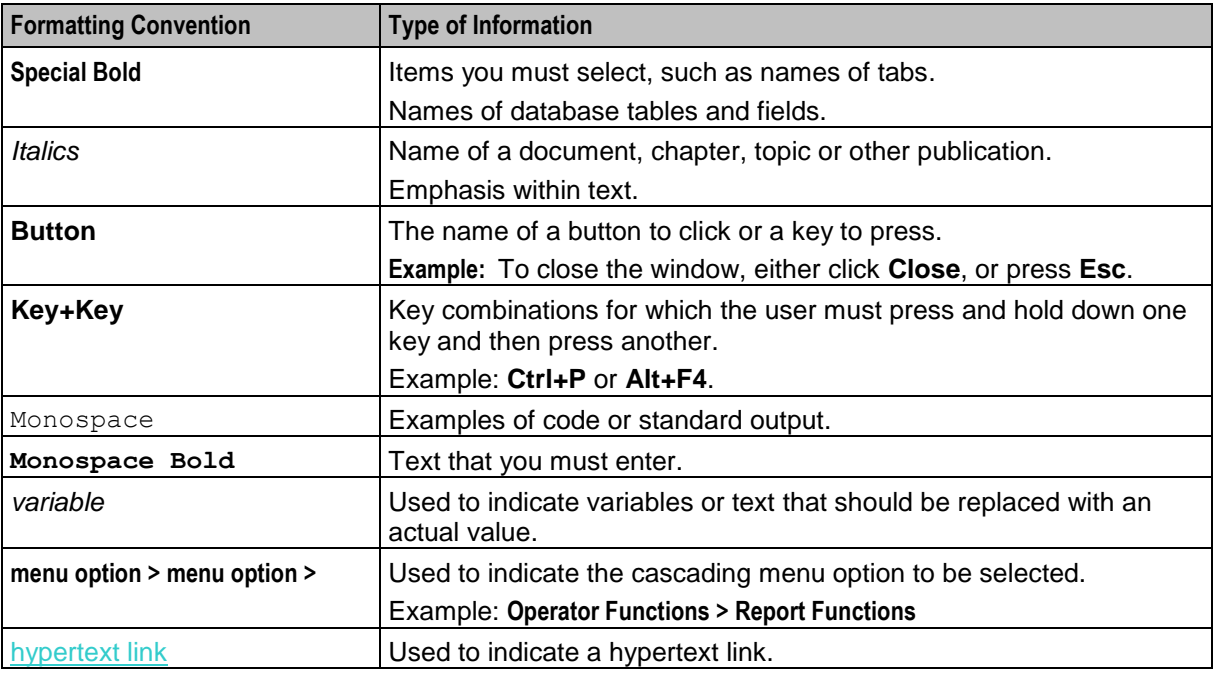

Specialized terms and acronyms are defined in the glossary at the end of this guide.

Chapter 1 **System Overview**

## <span id="page-6-4"></span><span id="page-6-2"></span><span id="page-6-1"></span><span id="page-6-0"></span>**Overview**

#### **Introduction**

This chapter provides a high-level overview of the application. It explains the basic functionality of the system and lists the main components.

It is not intended to advise on any specific Oracle Communications Convergent Charging Controller network or service implications of the product.

### **In this Chapter**

This chapter contains the following topics.

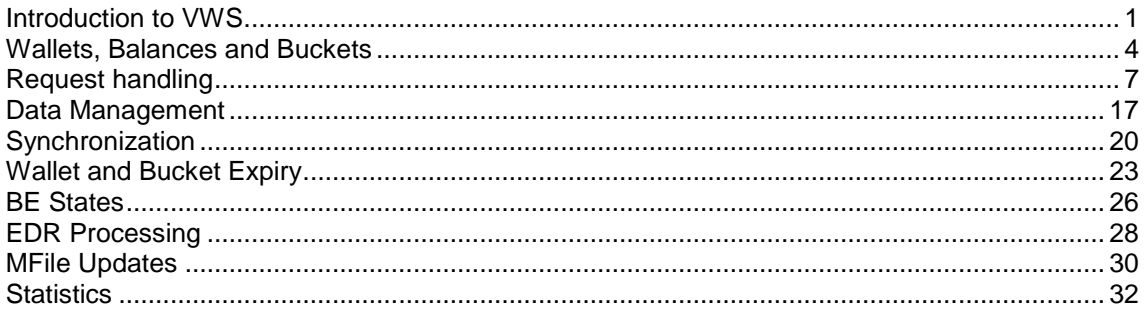

## <span id="page-6-3"></span>**Introduction to VWS**

#### **Introduction**

The Voucher and Wallet Server (VWS) provides high-performance, real-time charging and subscriber account management functions.

The VWS solution maintains voucher, wallet and reservation details in the E2BE database on the Voucher and Wallet Server. It enables call processing applications to bill mobile customers.

Billing information is kept logically separate from call processing on the SLCs, allowing it to be used by multiple clients.

#### **Functions**

The role of the VWS is to manage all the billing/charging information associated with call processing.

The VWS provides:

- Subscriber account management  $\bullet$
- Management of multiple wallets and balance types
- Real-time rating of services  $\bullet$
- Structure for tariffing on transactions  $\bullet$
- Reservation, debit and credit requests
- $\bullet$ Voucher management, including voucher query and redemption requests
- Failover and machine redundancy  $\bullet$
- EDRs and EDR archiving  $\bullet$

#### **Main components diagram**

This diagram shows the main components of VWS. They mostly run as separate processes on the SLEE, as illustrated below. Their operation needs to be coordinated, as the state of the entire VWS affects their behavior.

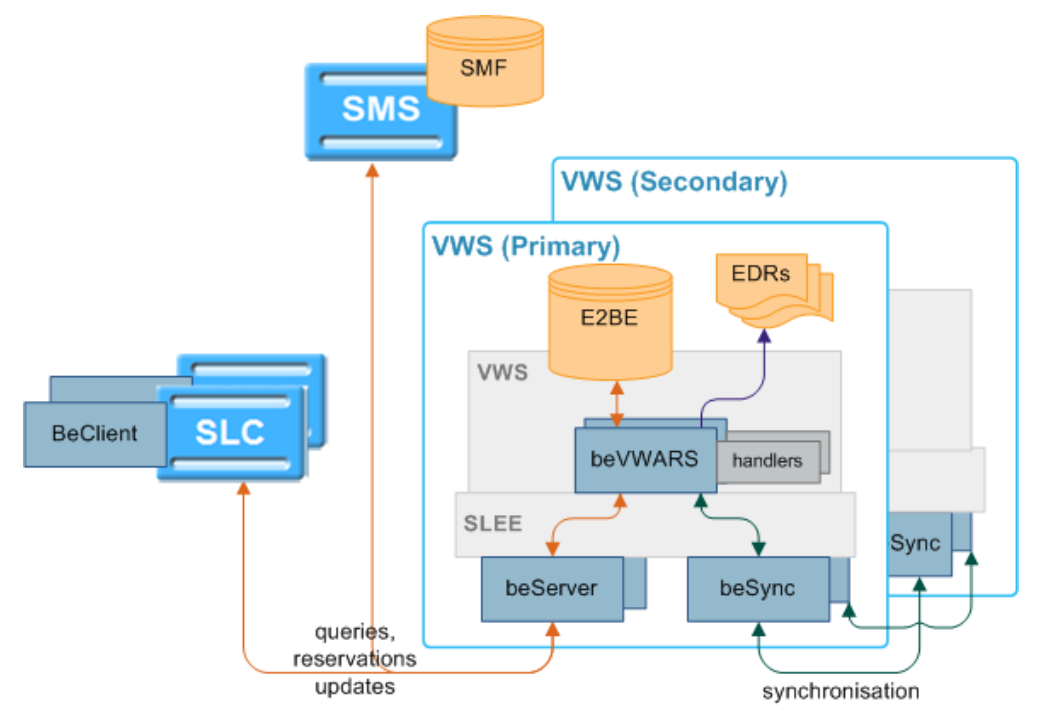

#### **Main components**

This table describes the main components in VWS.

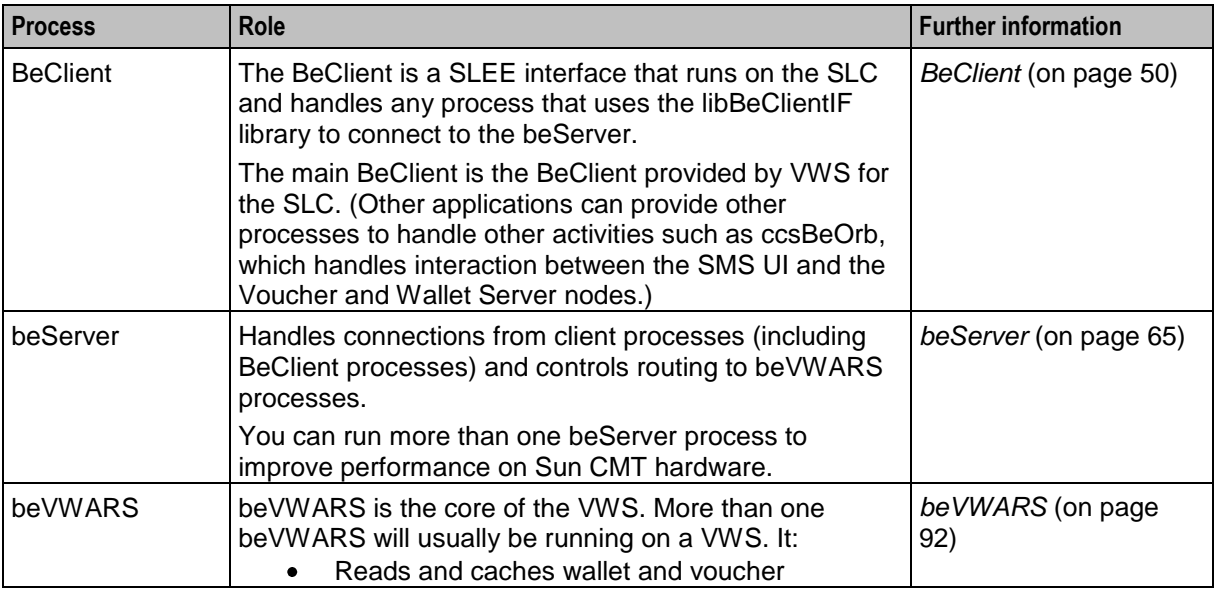

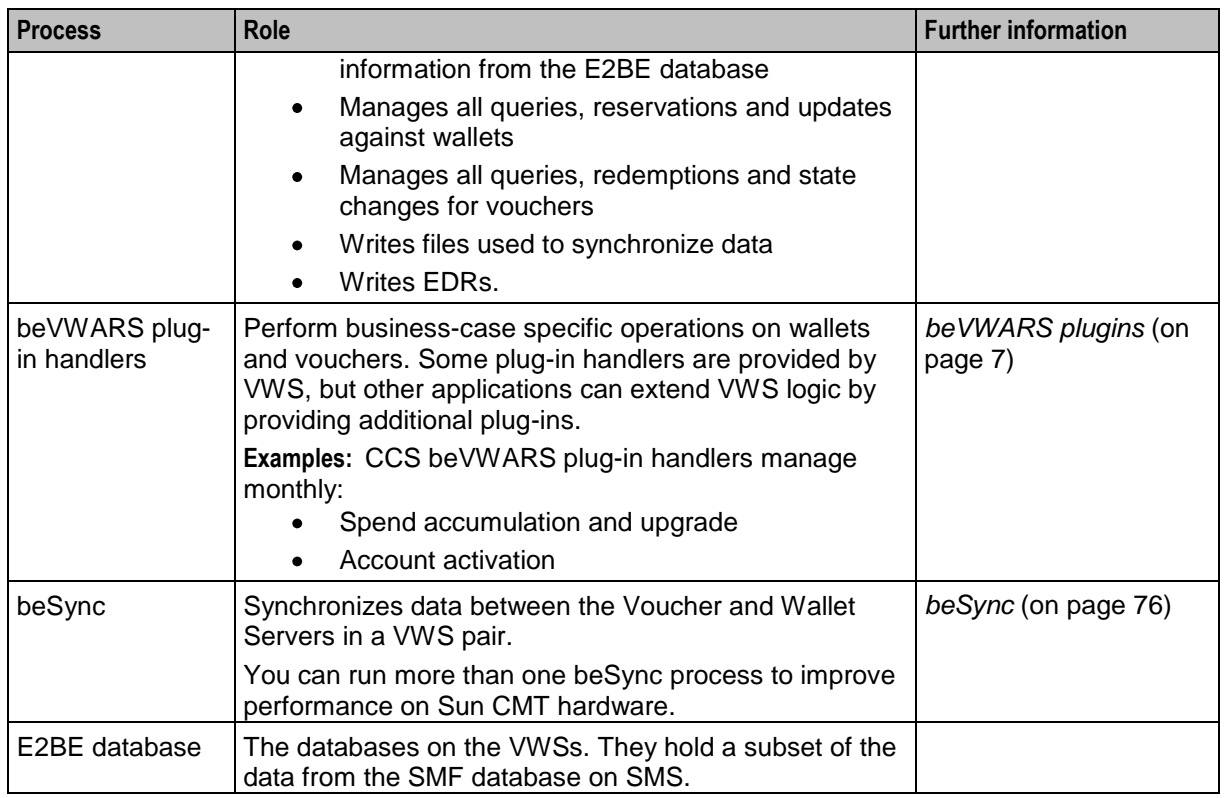

## **Billing Interfaces**

VWS supports external interfaces to bill for third-party services, such as:

- Calling card services  $\bullet$
- Data charging services  $\bullet$
- SMS charging services  $\bullet$
- Universal Parlay Gateway  $\bullet$

## **VWS Domains**

Each VWS domain is made up of a pair of Voucher and Wallet Server. For more information about Voucher and Wallet Server pairs, see *Data redundancy* (on page [17\)](#page-22-1).

Domains can provide a full set of functions, or can be configured to offer a specific set of functions.

Domains are configured in the Service Management screen in CCS. For more information about configuring domains, see *CCS User's Guide*.

## **About improving performance**

If the VWS server will be processing high volumes of traffic, you can improve performance by configuring the SLEE to run multiple instances of the beServer and beSync processes. Running multiple instances of these processes enables the VWS server to load-share:

- beServer client connections over multiple process spaces
- beSync synchronization connections over multiple process spaces

For information on configuring beServer, see *beServer* (on page [65\)](#page-70-1). For information on configuring beSync, see *beSync* (on page [76\)](#page-81-1).

<span id="page-9-1"></span>**Note:** In the diagrams in the following sections in this guide that show the beServer and beSync processes, only one instance of each is shown.

## <span id="page-9-0"></span>**Wallets, Balances and Buckets**

## **Wallets**

Each subscriber account is linked to one or two wallets.

A wallet is a group of balances owned by the subscriber and available to pay for prepaid services offered by the platform.

**Example:** A subscriber could have a "General Cash" balance and a "Free Notification" balance in their wallet. Each balance has its own expiry date, which means that any value left in the balance after this date will be removed.

### **Wallet states**

The wallet has a state which:

- $\bullet$ Indicates what phase of the life cycle the associated subscriber account currently is in
- Determines whether the subscriber can use his or her services  $\bullet$

This table describes the available wallet states.

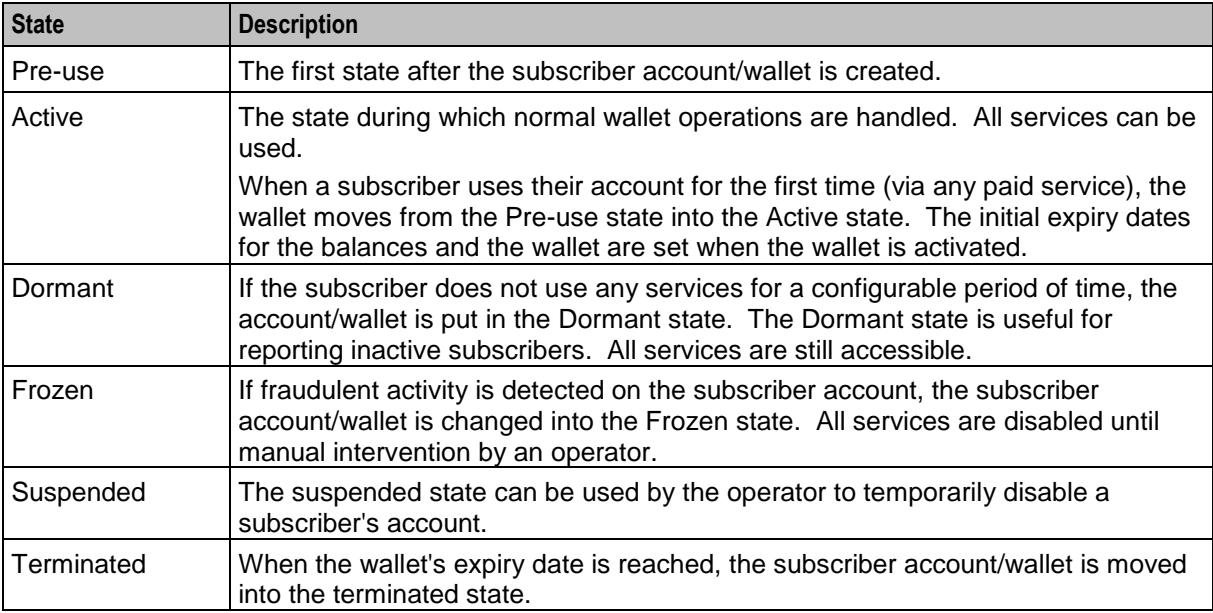

**Note:** Wallets may also be affected by expiry dates. For more information about wallet and bucket expiry, see *Wallet and Bucket Expiry* (on page [23\)](#page-28-1).

## **Wallet lifecycle**

Pre-Use Inactivity + expiry of configurable timer Account Active activity Customer care intervention Fraud Suspended Dormant Frozen detection User intervention Terminated

This diagram shows the states in a standard life cycle of a wallet.

## **Wallet life cycle plans**

A wallet life cycle plan comprises a set of wallet life cycle periods. The plan can be associated with a subscriber's wallet through the subscriber's product type.

The plan is used to extend the existing states of the wallet with customizable sub-states called periods. The beginning of each period can be configured as an offset of days before or after the wallet expiration date. A period ends when the next one, if defined, starts or when the wallet expires.

For each period in the wallet life cycle you can define the features that will be available. This includes:

- Session charges
- Available named event operations
- Enabled general charges and recharges  $\bullet$

For information on configuring wallet life cycle plans, see the Wallet Management section in *CCS User's Guide*.

#### **VWS associations**

When a wallet is created, it is created on a specific VWS Voucher and Wallet Server pair. This Voucher and Wallet Server pair handles all the updates and information queries for that wallet.

Processes which send a wallet request will usually check to which VWS to send the request before the request is sent. If the wallet request is sent to the wrong VWS, the VWS will return an error.

#### **Migrating wallets**

If the Voucher and Wallet Server (VWS) pair is storing CCS wallets, the wallets can be migrated from one VWS to another using the **UBE Account Balancing** tab. For more information about this tab, see *CCS User's Guide*. For more information about how CCS migrates wallets between VWSs, see *CCS Technical Guide*.

#### **Balances**

Balances record a value in a wallet by collecting buckets into a group. Each bucket records a specific value with an optional expiry date. There are two main types of balances:

- Chargeable balances which record value that can be used for services
- Internal balances which are used for internal values and triggers within the system

### **Wallets, balances and buckets relationship**

This diagram shows how buckets are collected into a balance value, and balances are connected to a wallet.

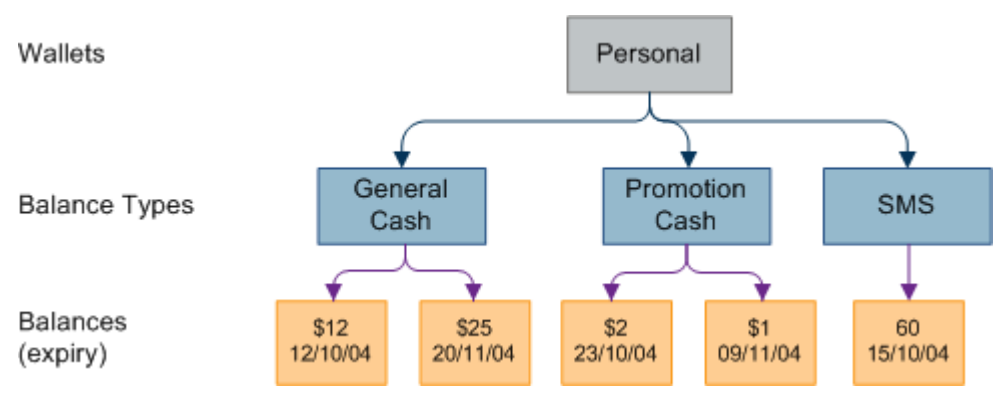

**Note:** Internal balances have the same structure.

### **Wallet and bucket events**

When beVWARS receives a request which involves a wallet, it will load the wallet and all the wallet's buckets. This includes loading a wallet for a query, update or charging operation. When the wallet is loaded, wallet load event plug-ins are triggered. These event plug-ins will take any required actions on the wallets and buckets as necessary.

## **Background processing**

In normal processing, events are triggered only when a subscriber or customer care representative interacts with the wallet. Some events (such as expiries and periodic charges) should be triggered regardless of whether the wallet has been used by a subscriber or customer care representative. In order to process these events, beGroveller sends lists of wallet IDs to beVWARS for processing. This processing triggers any events which are due to occur in the same way a normal interaction would, except wallet events triggered from beGroveller lists do not trigger any message handlers.

For more information about how wallets and buckets are expired, see *Wallet and Bucket Expiry* (on page [23\)](#page-28-1).

# <span id="page-12-1"></span><span id="page-12-0"></span>**Request handling**

## **Reservations and billing diagram**

This diagram shows how VWS handles requests.

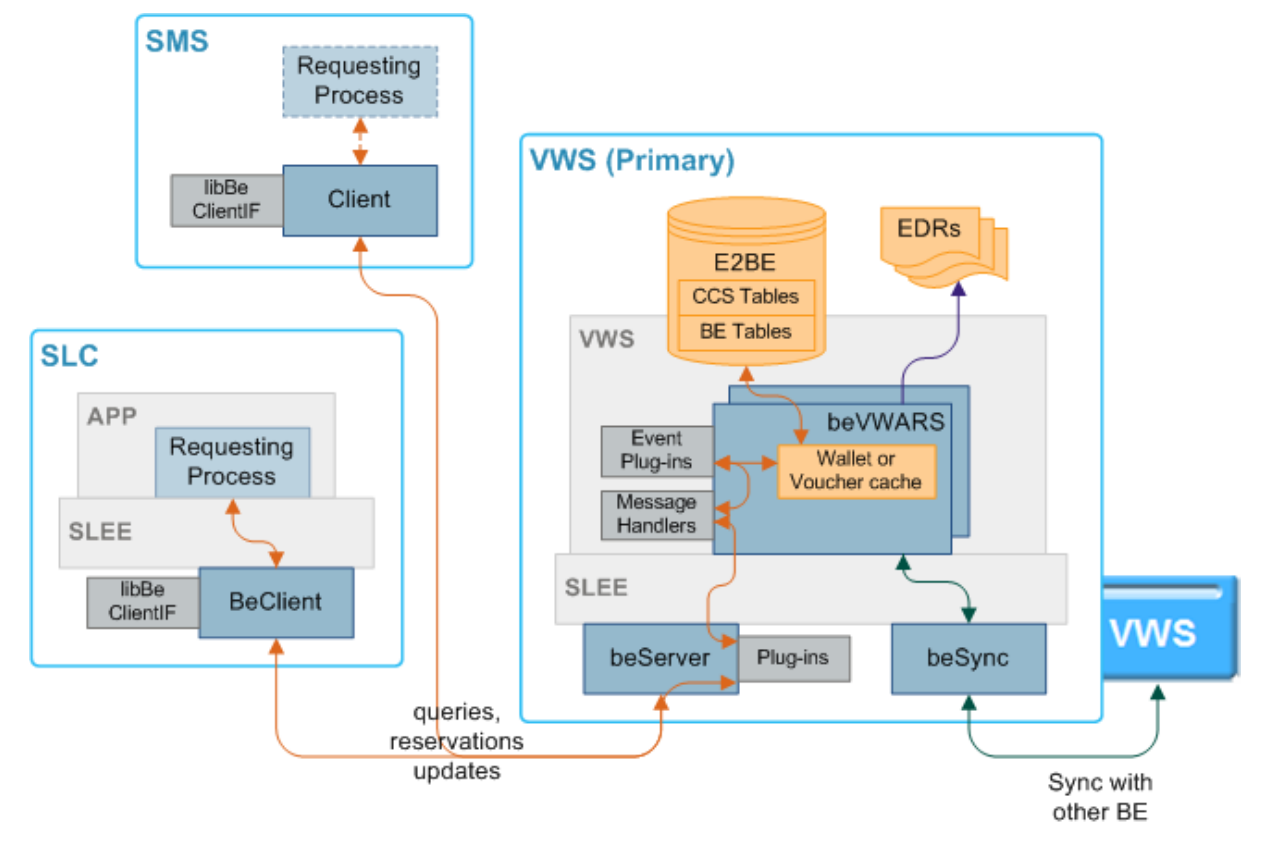

## **beVWARS plugins**

beVWARS plug-ins can trigger on any event which requires reading data about a wallet or voucher (including maintenance through SMS UI, call charges, or named events).

Because the plug-ins run before the original request is processed, any action such as expiring a bucket or wallet is executed before any charges are applied. This means expired wallets or buckets are never available, even if they still exist in the database.

Applications which are using the VWS for charging or voucher redemption usually provide beVWARS plug-ins to handle the specific application logic required by the application. VWS provides these plug-ins as standard:

- *beVWARSExpiry* (on page [114\)](#page-119-1)
- *beVWARSMergeBuckets* (on page [117\)](#page-122-1)  $\bullet$
- *libbeEventFactory* (on page [126\)](#page-131-1)

## **Request processing**

This table describes how VWS handles requests from service applications.

**Note:** For information about how CCS handles charging for calls or SMS and the CCS plug-ins mentioned in the process, see *CCS Technical Guide*.

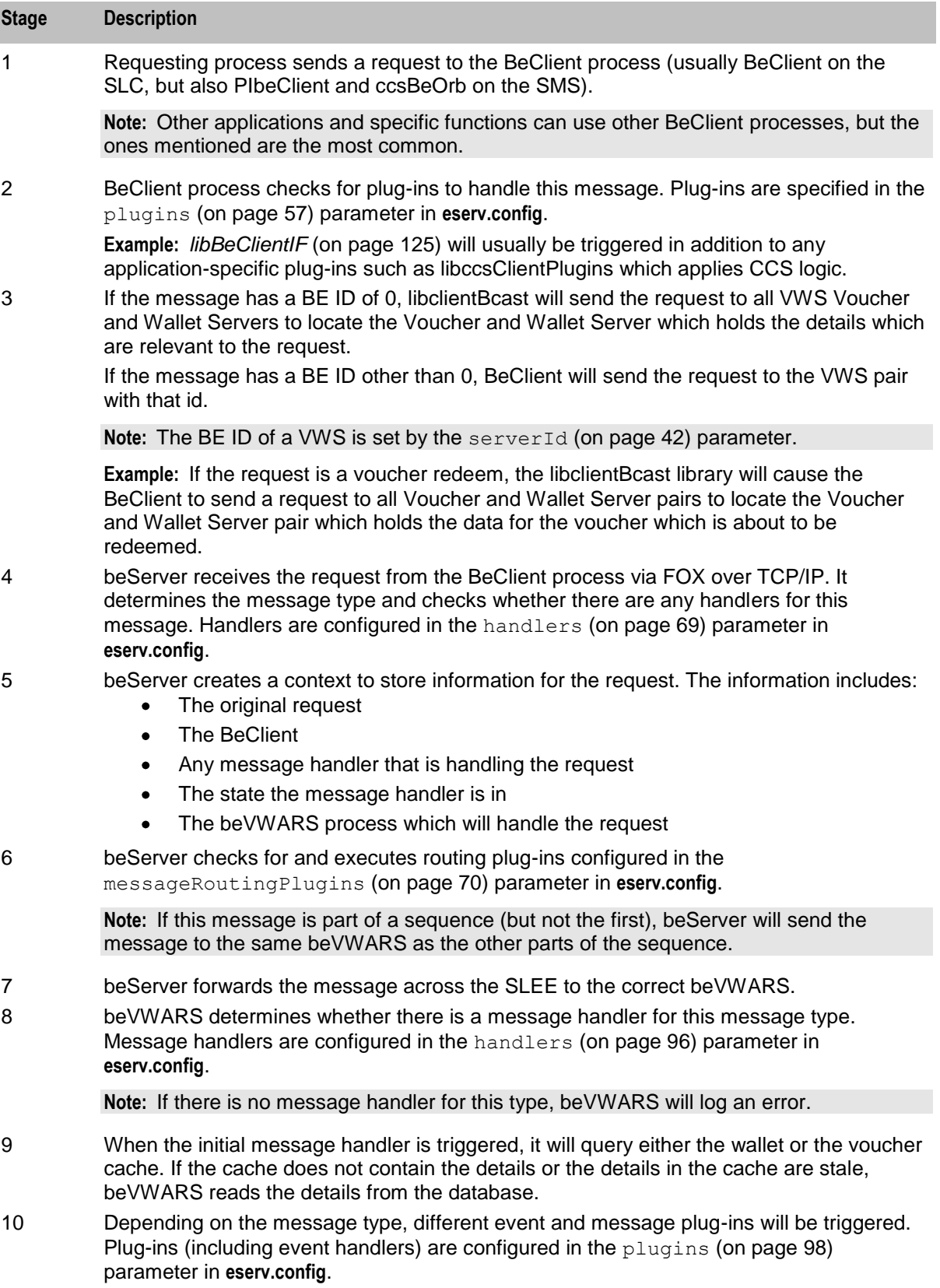

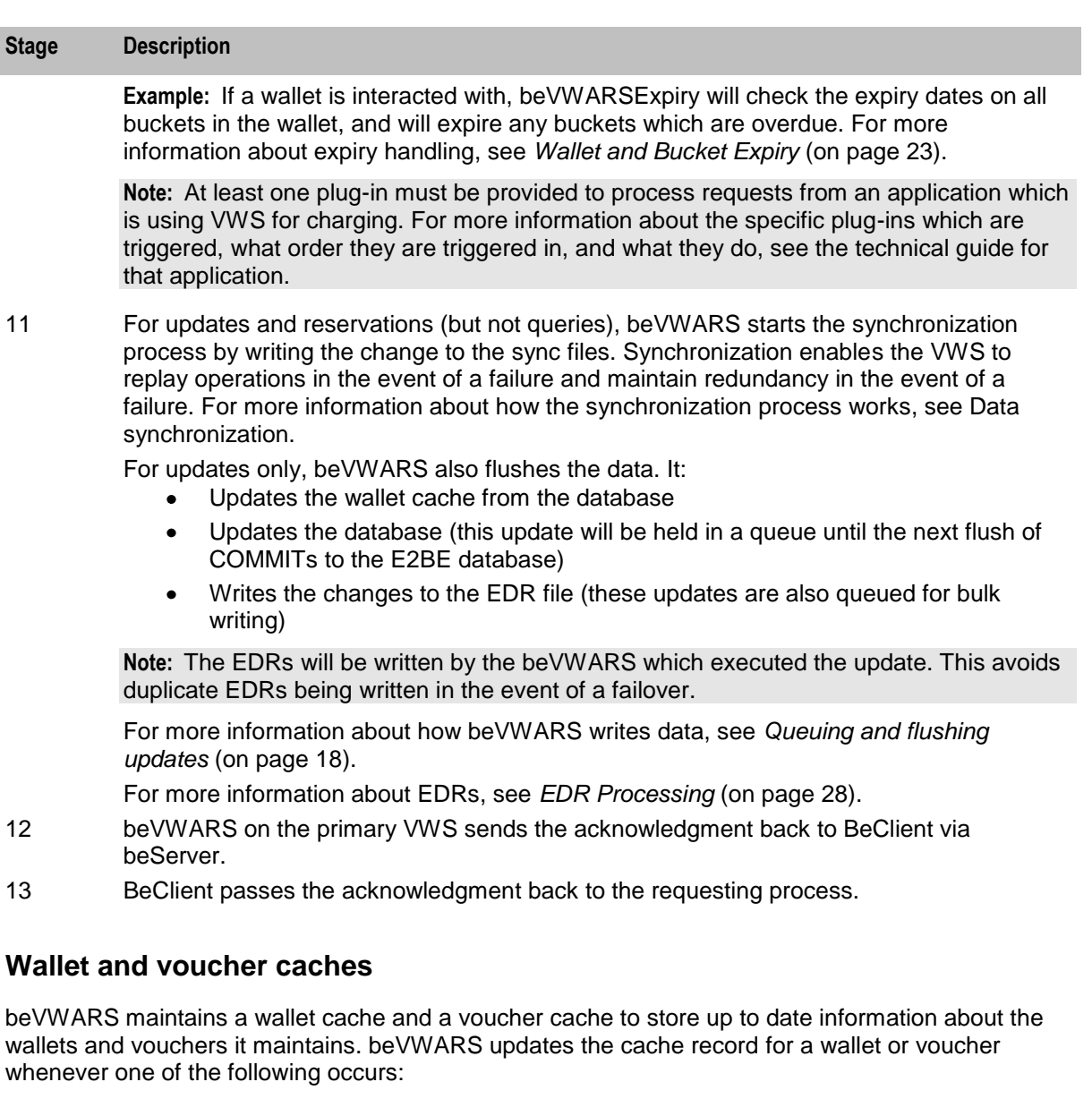

- Wallet or voucher is queried
- Wallet reservation or update is received
- Voucher is redeemed  $\bullet$

A wallet or voucher record is removed from the cache if the record for it expires before a new request for that record is retrieved.

## **Supported requests**

This table describes the types of messages VWS supports.

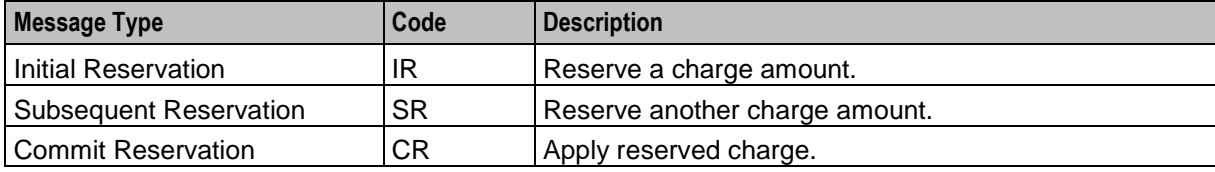

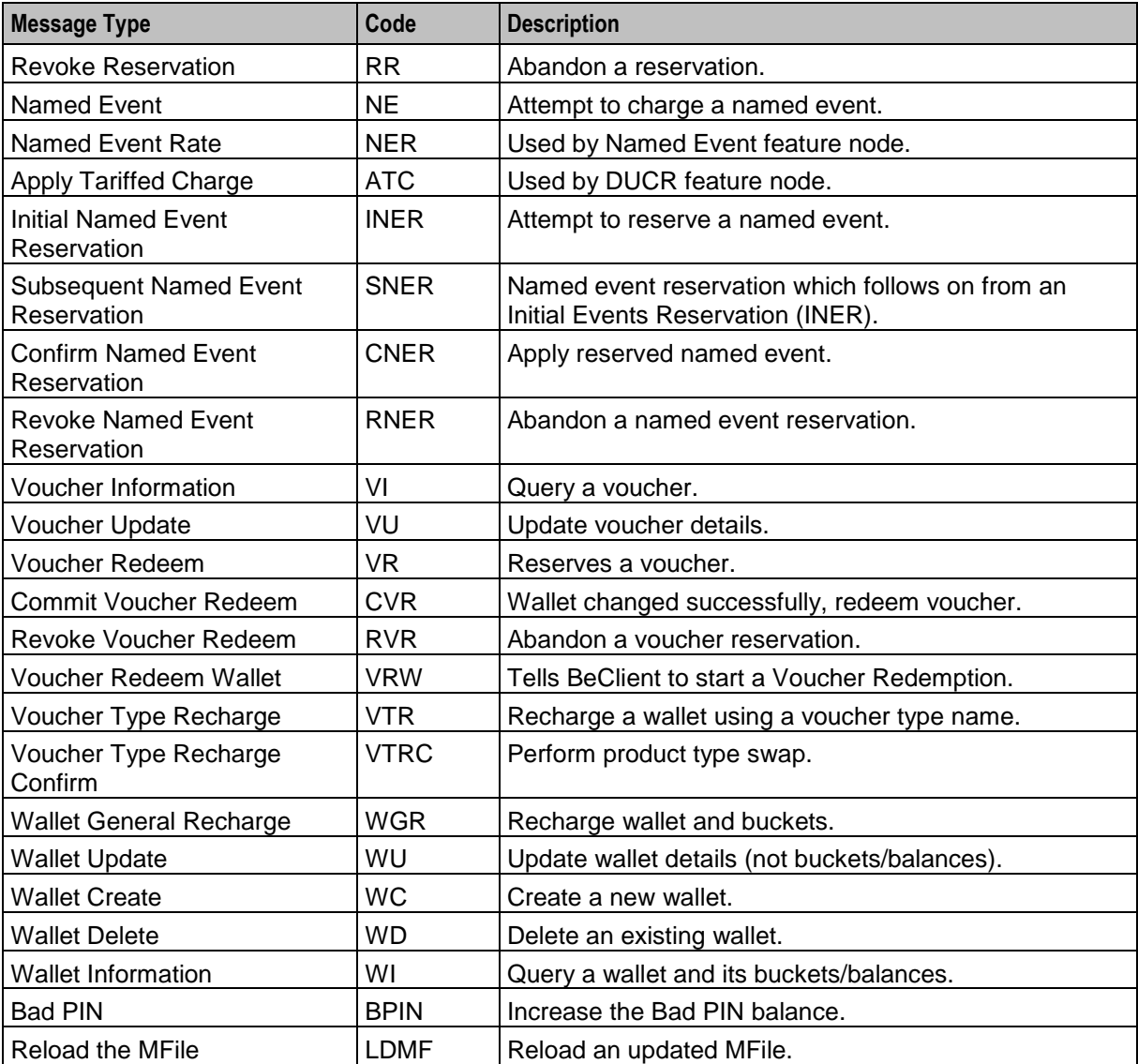

#### walletDeleteBufferSize

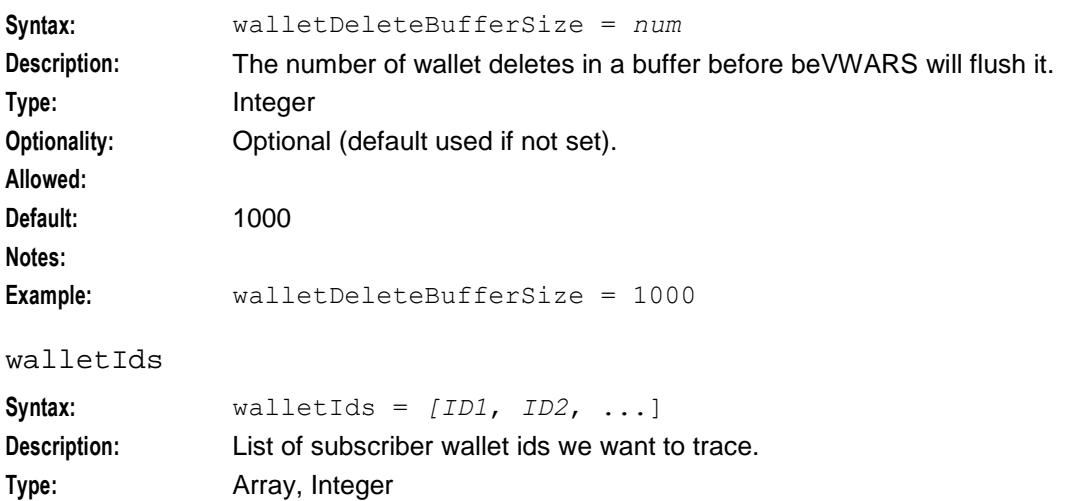

**Optionality:** Optional if beClient parameter supplied, mandatory if beClient not supplied.

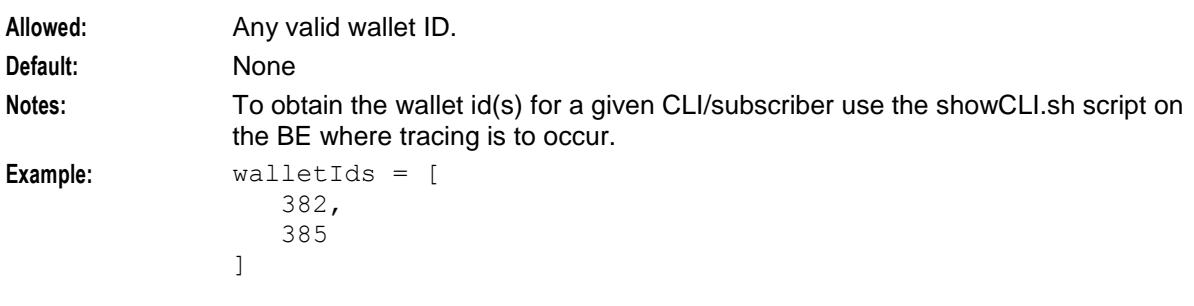

#### walletLowWaterMark

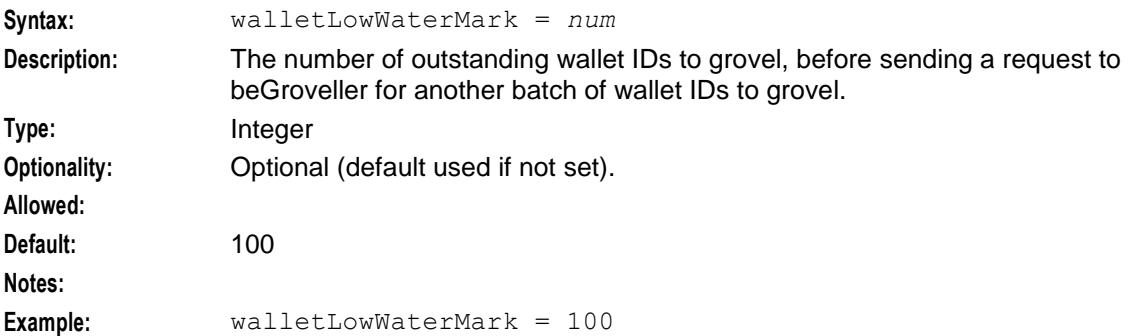

#### **Wallets**

Each subscriber account is linked to one or two wallets.

A wallet is a group of balances owned by the subscriber and available to pay for prepaid services offered by the platform.

**Example:** A subscriber could have a "General Cash" balance and a "Free Notification" balance in their wallet. Each balance has its own expiry date, which means that any value left in the balance after this date will be removed.

#### writerIfName

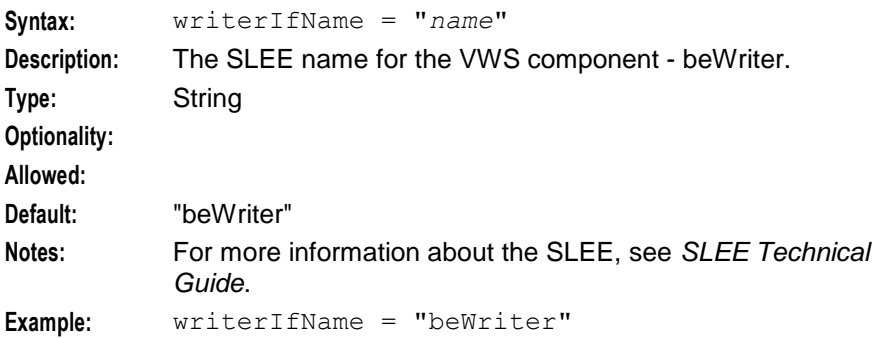

## **XmlTcap Parameters**

beServiceTrigger/XmlTcap is configured by the following parameters from the triggering section in the **eserv.config** file on the VWS:

```
triggering = {
   Control_Plan = "cpname"
   Service_Handle = "handle"
   scps = [ "ip:port" ]
```

```
Chapter 1
```

```
}
   triggering = {
       Control_Plan = "Reward"
       Service_Handle = "CCS_BPL"
       CCSNamespace = "http://eng-prf-zone01-z1/wsdls/ON/CCSNotifications.wsdl"
       edr = false
       scps = [ "cmxdevscp1:3072", "cmxdevscp2:3072" ]
       osd_scps = [ "cmxdevscp1:3072", "cmxdevscp2:3072" ]
       failureRetryTime = 60storageInterface = beEventStorageIF
       triggerInterface = beServiceTrigger
       operationSet = CMX ON
       operation = Invoke OSD
       responseTag = Result
       maxRatePerUAS = 0
       throttleLife = 30
       timeBetweenThrottles 10
} # triggering
```
## **Example eserv.config configuration**

This is an example of the BE section of an **eserv.config** file (comments have been removed). It is not intended to be used in a production environment, but only to illustrate the configurations available.

Details on the configurations in this file are located in various sections later in this guide.

```
BE = \{serverId = 11
   amPrimary = true
   oracleUserAndPassword="/"
   beLocationPlugin = "libGetccsBeLocation.so"
   soloBE = true
   timerIfName = "Timer"
   enableGrovelling = true
   freeDiskSpaceWarningThres = 100
   freeDiskSpaceShutdownThres = 10
   freeDiskSpaceCheckInterval = 300
   lowDiskSpaceNotificationInterval = 30
   beServer = {
       clientSelectTime = 1000000
       quiesceLength = 100000
       serverPortOverride = 1500
       clientSocketBufferSize = 10240
       maxDownstreamQueueLength = 1000
       downstreamOverloadSleepUSec = 100000
       dbConnCheckTime = 5
       recoveryReportInterval = 60
       shutdownDelayTime = 4
       startupRetryPeriodSeconds = 2
       notEndActions = [
            {type="IR ", action="ACK "}
            {type="SR ", action="ACK "}
            {type="SR ", action="NACK"}
            {type="INER", action="ACK "}
            {type="SNER", action="ACK "}
            {type="SNER", action="NACK"}
        ]
```

```
handlers = [
        "libbeServerPingPlugin.so"
    ]
    messageRoutingPlugins = [
        "libbeMsgRouterDefault.so"
    ]
    msgRouterDefault = {
        roundRobinTypes = [
            "VI "
        ]
        routeOnVoucherNumber = true
    }
    purge = {
        purgeInterval = 300
        vwarsTimeout = 10
        expectedKeep = 60
        noExpectedKeep = 3600
    }
    routingVoucherNumberLength = 10
} # BE.beServer
beVWARS = {voucherReservationPeriodSeconds = 120
    useTimeFromClient = true
    maxTransactionsPerSet = 7
    maxOpenDialogTime = 5.0
    maxDownstreamQueueLength = 10000
    downstreamOverloadSleepUSec = 100000
    minResyncReservationLength = 5
    createBucketExpiryDays = 30
    walletCache = {
       maxSize = 10000maxLoopSize = 500
        checkBeforeFlush = false
    }
    voucherCache = {
       maxSize = -100000maxLoopSize = 500
        checkBeforeFlush = false
    }
    groveller = {
       periodMsec = 1200
        requestHighWaterMark = 1
        walletLowWaterMark = 100
        requestTimeout = 300
        peerDatabaseLogin = ""
        peerWalletCheckRetrySeconds = 60
    }
    duplicateDetection = {
        keepDirectSeconds = 60.0
        keepSyncSeconds = 60.0
        directMaxDelaySeconds = 1.0
        syncMaxDelaySeconds = 1.0
```

```
}
    setLastActivationDateStates = [
        [PREU]
    ]
   plugins = [
        "beVWARSExpiry.so"
    ]
   handlers = [
        "beVWARSCCDRHandler.so"
    ]
   syncWriter = {
       maxRecordsPerFile = 100
       maxSecondsPerFile = 2
    }
    dbWriter = { 
       flushPeriod = 10
       cdrOutputDirectory = "/IN/service_packages/E2BE/logs/CDR"
       balanceCreateBufferSize = 1000
       balanceUpdateBufferSize = 1000
       balanceDeleteBufferSize = 1000
       bucketCreateBufferSize = 1000
       bucketUpdateBufferSize = 1000
       bucketDeleteBufferSize = 1000
       walletCreateBufferSize = 1000
       walletUpdateBufferSize = 1000
        walletDeleteBufferSize = 1000
        voucherCreateBufferSize = 1000
        voucherUpdateBufferSize = 1000
       voucherDeleteBufferSize = 1000
    }
    tracing = {
       enabled = true
       debugLevel = "all"
        walletIds = [
           <walletid1>,
           <walletid2>
        ]
       beClients = [
            "<Beclient1>",
            "<Beclient2>"
        ]
    }
} # BE.beVWARS
beVWARSExpiry = {
   expireNegativeBuckets = false
   removeEmptyBuckets = false
   expireBucketsForExpiredWallets = false
   expireAtMidnightTZ = "Asia/Vladivostok"beVWARSMergeBuckets = {
   maxBuckets = -1triggerPlugins = false
```
}

}

```
beCDRMover = {
    oracleService = ""
    oracleUser = "e2be_admin"
    oraclePassword = "password"
    outDirectory = "/IN/service_packages/E2BE/logs/CDR"
    destinationDirectory = ''/IN\overline{S}service packages/E2BE/logs/CDR-out"
    timeout = 4
    numberOfRecordsToCommit = 10
    commitTimeSeconds = 10
} # BE.beCDRMover
cmnPushFiles = {
    CDR = ["-d", "/IN/service_packages/E2BE/logs/CDR-out"
        "-r", "/IN/service_packages/CCS/logs/CDR-in"
        "-h", "smp1hostname"
        "-F"
    ]
}
besync = {shared = \{noWorkSleepTime = 0.2
        spoolDirectory = "/IN/service_packages/E2BE/sync"
        spoolChunkSize = 16
        badFileDirectory = "/IN/service_packages/E2BE/tmp"
        maxDownstreamQueueLength = 10000
        downstreamOverloadSleepUSec = 100000
    }
    sink = {inSyncThresholdSeconds = 5
        inSyncReportingPeriodRecords = 10000
        maxSecsToWaitForRemoteOperations = 5
        retryConnectionDelaySeconds = 30
       maxRetriesBeforeStart = 5
        localUpdateChunkSize = 100
        heartbeatPeriodSeconds = 10
    }
    source = {
       recordSendingChunkSize = 50
        maxQueueLength = 50
    }
}
BeClient = {
    clientName = "scpClient"
    heartbeatPeriod = 10000000
    maxOutstandingMessages = 100
    connectionRetryTime = 2
    plugins = [
        {
            config="",
            library="libclientBcast.so",
            function="makeBroadcastPlugin"
        }
    ]
    notEndActions = [
```

```
{type="IR ", action="ACK "}
            {type="SR ", action="ACK "}
            {type="SR ", action="NACK"}
            {type="INER", action="ACK "}
            {type="SNER", action="ACK "}
            {type="SNER", action="NACK"}
    ]
    billingEngines = [
        {
            id = 1,
            primary = { ip="123.123.123.123", port=1500 },
            secondary = { ip="123.123.123.124", port=1500 }
        }
    ]
}
beGroveller = {
    quorumHost = "produsms-cluster"
    maxIDsPerResponse = 160
   retrySeconds = 60
   processExpiredBuckets = true
    noProcessingTimes = [
        { startsAt = "06:00", endsAt = "09:30" }
        { startsAt = "11:30", endsAt = "14:00" }
        \{ \text{startsAt} = "16:00", \text{endsAt} = "21:00" \}]
    connectionRetryTime = 60
    heartbeatPeriod = 300000000filledBufferThreshold = 480
    ludProcessingTime = "14:04"
}
triggering = {
   Control_Plan = "Reward"
    Service_Handle = "CCS_BPL"
    CCSNamespace = "http://eng-prf-zone01-z1/wsdls/ON/CCSNotifications.wsdl"
    edr = false
    scps = [ "cmxdevscp1:3072", "cmxdevscp2:3072" ]
    osd_scps = [ "cmxdevscp1:3072", "cmxdevscp2:3072" ]
    failureRetryTime = 60
    storageInterface = beEventStorageIF
    triggerInterface = beServiceTrigger
    operationSet = CMX ON
    operation = Invoke OSD
    responseTag = Result
    maxRatePerUAS = 0
    throttleLife = 30
    timeBetweenThrottles 10
} # triggering
```
## **Wallet life cycle period checks**

}

Before processing a request, the request handler will check that the corresponding feature in the current wallet life cycle plan period is enabled. If the feature is disabled for the subscriber's wallet, then the request will fail.

This table lists the request handler and the feature it checks for when processing requests.

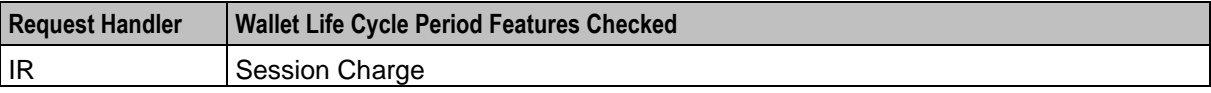

<span id="page-22-1"></span>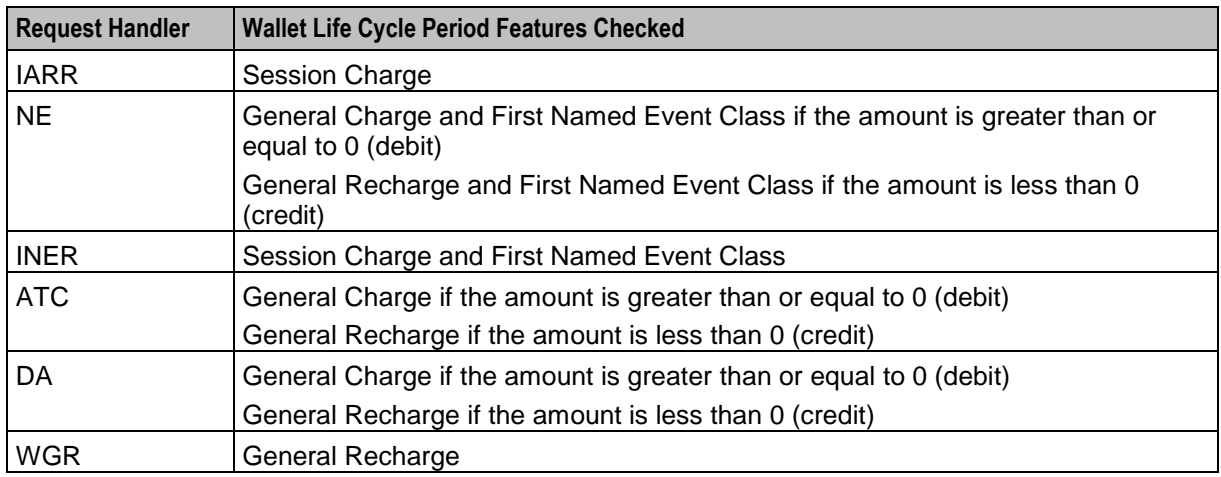

## **Merging wallets processes**

This table describes the main components involved in merging wallets.

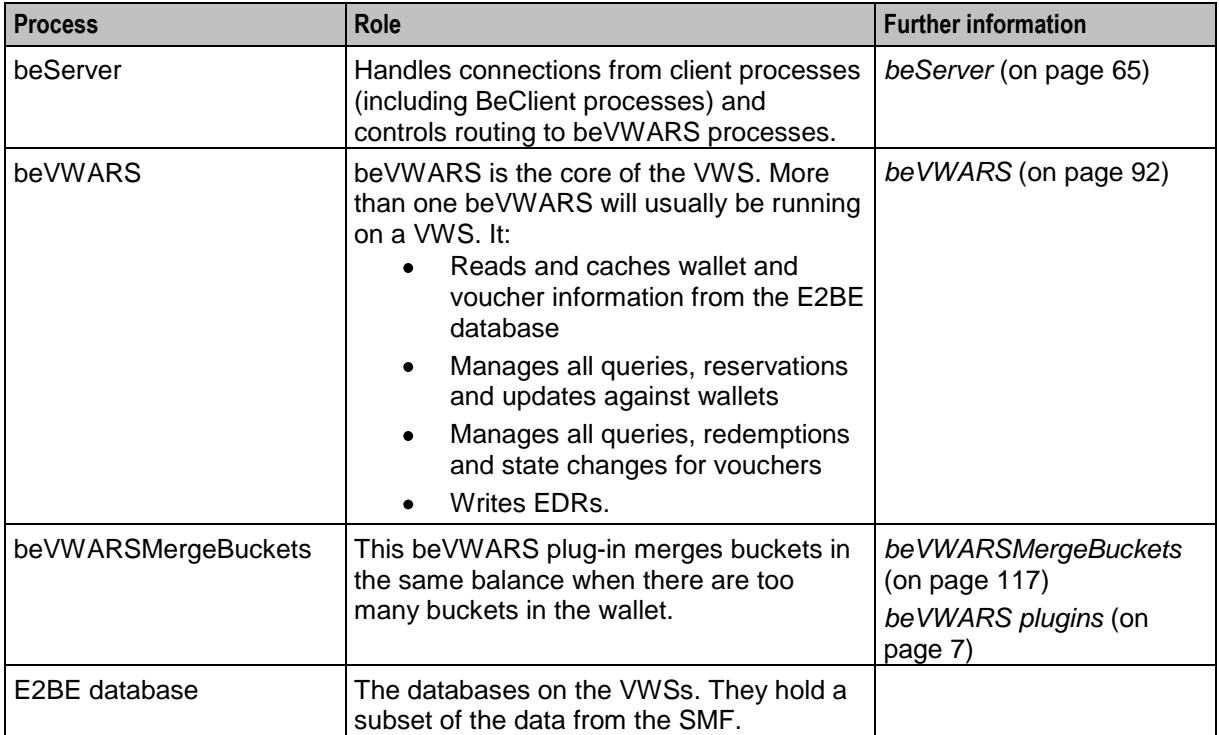

## <span id="page-22-0"></span>**Data Management**

## **Data redundancy**

In a redundant configuration there are two Voucher and Wallet Servers in each VWS domain: a primary and a secondary. The primary is the node with:

- 'true' specified in the *amPrimary* (on page [41\)](#page-46-0) parameter
- The highest node number $\bullet$

<span id="page-23-0"></span>In normal conditions, the primary VWS performs all subscriber account, wallet and balance actions for the pair. The secondary VWS maintains a duplicate set of data.

If a single Voucher and Wallet Server in a pair is down, the system will work as normal. When the other peer comes back up:

- **1** It will resynchronize with the uninterrupted peer without prompting
- **2** Service will continue as if nothing happened

If the network link between BeClients and beServers, or between peer servers in a redundant pair, is disconnected, those BeClients that can see at least one member of a VWS pair should be able to keep running. When connectivity is restored, changes made to records held on the peers are resynchronized.

If the primary VWS fails, the secondary VWS performs the functions of a primary VWS until the primary VWS becomes available again.

For more information about failover and recovery, see *BE States* (on page [26\)](#page-31-1).

### **BeClients and connection failure**

If a BeClient process cannot connect to the beServer on the primary VWS, it will retransmit any outstanding messages to the secondary VWS for processing. Subsequent messages will go to the secondary VWS, until the primary VWS recovers. When the primary VWS recovers, BeClient sends new transactions to the primary VWS.

This prevents call crossover conditions, where the beginning of a call could start on one VWS and end on another.

### **Throttling**

If one beVWARS process is throttling, the beServer will stop accepting any new requests on the client sockets.

#### **Database update consistency**

The E2BE database seldom reflects the complete state of the running system, because updates are almost always pending. To maintain a single consistent view of the state of records in the database, all wallet or voucher accesses are executed through beVWARS. beVWARS is responsible for all updates to resynchronized database fields.

Because beVWARS sends updates to beSync before confirmation of the update on the local VWS has happened, updates can be applied to the remote VWS and not the local VWS. If the local VWS fails before updates have been applied, then the updates are retrieved and applied during resynchronization.

#### **beVWARS data updates**

Each beVWARS performs the following data update tasks:

- Buffering database updates and EDRs (for performance reasons)  $\bullet$
- Applying database updates to the database in the order they were produced  $\bullet$
- Writing EDR data to flat files
- Writing updates to sync files  $\bullet$
- Informing beSync there is a sync file to process  $\bullet$

## **Queuing and flushing updates**

Updates fall into one of these categories:

- $\bullet$ Bucket creations, updates or deletions
- Balance creations, updates or deletions
- Wallet creations, updates or deletions
- Voucher creations, updates or deletions

A buffer is maintained for each of these categories to store updates for later binding to the database via a bulk bind operation. Each buffer has a configurable maximum size.

beVWARS also maintains an EDR cache to queue EDR details for later writing to disk.

Each time beVWARS processes a transaction, it checks the following criteria to determine if it should perform a flush:

- One of the buffers is full
- The configurable buffer/cache flush period has been reached
- The writer subsystem is told to flush and commit (on shutdown, for example)

If a flush is triggered, all buffers are written to the E2BE database and the EDR cache is written to the EDR files.

## **Flush process**

This describes the stages involved in a flush operation.

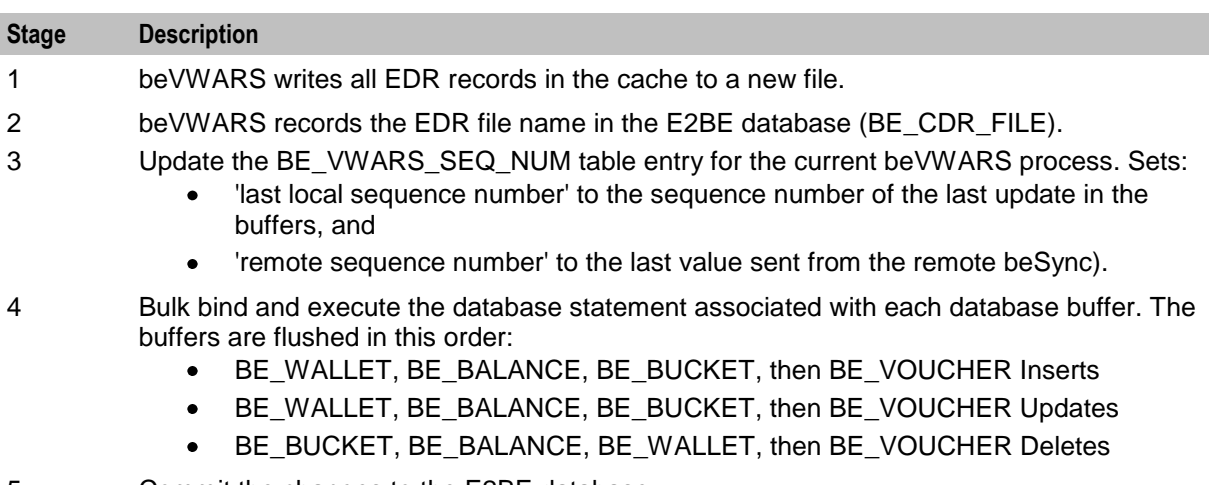

- 5 Commit the changes to the E2BE database.
- 6 Generate and send a COMMIT message to the beSync process containing the last local and remote sequence numbers.
- 7 Update the last committed local update sequence number.
- 8 Perform a wallet cache flush. This frees up space in the wallet cache by releasing any entries which were protected until a flush applied the transaction.

## **Changing number of beVWARS**

Because of the method used to keep the VWS pairs synchronised, you must run the same number of beVWARS on both Voucher and Wallet Server nodes.

Follow these steps to change the number of beVWARS to run on the VWS.

**Note:** If you reduce the number of beVWARS on a pair, any transactional updates that are incomplete when the change is made will be lost.

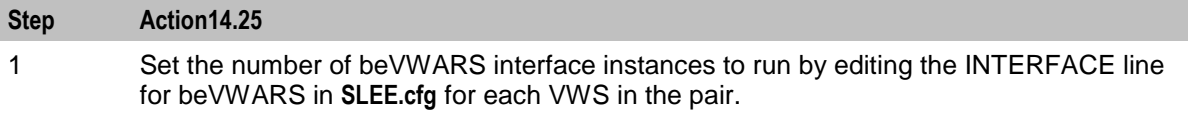

<span id="page-25-1"></span>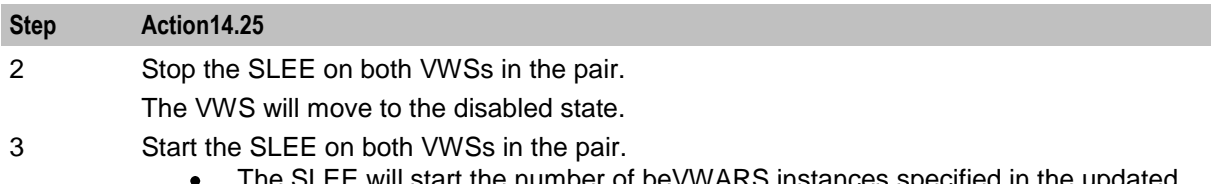

- start the number of beVWARS instances specified in the updated **SLEE.cfg** file.
- The VWS will move to a running state.

For more information about configuring SLEE interfaces, stopping the SLEE, and starting the SLEE, see *SLEE Technical Guide*.

# <span id="page-25-0"></span>**Synchronization**

## **Data synchronization**

Synchronization is used to ensure database updates and EDRs are not lost. This is achieved by beVWARS recording a stream of updates to flat files, so the updates can:

- Be replayed in the event of a failure (for example, a hardware fault, power failure, software failure)  $\bullet$
- Provide a persistent stream of updates to be delivered to the secondary VWS for application to a remote E2BE database in the interests of redundancy and failover

It is possible for the remote beSync to drop the connection and later connect and request older updates at any point. The sync files are only removed when both VWSs have committed the updates.

The current position in the transaction stream for each VWS within a pair is recorded as a pair of sequence numbers. These numbers record the last locally sourced update and the last remotely sourced update received and written to the database.

Sequence numbers are managed for each beVWARS, so lost updates are visible as gaps in the sequence numbers for the beVWARS handling that traffic.

Synchronization between two VWSs in a VWS domain can be viewed as two continuous streams containing all reservations, updates, and deletions made on one VWS to the other. The two streams are connections from:

- **1** Primary beSync source to secondary beSync sink.
- **2** Secondary beSync sink to primary beSync source.

The two stream connections between the beSync processes on the primary and secondary VWS nodes are maintained using the internal port that you specify when you configure the VWS domain. If you are running more than one instance of beSync on the VWS nodes, then two stream connections will be maintained for each instance. The internal port number is incremented by 1 (one) for each additional instance of beSync.

For information on configuring VWS domains, see the section on Service Management in *CCS User's Guide*.

#### **Example**

If you are running two instances of beSync and the internal port number is 1500 then the connections between:

- beSync0 on VWS1 and beSync0 on VWS2 use port 1500
- beSync1 on VWS1 and beSync1 on VWS2 use port 1501

## **Sync files**

Files are named with the form "sync-*VWARS*-YYYYMMDDHHMMSS-*UUU*" where:

- UUU is a unique number used to differentiate when two or more files are produced in a second  $\bullet$
- VWARS is the beVWARS number to distinguish between beVWARS instances.

The files are stored in numbered directories within the main sync file directory. The name of the subdirectories follows the beVWARS number which wrote the sync file. This is to aid the beSync during recovery of individual beVWARS instances.

## **Synchronization diagram**

This diagram shows the processes and data involved in the synchronization.

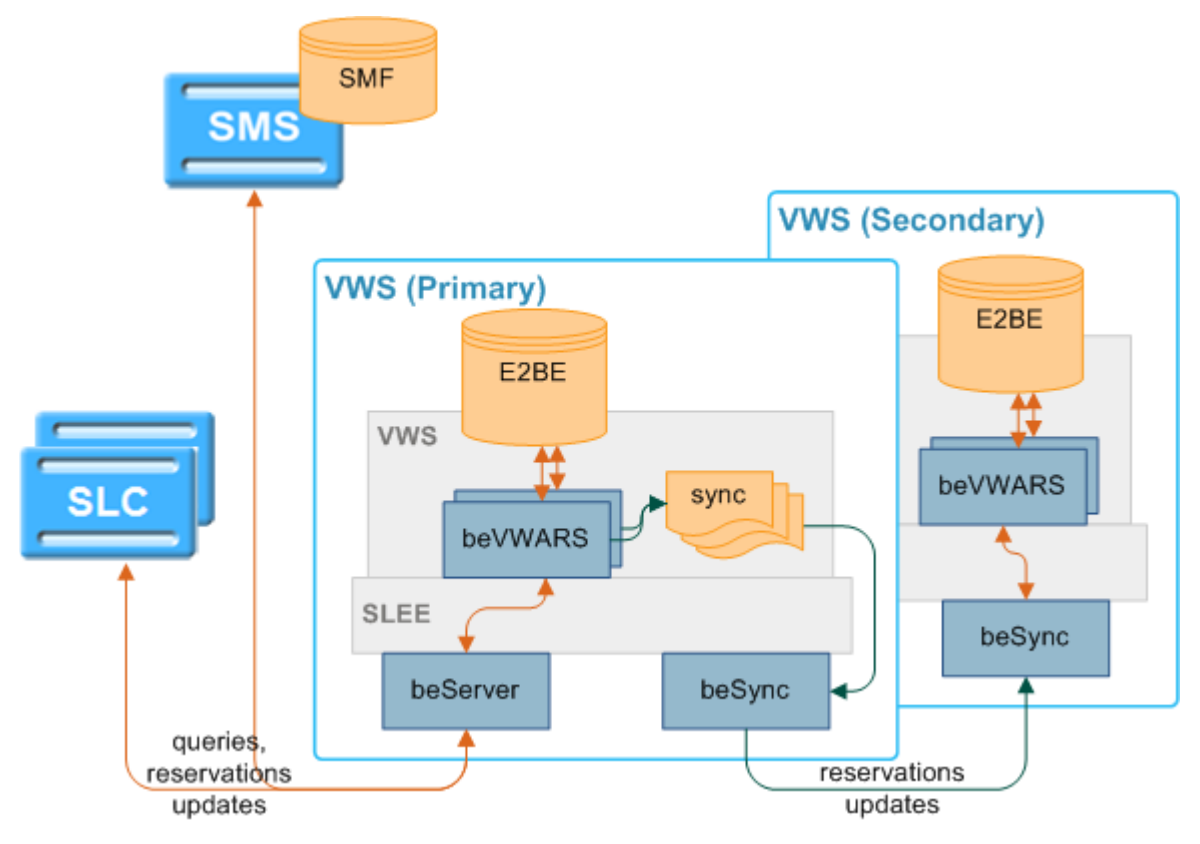

## **Synchronization process**

This table describes how the VWS keeps the Voucher and Wallet Servers in a pair in sync during an update or reservation.

**Note:** This process starts at the point the beVWARS has triggered all the configured event plug-ins and message handlers and is ready to start a reservation or update.

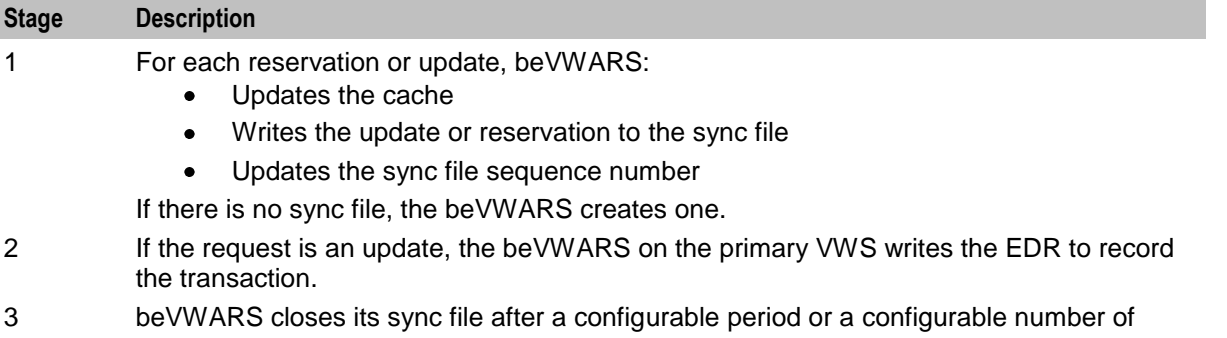

<span id="page-27-0"></span>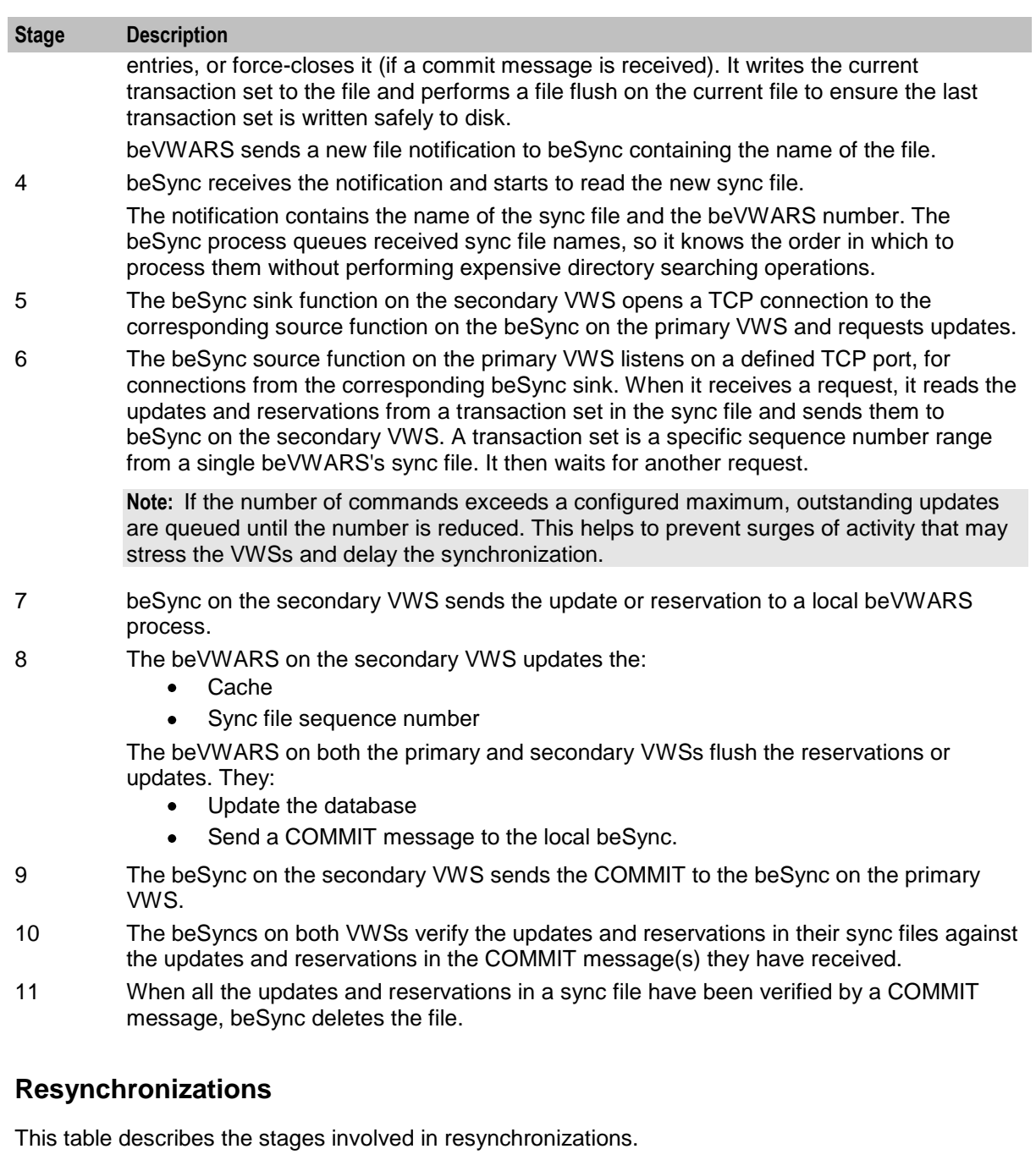

**Note:** The running VWS refers to the Voucher and Wallet Server which has been running as a primary. It also refers to the other VWS if the two Voucher and Wallet Servers have been running in isolation. The recovering VWS refers to the Voucher and Wallet Server which has been disabled.

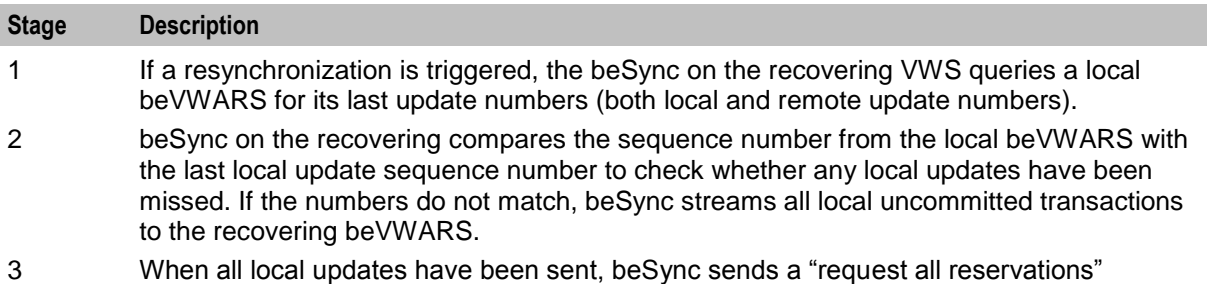

<span id="page-28-1"></span>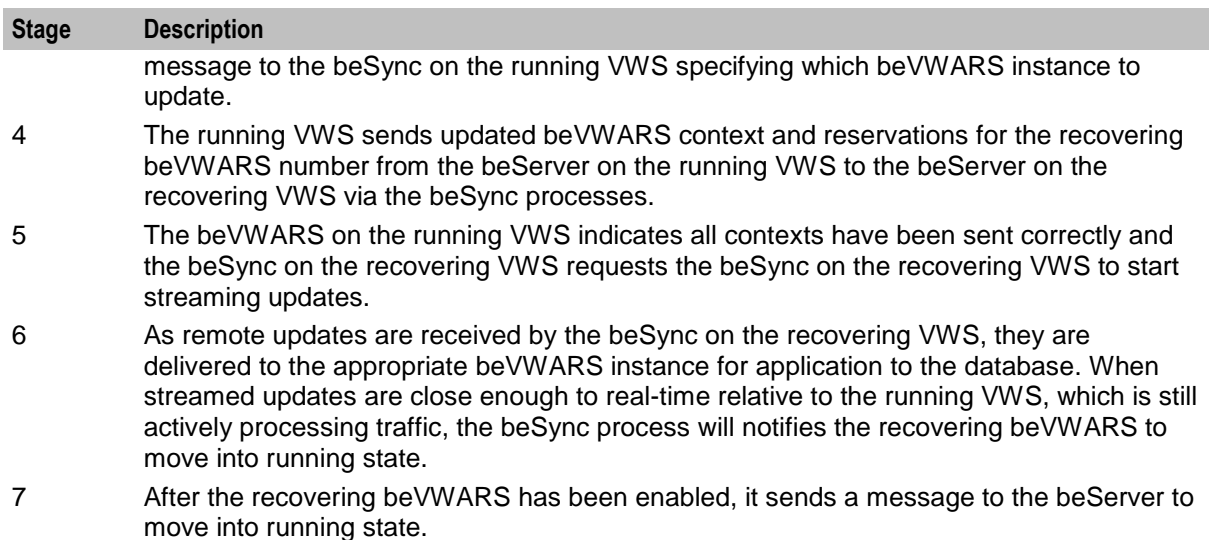

For more information about the different failure scenarios which can trigger a resynchronization, see *Failure scenarios* (on page [139\)](#page-144-5).

# <span id="page-28-0"></span>**Wallet and Bucket Expiry**

## **Introduction**

Like most functions, wallet expiry and bucket expiry and removal are triggered when a wallet is loaded. VWS uses beVWARSExpiry to control when wallet expiry events are triggered. Additional wallet expiry processing can be done by plug-ins and processes provided by other applications. VWS provides basic bucket handling, though this functionality can be extended by plug-ins which are triggered on bucket expiry or bucket delete/removal events.

**Note:** Expiry handling is optional. If no expiry dates are configured for wallets and/or buckets, no expiry handling will be executed.

## **Wallet management processes**

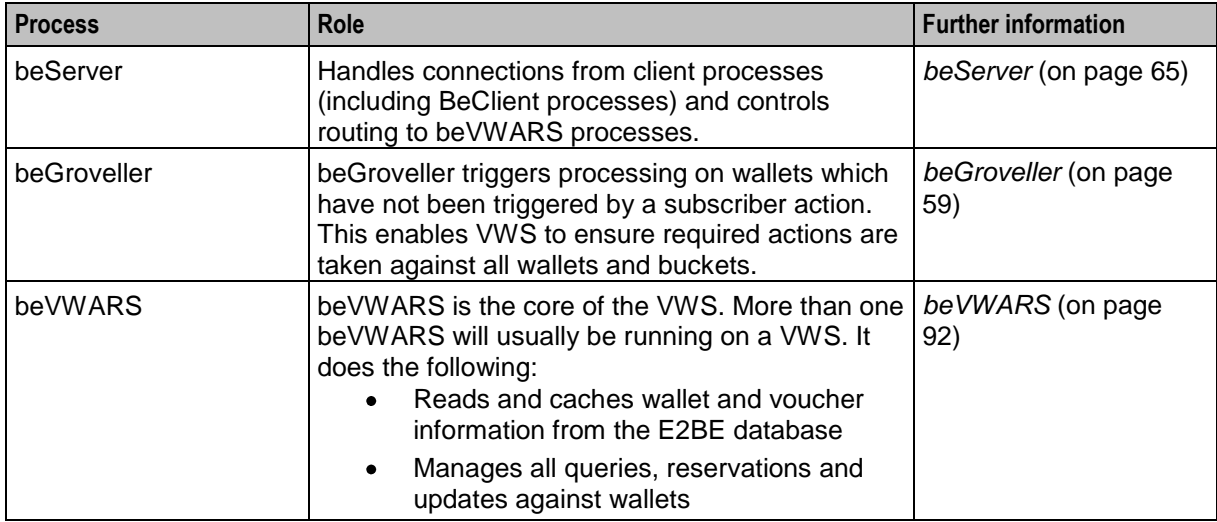

This table describes the main components in VWS.

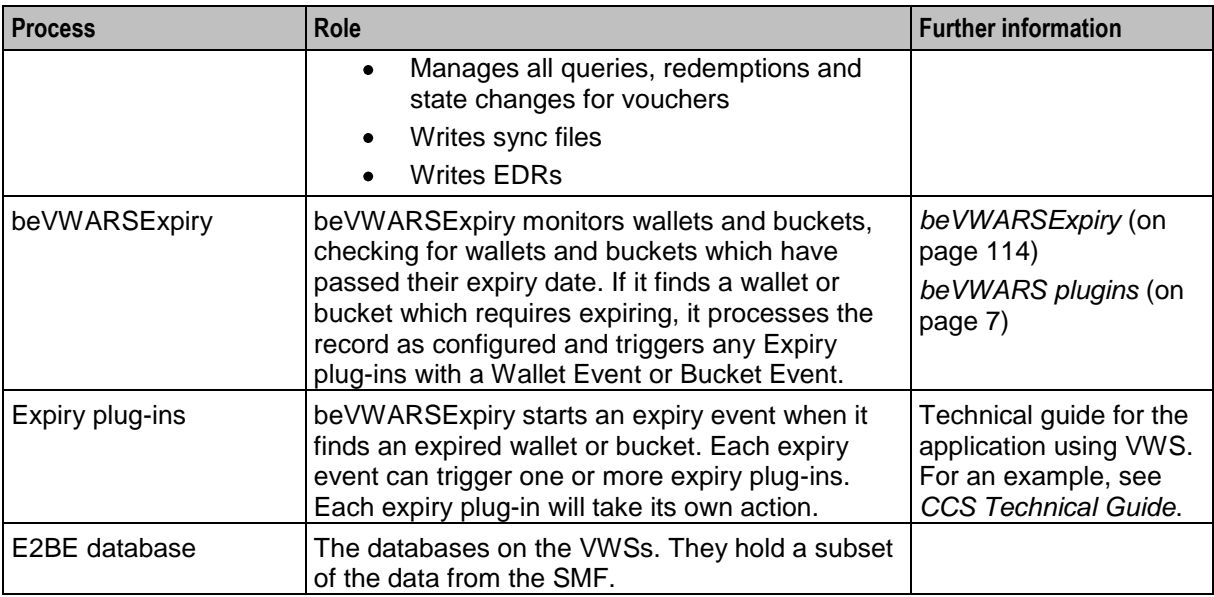

## **Expiry diagram**

This diagram shows the basic processes, communication and relationships for expiring wallets and buckets.

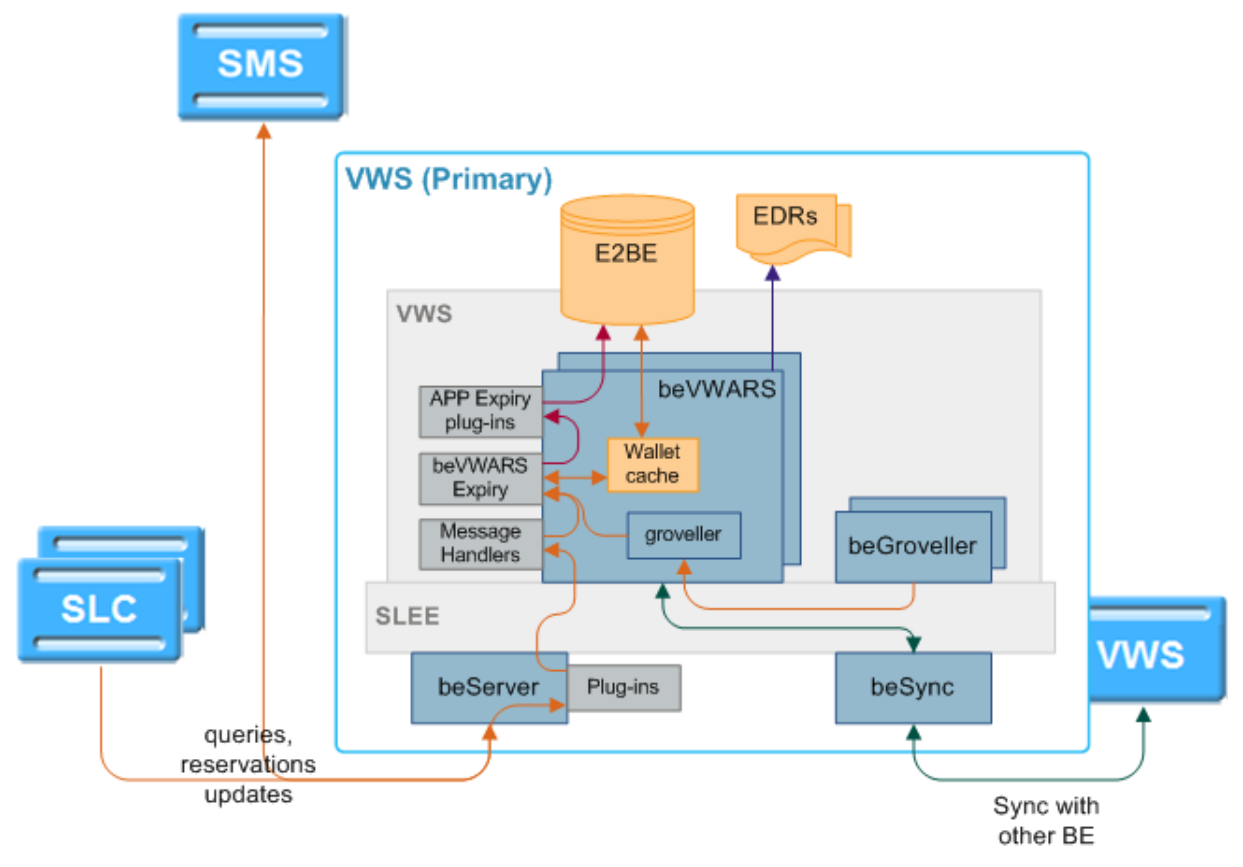

## **Wallet and bucket expiry processing**

This table describes how wallets and buckets are expired when they have passed their expiry date.

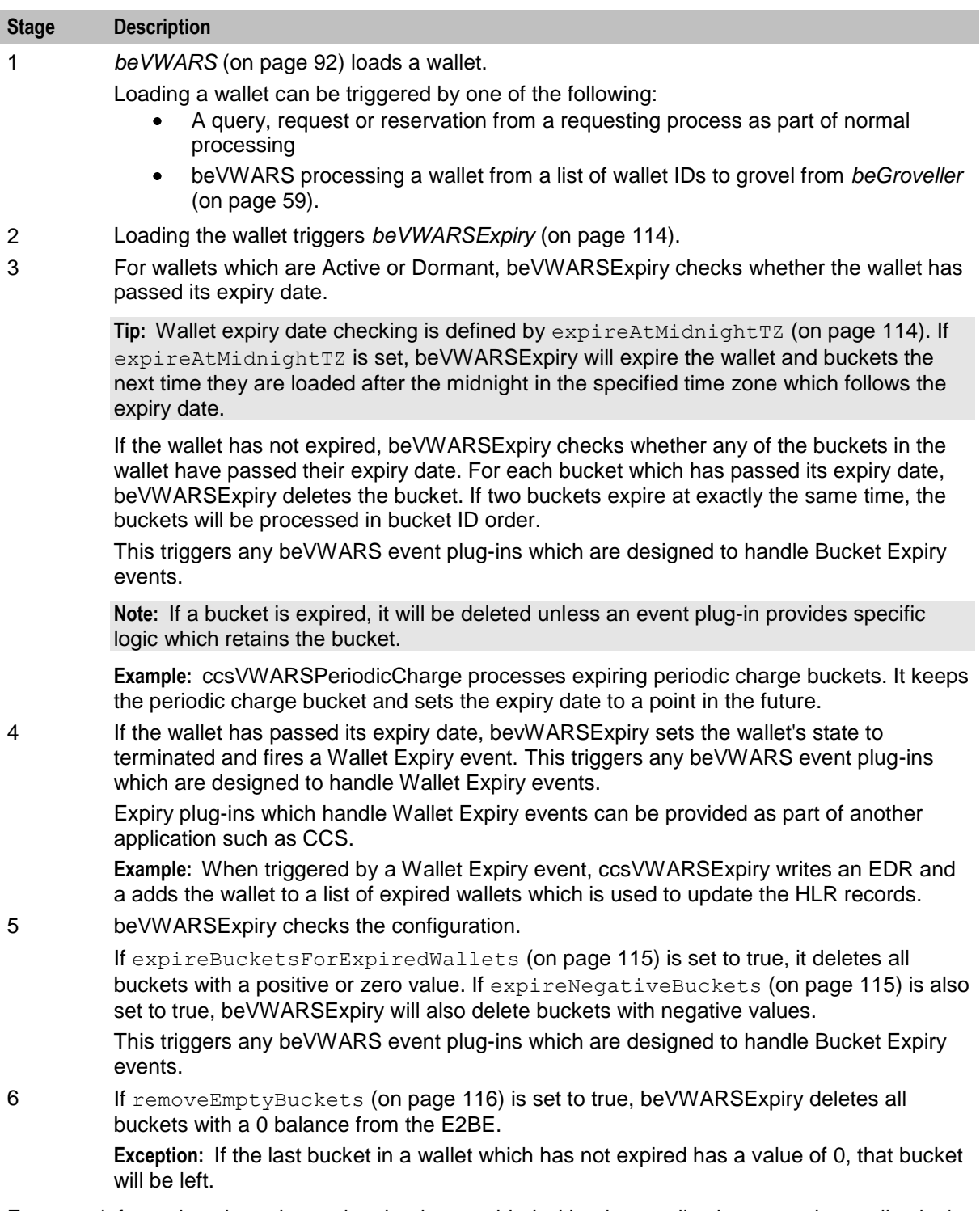

For more information about the expiry plug-ins provided with other applications, see the application's technical guide.

# <span id="page-31-1"></span><span id="page-31-0"></span>**BE States**

## **Introduction**

In a VWS domain, there are two Voucher and Wallet Servers, in a redundant configuration.

If one VWS in a pair is down, the system will work as normal. When the other peer comes back up:

- **1** It will resynchronize with the uninterrupted peer without prompting
- **2** Service will continue as if nothing happened.

If the network link between BeClients and beServers (or between VWSs in a domain) is disconnected, the BeClients that can see at least one member of a VWS pair should be able to keep running. When connectivity is restored, changes made to records held on the VWSs are resynchronized.

### **BE states**

The beVWARS is responsible for maintaining the current state of a Voucher and Wallet Server. There are three possible states for a VWS:

- $\bullet$ Running
- Recovering
- Disabled  $\bullet$

## **Running**

This is the normal state of a VWS.

In this state:

- beSync is streaming updates and receiving streamed updates  $\bullet$
- $\bullet$ beServer is accepting connections from BeClients and processing requests
- beSync listens on a defined TCP port, for connections from the beSync on the peer VWS. When this connection is open and streaming, all reservations and transactions are sent to the other VWS.

## **Disabled**

This is the initial state of a VWS, and it can return to this state in a variety of failure scenarios.

In this state:

- beServer does not accept any connections from BeClients  $\bullet$
- beSync does not accept any connections from the peer VWS  $\bullet$
- The beGroveller does not run
- $\bullet$ No internal processing is performed

## **beVWARS failure**

When the SLEE watchdog notices a beVWARS process has failed, the beServer will:

- Cease to read new work from the client sockets  $\bullet$
- Allow the remaining active beVWARS instances to quiesce
- Close all client connections (when all beVWARS instances are idle)

When all connections are closed, the BeClient processes will failover to the secondary Voucher and Wallet Server. The local beServer removes all existing context and beVWARS routes for the failed beVWARS. These are recovered during the beVWARS recovery, which delivers all context from the remote VWS.

## **Recovering**

In this state:

- The beGroveller does not run
- Synchronization can be in any state
- beServer should not be accepting new connections from the BeClients.

beServer begins in a recovery state expecting to receive all of its contexts from the beServer on the peer, and getting the OK from all local beVWARS indicating they are in sync before accepting client connects and client requests.

On VWS recovery/startup, the local sync files are processed to ensure there are no lost local updates. Then a connection is made to the peer VWS, to request all updates since the last remote update received. For more information about this process, see *Resynchronizations* (on page [22\)](#page-27-0).

If one VWS is disabled for an extended period of time, its peer will amass a significant number of updates in the sync directory specified by *spoolDirectory* (on page [78\)](#page-83-0) (typically in the **/IN/service\_packages/E2BE/sync/** directory). When the VWS is re-enabled, the updates will be requested and the VWSs will return to a synchronized state.

## **beVWARS recovery**

Individual beVWARS processes recover independently. If a beVWARS process fails, the other beVWARS processes do not detect this, and continue to function (though, due to the beServer disabling connections, they will only be processing remote transactions from the now active secondary VWS).

The failed beVWARS independently goes through its recovery process along with the beSync process, until it is able to move back into running state. The beServer asks the remote beServer for all contexts for the beVWARS which failed.

## **State transitions**

Here is what a user can expect to see, in the transition of a Voucher and Wallet Server from one state to another.

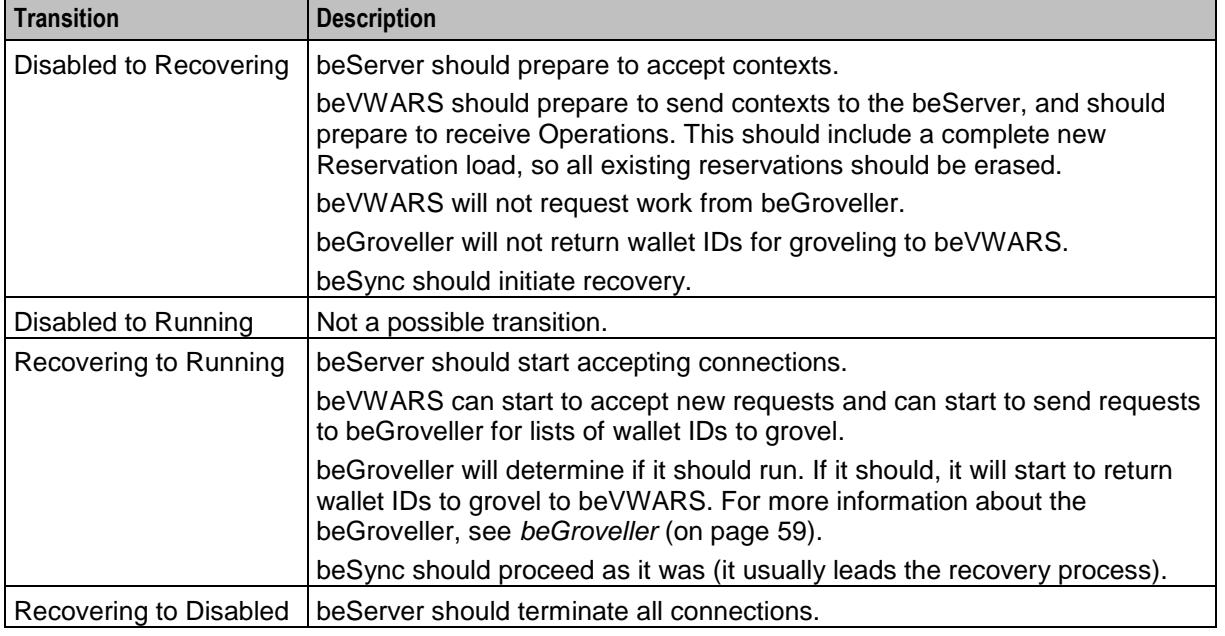

**Note:** The initial state of the VWS should be disabled.

<span id="page-33-1"></span>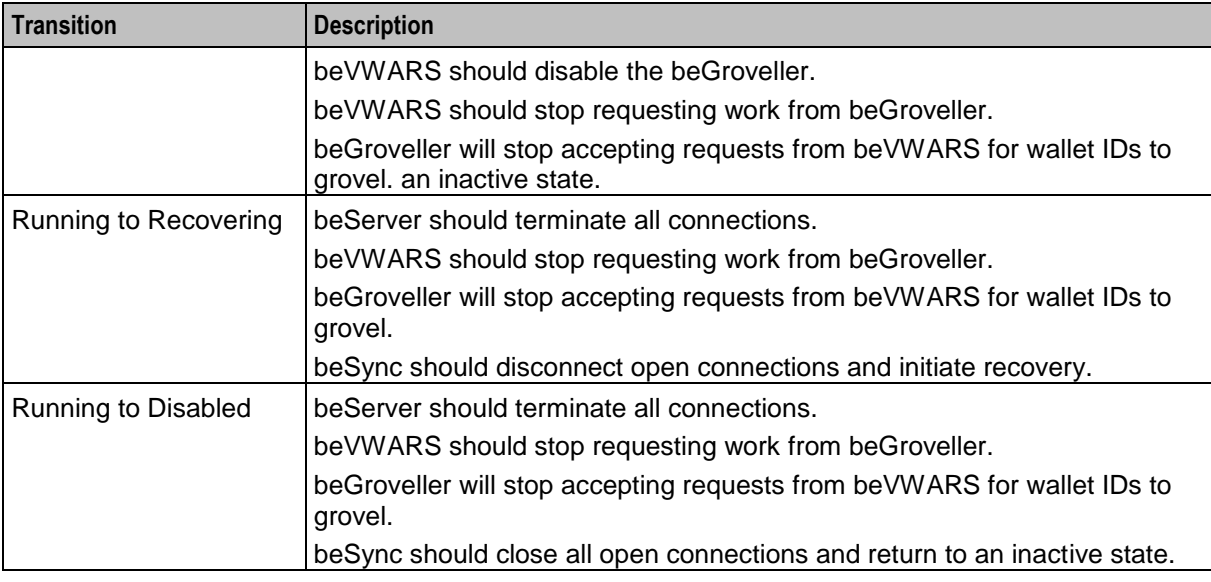

# <span id="page-33-0"></span>**EDR Processing**

## **Introduction**

Each Voucher and Wallet Server in a domain logs EDRs for all actions which are successfully completed on the local VWS.

## **EDR processing diagram**

This diagram shows how EDRs are processed by VWS.

**Note:** EDRs can be post-processed on the SMS.

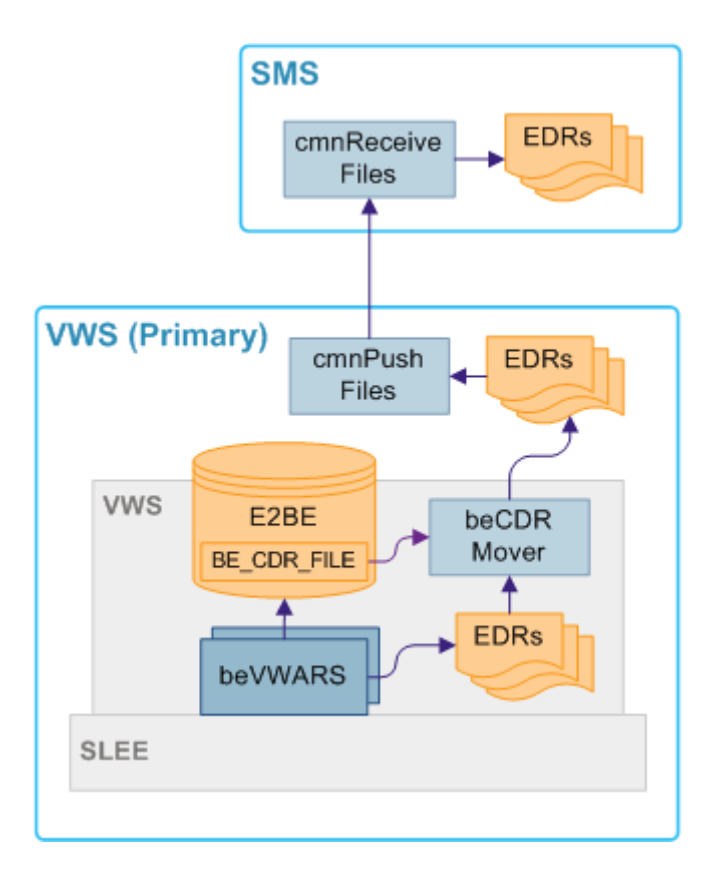

## **VWS EDR processing**

This process describes how VWS processes EDRs.

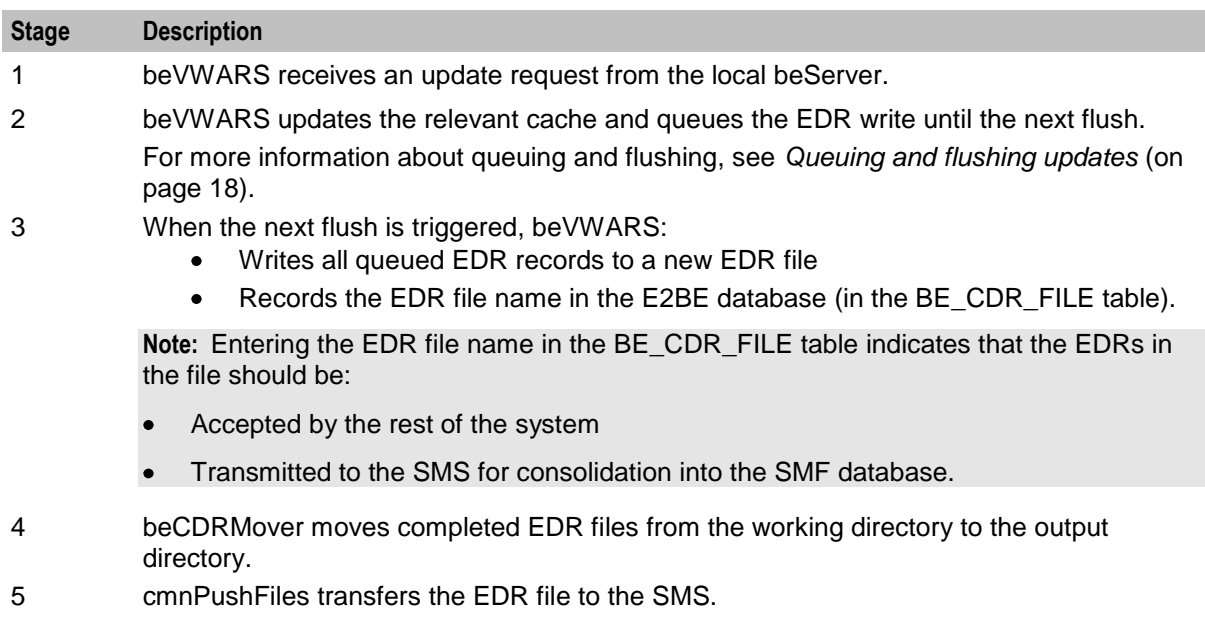

## <span id="page-35-1"></span>**EDR triggers**

EDRs are written on the Voucher and Wallet Servers when a wallet or voucher is modified. The following messages, among others, cause the beVWARS to write EDRs:

- Call End Notification  $\bullet$
- $\bullet$ Wallet Recharge Request
- <span id="page-35-0"></span>Named Event  $\bullet$

# **MFile Updates**

### **Introduction**

The MFile contains a subset of the Voucher and Wallet Server data, used to reduce network traffic on the system. Some of the information held within the VWS changes less frequently, such as Tariffs. It is this data which is copied to the MFile and held on the VWS. The system reads this MFile, enabling it to retrieve data quickly, thereby reducing network traffic to the Voucher and Wallet Servers.

### **MFile data types**

A MFile will need to be recompiled if any of the following data types are changed:

- Discount Period  $\bullet$
- $\bullet$ Discount Sets
- Geography Sets  $\bullet$
- Billing Periods  $\bullet$
- CLIxDN Mappings  $\bullet$
- Tariff Plans  $\bullet$
- Product Types  $\bullet$
- Tariff Plans  $\bullet$
- **Currency**  $\bullet$
# **Update process diagram**

Here is an example showing an update to an MFile.

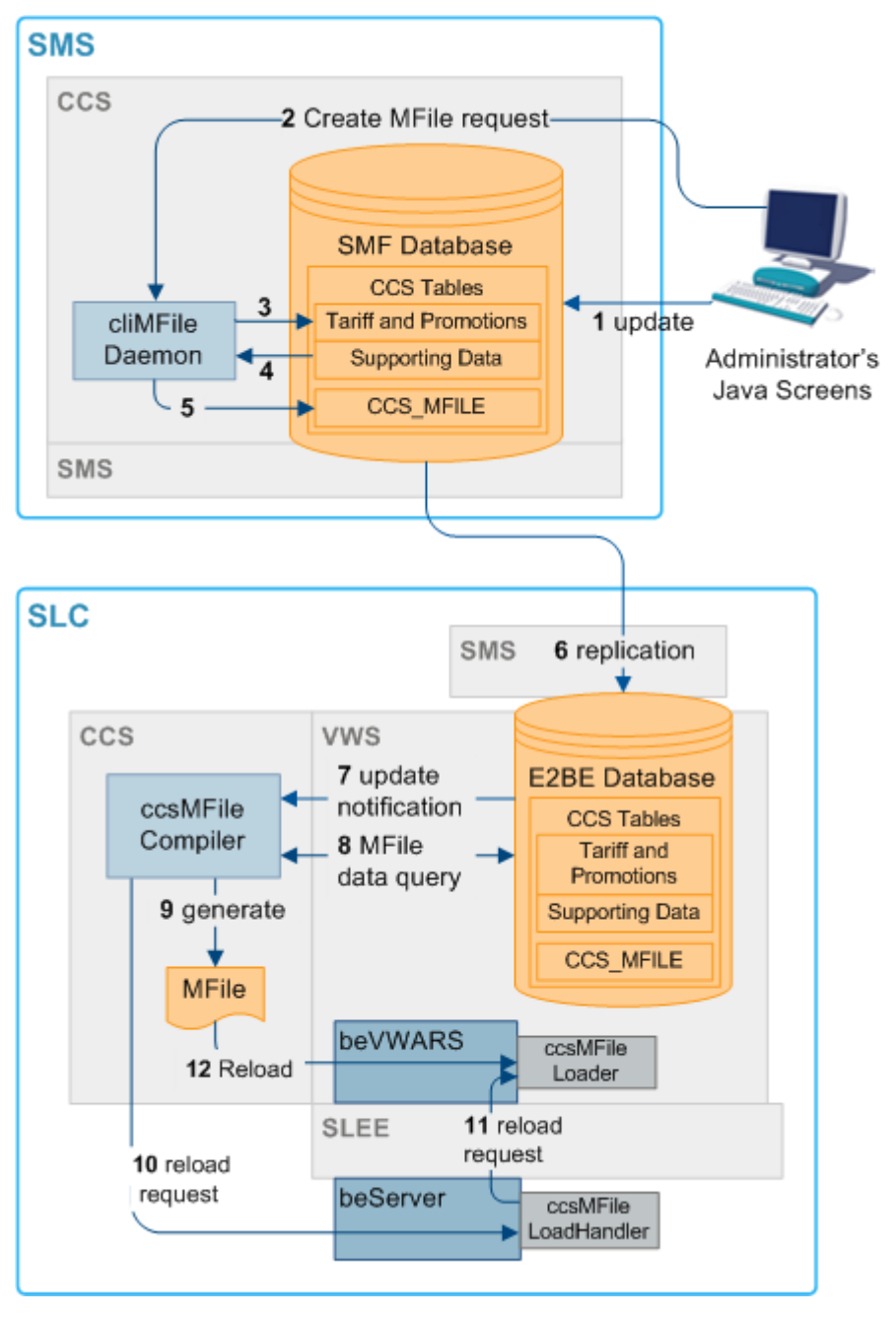

## **Update process - mfile**

This table describes the process through which MFiles are updated.

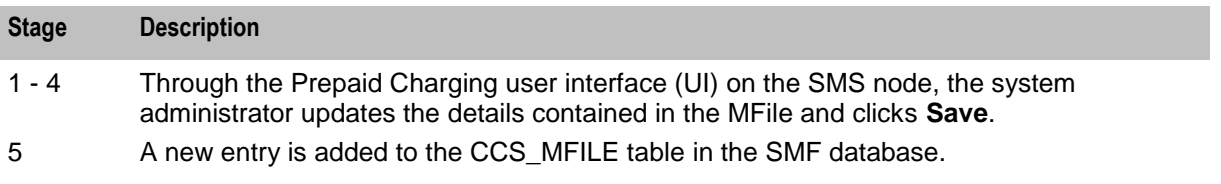

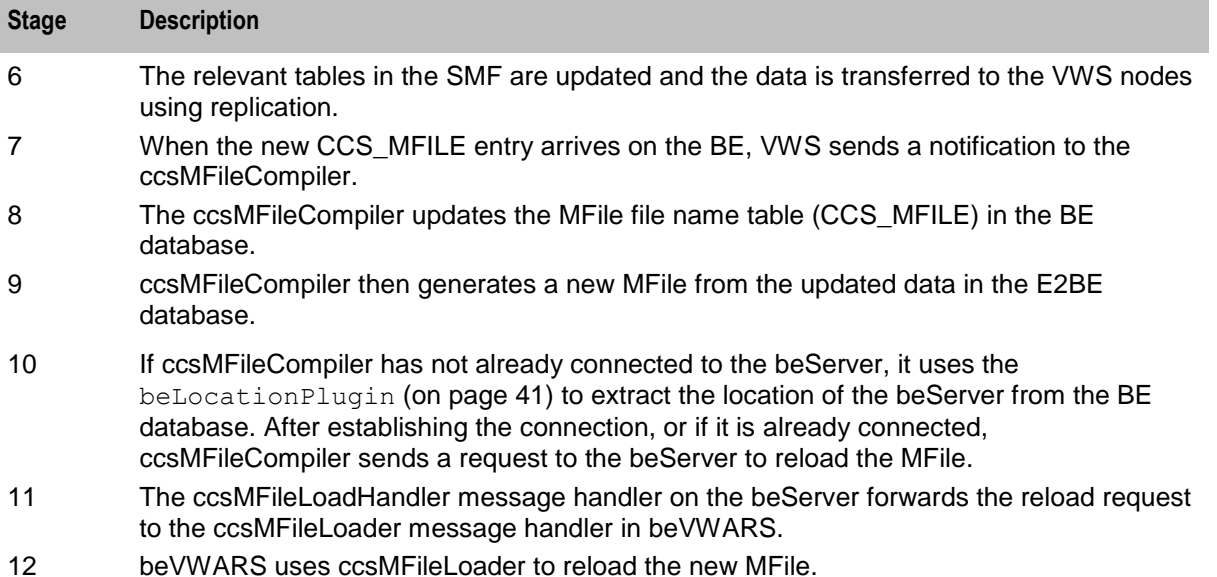

For more information about the ccsMFile processes, see *CCS Technical Guide*.

# **Statistics**

# **Introduction**

VWS statistics are generated by each VWS VWS, and then transferred at periodic intervals to the SMS for permanent storage and analysis.

VWS also records statistics for applications which use the VWS, such as CCS. For more information about these statistics, see the application's technical guide.

## **SMS statistics subsystem**

The statistics system provided by SMS provides the functionality which collects the statistical events logged by VWS processes.

For more information about the SMS statistics subsystem, see *SMS Technical Guide*.

## **Collected statistics**

This table describes the statistics produced by VWS processes.

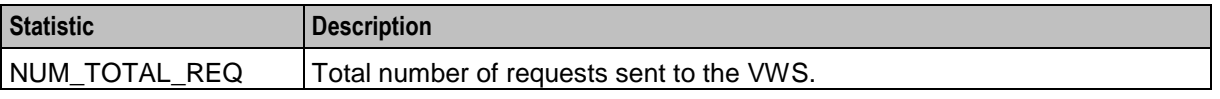

**Note:** All statistics are collected with a period of 1800 seconds.

For more information about the request messages these statistics measure, see *Supported requests* (on page [9\)](#page-14-0).

# Chapter 2 **Configuration**

# <span id="page-38-0"></span>**Overview**

#### **Introduction**

This chapter explains how to configure the Oracle Communications Convergent Charging Controller application.

#### **In this chapter**

This chapter contains the following topics.

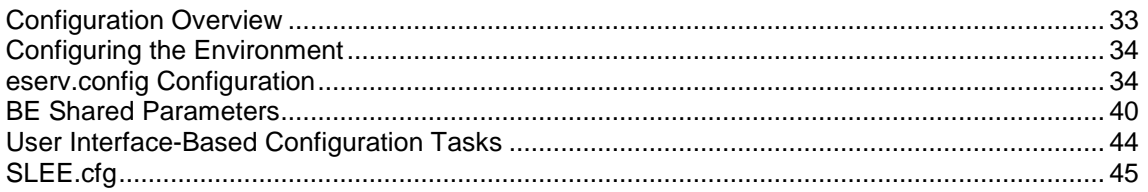

# **Configuration Overview**

## **Introduction**

This topic provides a high level overview of how the VWS application is configured.

**Note:** There are several configuration options that are not explained in this chapter. These options should not be changed by the user without first consulting Oracle for technical support.

## **Configuration process overview**

This table describes the steps involved in configuring a VWS for the first time.

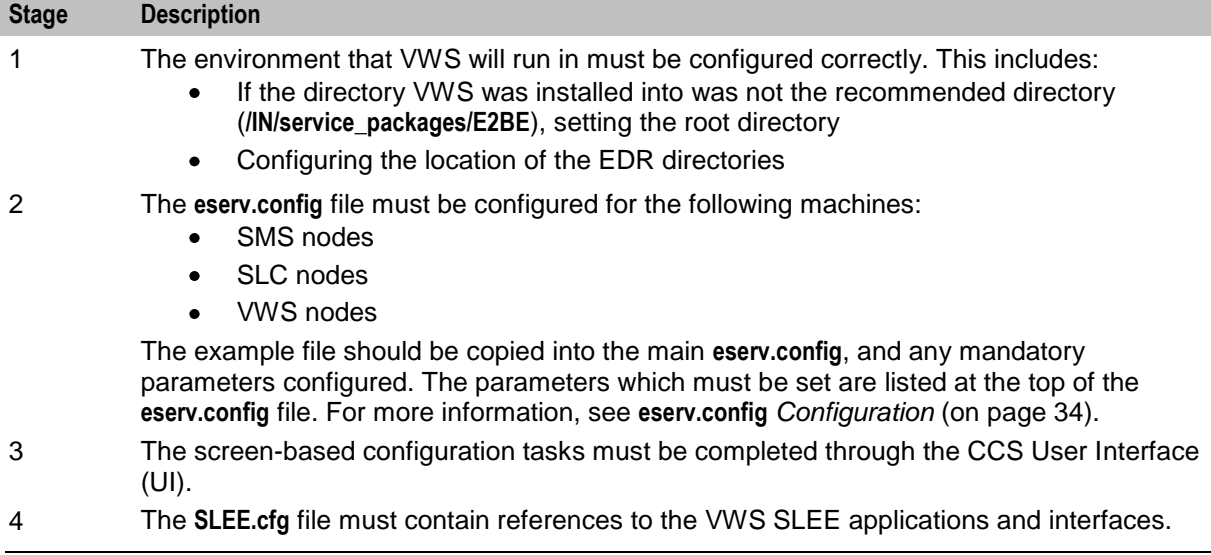

# <span id="page-39-0"></span>**Configuration components**

VWS is configured by the following components:

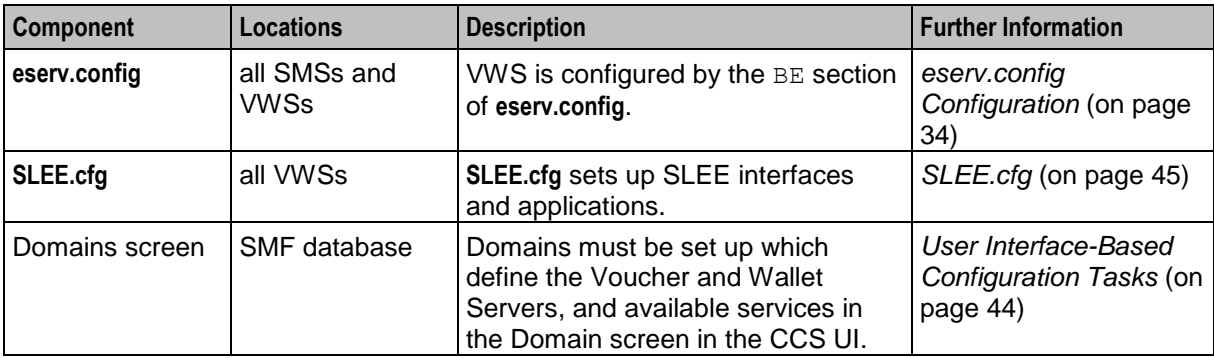

# **Configuring the Environment**

#### **Oracle environment variables**

The VWS UNIX system account ebe oper requires the standard ORACLE environment variables to be present.

# **eserv.config Configuration**

#### **Introduction**

The **eserv.config** file is a shared configuration file, from which many Oracle applications read their configuration. Each Oracle machine (SMS, SLC and VWS) has its own version of the configuration file, containing configuration relevant to that machine. The configuration file contains many different parts or sections; each application reads the parts of the **eserv.config** file that contains data relevant to it.

It is located in the following directory:

#### **/IN/service\_packages/**

The **eserv.config** file format allows hierarchical groupings, and most applications make use of this to divide up the options into logical groupings.

## **Configuration File Format**

To organize the configuration data within the **eserv.config** file, some sections are nested within other sections. Configuration details are opened and closed using either { } or [ ].

- Groups of parameters are enclosed with curly brackets  $-\{\}$  $\bullet$
- $\bullet$ An array of parameters is enclosed in square brackets – [ ]
- Comments are prefaced with a # at the beginning of the line

To list things within a group or an array, elements must be separated by at least one comma or at least one line break. Any of the following formats can be used, as in this example:

```
{ name="route6", id = 3, prefixes = [ "00000148", "0000473"] }
{ name="route7", id = 4, prefixes = [ "000001049" ] }
```

```
{ name="route6"
```
or

34 Voucher and Wallet Server Technical Guide

```
id = 3prefixes = [ 
             "00000148"
             "0000473" 
         ] 
    }
     { name="route7"
        id = 4prefixes = [ 
            "000001049" 
         ] 
    }
or
    { name="route6"
        id = 3prefixes = [ "00000148", "0000473" ] 
    }
     \int name="route7", id = 4
         prefixes = [ "000001049" ] 
     }
```
# **eserv.config Files Delivered**

Most applications come with an example **eserv.config** configuration in a file called **eserv.config.example** in the root of the application directory, for example, **/IN/service\_packages/eserv.config.example**.

# **Editing the File**

Open the configuration file on your system using a standard text editor. Do not use text editors, such as Microsoft Word, that attach control characters. These can be, for example, Microsoft DOS or Windows line termination characters (for example, ^M), which are not visible to the user, at the end of each row. This causes file errors when the application tries to read the configuration file.

Always keep a backup of your file before making any changes to it. This ensures you have a working copy to which you can return.

# **Loading eserv.config Changes**

If you change the configuration file, you must restart the appropriate parts of the service to enable the new options to take effect.

# **Example eserv.config configuration**

This is an example of the BE section of an **eserv.config** file (comments have been removed). It is not intended to be used in a production environment, but only to illustrate the configurations available.

Details on the configurations in this file are located in various sections later in this guide.

```
BE = fserverId = 11
    amPrimary = true
    oracleUserAndPassword="/"
   beLocationPlugin = "libGetccsBeLocation.so"
    soloBE = true
    timerIfName = "Timer"
    enableGrovelling = true
```

```
freeDiskSpaceWarningThres = 100
freeDiskSpaceShutdownThres = 10
freeDiskSpaceCheckInterval = 300
lowDiskSpaceNotificationInterval = 30
beServer = {
   clientSelectTime = 1000000
   quiesceLength = 100000
   serverPortOverride = 1500
   clientSocketBufferSize = 10240
   maxDownstreamQueueLength = 1000
   downstreamOverloadSleepUSec = 100000
   dbConnCheckTime = 5
   recoveryReportInterval = 60
   shutdownDelayTime = 4
   startupRetryPeriodSeconds = 2
    notEndActions = [
        {type="IR ", action="ACK "}
        {type="SR ", action="ACK "}
        {type="SR ", action="NACK"}
        {type="INER", action="ACK "}
        {type="SNER", action="ACK "}
        {type="SNER", action="NACK"}
    ]
   handlers = [
       "libbeServerPingPlugin.so"
    ]
   messageRoutingPlugins = [
        "libbeMsgRouterDefault.so"
    ]
   msgRouterDefault = {
       roundRobinTypes = ["VI
        ]
       routeOnVoucherNumber = true
    }
   purge = {
       purgeInterval = 300
       vwarsTimeout = 10
       expectedKeep = 60
       noExpectedKeep = 3600
    }
    routingVoucherNumberLength = 10
} # BE.beServer
beVWARS = {voucherReservationPeriodSeconds = 120
   useTimeFromClient = true
   maxTransactionsPerSet = 7
   maxOpenDialogTime = 5.0
   maxDownstreamQueueLength = 10000
   downstreamOverloadSleepUSec = 100000
   minResyncReservationLength = 5
   createBucketExpiryDays = 30
    setLastUseDateOnActivation = true
```

```
walletCache = {
   maxSize = 10000maxLoopSize = 500
   checkBeforeFlush = false
}
voucherCache = {
   maxSize = -100000maxLoopSize = 500
   checkBeforeFlush = false
}
groveller = {
   periodMsec = 1200
    requestHighWaterMark = 1
    walletLowWaterMark = 100
   requestTimeout = 300
   peerDatabaseLogin = ""
   peerWalletCheckRetrySeconds = 60
}
duplicateDetection = {
    keepDirectSeconds = 60.0
    keepSyncSeconds = 60.0
    directMaxDelaySeconds = 1.0
    syncMaxDelaySeconds = 1.0
}
setLastActivationDateStates = [
    [PREU]
]
plugins = [
    "beVWARSExpiry.so"
]
handlers = [
    "beVWARSCCDRHandler.so"
]
syncWriter = {
   maxRecordsPerFile = 100
   maxSecondsPerFile = 2
}
dbWriter = { 
   flushPeriod = 10
    cdrOutputDirectory = "/IN/service_packages/E2BE/logs/CDR"
   balanceCreateBufferSize = 1000
   balanceUpdateBufferSize = 1000
   balanceDeleteBufferSize = 1000
   bucketCreateBufferSize = 1000
   bucketUpdateBufferSize = 1000
   bucketDeleteBufferSize = 1000
   walletCreateBufferSize = 1000
    walletUpdateBufferSize = 1000
    walletDeleteBufferSize = 1000
   voucherCreateBufferSize = 1000
   voucherUpdateBufferSize = 1000
   voucherDeleteBufferSize = 1000
}
```

```
tracing = {
       enabled = true
        debugLevel = "all"
        walletIds = [
           <walletid1>,
            <walletid2>
        ]
       beClients = [
            "<Beclient1>",
            "<Beclient2>"
        ]
    }
} # BE.beVWARS
beVWARSExpiry = {
   expireNegativeBuckets = false
   removeEmptyBuckets = false
   expireBucketsForExpiredWallets = false
   expireAtMidnightTZ = "Asia/Vladivostok"
}
beVWARSMergeBuckets = {
   maxBuckets = -1triggerPlugins = false
}
beCDRMover = {
   oracleService = ""
   oracleUser = "e2be_admin"
   oraclePassword = "password"
   outDirectory = "/IN/service_packages/E2BE/logs/CDR"
   destinationDirectory = "/IN/service_packages/E2BE/logs/CDR-out"
   timeout = 4
   numberOfRecordsToCommit = 10
   commitTimeSeconds = 10
} # BE.beCDRMover
cmnPushFiles = {
   CDR = ["-d", "/IN/service_packages/E2BE/logs/CDR-out"
        "-r", "/IN/service_packages/CCS/logs/CDR-in"
        "-h", "smp1hostname"
        " - F"]
}
besync = {shared = {
       noWorkSleepTime = 0.2
        spoolDirectory = "/IN/service_packages/E2BE/sync"
        spoolChunkSize = 16
       badFileDirectory = "/IN/service_packages/E2BE/tmp"
       maxDownstreamQueueLength = 10000
       downstreamOverloadSleepUSec = 100000
    }
    sink = {
        inSyncThresholdSeconds = 5
        inSyncReportingPeriodRecords = 10000
        maxSecsToWaitForRemoteOperations = 5
        retryConnectionDelaySeconds = 30
```

```
maxRetriesBeforeStart = 5
        localUpdateChunkSize = 100
        heartbeatPeriodSeconds = 10
    }
    source = {
       recordSendingChunkSize = 50
       maxQueueLength = 50
    }
}
BeClient = {
    clientName = "scpClient"
    heartbeatPeriod = 10000000
    maxOutstandingMessages = 100
    connectionRetryTime = 2
    plugins = [
        {
            config="",
            library="libclientBcast.so",
            function="makeBroadcastPlugin"
        }
    ]
    notEndActions = [
            {type="IR ", action="ACK "}
            {type="SR ", action="ACK "}
            {type="SR ", action="NACK"}
            {type="INER", action="ACK "}
            {type="SNER", action="ACK "}
            {type="SNER", action="NACK"}
    ]
    billingEngines = [
        {
            id = 1,
            primary = { ip="123.123.123.123", port=1500 },
            secondary = { ip="123.123.123.124", port=1500 }
        }
    \, \, \,}
beGroveller = {
    quorumHost = "produsms-cluster"
    maxIDsPerResponse = 160
   retrySeconds = 60
    processExpiredBuckets = true
    noProcessingTimes = [
        { startsAt = "06:00", endsAt = "09:30" }
        { startsAt = "11:30", endsAt = "14:00" }
        { startsAt = "16:00", endsAt = "21:00" }
    ]
    connectionRetryTime = 60
    heartbeatPeriod = 300000000
    filledBufferThreshold = 480
    ludProcessingTime = "14:04"
}
triggering = {
    Control_Plan = "Reward"
    Service_Handle = "CCS_BPL"
    CCSNamespace = "http://eng-prf-zone01-z1/wsdls/ON/CCSNotifications.wsdl"
```

```
edr = false
       scps = [ "cmxdevscp1:3072", "cmxdevscp2:3072" ]
       osd_scps = [ "cmxdevscp1:3072", "cmxdevscp2:3072" ]
       failureRetryTime = 60storageInterface = beEventStorageIF
       triggerInterface = beServiceTrigger
       operationSet = CMX ON
       operation = Invoke OSD
       responseTag = Result
       maxRatePerUAS = 0
       throttleLife = 30
       timeBetweenThrottles 10
   } # triggering
}
```
# **BE Shared Parameters**

#### **Purpose**

The BE section of the **eserv.config** file for the VWS contains parameters that are shared by various VWS background processes. These parameters define the settings that are common to the background processes.

#### **Configuration**

VWS accepts these parameters from **eserv.config**.

```
serverId = int
amPrimary = true|false
oracleUserAndPassword="/"
beLocationPlugin = "lib"
soloBE = true|false
timerIfName = "str"
enableGrovelling = true|false
freeDiskSpaceWarningThres = MB
freeDiskSpaceShutdownThres = MB
freeDiskSpaceCheckInterval = secs
lowDiskSpaceNotificationInterval = secs
```
#### **Example BE shared parameters configuration**

The following section sets the shared BE configuration parameters.

#### **Note:** The comments have been removed.

```
BE = \{serverId = 11
   amPrimary = true
   oracleUserAndPassword="/"
   beLocationPlugin = "libGetccsBeLocation.so"
   soloBE = true
   timerIfName = "Timer"
   enableGrovelling = true
   freeDiskSpaceWarningThres = 100
```

```
freeDiskSpaceShutdownThres = 10
freeDiskSpaceCheckInterval = 300
lowDiskSpaceNotificationInterval = 30
}
```
## **Parameters**

Here are the available shared VWS parameters.

amPrimary

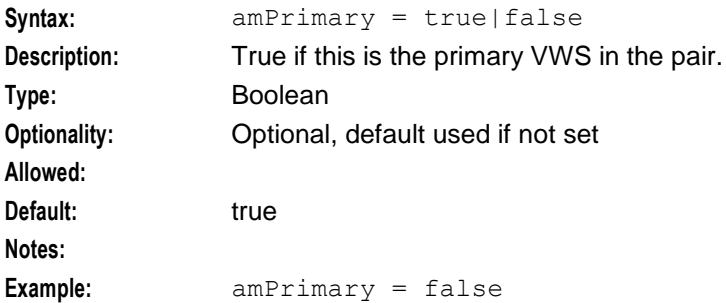

#### beLocationPlugin

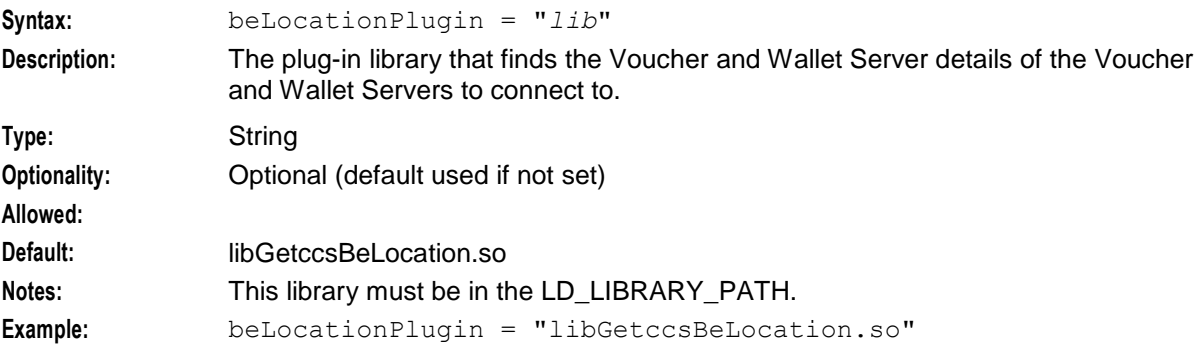

#### enableGrovelling

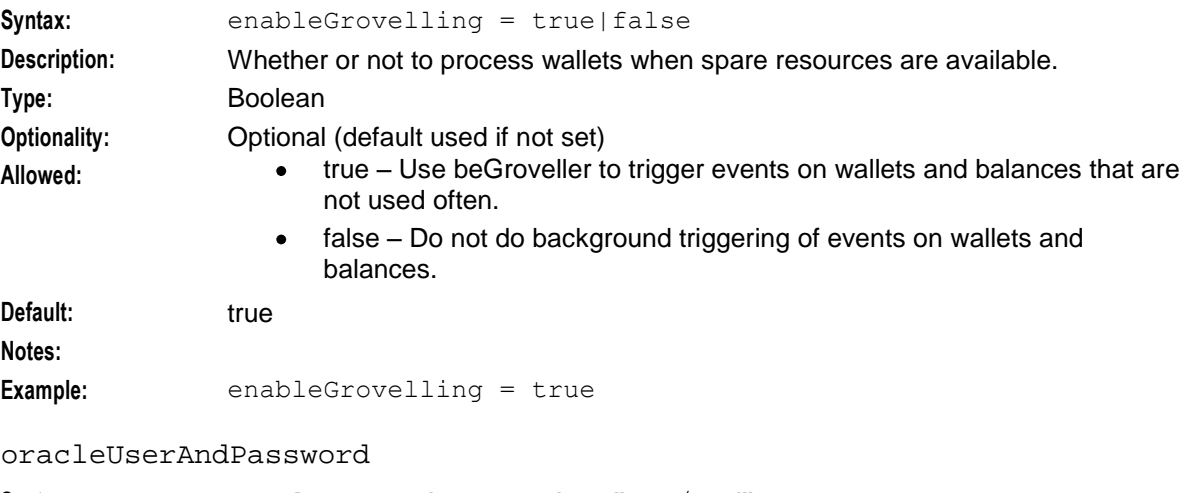

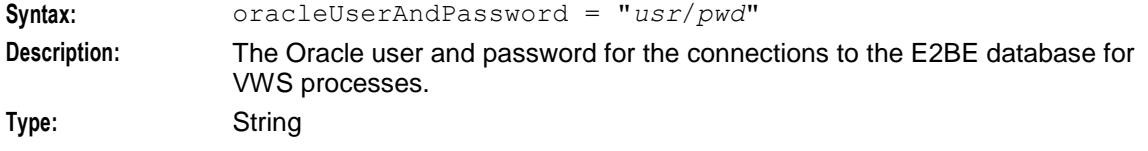

#### <span id="page-47-0"></span>**Chapter 2**

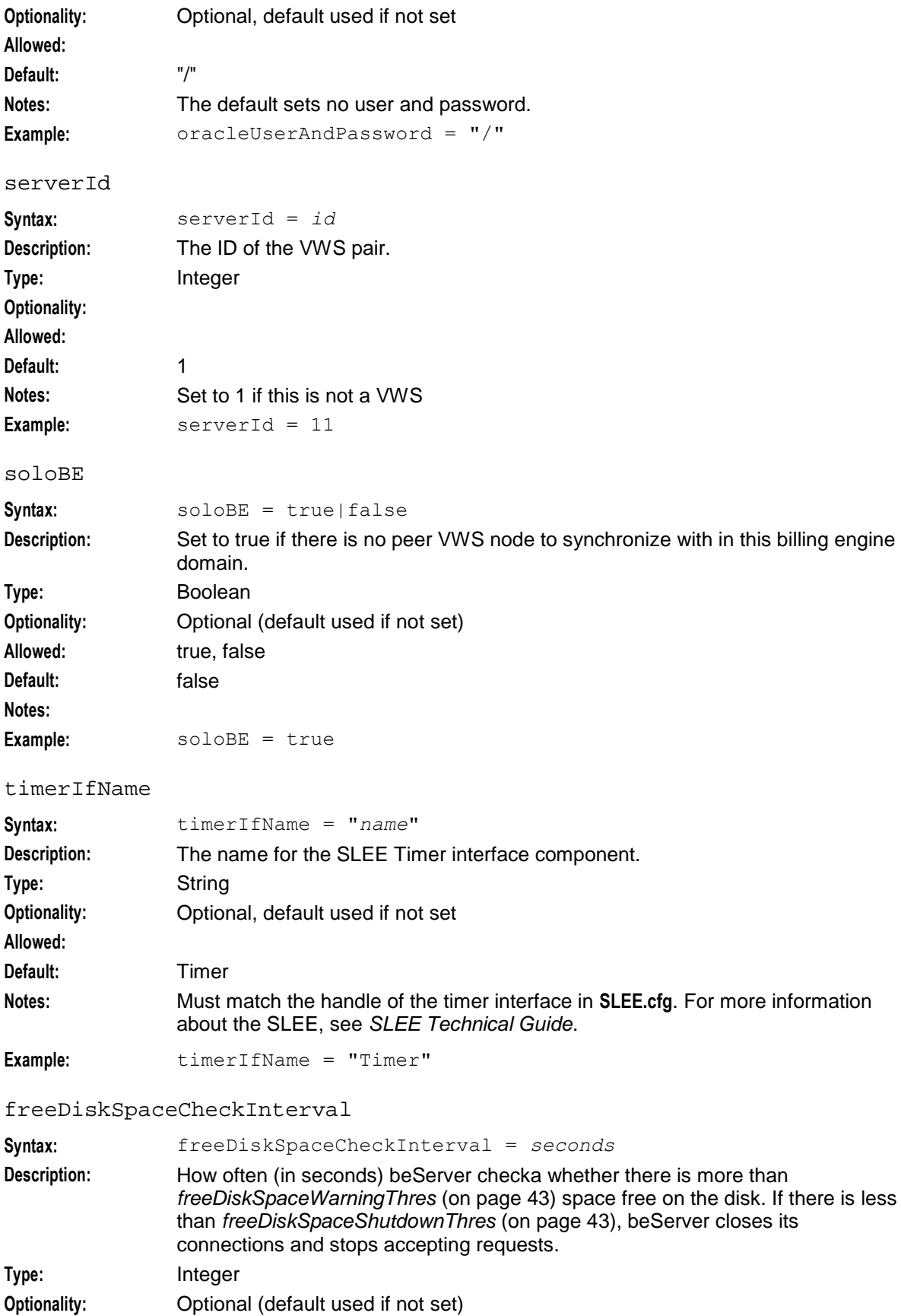

<span id="page-48-0"></span>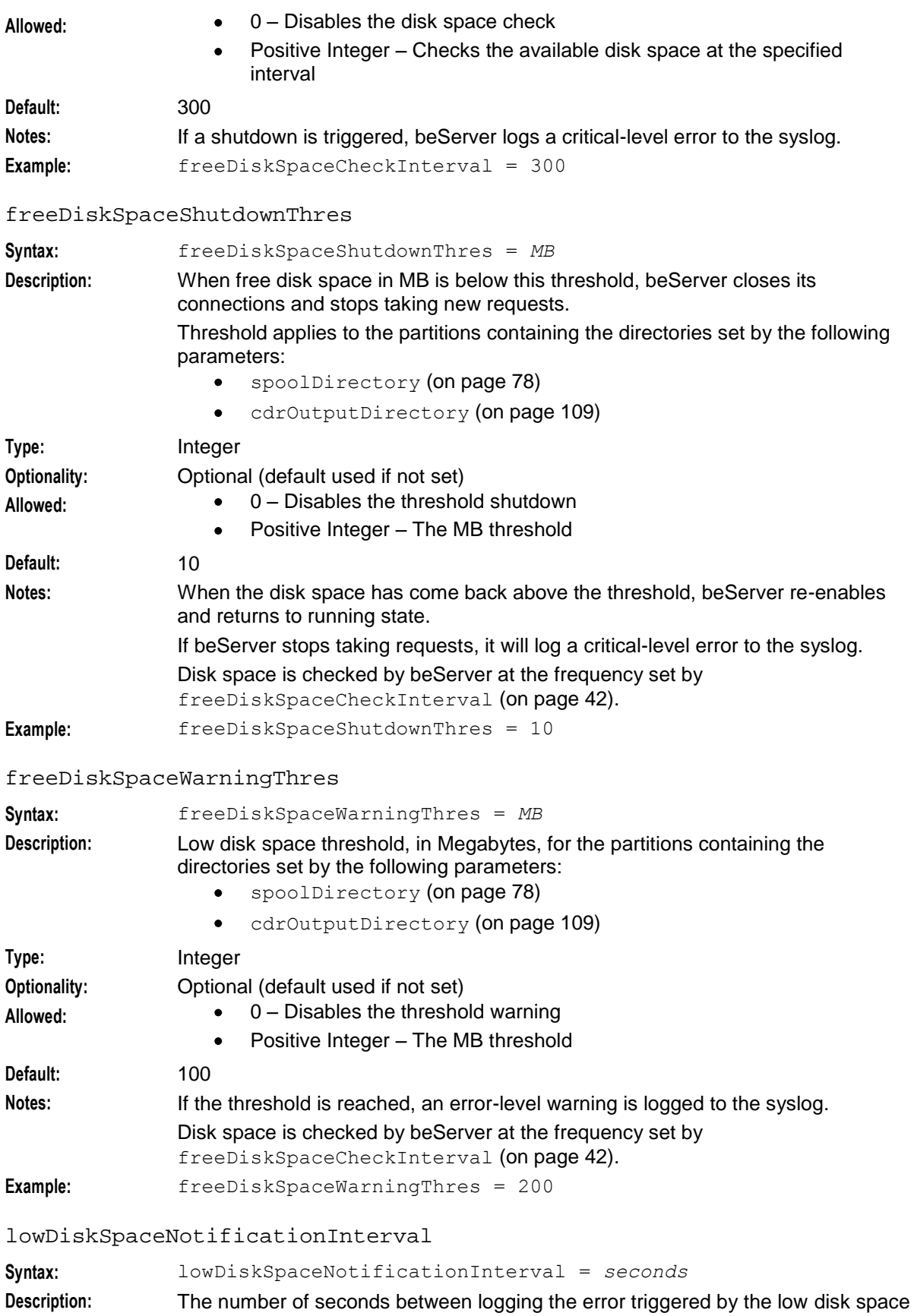

<span id="page-49-0"></span>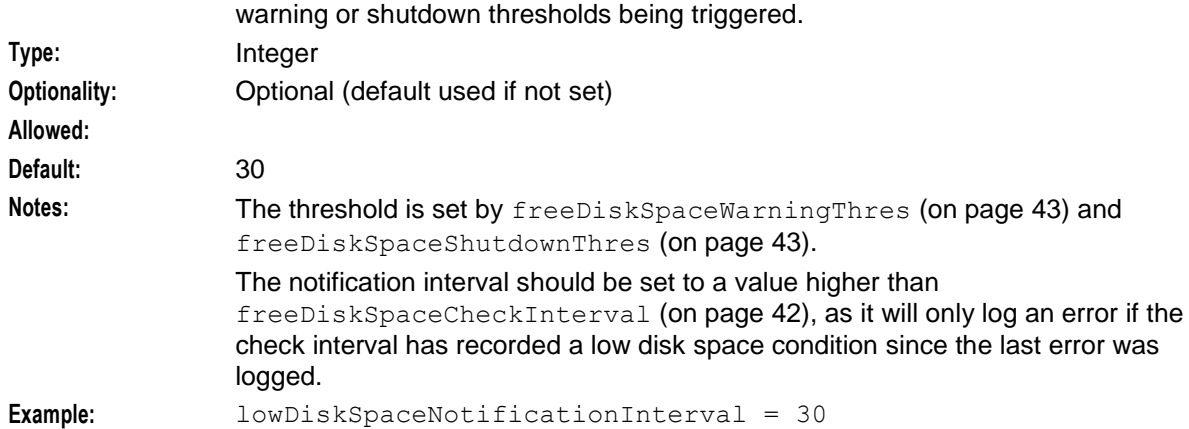

## **Deprecated SLEE Name Definitions**

The parameters listed in this section have been deprecated and should not be used. You should delete them from the BE section of **eserv.config** if they are currently defined.

```
grovellerIfNamePrefix
```
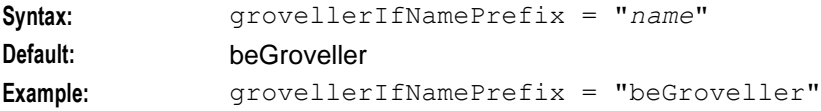

#### serverIfName

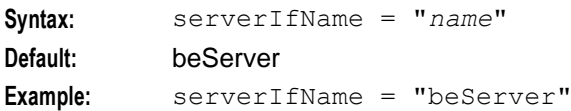

#### syncIfName

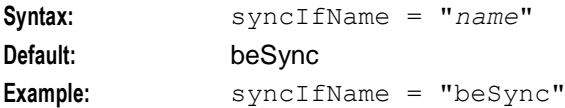

vwarsIfNamePrefix

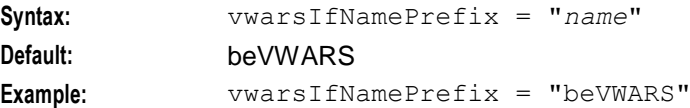

# **User Interface-Based Configuration Tasks**

## **Introduction**

These procedures are normally performed only once, after the installation and initial configuration of the system.

For more information about accessing the CCS screens, see *CCS User's Guide*.

# <span id="page-50-0"></span>**Defining VWS locations**

The system requires the location of VWS machines to be defined. These are defined using the New Domain or Edit Domain screens, accessed from the Service Management screen.

For more information about configuring domains, see *CCS User's Guide*.

# **SLEE.cfg**

# **About Configuring VWS SLEE Interfaces**

The VWS includes the beVWARS, beSync, and beServer SLEE interfaces that run on the VWS nodes. For these processes to run correctly, they must be configured in the **SLEE.cfg** file. The SLEE is automatically configured during installation to run one or more instances of each by the following lines in **SLEE.cfg:**

```
INTERFACE=beVWARS beVWARSStartup.sh /IN/service_packages/E2BE/bin instance_count EVENT
INTERFACE=beSync beSyncStartup.sh /IN/service_packages/E2BE/bin instance_count EVENT
INTERFACE=beServer beServerStartup.sh /IN/service_packages/E2BE/bin instance_count EVENT
```
Where *instance* count is the number of instances of the interface process to run.

**Note:** The actual startup script names can vary.

You should only update this configuration if you want to change the number of instances to run any of these processes. For example, if there is a high volume of traffic on the VWS, you can improve performance by running additional instances of these processes.

For more information about configuring SLEE interfaces, see the discussion about configuring the SLEE in *SLEE Technical Guide*.

# **About Configuring MAXEVENTS**

The value of MAXEVENTS sets the maximum number of event objects that the system can hold in shared memory. If MAXEVENTS is exceeded when the system is running, no more events or calls will be accepted and alarm messages will be sent. This means that you should set MAXEVENTS to a value that is big enough to handle an overload situation. You can estimate this value by using the following formula:

(*num\_beServers* \* *max\_beServer\_queue*) + (*num\_beVWARS* \* *max\_beVWARS\_queue*) + (*num\_beSyncs* \* *max\_beSync\_queue*) + *contingency*

Where:

- *num\_beServers* is the number of instances of the beServer interface defined in the **SLEE.cfg** configuration file.
- *max\_beServer\_queue* is the maximum number of beVWARS response events that can be queued up for the beServer. This is the value specified for the BE.beVWARS.maxDownstreamQueueLength parameter in the **eserv.config** configuration file.
- *num\_beVWARS* is the number of instances of the beVWARS interface defined in the **SLEE.cfg**  $\bullet$ configuration file.
- *max\_beVWARS\_queue* is the value specified in the **eserv.config** configuration file for either BE.beSync.maxDownstreamQueueLength or BE.beServer.maxDownstreamQueueLength, whichever value is greater.
- *num\_beSyncs* is the number of instances of the beSync interface defined in the **SLEE.cfg** configuration file.
- *max\_beSync\_queue* is the maximum number of beVWARS events that can be queued up for the  $\bullet$ beSync. This is the value specified for the BE.beVWARS.maxDownstreamQueueLength parameter in the **eserv.config** configuration file.
- *contingency* is an estimated value for any additional VWS events such as VWS control messages. A typical value for contingency would be 5000.

#### **Example**

This example shows how to calculate the value for MAXEVENTS for one beServer interface, six instances of the beVWARS interface, and two instances of the beSync interface, and where:

- BE.beVWARS.maxDownStreamQueueLength = 10000  $\bullet$
- BE.beSync.maxDownStreamQueueLength = 50000  $\bullet$
- BE.beServer.maxDownStreamQueueLength = 50000  $\bullet$
- contingency = 5000

 $MAXEVENTS = (1 * 10000) + (6 * 5000) + (2 * 10000) + 5000 = 65000$ 

You configure MAXEVENTS in the **SLEE.cfg** configuration file. For more information about configuring MAXEVENTS, see the discussion about configuring the SLEE in *SLEE Technical Guide*.

## **Loading SLEE.cfg changes**

If you change the **SLEE.cfg** file, you must restart the SLEE to enable the new options to take effect.

For more information about restarting the SLEE, see *SLEE Technical Guide*.

Chapter 3

# **Background Processes**

# <span id="page-52-0"></span>**Overview**

#### **Introduction**

This chapter explains the processes that are started automatically by Service Logic Execution Environment (SLEE).

**Note:** This chapter also includes some plug-ins to background processes which do not run independently.

#### **In this chapter**

This chapter contains the following topics.

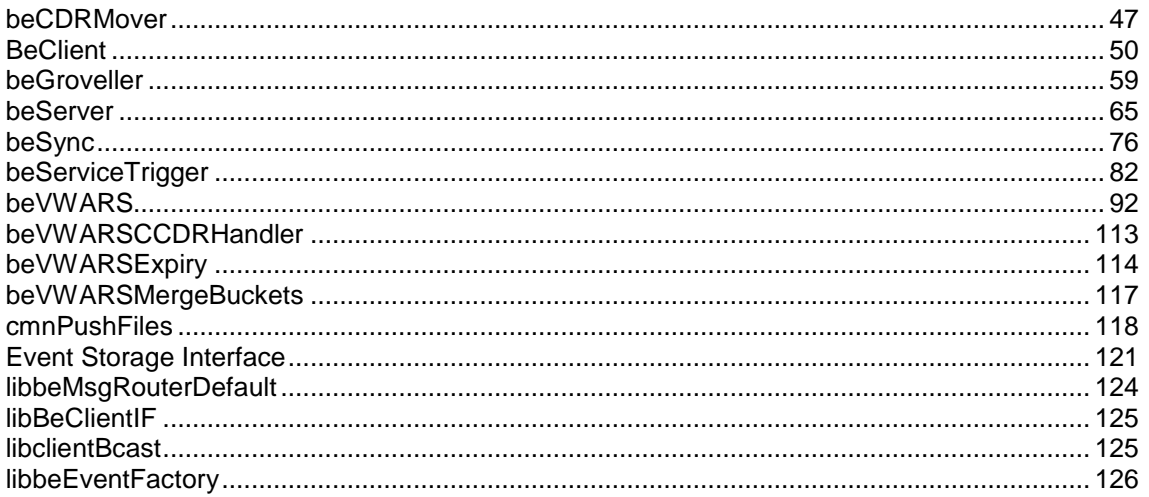

# **beCDRMover**

#### **Purpose**

beCDRMover moves completed EDR files from the working directory to a directory from which they are copied to the SMS. The inter-machine transfer is completed by cmnPushFiles.

#### **Startup**

This task is started by entry be\_1 in the inittab, via the shell script:

/IN/service\_packages/E2BE/bin/beCDRMoverStartup.sh

**Note:** The above is a default and may vary as per configuration.

## **Configuration**

beCDRMover accepts the following parameters from **eserv.config**.

```
beCDRMover = {
   oracleService = "str"
   oracleUser = "name"
   oraclePassword = "str"
   outDirectory = "dir"
   destinationDirectory = "dir"
   timeout = int
   numberOfRecordsToCommit = num
   commitTimeSeconds = num
}
```
#### **Parameters**

Here are the available beCDRMover parameters.

destinationDirectory

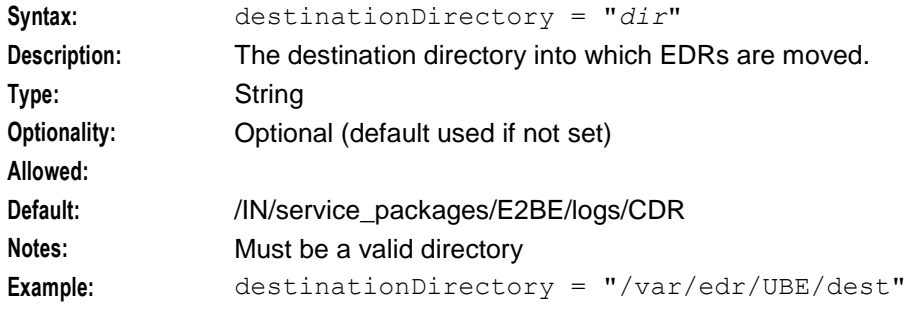

#### commitTimeSeconds

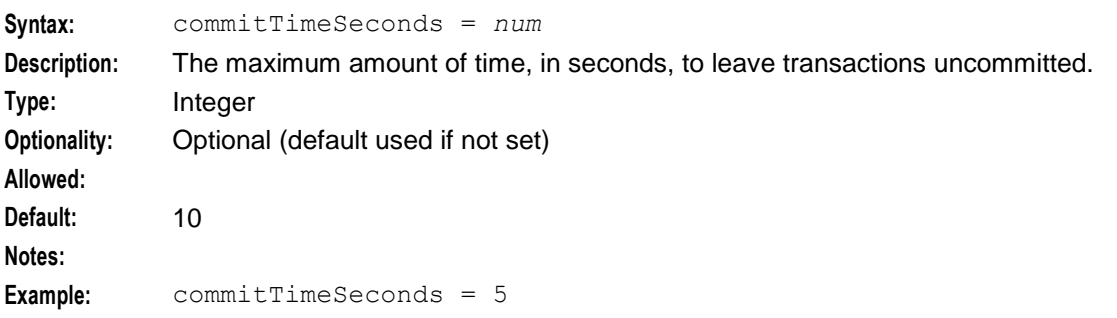

numberOfRecordsToCommit

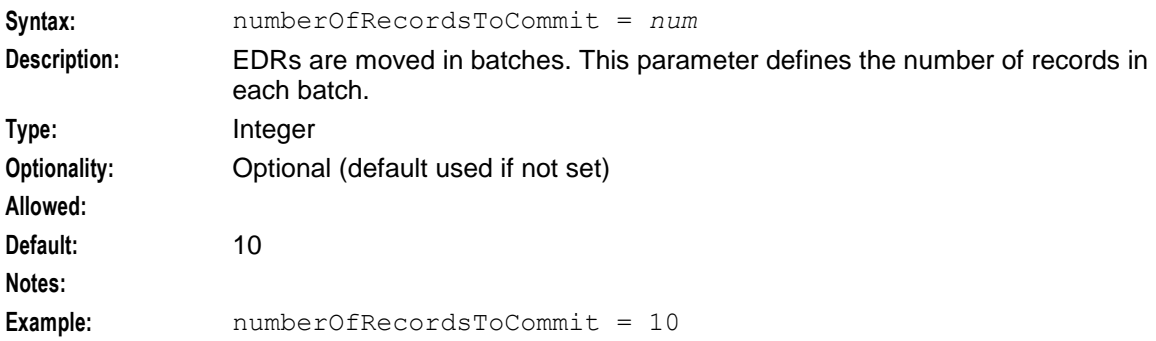

oraclePassword

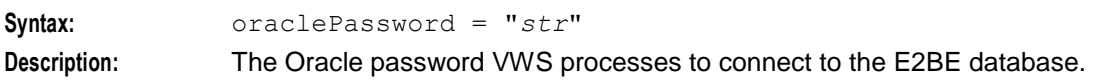

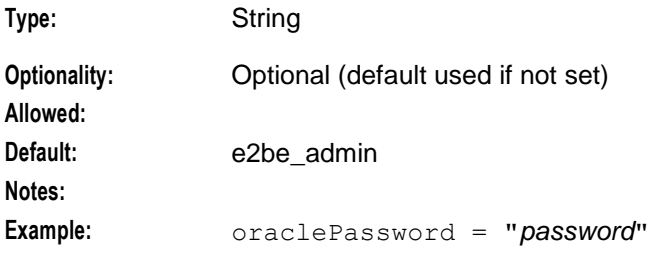

#### oracleService

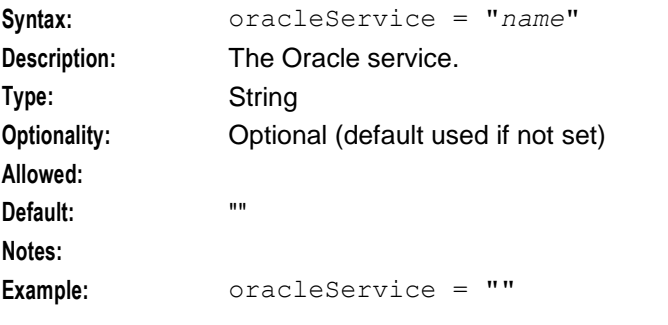

#### oracleUser

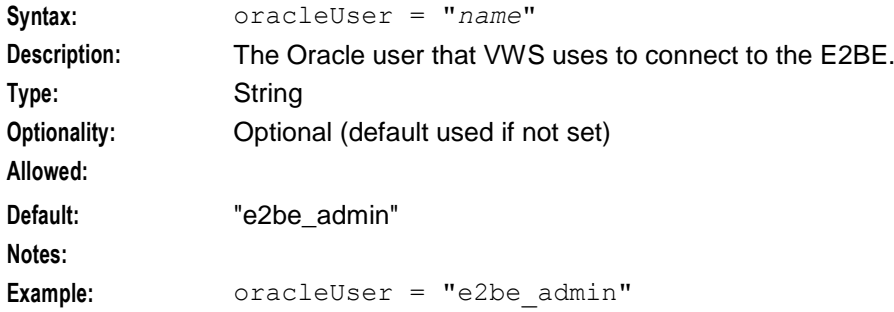

#### outDirectory

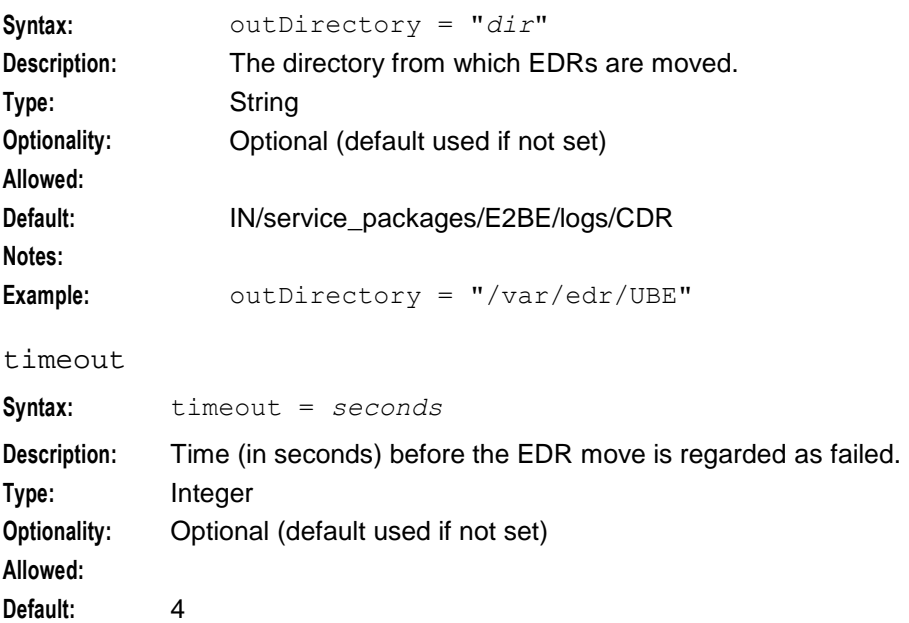

<span id="page-55-0"></span>**Notes:** The timeout value should be set to 4 seconds or less. If it is set to higher than 4 seconds, multiple "file cannot be deleted" messages will appear in the syslog. **Example:** timeout = 4

#### **Example configuration**

This is an example of the beCDRMover section of an **eserv.config** file on a VWS (comments have been removed).

```
beCDRMover = {
    oracleService = ""
    oracleUser = "e2be_admin"
    oraclePassword = "password"
    outDirectory = ''/\overline{IN}/service packages/E2BE/logs/CDR"
    destinationDirectory = ''/IN\overline{S}service packages/E2BE/logs/CDR-out"
    timeout = 4numberOfRecordsToCommit = 10
    commitTimeSeconds = 10
} # BE.beCDRMover
```
#### **Failure**

If beCDRMover fails, no EDR files will be moved from the input directory until it is restarted.

#### **Output**

The beCDRMover writes error messages to the system messages file, and also writes additional output to:

**/IN/service\_packages/E2BE/tmp/beCDRMover.log**

**Note:** Above is default and can vary if configured differently to the default values.

# **BeClient**

#### **Purpose**

BeClient is a SLEE interface that runs on the SLC. It communicates with the Voucher and Wallet Server using FOX over TCP/IP.

BeClient maintains connections to all primary nodes within all of the configured VWS domains. It switches from the primary to the secondary Voucher and Wallet Server if the TCP connection breaks or if a failure to detect Voucher and Wallet Server heartbeat occurs.

BeClient is designed to be mostly ignorant of the messages it routes. This enables it to be used with enhanced protocols without requiring upgrades.

#### **Startup**

The BeClient is a SLEE interface and is started during SLEE initialization by the following line in **SLEE.cfg**:

INTERFACE=BeClient BeClientStartup.sh /IN/service\_packages/BE/bin/ *instance\_count* EVENT

Where *instance count* is the number of instances to run of the BeCLient process.

**Note:** If you are running multiple BeClient instances, then each BeClient process will have the value of *instance\_count* - 1 appended to its name. So the first BeClient process will be named BeClient0 and subsequent BeClient processes will be named BeClient1, BeClient2 and so on. Nothing will be appended to the process name when you configure only one beClient instance to run.

For more information about starting and stopping BeClient processes, see *SLEE Technical Guide*.

# **Configuration**

In order to operate, BeClient plug-in reads the BeClient section of the **eserv.config** file. The BeClient section is listed below.

```
BeClient = {
    clientName = "str"
    heartbeatPeriod = microsecs
    messageTimeoutSeconds = seconds
    maxOutstandingMessages = int
    reportPeriodSeconds = seconds
    primaryFailbackIntreval = seconds
    connectionRetryTime = seconds
    plugins = [
        {
           config="confStr",
           library="lib",
           function="str"
        }
        [...]
    ]
    confStr = { 
        plugin configuration
    }
    notEndActions = [
        {type="str", action="[ACK |NACK]"}
        [\ldots]]
    billingEngines = [
        { id = int, 
             primary = { ip="ip", port=port },
             secondary = { ip="ip", port=port }
        }
        [...]
    ]
}
```
## **Parameters**

BeClient has no command line parameters.

The BeClient supports the following parameters from the BE section of **eserv.config**.

## billingEngines **Syntax:** billingEngines = [ { id = *int* primary = { ip="*ip*", port=*port* }, secondary = { ip="*ip*", port=*port* } } [...] ] **Description:** Overrides connection details that beLocationPlugin (on page [41\)](#page-46-0) obtains from the database. **Type:** Parameter array. **Optionality:** Optional (beLocationPlugin finds connection details if not set). **Allowed: Default:** Notes: Identifies the Voucher and Wallet Servers and assigns their Internet connection details. **Example:** billingEngines = [ {  $id = 1$ , primary = { ip="192.0.2.0", port=1500 }, secondary = { ip="192.0.2.1", port=1500 } } ] id **Syntax:** id = *int* **Description:** This unique identifier for this Voucher and Wallet Server configuration. **Type:** Integer **Optionality:** Required, if this section is used **Allowed: Default: Notes:** This parameter is part of the billing Engines parameter array. **Example:**  $id = 1$ primary **Syntax:** primary = { ip="*ip*", port=*port* } **Description:** The primary parameter group defines the Internet Protocol (IP) address and associated port number of the primary Voucher and Wallet Server. **Type:** Parameter array **Optionality:** Required if this section is used **Allowed: Default:** Notes: This parameter is part of the billingEngines parameter array. **Examples:** primary = { ip="192.0.2.0", port=1500 } primary = { ip =  $"2001:db8:0000:1050:0005:0600:300c:326b"$ , port=1500 } primary =  $\{ip = "2001: db8:0:0:0:500:300a:326f", port=1500 \}$ primary = { ip =  $"2001:db8::c3"$ , port=1500 }

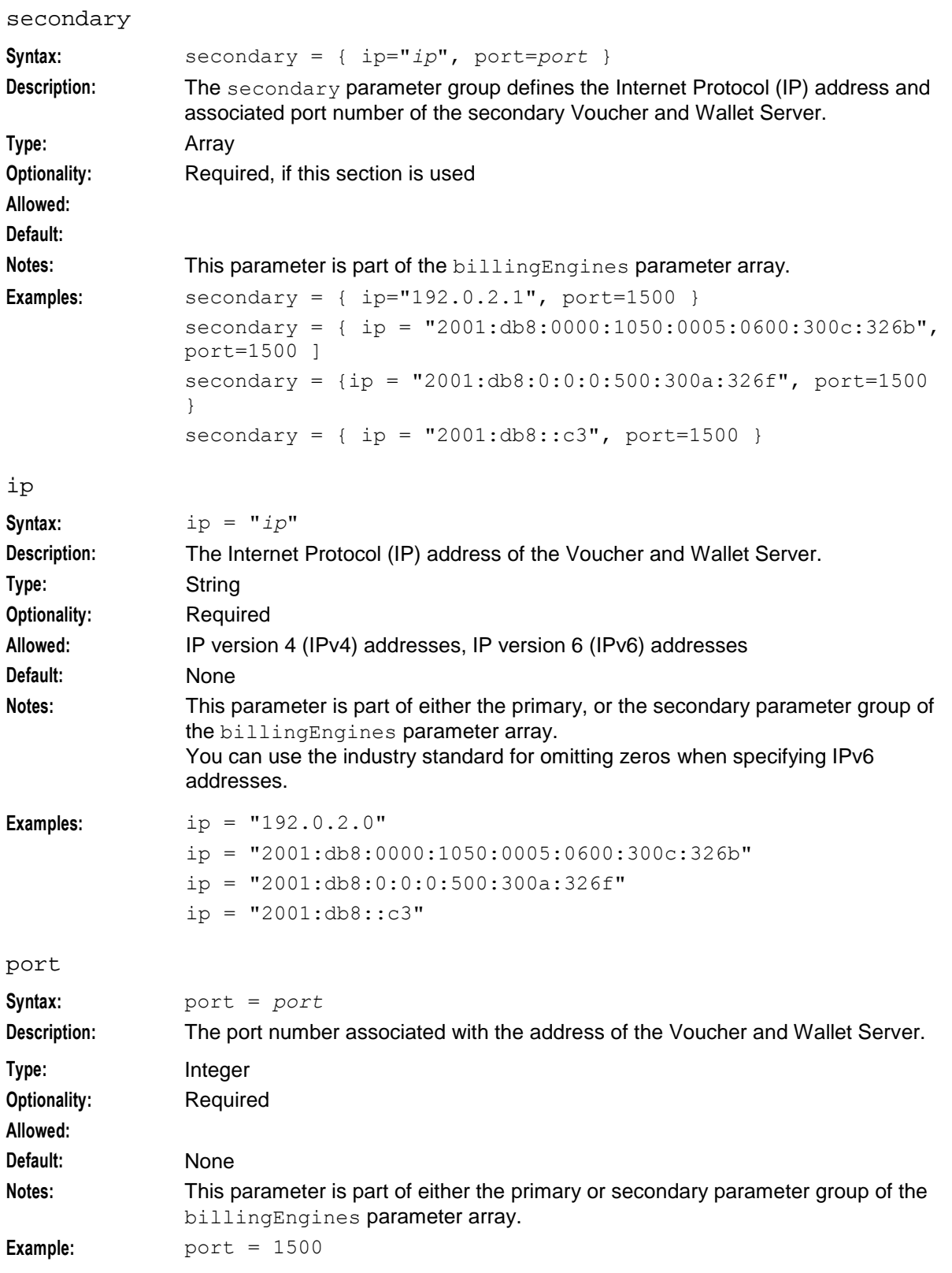

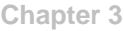

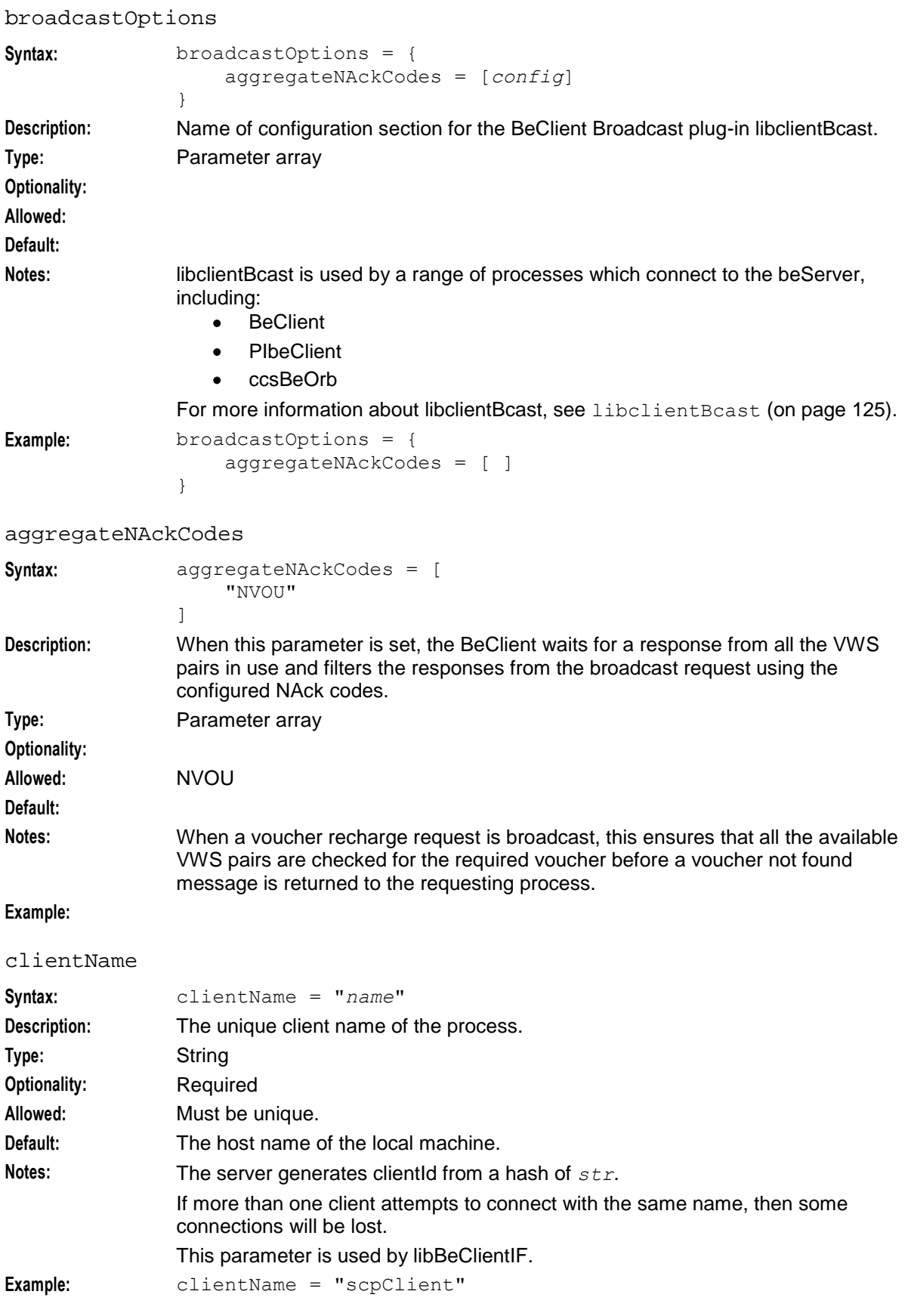

# connectionRetryTime

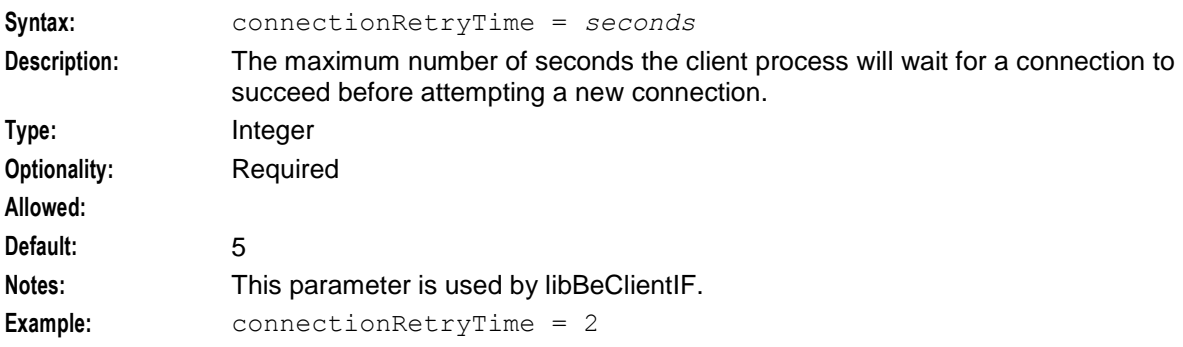

#### heartbeatPeriod

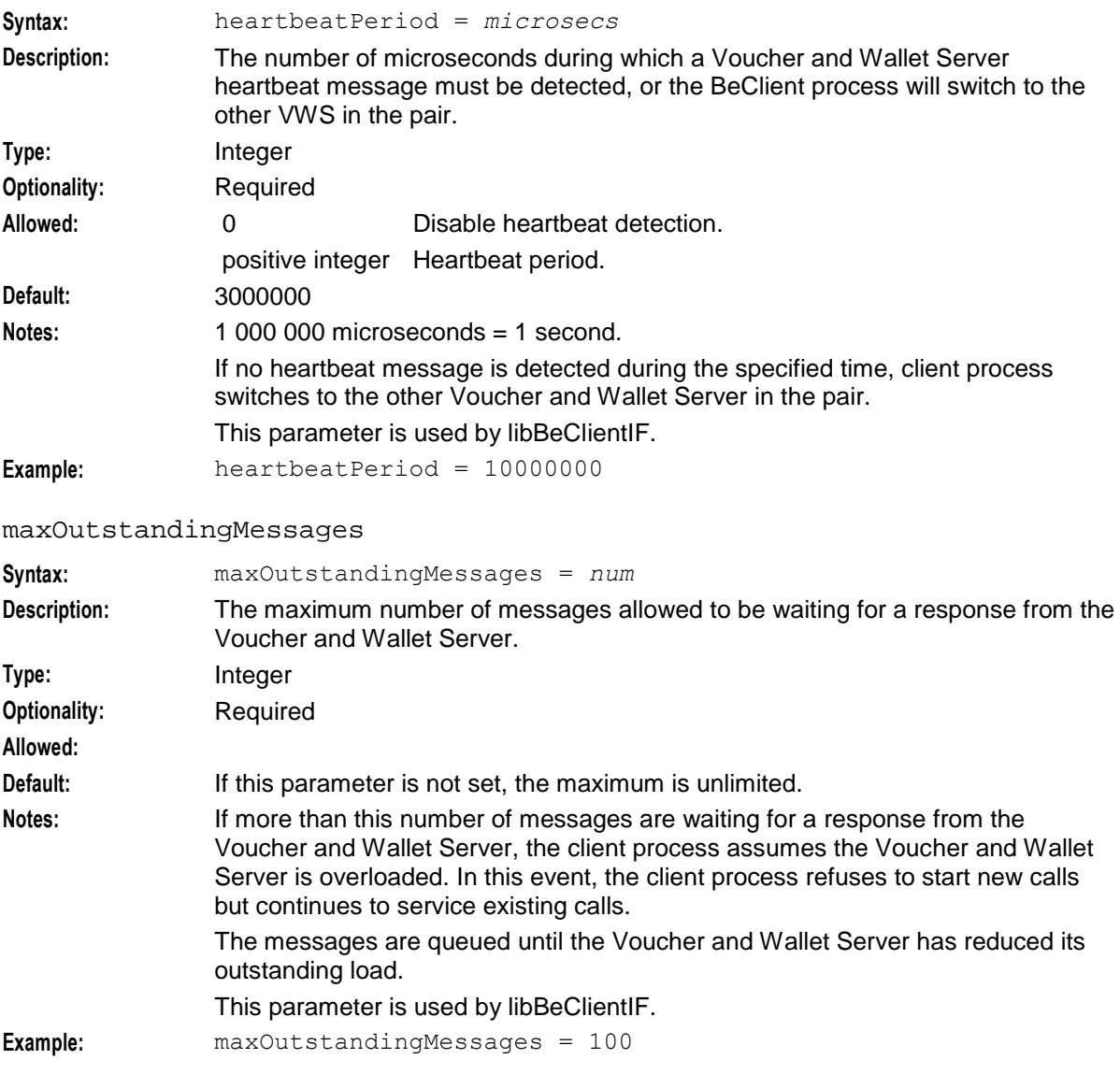

#### **Chapter 3**

#### messageTimeoutSeconds

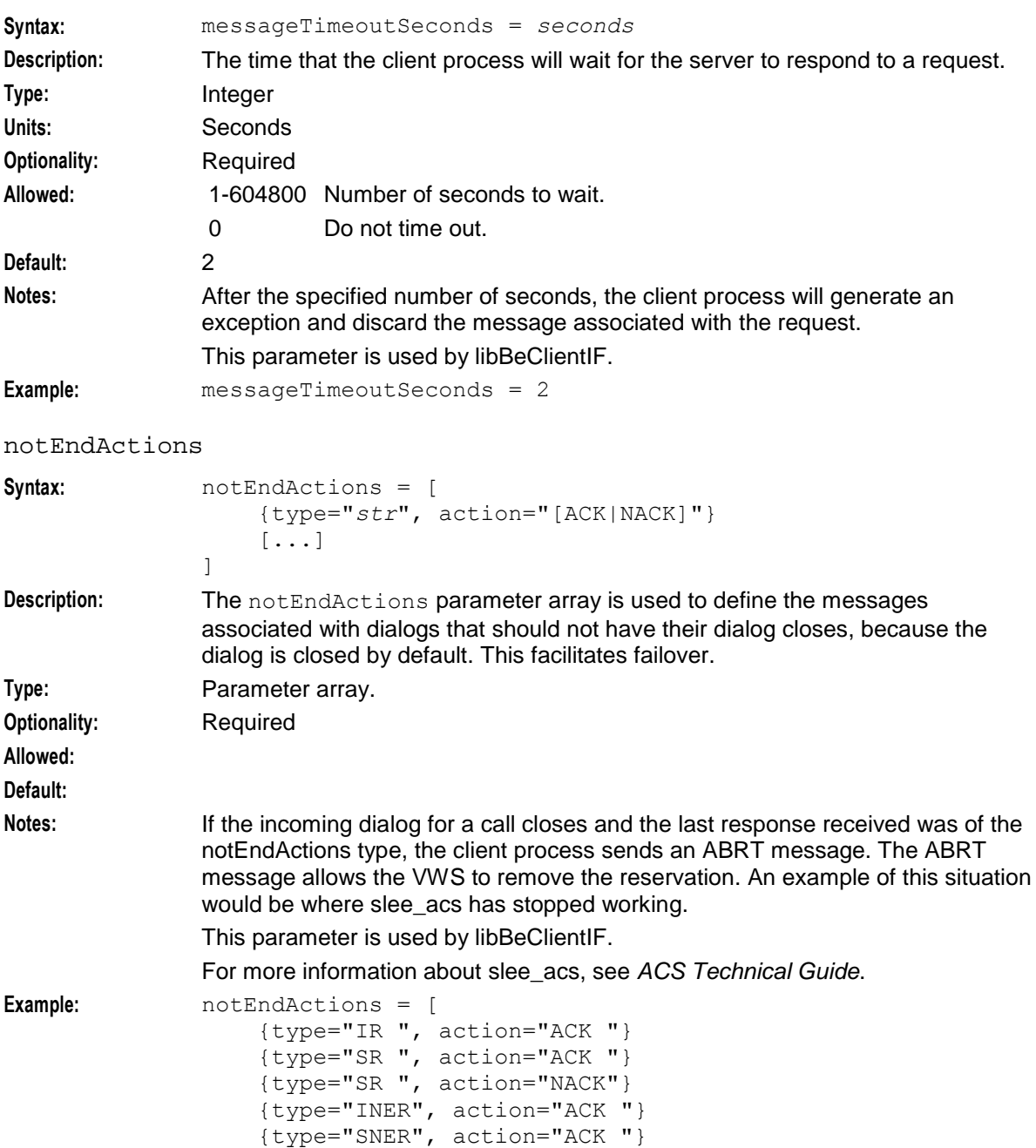

{type="SNER", action="NACK"}

]

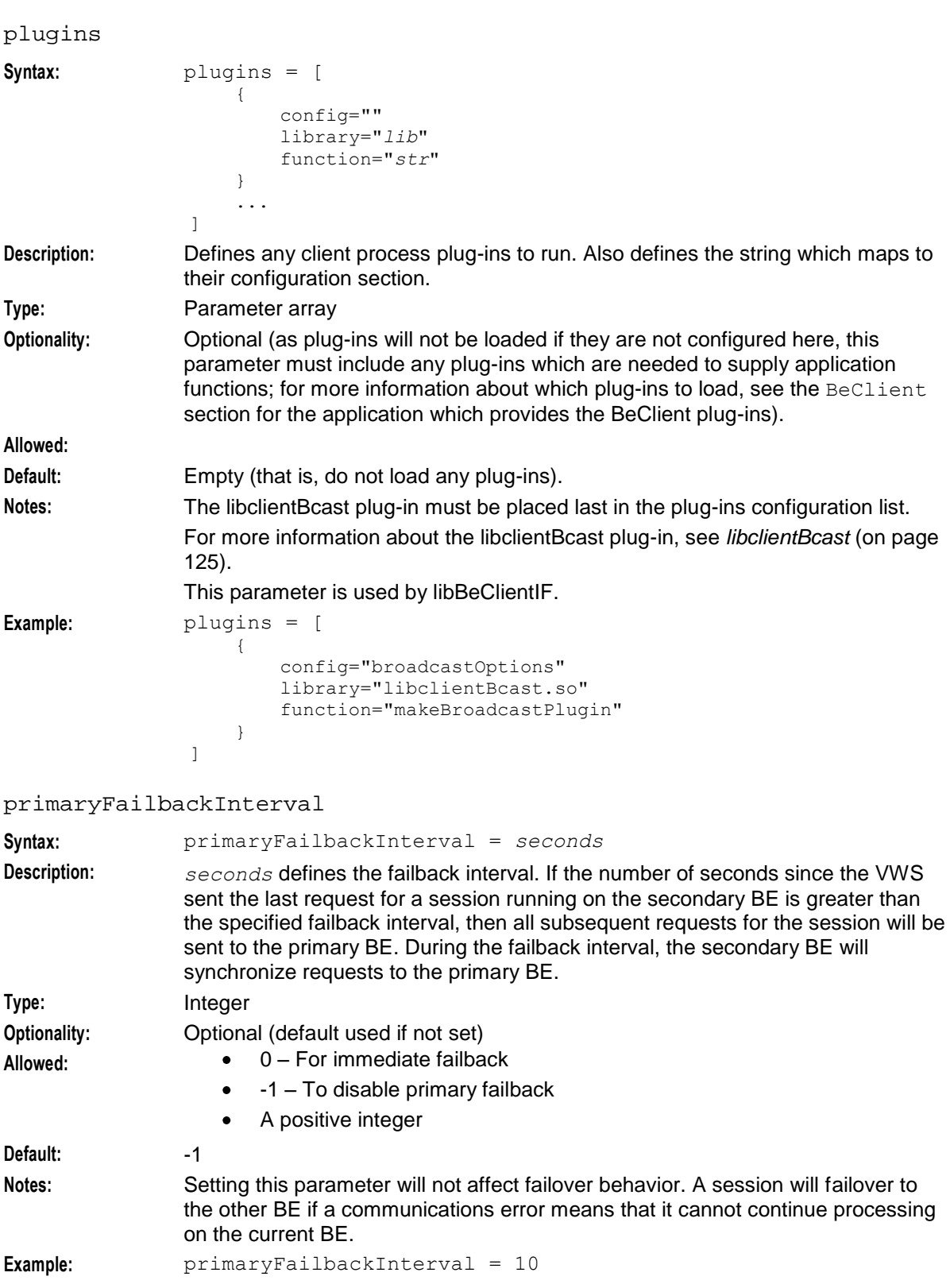

#### **Chapter 3**

#### reportPeriodSeconds

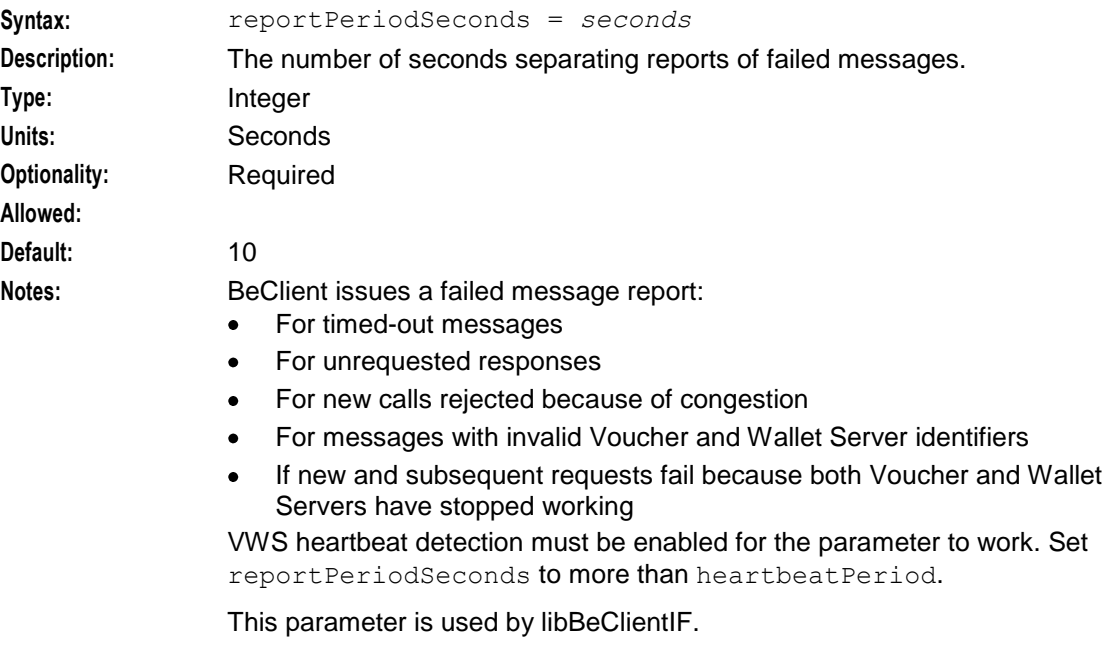

**Example:** reportPeriodSeconds = 10

#### **Example configuration**

The following configuration is an example BeClient section of **eserv.config** on a Voucher and Wallet Server node. Comments have been removed.

```
BeClient = {
   clientName = "scpClient"
   heartbeatPeriod = 3000000
   messageTimeoutSeconds = 2
   maxOutstandingMessages = 100
   reportPeriodSeconds = 10
   primaryFailbackIntreval = 10
   connectionRetryTime = 2
   plugins = [
        {
            config="broadcastOptions",
            library="libclientBcast.so",
            function="makeBroadcastPlugin" 
        }
   ]
   broadcastOptions = { 
       aggregateNAckCodes = [
           "NVOU"
       ]
   }
    notEndActions = [
        {type="IR ", action="ACK "}
        {type="SR ", action="ACK "}
        {type="SR ", action="NACK"}
        {type="INER", action="ACK "}
        {type="SNER", action="ACK "}
        {type="SNER", action="NACK"}
```

```
]
   billingEngines = [
       {id = 1.
             primary = { ip="192.0.2.0", port=1500 },
            secondary = { ip="192.0.2.1", port=1500 }}
   ]
}
```
# **Output**

The BeClient writes error messages to the system messages file, and also writes additional output to:

**/IN/service\_packages/CCS/tmp/BeClient.log**

**Note:** The above are defaults and can vary.

# **beGroveller**

# **Purpose**

The beGroveller processes wallets daily on the primary VWS (while the VWS is active) and performs wallet inquiries. This triggers all beVWARS plug-ins that are activated on wallet inquiry (for example, beVWARSExpiry). This activity catches up on due events for wallets that have not been accessed for some time. This keeps the E2BE database relatively up to date and means operations such as MSC deactivation for removed accounts always happen (although later than they are scheduled to occur).

Additionally, the beGroveller executes a night time run to process all the wallets that have not been accessed during the day.

The beGroveller is designed to run on the primary VWS, although it will failover to the secondary if necessary. For more information about which VWS the beGroveller runs on, see *beGroveller quorum* (on page [142\)](#page-147-0).

Tuning the beGroveller is a balance between the need to keep the database running smoothly for business purposes, and the load imposed by the process. Configuring the beGroveller for less than 100 ms per wallet (= 10 wallets/second) is not recommended.

# **Process**

The beGroveller maintains multiple asynchronous connections to the VWS database; a single connection for each beVWARS requesting grovel activity.

Here is the beGroveller process.

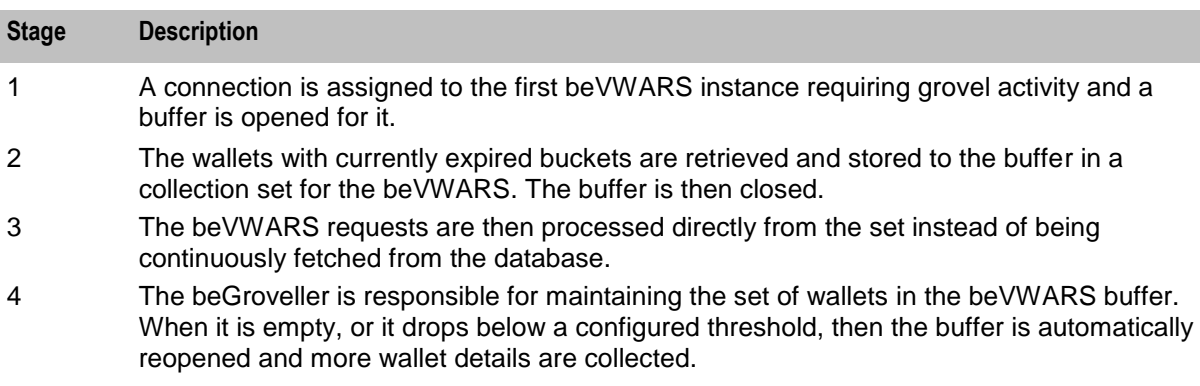

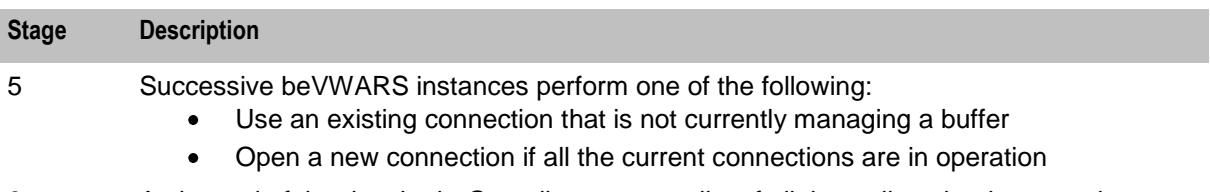

6 At the end of the day the beGroveller creates a list of all the wallets that have not been accessed during the day, and these are processed during the overnight run.

# **Startup**

This task is started by the SLEE, by the following line in **SLEE.cfg**:

```
INTERFACE=beGroveller beGroveller /IN/service_packages/E2BE/bin instance_count
EVENT
```
Where *instance count* is the number of instances to run of the beGroveller process.

**Notes:**

- To enable beGroveller to run, you must set the enableGrovelling (on page [41\)](#page-46-0) parameter to  $\bullet$ true.
- If you configure the SLEE to run multiple instances of the beGroveller, then each beGroveller process will have the value of *instance\_count* - 1 appended to the process name. So the master beGroveller process will be named beGroveller0 and subsequent slave beGroveller processes will be named beGroveller1, beGroveller2 and so on. If you configure only one instance of the beGroveller, then nothing will be appended to the process name.

For more information about configuring SLEE interfaces, see *SLEE Technical Guide*.

# **Configuration**

The beGroveller uses parameters from these parameter groups in the **eserv.config** file on VWS nodes:

- $\bullet$ beGroveller
- beVWARS *groveller parameters* (on page [102\)](#page-107-0)

beGroveller also uses the enableGrovelling (on page [41\)](#page-46-0) shared parameter from the BE section of **eserv.config**.

The beGroveller group contains parameters in the structure shown below.

```
beGroveller = {
   quorumHost = "host"
   maxIDsPerResponse = ids
   retrySeconds = seconds
   processExpiredBuckets = true|false
   consecutiveFetch = num
   noProcessingTimes = [
        { startsAt = "HH:MM", endsAt = "HH:MM" }
    ...
   ]
   connectionRetryTime = seconds
   heartbeatPeriod = microseconds
   filledBufferThreshold = num
   ludProcessingTime = "HH:MM"
}
```
# **Example configuration**

This is an example of the beGroveller section of an **eserv.config** file on a VWS (comments have been removed).

```
beGroveller = {
   quorumHost = "produsms-cluster"
   maxIDsPerResponse = 160
   retrySeconds = 60
   processExpiredBuckets = true
    noProcessingTimes = [
       { startsAt = "06:00", endsAt = "09:30" }
        { startsAt = "11:30", endsAt = "14:00" }
        { startsAt = "16:00", endsAt = "21:00" }
    ]
    connectionRetryTime = 60
    heartbeatPeriod = 300000000filledBufferThreshold = 480
    ludProcessingTime = "14:04"
}
```
## **Parameters**

Parameters of the beGroveller group are listed below.

connectionRetryTime

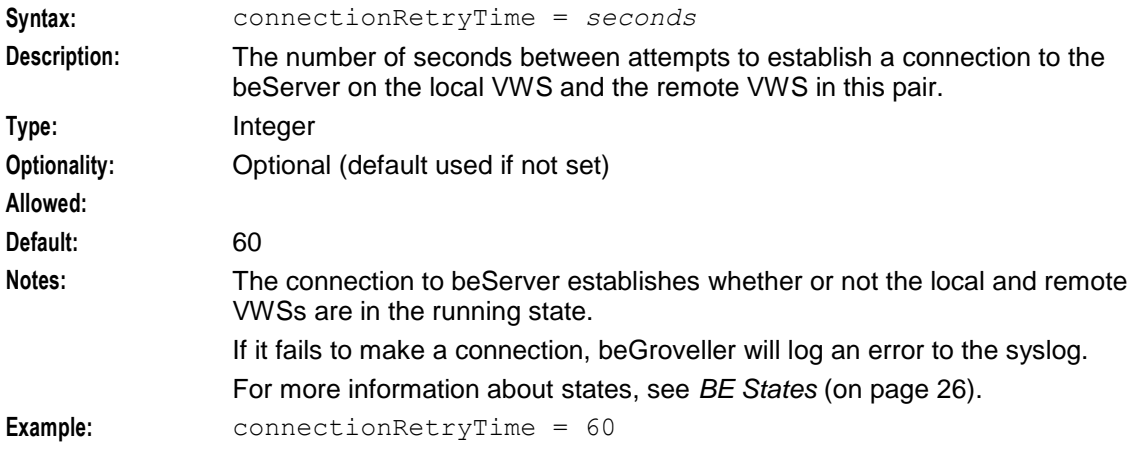

#### consecutiveFetch

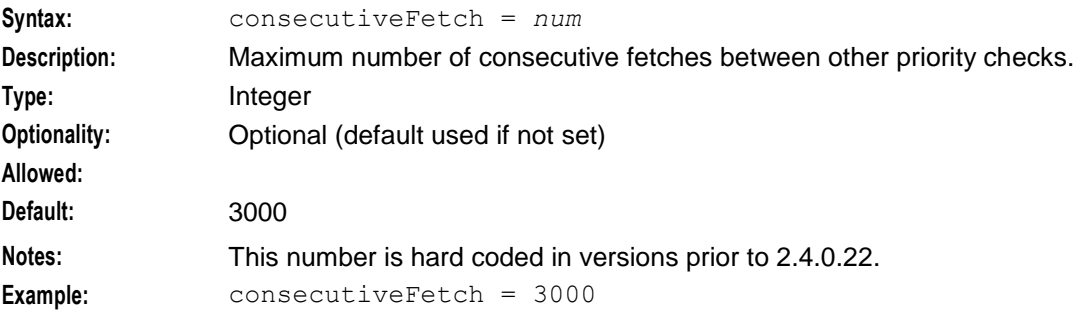

#### filledBufferThreshold

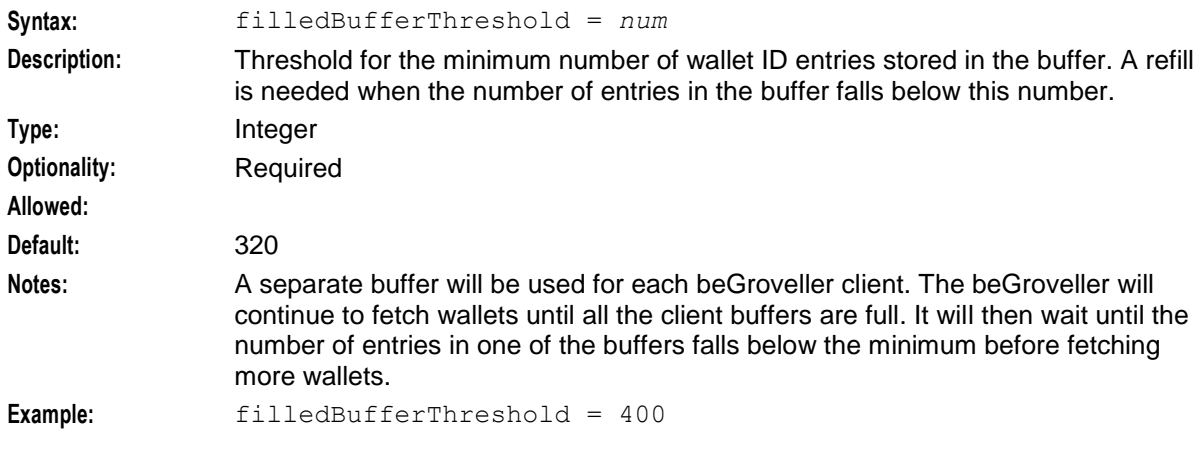

heartbeatPeriod

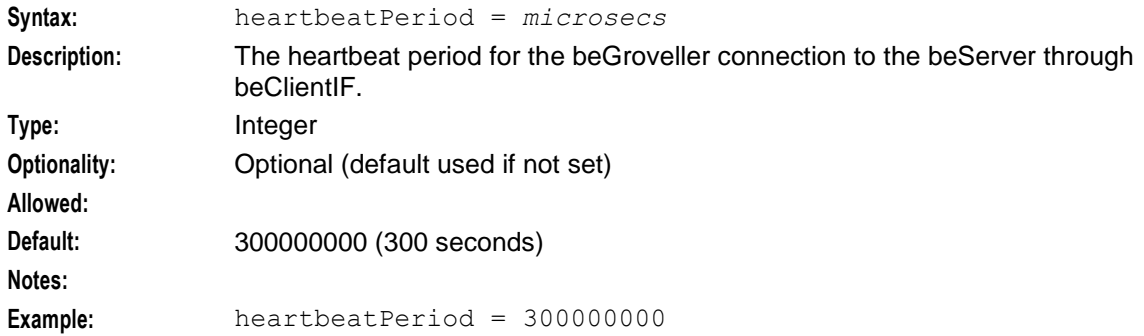

# ludProcessingTime

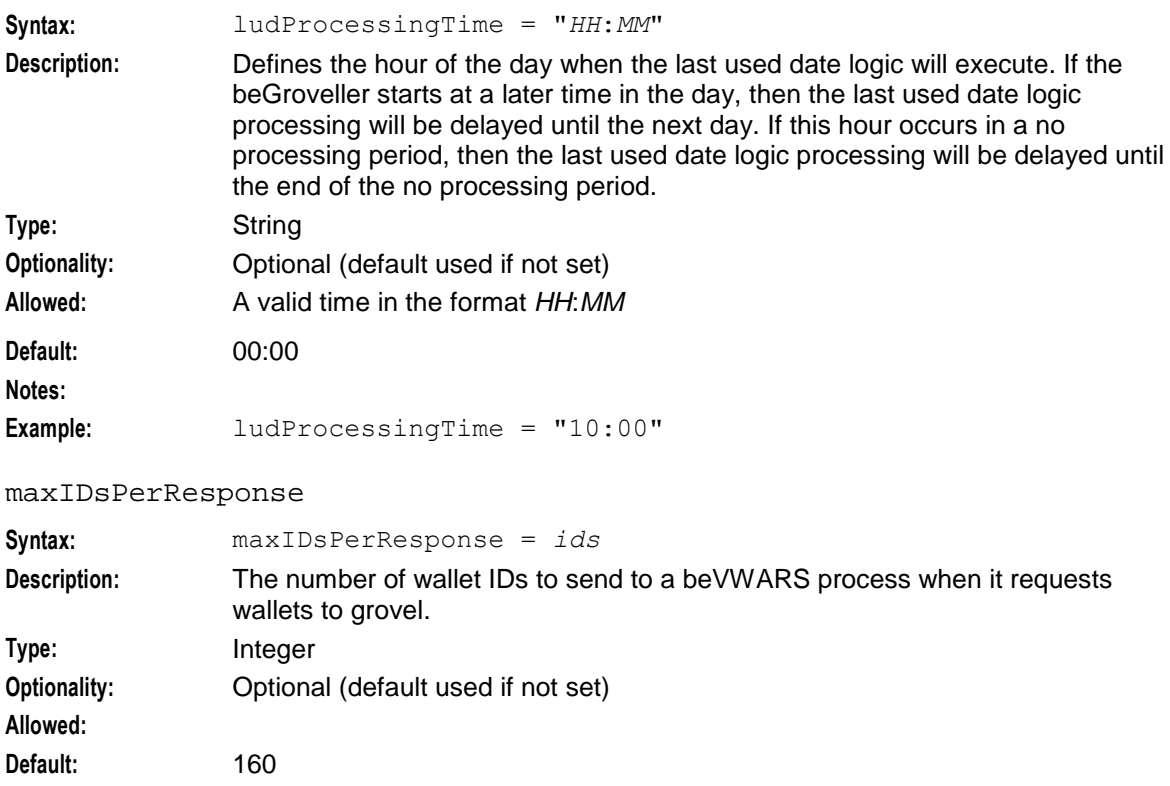

<span id="page-68-0"></span>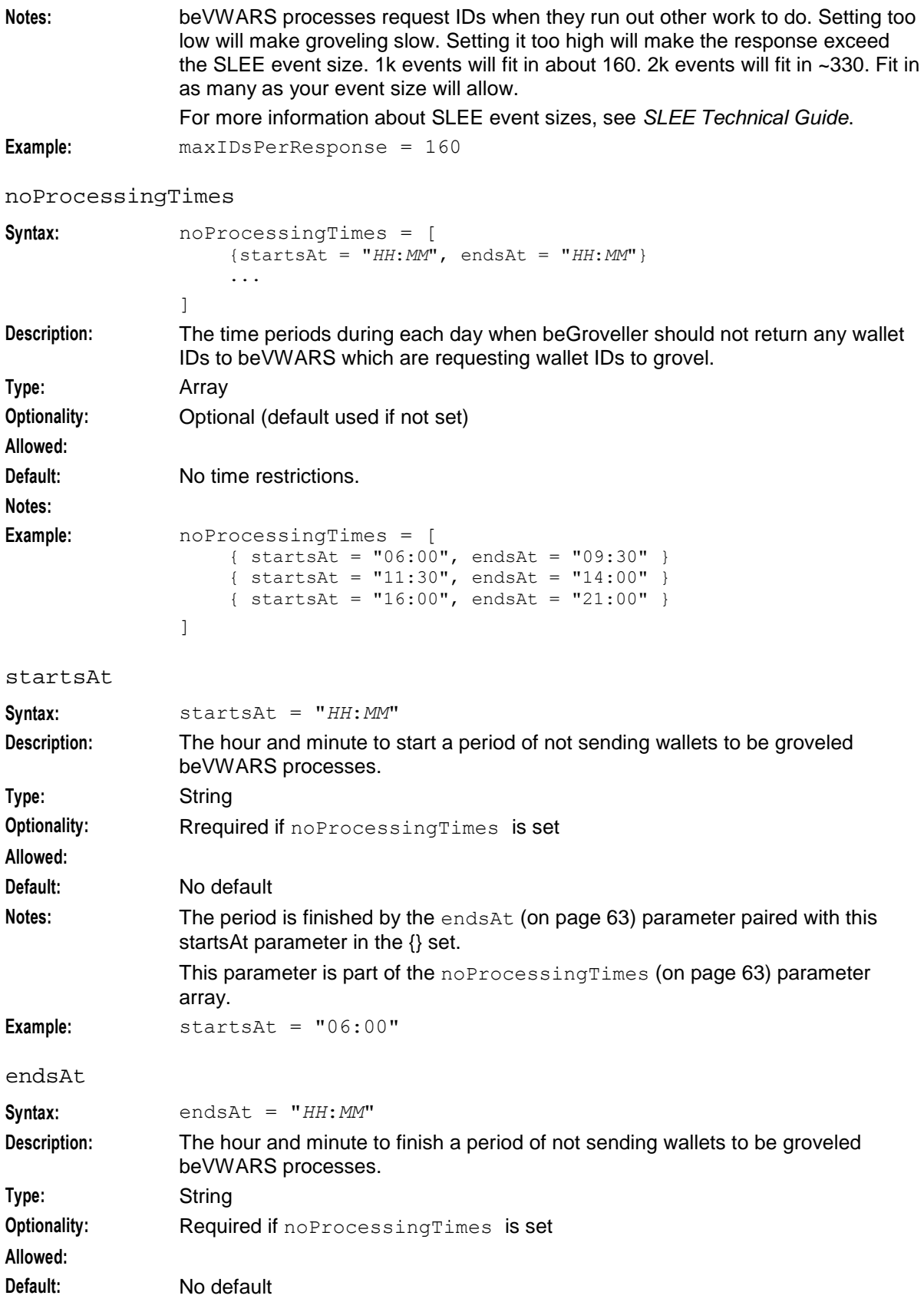

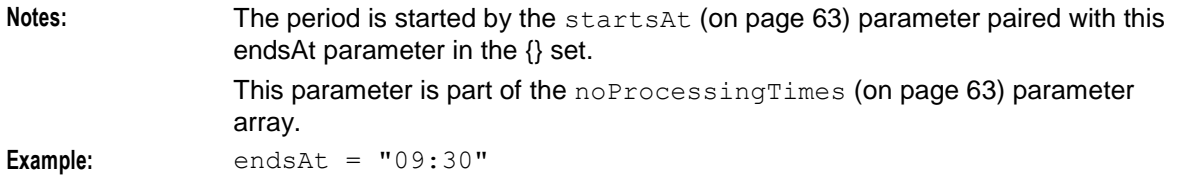

#### processExpiredBuckets

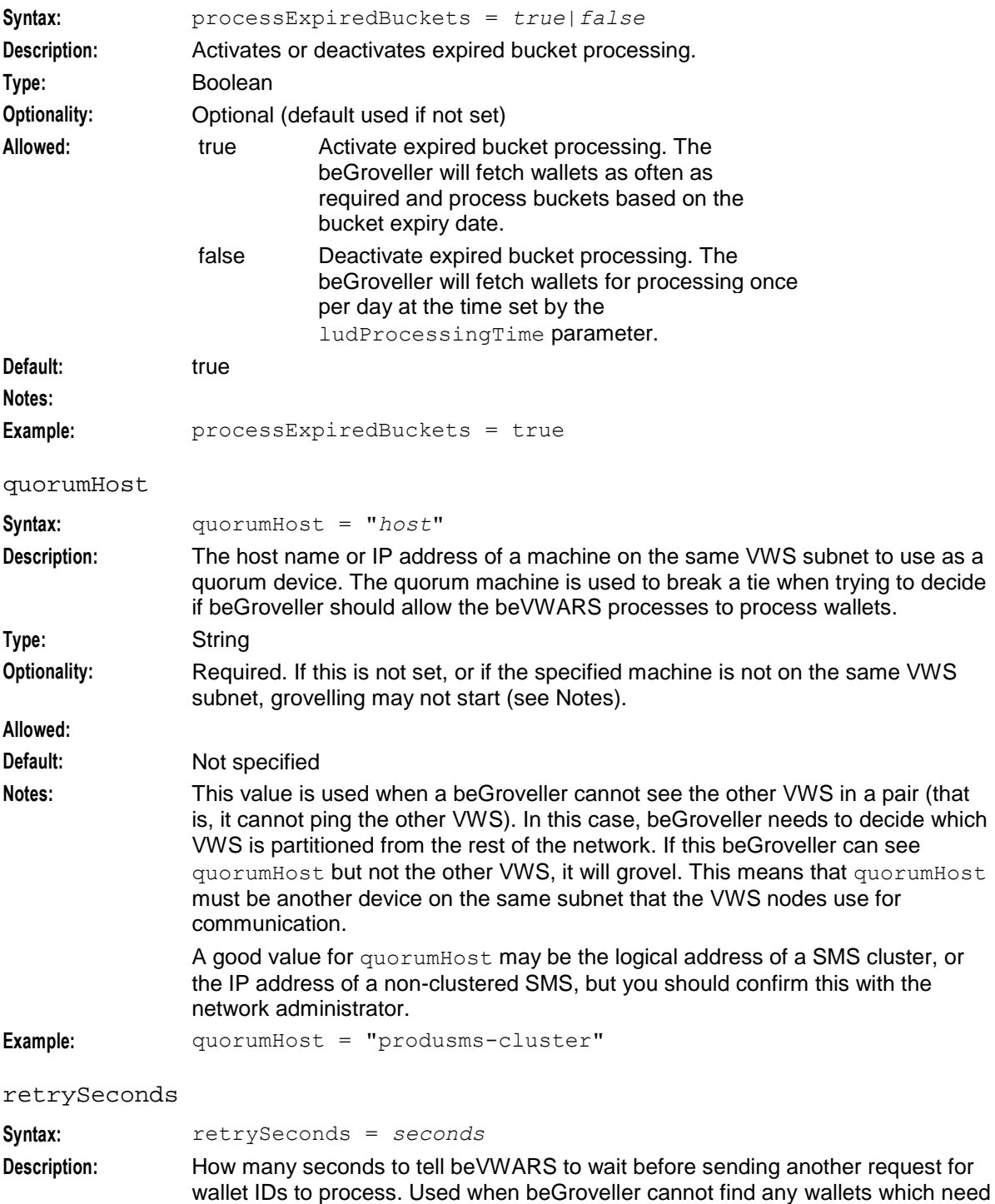

groveling to send to a beVWARS which has requested wallets to grovel.

<span id="page-70-0"></span>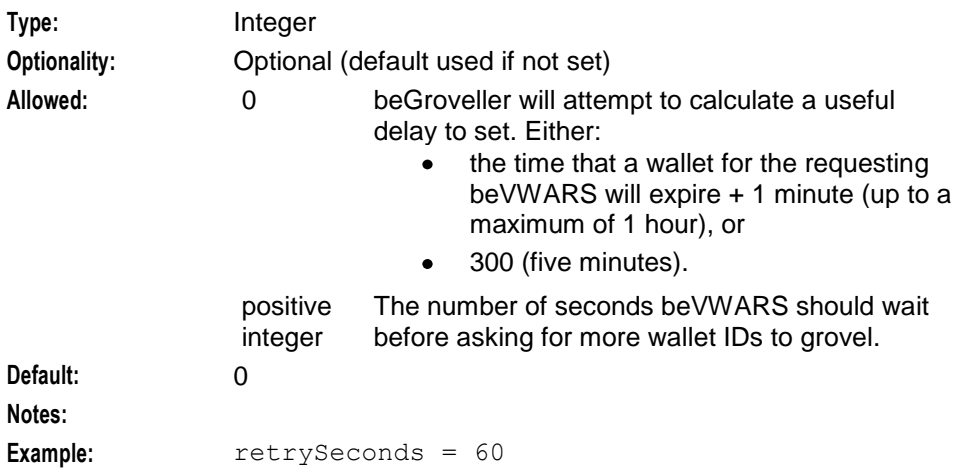

# **beServer**

# **Purpose**

Handles connections from client processes (including BeClient processes) and controls routing to beVWARS processes.

It maintains a list of connected clients, and loads plug-ins to handle different request types.

The beServer is a finite state machine, handling one request at a time until either a response can be sent back, or more information is needed and a further request is sent to the beVWARS.

The beServer deals with:

- Multiple client connections (via be protocol)
- Pluggable message handlers (per message type x message version)
- Call context for call state for plug-ins  $\bullet$
- SLEE event message passing  $\bullet$
- Switchable accepting messages from client  $\bullet$
- Resynchronizable call context.

#### **Plug-ins**

beServer can be extended by:

- Routing handlers specified in the messageRoutingPlugins (on page [70\)](#page-75-0) parameter (such as  $\bullet$ libbeMsgRouterDefault (on page [124\)](#page-129-0))
- Message handlers specified in the handlers (on page [69\)](#page-74-0) parameter.

The beServer will attempt to process messages using its own handlers; if no handler is found the message will be sent to the beVWARS for processing. Message handlers are generally provided by other applications such as CCS to provide application-specific functions such as asking the beVWARS (through the SLEE) for account information, reservations, and billing.

For more information about the plug-ins provided by CCS, see *CCS Technical Guide*.

#### **About running multiple beServer processes**

You can run multiple instances of the beServer to improve performance. The first beServer process (beServer0) is the master beServer and all other instances of the beServer are its slave processes. The master beServer determines which slave beServer to use for each new VWS client connection. It checks the status of the slave beServers and load balances client connections across all slave beServers on the VWS (the master beServer also acts as a slave in this respect and will assign connections to itself as required by the connection loading). After a VWS client connection has been assigned to a slave beServer, it will remain attached to that slave beServer for the lifetime of the connection.

**Note:** You can configure the master beServer process to always handle specific VWS client interface connections itself. By default, this includes the beGroveller and ccsMfileCompiler connections. See *clientLoadWeightings* (on page [67\)](#page-72-0) for more information.

#### **Startup**

This task is started by the SLEE, by the following line in **SLEE.cfg**:

```
INTERFACE=beServer beServerStartup.sh /IN/service_packages/E2BE/bin instance_count EVENT
Where instance count is the number of instances to run of the beServer process.
```
**Note:** If you configure the SLEE to run multiple instances of the beServer, then each beServer process will have the value of *instance count* - 1 appended to the process name. So the first beServer process will be named beServer0 and subsequent beServer processes will be named beServer1, beServer2 and so on. If you configure only one instance of the beServer, then nothing will be appended to the process name.

For more information about configuring SLEE interfaces, see *SLEE Technical Guide*

## **Configuration**

The beServer is configured by the parameters in the following section of **eserv.config** file:

```
beServer = {
   clientSelectTime = microsecs
    quiesceLength = microsecs
    serverPortOverride = port
    clientSocketBufferSize = bytes
    maxDownstreamQueueLength = int
    downstreamOverloadSleepUSec = microsecs
    dbConnCheckTime = seconds
    recoveryReportInterval = seconds
    notEndActions = [
        {type="str", action="[ACK|NACK]"}
        [\ldots]]
    handlers = [
        "lib"
        [...]
    ]
    messageRoutingPlugins = [
       "lib"
        ...
    ]
    msgRouterDefault = {
        roundRobinTypes = [
            "TYPE"
```
```
...
    ]
    routeOnVoucherNumber = true|false
}
purge = {
   purgeInterval = seconds
    vwarsTimeout = seconds
    expectedKeep = seconds
    noExpectedKeep = seconds
}
routingVoucherNumberLength = int
slaveLocalSocketDirectory = "directory"
clientLoadWeightings = [
    {name="client_name", weighting=value}
    {...}
]
```
# **Parameters**

}

Parameters of the beServer group are listed below.

```
clientLoadWeightings
Syntax: clientLoadWeightings = [
                       {name="client_name", weighting=value}
                       {name="client_name", weighting=value}
                       ...
                       ]
Description: Defines the load weighting value to assign to each type of client connected to the 
                  beServer. This improves load sharing over multiple beServer interfaces. 
                         client_name is a the name of a client interface configured in SLEE.cfg.
                     \bulletvalue is the load weighting value and indicates the expected traffic load 
                         from the specified client interface. A larger value indicates a greater 
                         expected load.
                  The weighting value for the beGroveller and ccsMFileCompiler clients should be 
                  zero (0) and you should not change their value. Setting the weighting value to 
                  zero forces the master beServer to always handle the connection itself.
Type: Array
Optionality: Optional (default used if not set)
Allowed:
Default: 100 except ccsMfileCompiler (default 0), and beGroveller (default 0)
Notes: The clientLoadWeightings configuration is used when there are multiple instances
                  of the beServer interface running. It is not used if only one beServer interface is 
                  running.
```
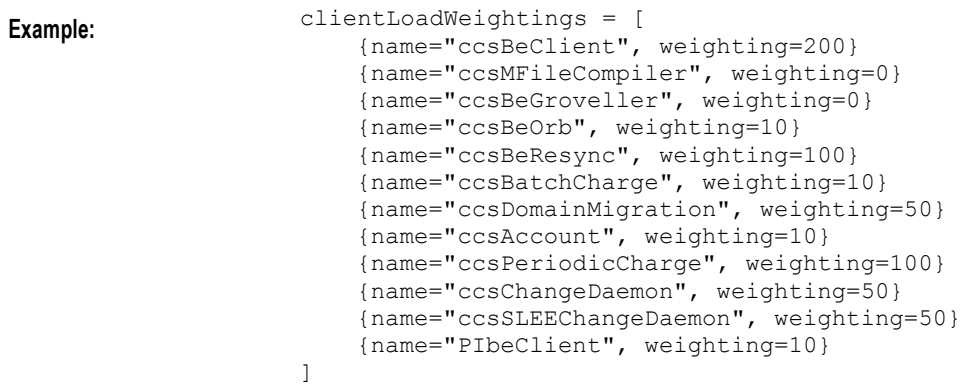

### clientSelectTime

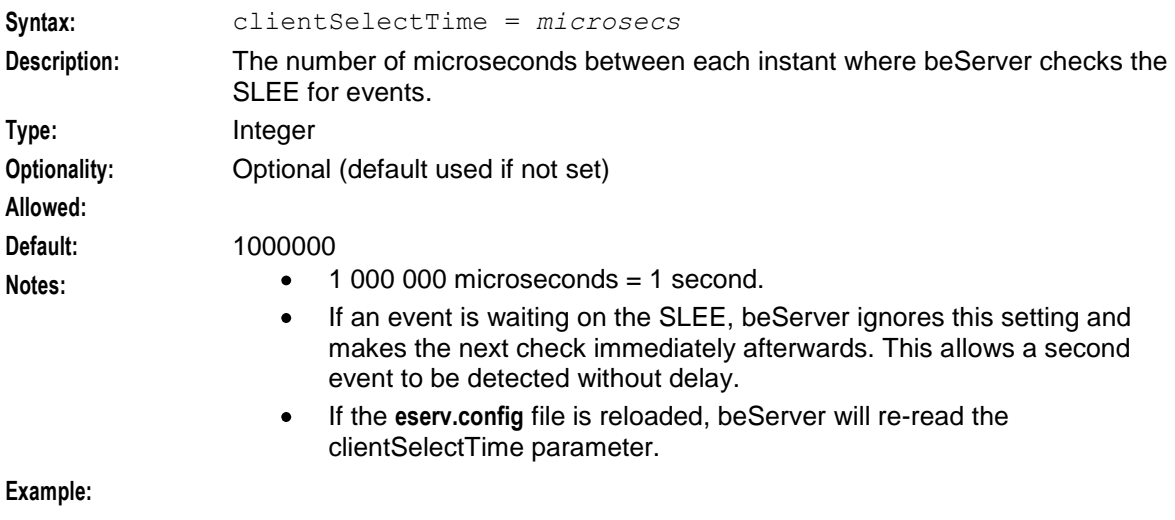

## clientSocketBufferSize

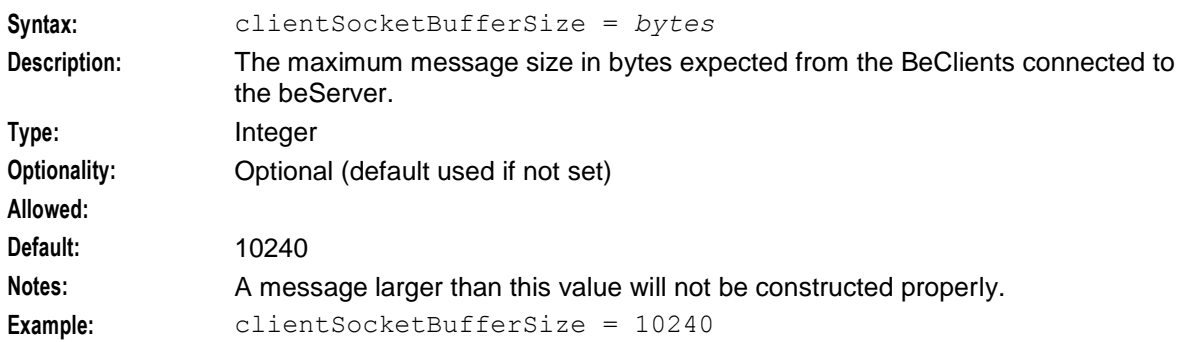

#### dbConnCheckTime

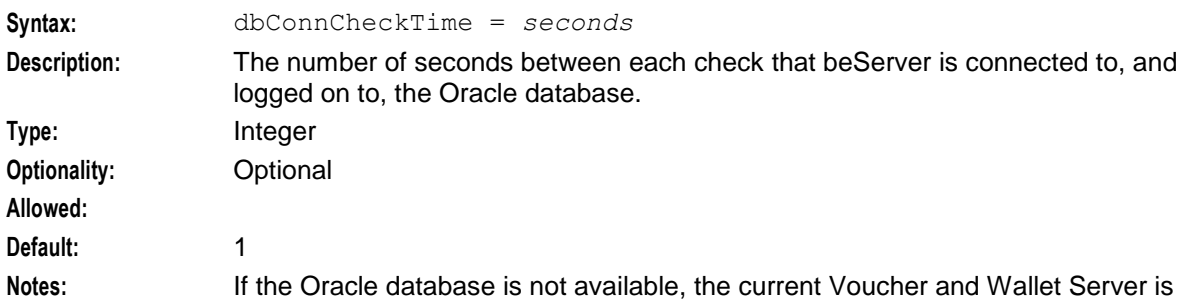

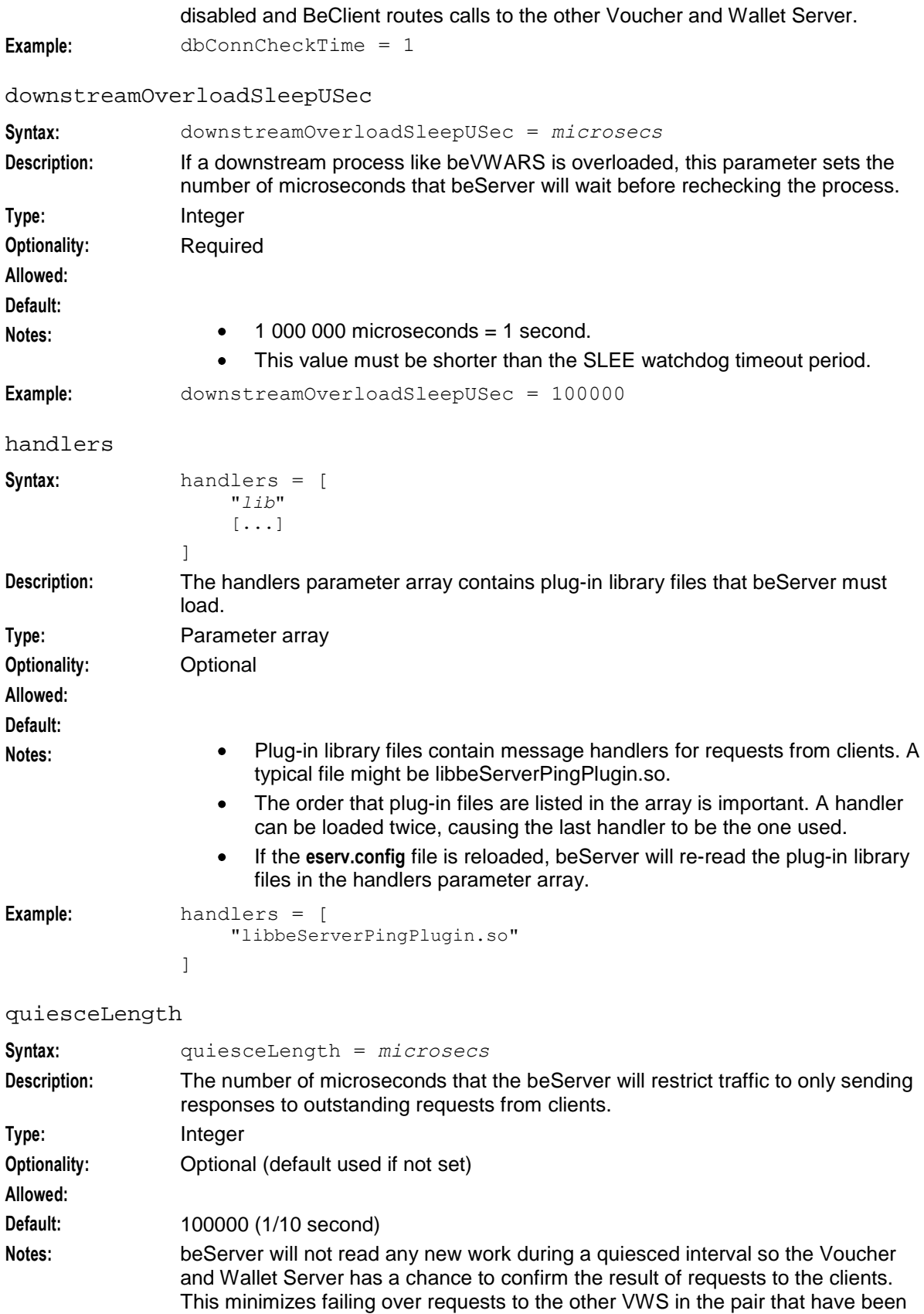

<span id="page-75-0"></span>successfully processed on this VWS, but the confirmation has not been sent to the client.

Client requests that have yet to be read will build up during this time, and when they exceed the maximum queue length, BFT will kick in on the client. The beServer will close the socket after quiesceLength has passed, and all traffic will be directed at the other VWS in this pair.

This value should be set to the maximum time it takes to process all outstanding requests currently on the SLEE. Any longer and outstanding requests on the sockets will be delayed unnecessarily.

For more information about VWS error states and recovery, see *Process Failure Recovery* (on page [141\)](#page-146-0).

Example: quiesceLength = 100000

#### maxDownStreamQueueLength

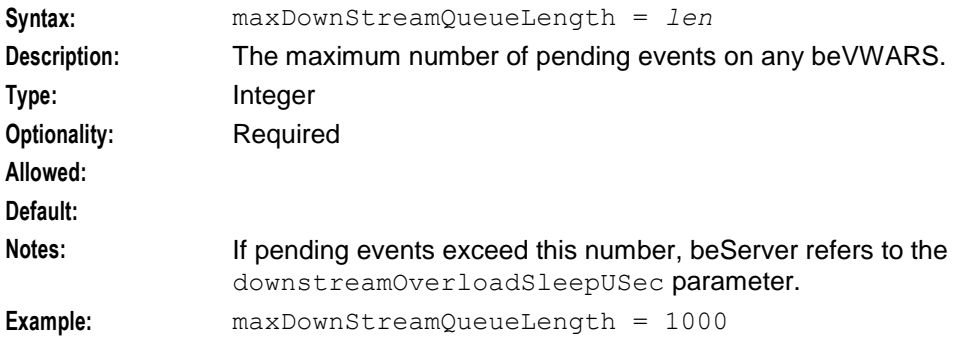

#### messageRoutingPlugins

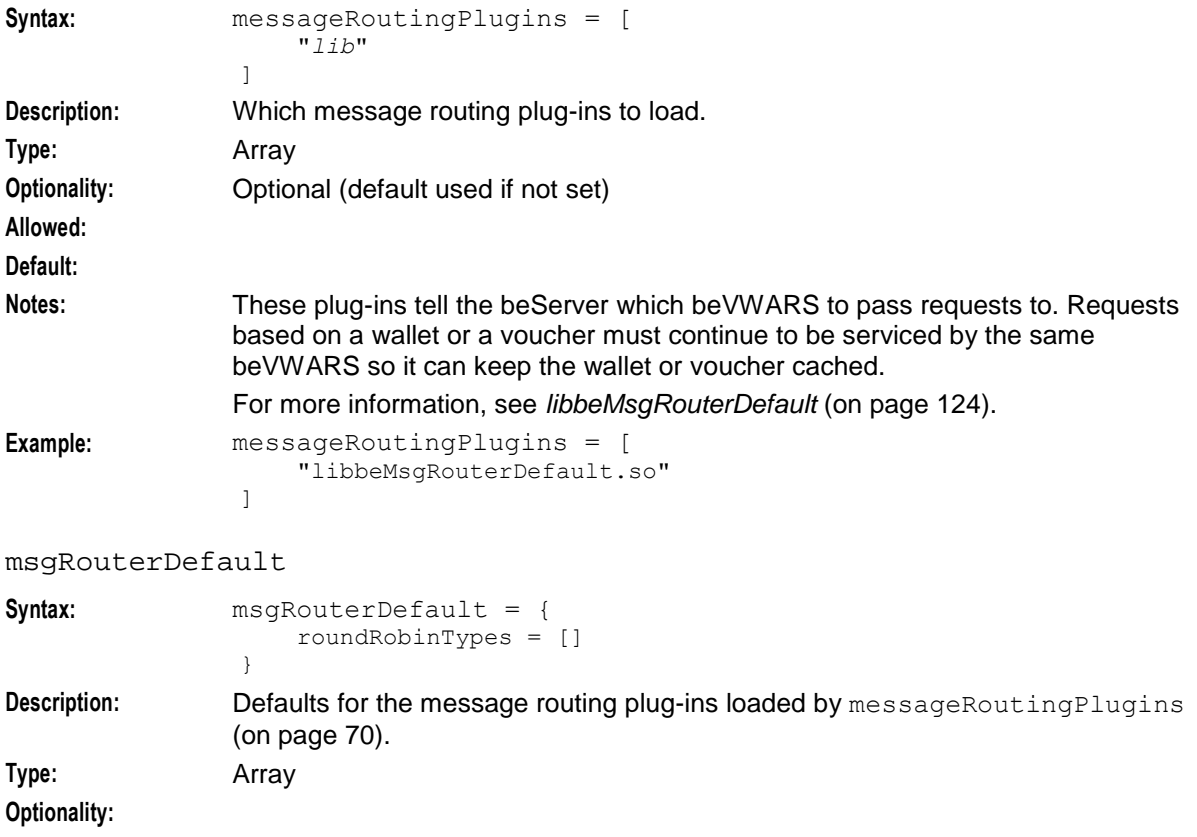

<span id="page-76-0"></span>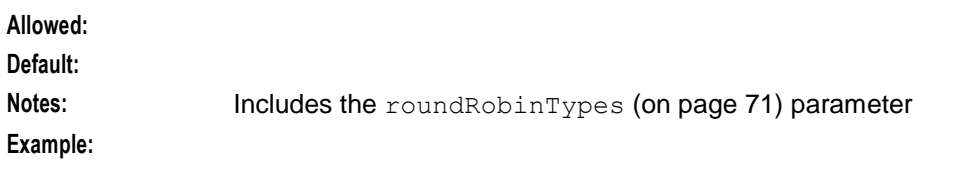

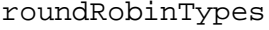

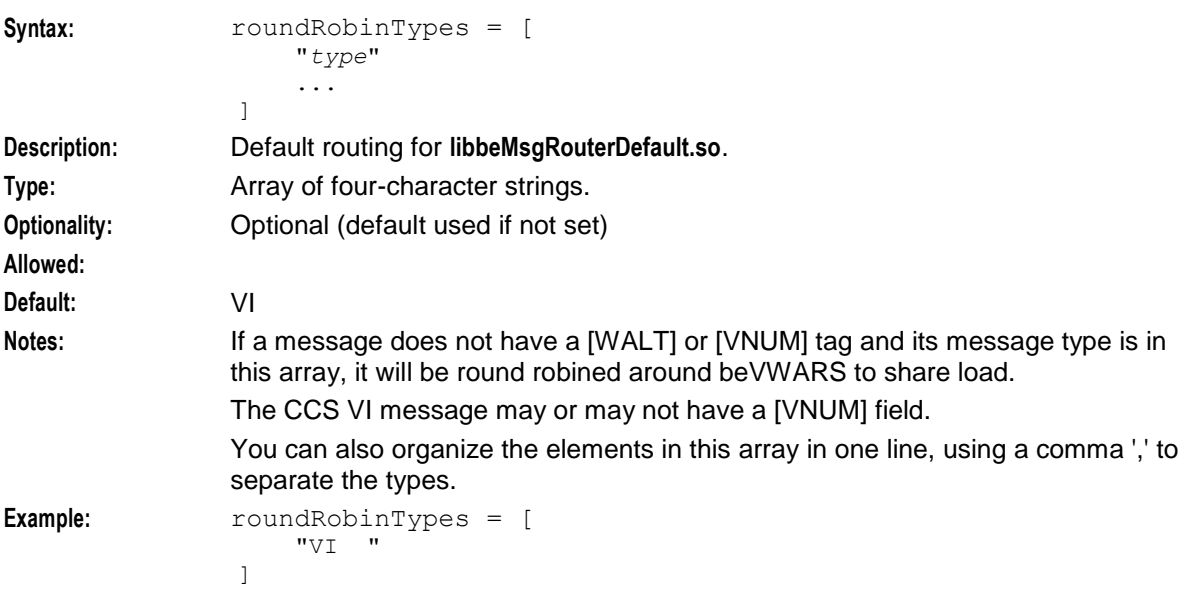

## routeOnVoucherNumber

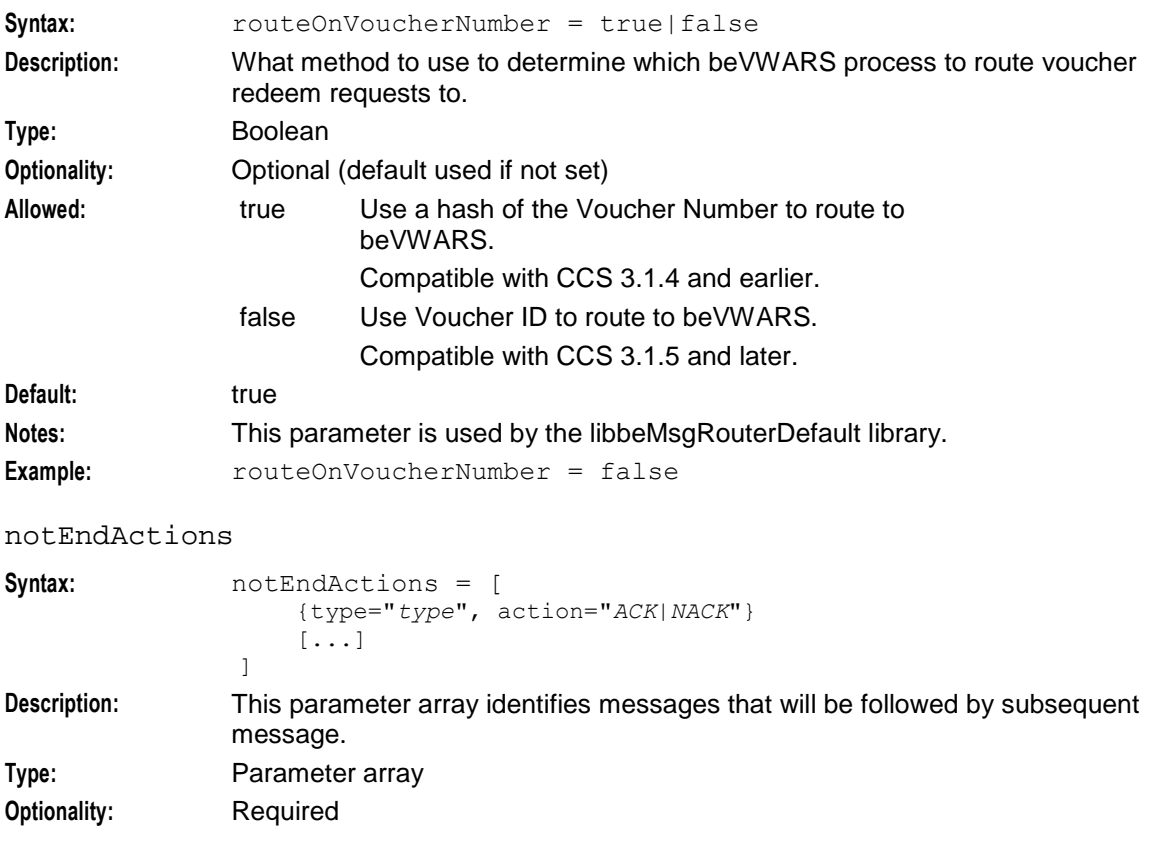

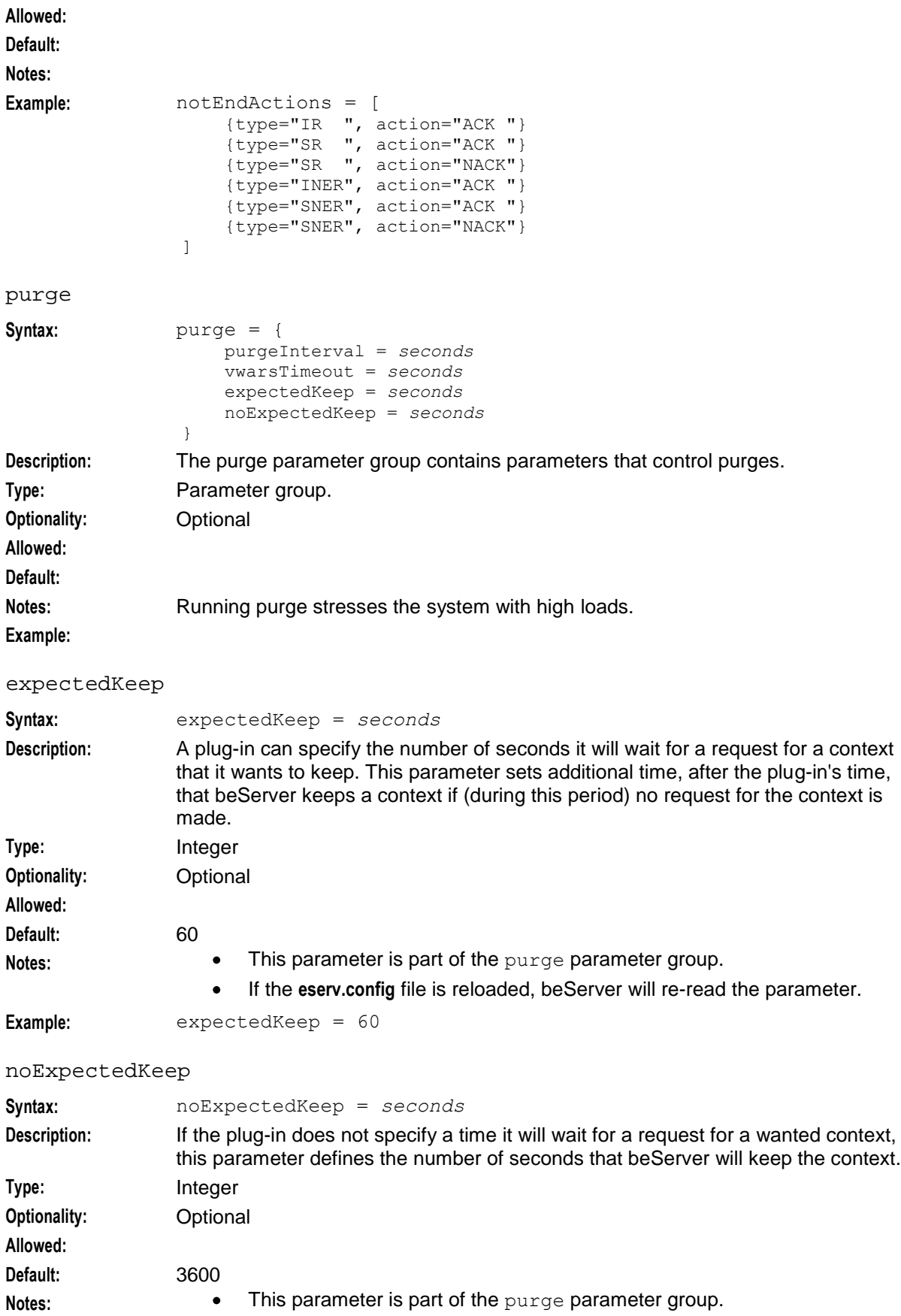

- If the **eserv.config** file is reloaded, beServer will re-read the parameter.  $\bullet$
- $\bullet$ This parameter should be set to the equivalent value in seconds as the CCS volumeReservationLength value. See *CCS Technical Guide*

```
Example: volumeReservationLength = 2 (days)
```

```
noExpectedKeep = 172800 (number of seconds in 2 days)
```
#### purgeInterval

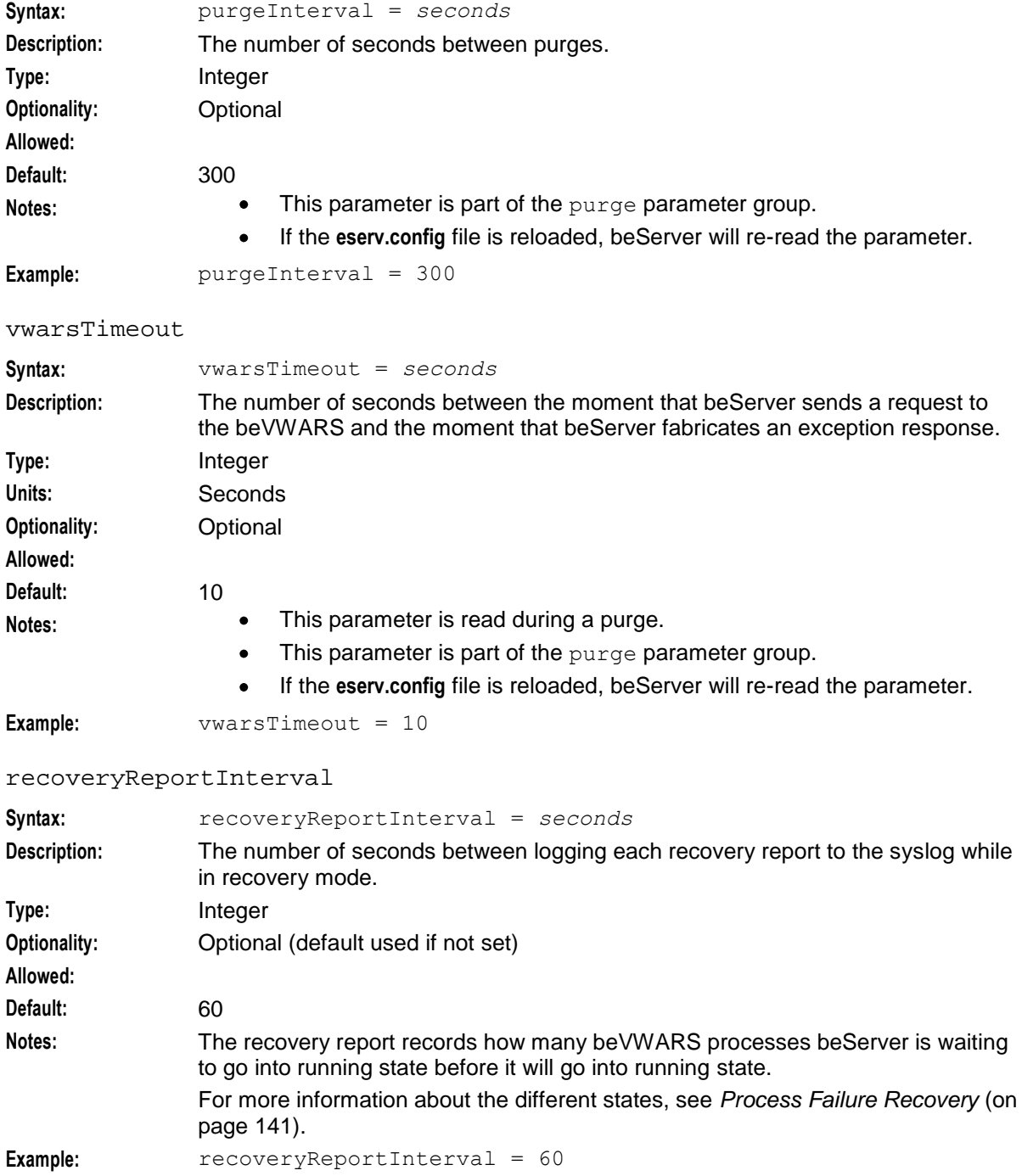

### **Chapter 3**

#### routingVoucherNumberLength

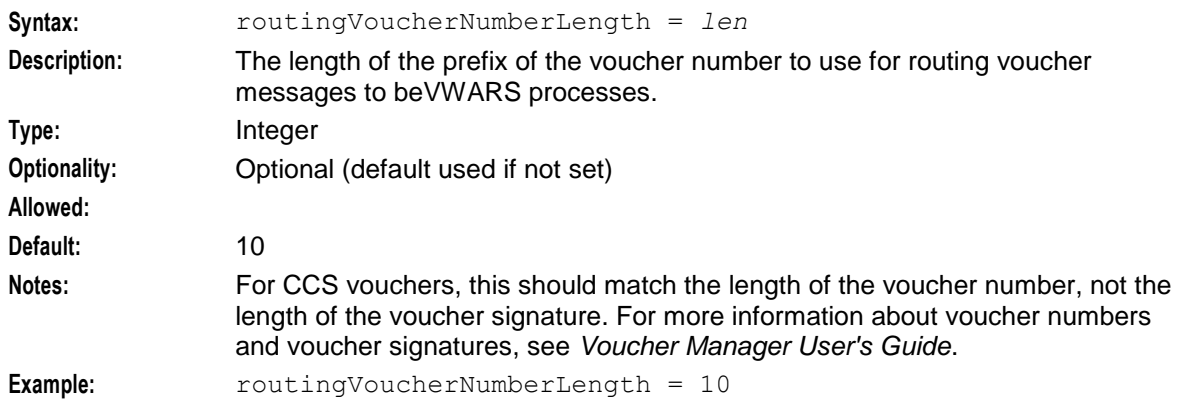

serverPortOverride

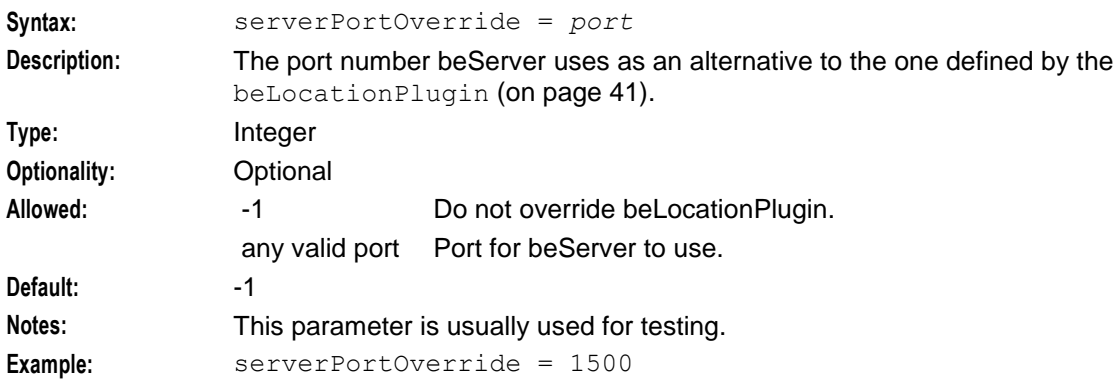

#### slaveLocalSocketDirectory

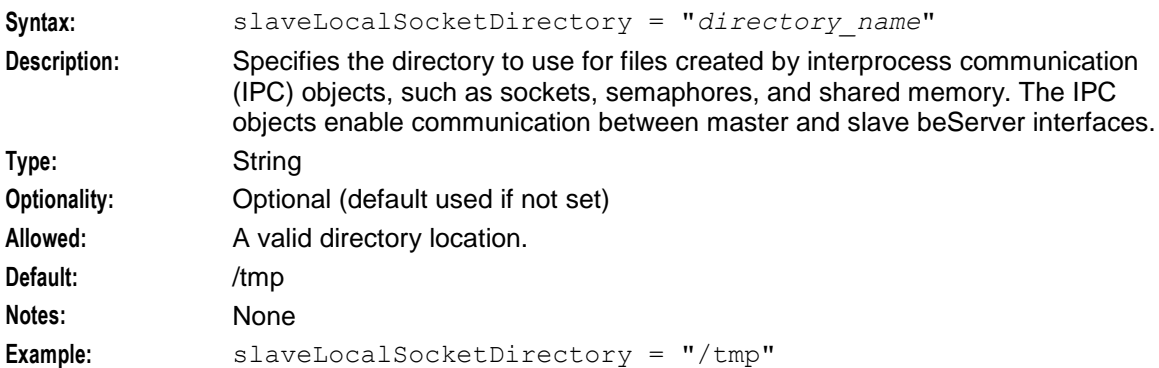

# **Example configuration**

This is an example of the beServer section of the **eserv.config** file on a VWS node (comments have been removed).

```
beserver = {clientSelectTime = 1000000
   quiesceLength = 100000
   serverPortOverride = 1500
   clientSocketBufferSize = 10240
   maxDownstreamQueueLength = 1000
   downstreamOverloadSleepUSec = 100000
   dbConnCheckTime = 5
```

```
recoveryReportInterval = 60
    notEndActions = [
        {type="IR ", action="ACK "}
        {type="SR} ", {active="ACK} "}
        {type="SR ", action="NACK"}
        {type="INER", action="ACK "}
        {type="SNER", action="ACK "}
        {type="SNER", action="NACK"}
    ]
    handlers = [
        "libbeServerPingPlugin.so"
    ]
    messageRoutingPlugins = [
        "libbeMsgRouterDefault.so"
    ]
    msgRouterDefault = {roundRobinTypes = [
           "VI "
        ]
        routeOnVoucherNumber = true
    }
    purge = {
       purgeInterval = 300
       vwarsTimeout = 10
       expectedKeep = 60
       noExpectedKeep = 3600
    }
    routingVoucherNumberLength = 10
    slaveLocalSocketDirectory = "/tmp"
    clientLoadWeightings = [
       {name="ccsBeClient", weighting=200}
        {name="ccsMFileCompiler", weighting=0}
        {name="ccsBeGroveller", weighting=0}
        {name="ccsBeOrb", weighting=10}
        {name="ccsBeResync", weighting=100}
        {name="osaChamScs", weighting=100}
        {name="ccsBatchCharge", weighting=10}
        {name="ccsDomainMigration", weighting=50}
        {name="ccsAccount", weighting=10}
        {name="ccsPeriodicCharge", weighting=100}
        {name="ccsChangeDaemon", weighting=50}
        {name="ccsSLEEChangeDaemon", weighting=50}
        {name="PIbeClient", weighting=10}
    ]
} # BE.beServer
```

```
Output
```
The beServer writes error messages to the system messages file, and also writes additional output to the following location by default:

**/IN/service\_packages/E2BE/tmp/beServer.log**

# **beSync**

# **Purpose**

Synchronizes data between the Voucher and Wallet Servers in a VWS pair.

beSync collects all updates and reservations being made, and writes them to disk. It then reads them from disk and sends them to the other VWS, as and when it can.

For more information on beSync and how it interacts with other VWS components, see *Synchronization* (on page [20\)](#page-25-0).

## **Startup**

This task is started by the SLEE, by the following line in **SLEE.cfg**:

```
INTERFACE=beSync beSyncStartup.sh /IN/service_packages/E2BE/bin instance_count
EVENT
Where instance count is the number of instances to run of the beSync process.
```
**Note:** If you configure the SLEE to run multiple instances of the beSync process, then each beSync process will have the value of *instance\_count* - 1 appended to the process name. So the first beSync process will be named beSync0 and subsequent beSync processes will be named beSync1, beSync2 and so on. If you configure only one instance of beSync then nothing is appended to the process name.

For more information about configuring SLEE interfaces, see *SLEE Technical Guide*.

# **Configuration**

beSync accepts the following parameters from **eserv.config**.

```
beSync = \{shared = {
       noWorkSleepTime = seconds
       spoolDirectory = "dir"
       spoolChunkSize = num
       badFileDirectory = "dir"
       maxDownstreamQueueLength = num
       downstreamOverloadSleepUSec = int
    }
   sink = {
       inSyncThresholdSeconds = seconds
       inSyncReportingPeriodRecords = records
       maxSecsToWaitForRemoteOperations = seconds
       remoteBEhostname="host"
       remoteBEport=port
       retryConnectionDelaySeconds = seconds
       maxRetriesBeforeStart = num
       localUpdateChunkSize = size
       heartbeatPeriodSeconds = seconds
    }
   source = {
       listenInterface="ip"
```

```
76 Voucher and Wallet Server Technical Guide
```

```
listenPort = port
       recordSendingChunkSize = num
       maxQueueLength = num
   }
}
```
# **Parameters**

Here are the parameters in the beSync section.

## **shared parameters**

The shared sub-section of beSync defines the beSync shared items.

badFileDirectory

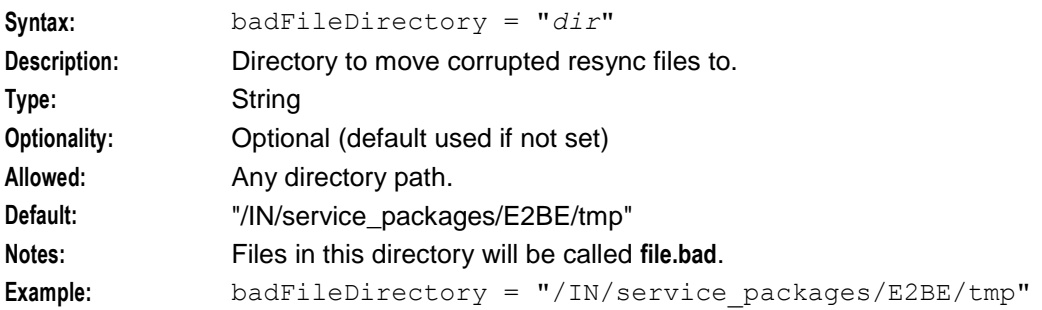

## downstreamOverloadSleepUSec

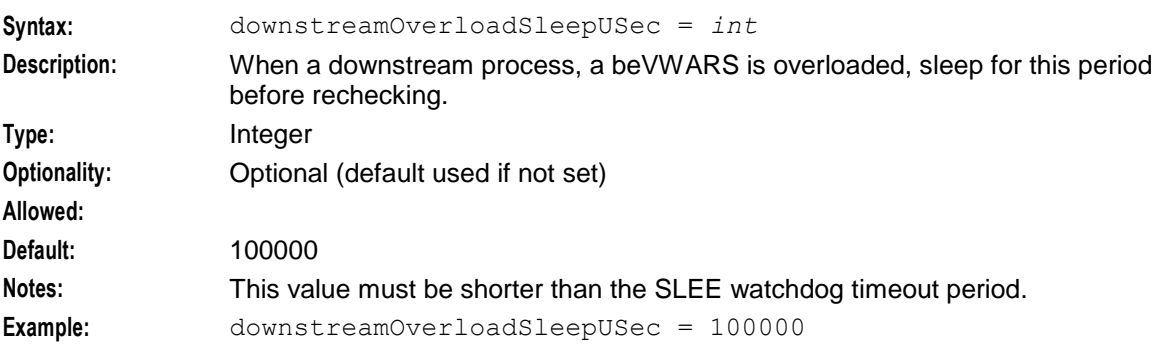

## maxDownstreamQueueLength

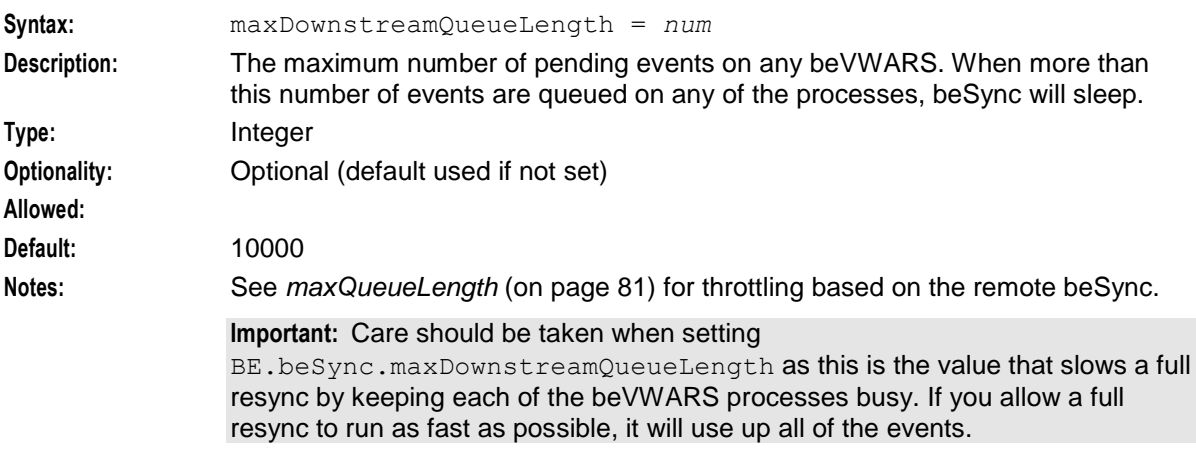

**Example:** maxDownstreamQueueLength = 10000

## noWorkSleepTime

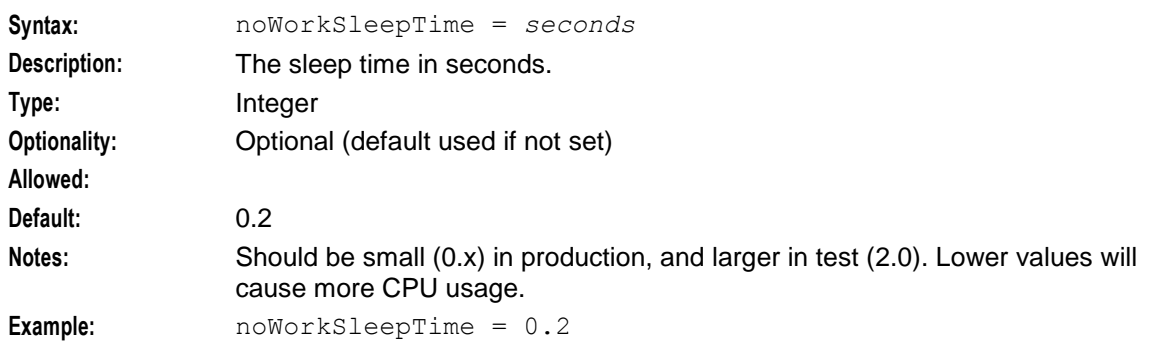

## spoolChunkSize

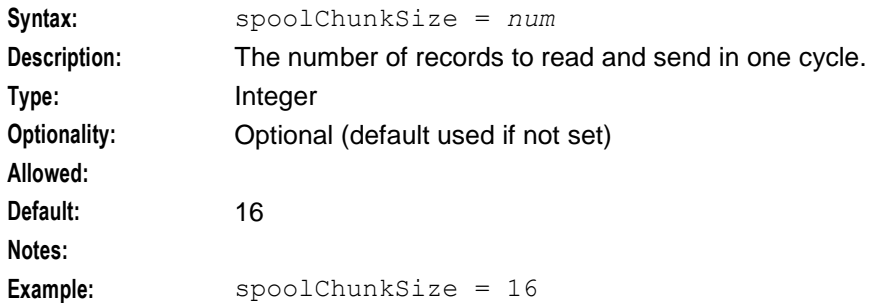

spoolDirectory

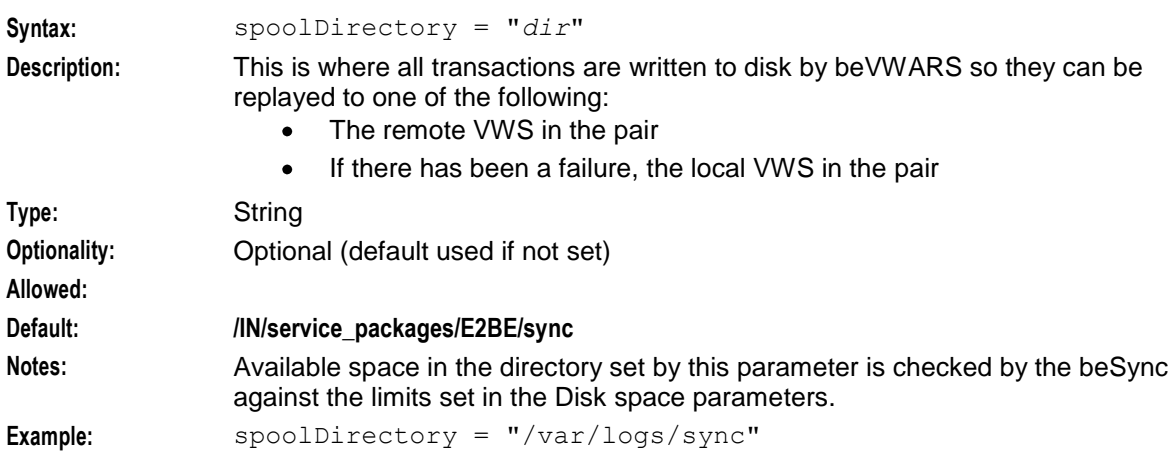

#### **sink parameters**

The sink sub-section of beSync defines the sink parameters for beSync. This is the component that *receives* operations from the remote beSync.

heartbeatPeriodSeconds

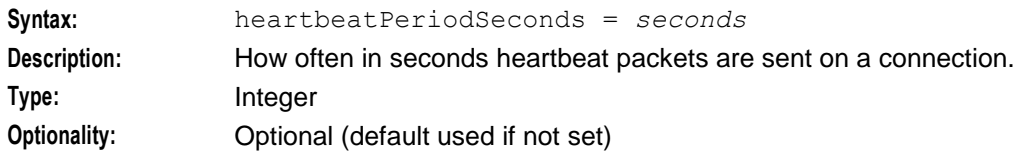

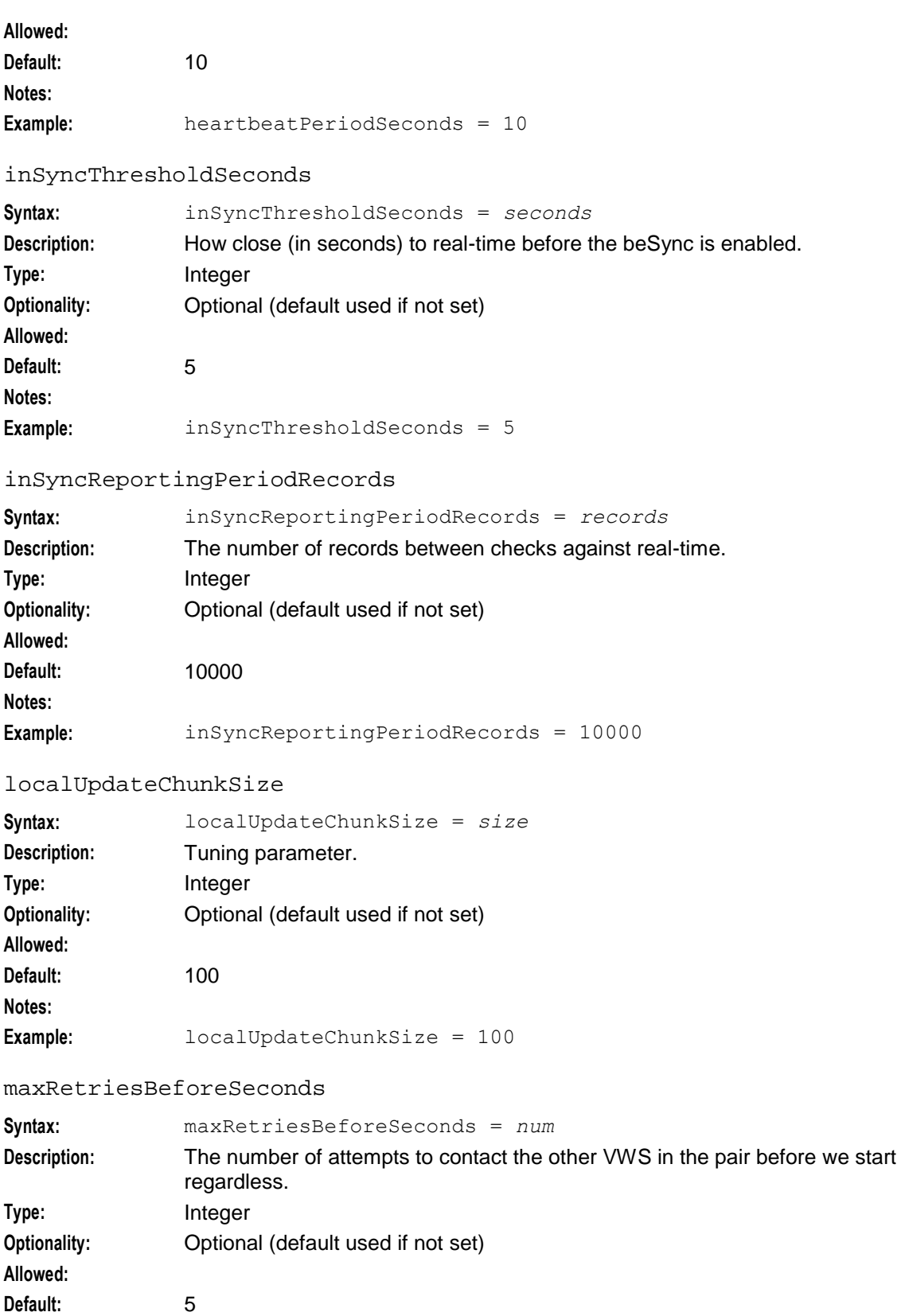

**Notes:**

**Example:** maxRetriesBeforeSeconds = 5

## maxSecsToWaitForRemoteOperations

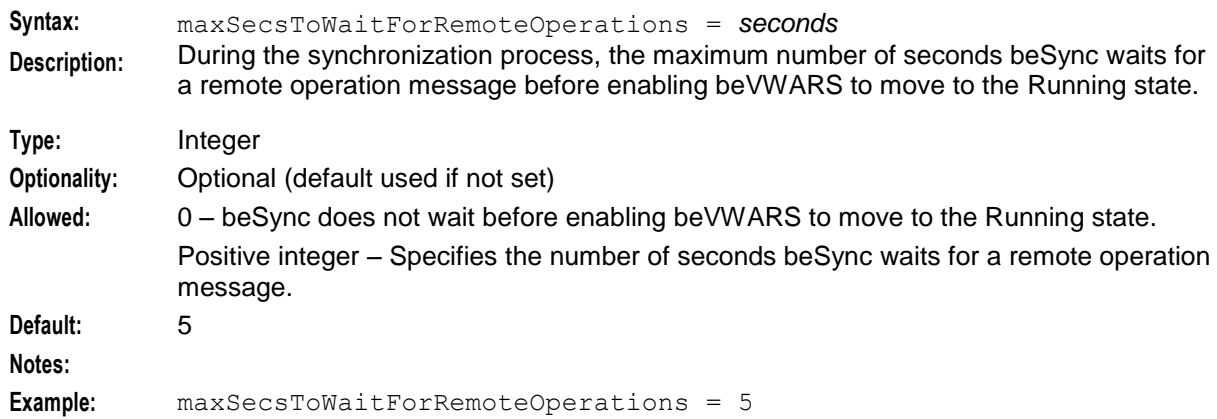

#### remoteBEhostname

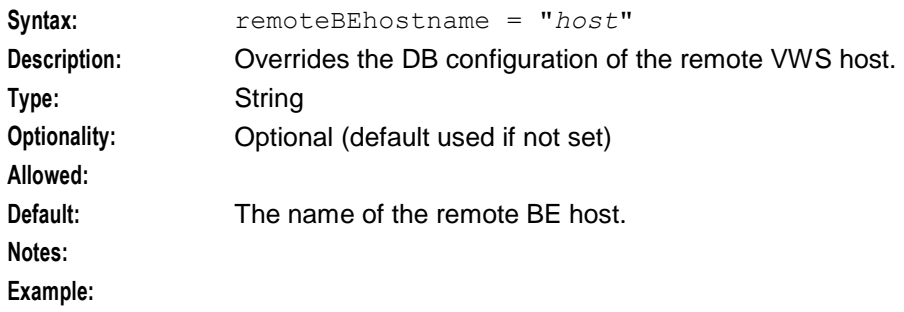

## remoteBEport

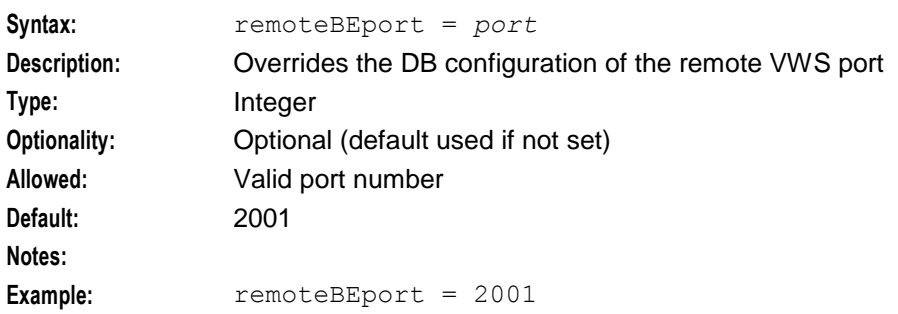

## retryConnectionDelaySeconds

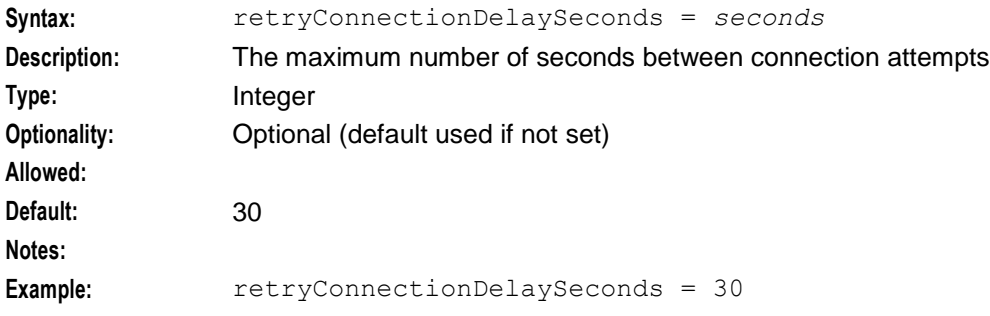

## <span id="page-86-0"></span>**source parameters**

The  $\verb|source sub-section be \Sync}$  defines the source parameters for beSync. This is the component that *sends* operations to the remote beSync.

## listenInterface

**Allowed:**

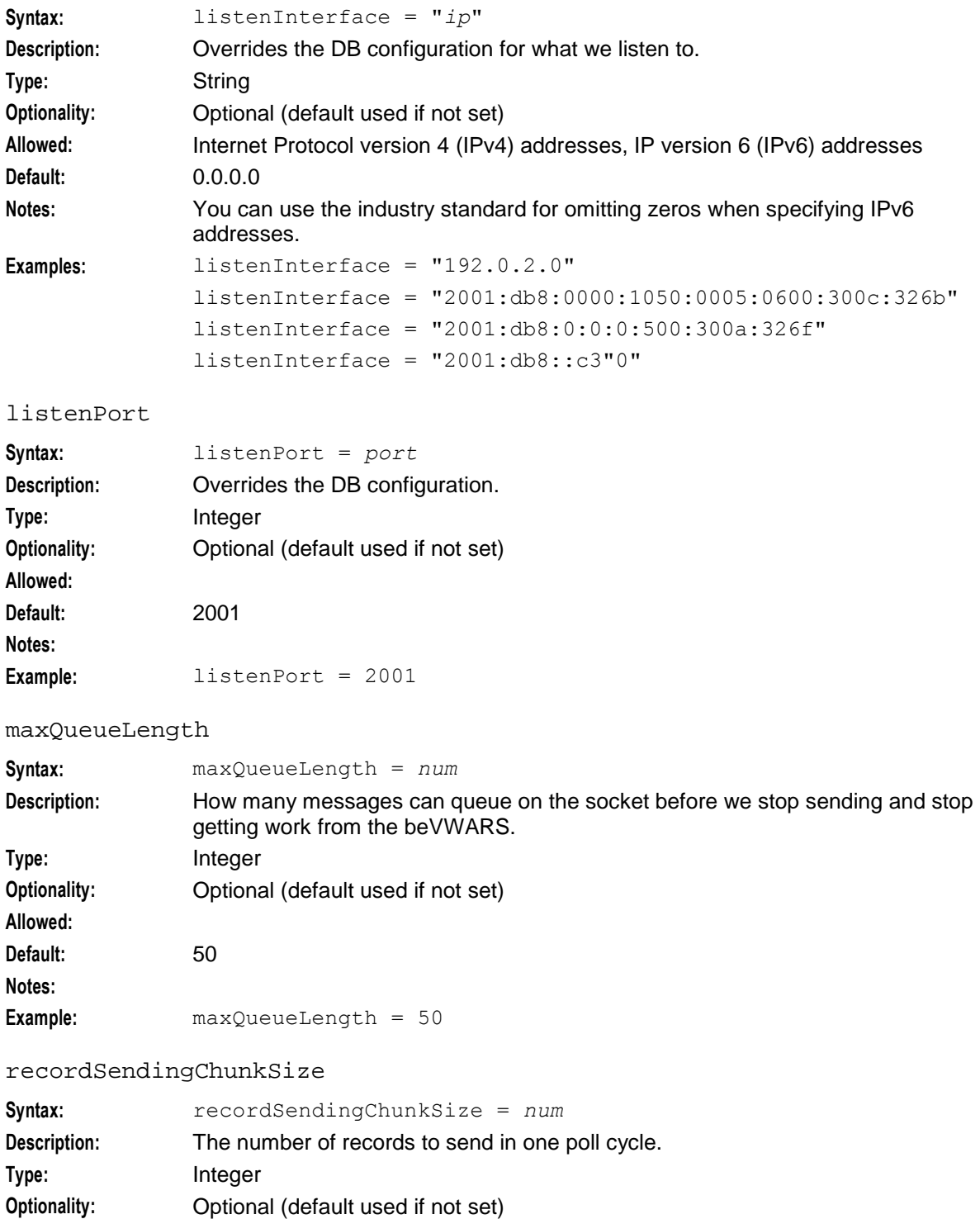

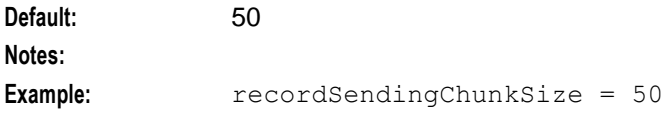

# **Example configuration**

This is an example of the beSync section of the **eserv.config** file on a VWS (comments have been removed).

```
beSync = \{shared = {
       noWorkSleepTime = 0.2
        spoolDirectory = "/IN/service_packages/E2BE/sync"
        spoolChunkSize = 16
       badFileDirectory = "/IN/service_packages/E2BE/tmp"
       maxDownstreamQueueLength = 10000
       downstreamOverloadSleepUSec = 100000
    }
    sink = {
        inSyncThresholdSeconds = 5
        inSyncReportingPeriodRecords = 10000
       maxSecsToWaitForRemoteOperations = 5
       retryConnectionDelaySeconds = 30
       maxRetriesBeforeStart = 5
       localUpdateChunkSize = 100
       heartbeatPeriodSeconds = 10
    }
    source = {
       recordSendingChunkSize = 50
       maxQueueLength = 50
    }
}
```
# **Output**

The beSync writes error messages to the system messages file, and also writes additional output to:

**/IN/service\_packages/E2BE/tmp/beSync.log**

**Note:** The above are defaults and can vary.

# **beServiceTrigger**

# **Purpose**

beServiceTrigger sends BPL requests to instances of the xmlTcapIF and Convergent Charging Controller Open Services Development (OSD) requests to the osdInterface running on separate SLC nodes within the same IN platform. It runs as a SLEE interface on the primary VWS only.

beServiceTrigger accepts beServiceTrigger events from other BE SLEE interfaces running on the same VWS. For each beServiceTrigger event received, it first checks whether an operationSetName is defined in the event. If an operationSetName is:

Defined, it sends the related OSD operation to the OSD interface running on a separate SLC node

Not defined, it creates and sends a new BPL request to an available instance of an XML TCAP  $\bullet$ interface running on a separate SLC node.

# **About the beServiceTrigger User**

The beServiceTrigger user allows beServiceTrigger to access external systems, such as a client ASP that is accessed through the OSD component during event processing. beServiceTrigger retrieves the user credentials (username and password) from a secure credentials vault on the SMS node. The credentials vault is used for storing user names and passwords securely and for authorizing users.

You can set the beServiceTrigger user and password by using the beServiceTriggerUser utility. See *Setting the beServiceTrigger User and Password* (on page [138\)](#page-143-0) for more information.

## **Example**

An example of the use of the beServiceTrigger is the Rewards plug-in in the beVWARS. The Rewards plug-in sends a beServiceTrigger request to execute a control plan to apply rewards to subscribers on non-VWS charging domains.

# **Characteristics**

beServiceTrigger has the following characteristics:

- It only accepts beServiceTrigger events sent by other SLEE interfaces running on the same (primary) VWS
- When processing beServiceTrigger events, a new BPL or OSD request is issued to the next available XML TCAP or OSD interface without any acknowledgment to the requesting interface. The traffic between the beServiceTrigger and each particular xmlTcapIf / osdInterface is handled synchronously. No BPL / OSD request will be sent to the same xmlTcapIf/ osdInterface instance until the processing of the previous BPL / OSD request has finished.
- Apart from processing incoming beServiceTrigger events, the beServiceTrigger interface communicates with the beVWARS interfaces in order to produce EDRs as a result of processing BPL / OSD responses
- Overall, the processing of beServiceTrigger events and connections to different xmlTcapIf / osdInterface instance is done asynchronously. This allows events to be processed and requests to different xmlTcapIf / osdInterface instances to be handled in parallel.

## **Process**

This section describes how beServiceTrigger processes a beServiceTrigger event from the Rewards plug-in of beVWARS.

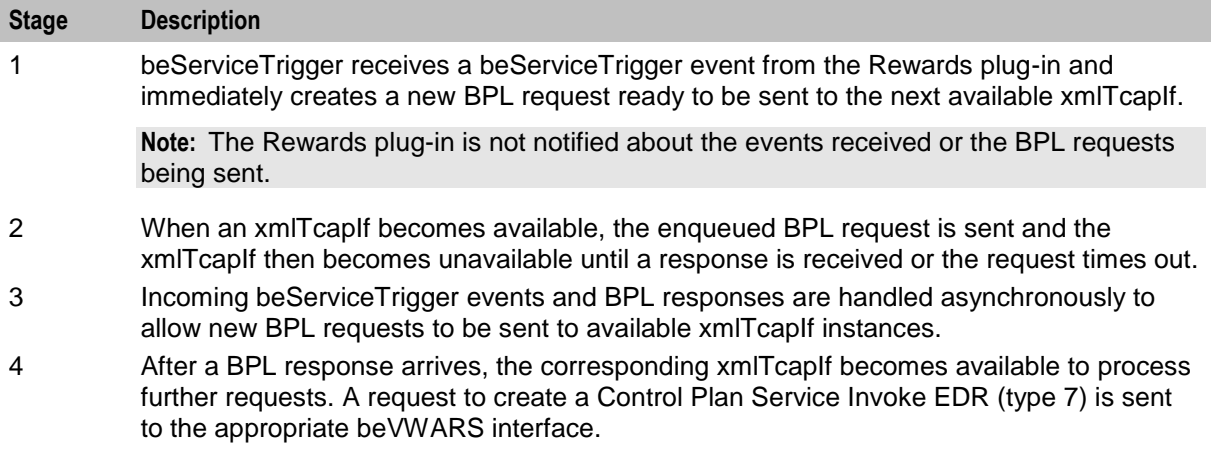

# **Startup**

This task is started by the following line in **SLEE.cfg**:

INTERFACE=beServiceTrigger beSerTrigStartup.sh /IN/service\_packages/E2BE/bin EVENT

**Note:** Only one instance of the beServiceTrigger interface is allowed per VWS SLEE.

# **Valid interfaces**

The beServiceTrigger requires and uses slightly different configuration depending on the interface used.

XmlTcap is the default interface unless the operation set is defined in the request, in which case the OSD interface is used.

### **XmlTcap parameters**

- Control Plan
- Service\_Handle  $\bullet$
- scps

### **OSD parameters**

- **CCSNamespace**  $\bullet$
- osd\_scps  $\bullet$
- $\bullet$ operationSet
- operation  $\bullet$

### **Parameters common to both intrefaces**

- edr  $\bullet$
- failureRetryTime  $\bullet$
- storageInterface  $\bullet$
- $\bullet$ triggerInterface
- responseTag  $\bullet$
- maxRatePerUAS  $\bullet$
- throttleLife  $\bullet$
- timeBetweenThrottles  $\bullet$
- maxConnections  $\bullet$

# **XmlTcap Parameters**

beServiceTrigger/XmlTcap is configured by the following parameters from the triggering section in the **eserv.config** file on the VWS:

```
triggering = {
   Control_Plan = "cpname"
   Service_Handle = "handle"
   scps = [ "ip:port" ]
    }
   triggering = {
       Control_Plan = "Reward"
       Service Handle = "CCS BPL"
       CCSNamespace = "http://eng-prf-zone01-z1/wsdls/ON/CCSNotifications.wsdl"
       edr = false
       scps = [ "cmxdevscp1:3072", "cmxdevscp2:3072" ]
       osd_scps = [ "cmxdevscp1:3072", "cmxdevscp2:3072" ]
       failureRetryTime = 60
```

```
storageInterface = beEventStorageIF
        triggerInterface = beServiceTrigger
       operationSet = CMX ON
       operation = Invoke OSD
       responseTag = Result
       maxRatePerUAS = 0
       throttleLife = 30timeBetweenThrottles 10
} # triggering
```
Control\_Plan

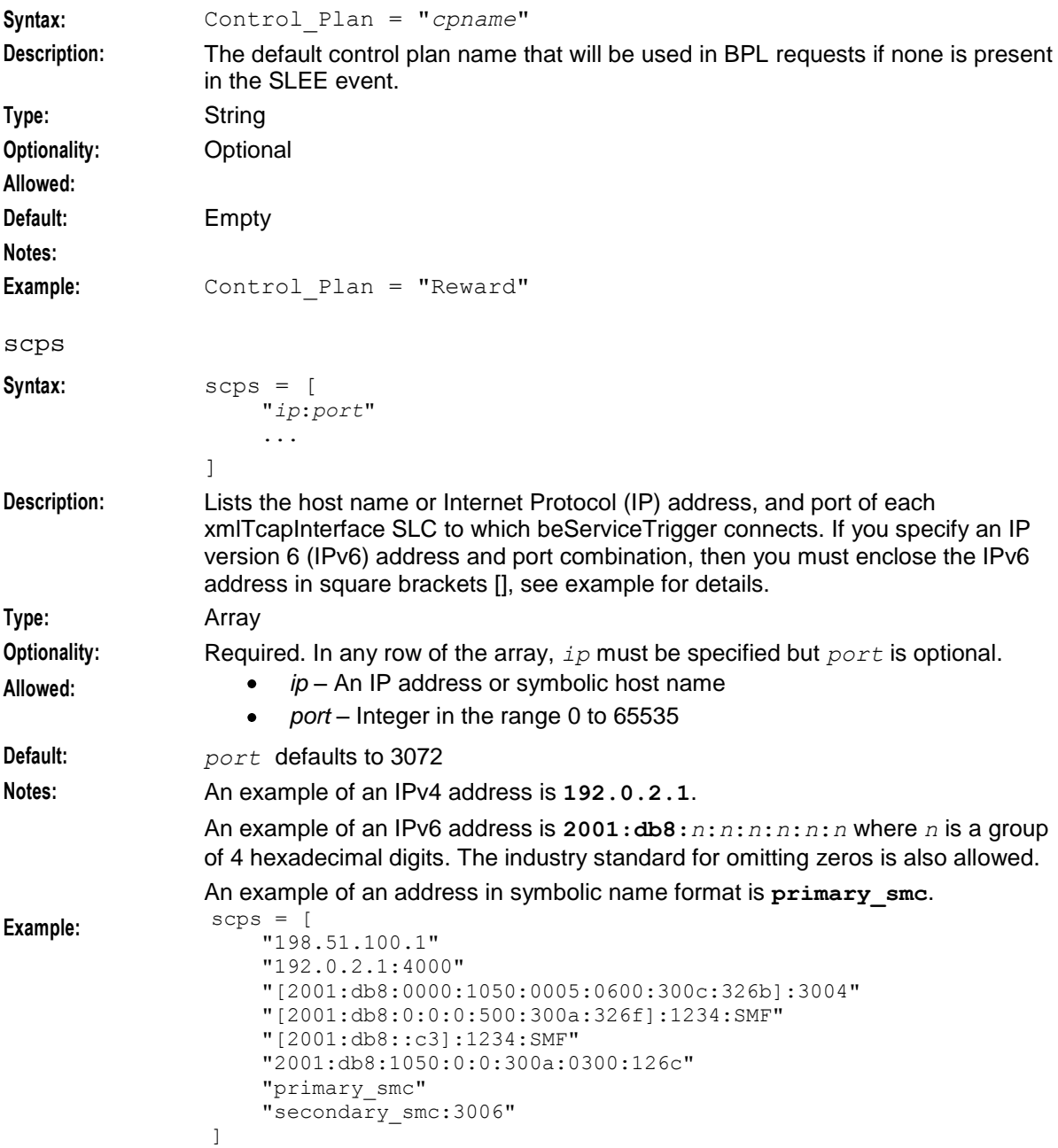

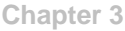

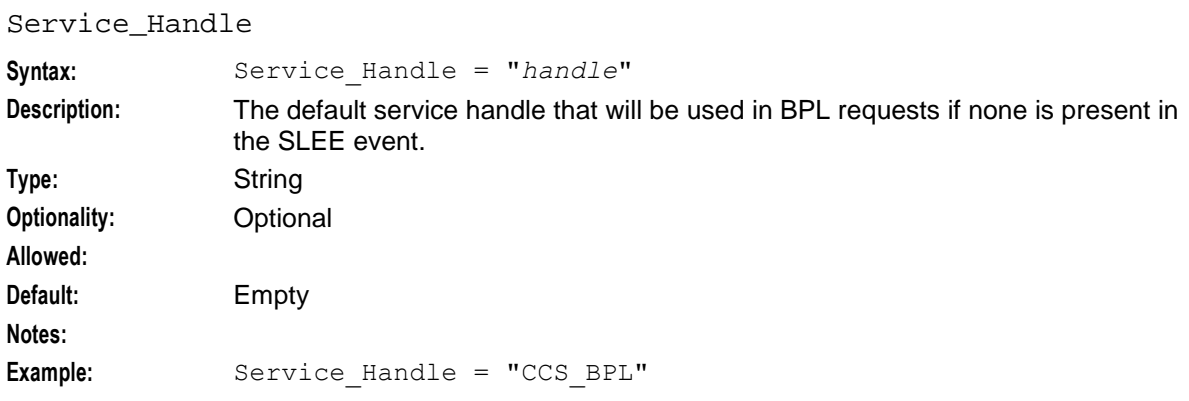

# **OSD Parameters**

beServiceTrigger/OSD is configured by the following parameters from the triggering section in the **eserv.config** file on the VWS:

```
triggering = {
   CCSNamespace = "URL"
   osd_scps = [ "ip:port" ]
   operationSet = "name"
   operation = "name"
}
```
CCSNamespace

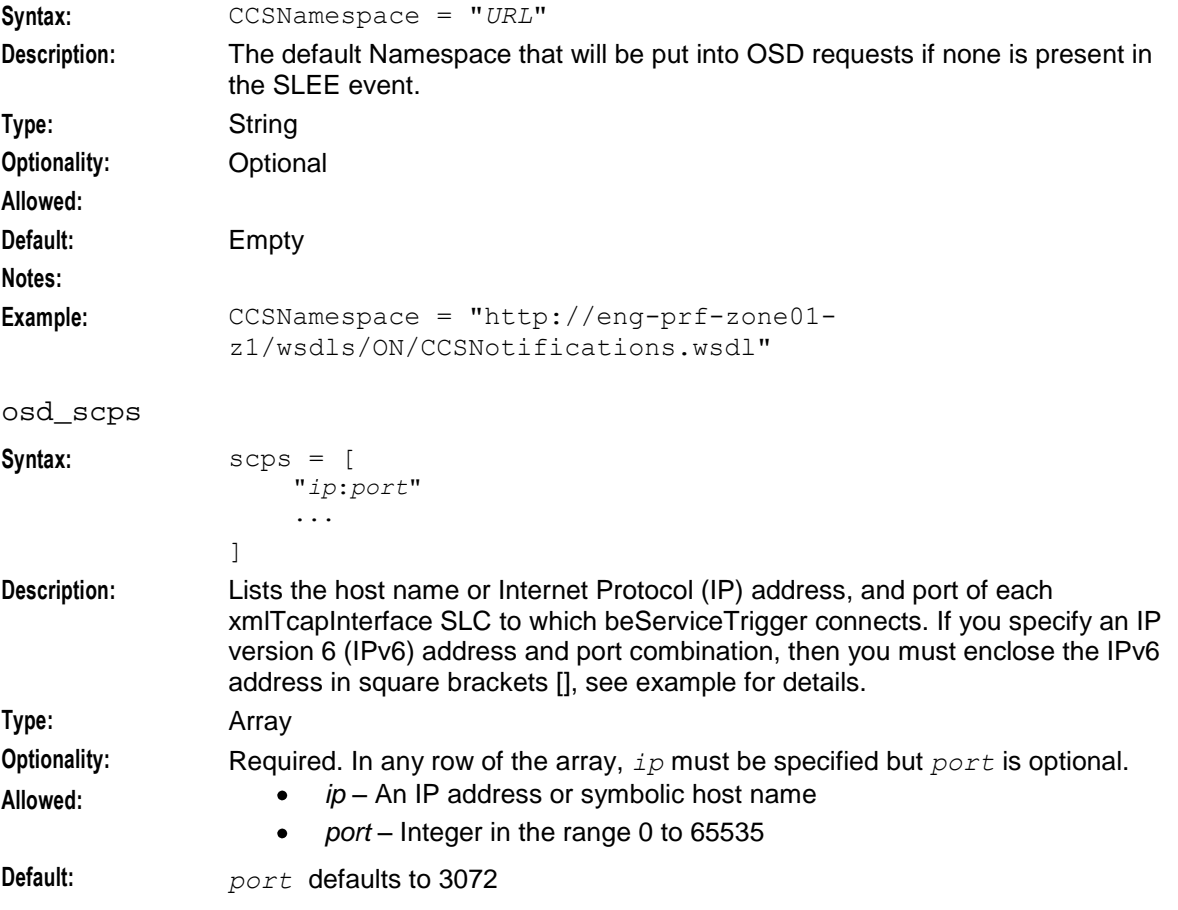

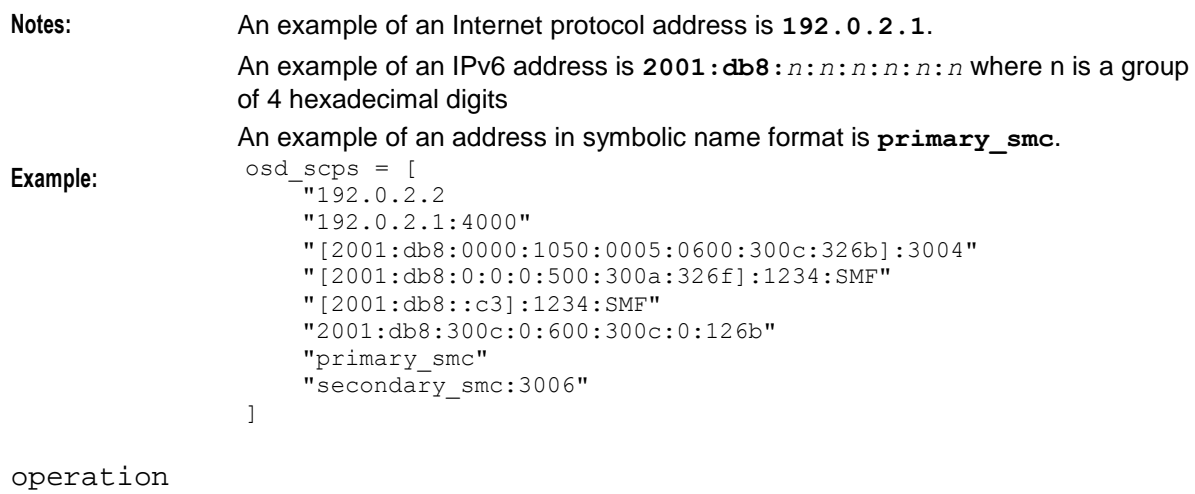

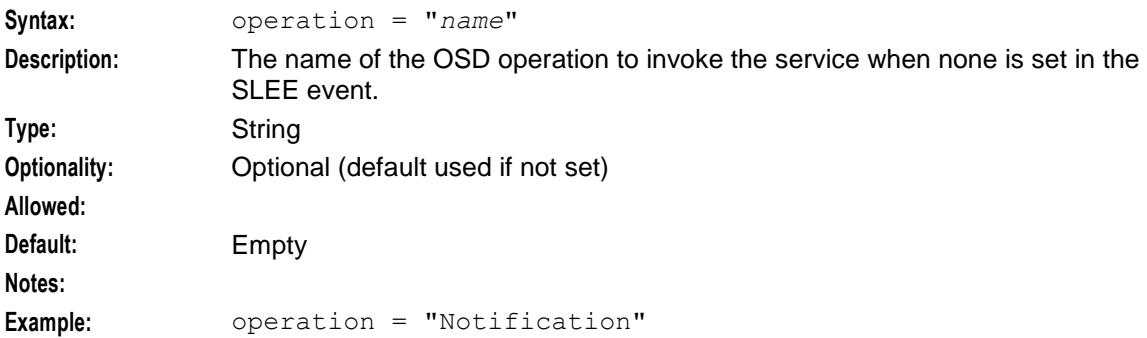

operationSet

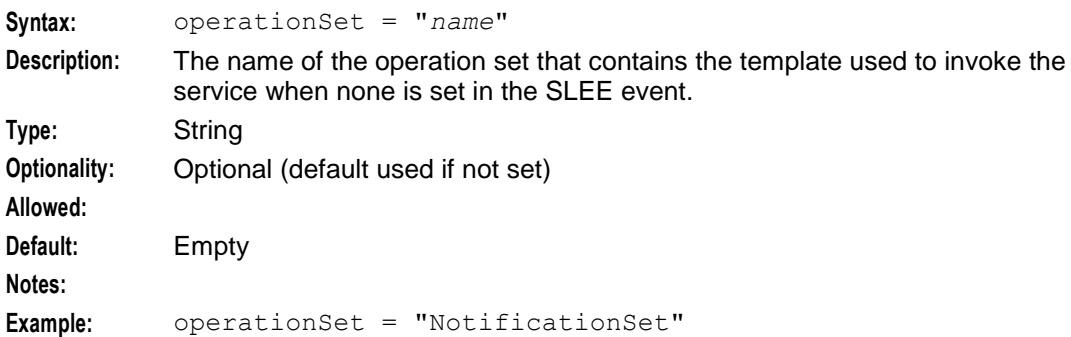

## **Common parameters**

beServiceTrigger common parameters are configured by the following from the triggering section in the **eserv.config** file on the VWS:

```
triggering = {
   edr = true | false
    failureRetryTime = seconds
    storageInterface = "name"
   triggerInterface = "name"
   responseTag = name
   maxRatePerUAS = num
   throttleLife = seconds
   timeBetweenThrottles = millisecs
   maxConnections = integer
```
## **Chapter 3**

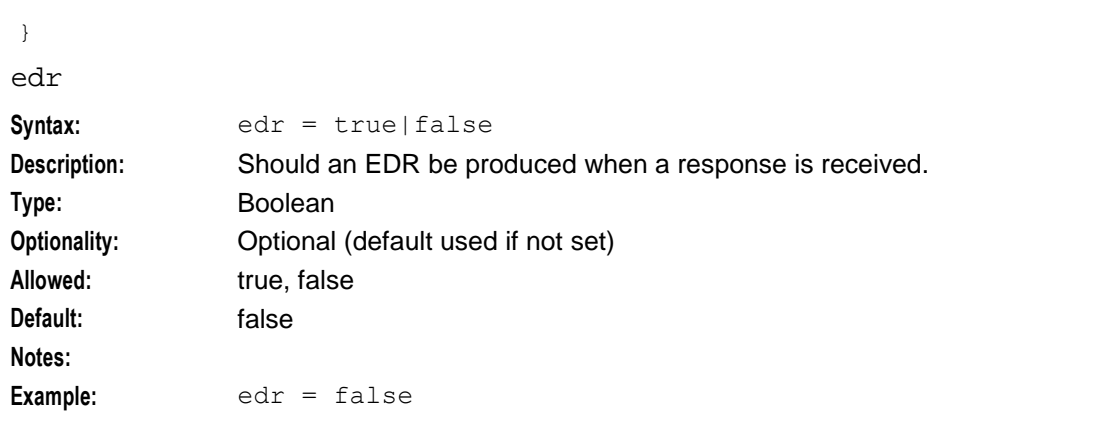

# failureRetryTime

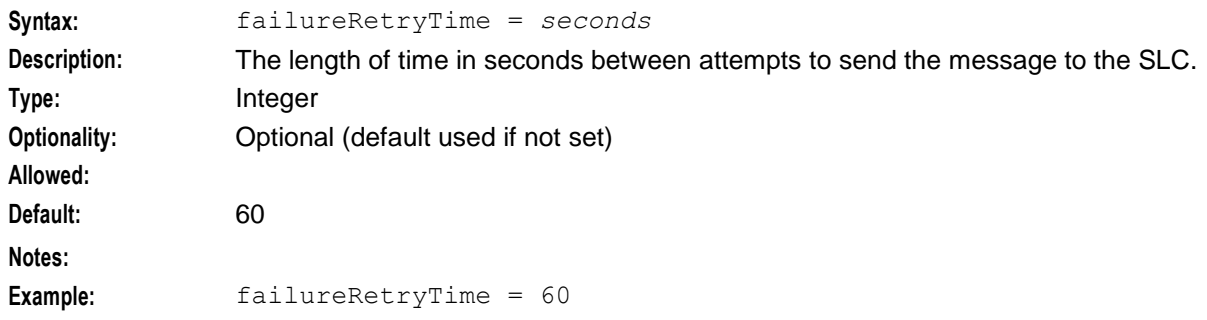

## maxConnections

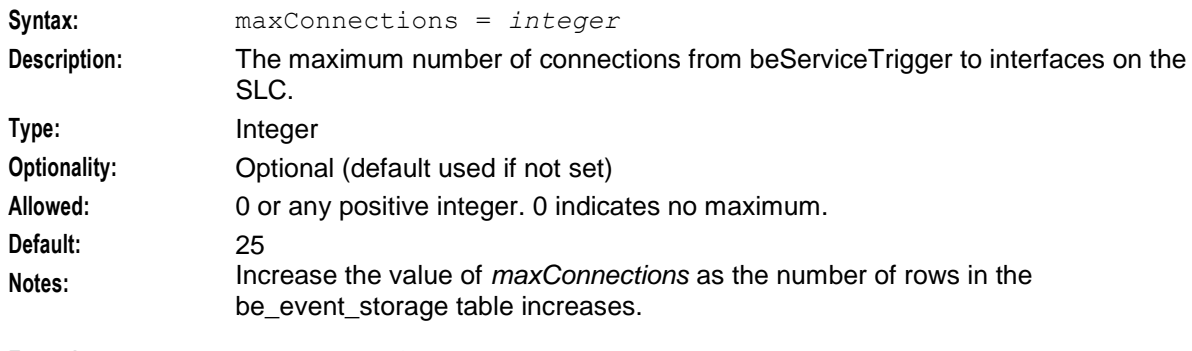

**Example:** maxConnections = 25

## maxRatePerUAS

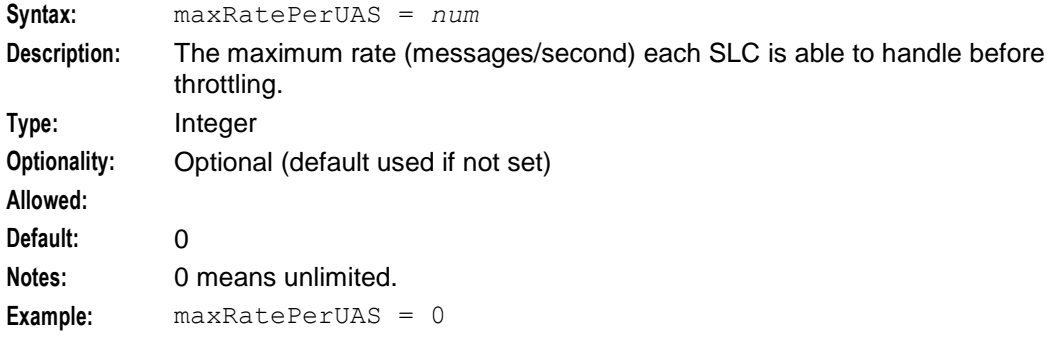

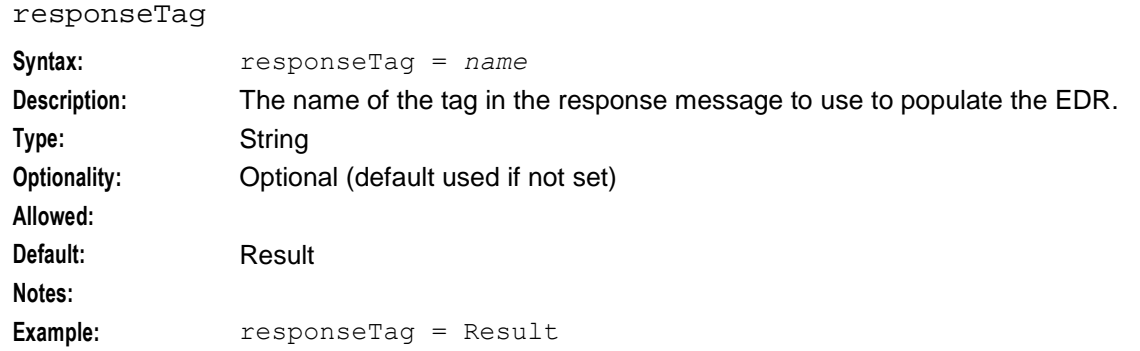

## storageInterface

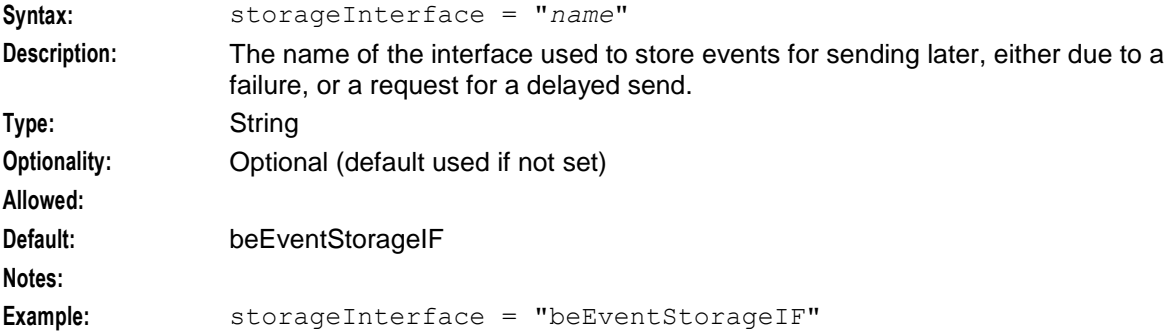

## throttleLife

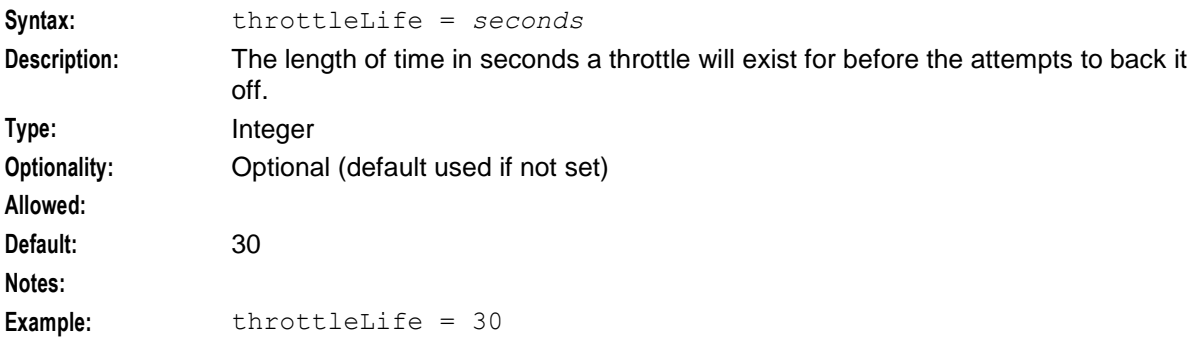

## timeBetweenThrottles

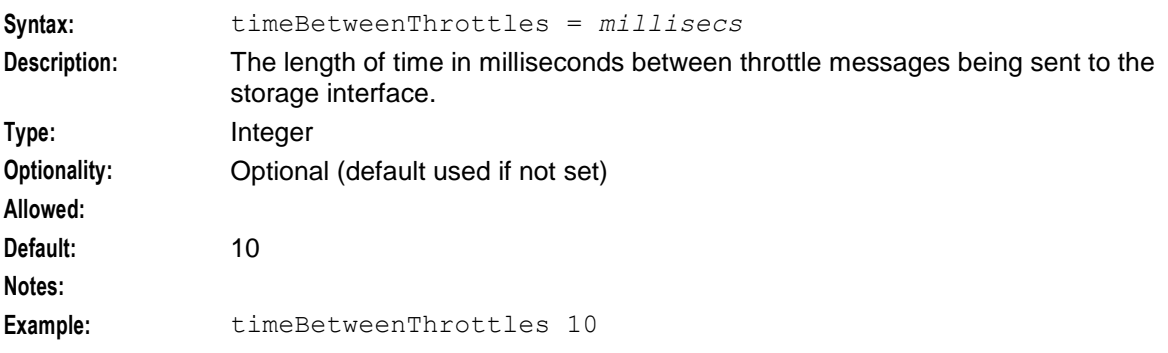

#### **Chapter 3**

#### triggerInterface

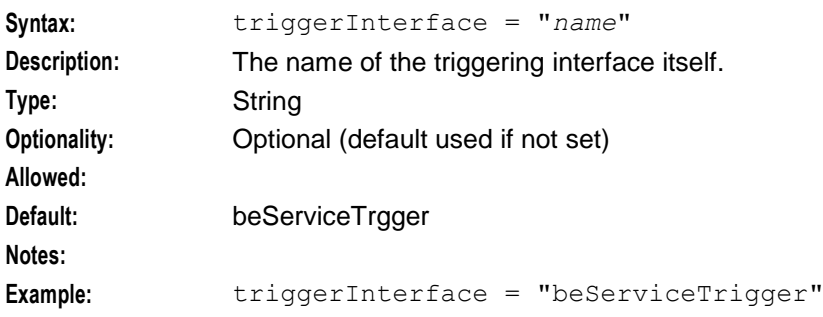

## **Output**

beServiceTrigger writes error messages to the system messages file, and also writes additional output to the location indicated in the startup script, which will usually be set to:

#### **/IN/service\_packages/E2BE/tmp/beServiceTrigger.log**

## **Notification requests**

The VWS directs all notification requests to a SLC OSD interface through the beServiceTrigger (flow 2 in diagram).

## **Notification overview**

The OSD interface triggers ACS, which loads a control plan containing the notification node in order to perform delivery (flow 6 in diagram).

If no OSD nodes are available, are unresponsive, or the notification has a Time of Day associated, then it will be stored locally for subsequent delivery.

**Note:** The Wallet Information will be omitted from this, as it will be stale before the notification is sent.

The Time Daemon will poll the Time Dependant notifications stored on the VWSs and trigger OSD requests according to the time. These requests will be throttled and load balanced in order to not overload SLC nodes with large numbers of Control Plan requests.

The VWSs will operate in isolation within the pair, therefore if notifications are delayed and stored on the Primary VWS, they will not be synchronized to the secondary.

If there is a failure or outage in the primary, notifications to be generated will be stored locally on the secondary during the outage. After the primary is operational again it will process all relevant notifications, while the secondary retains responsibility for notifications generated during the primary outage.

# **Notification flows**

This diagram shows the various notification flows across the Convergent Charging Controller platform.

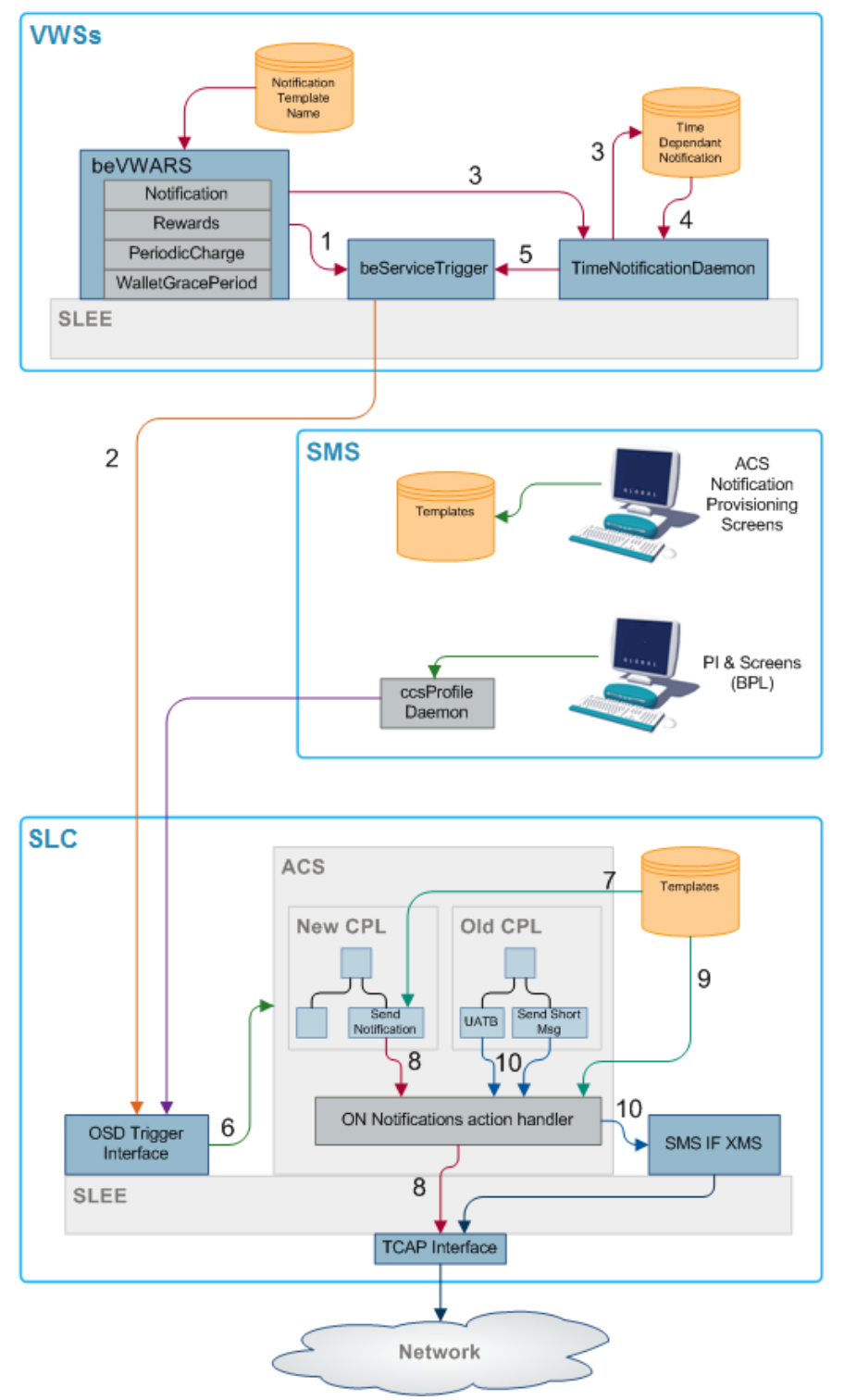

## **Flow 1**

The beVWARS plug-ins send SMS information to the beServiceTrigger.

## **Flow 2**

Notification XML messages from the beServiceTrigger to the OSD interface on the SLC.

## **Flow 3**

If a notification cannot be delivered immediately, either because it has an associated time period when it can be delivered, or because the delivery attempt failed, then persistent storage of the notification is provided in a database table.

## **Flow 4**

When the time notification daemon examines the notification entries in the database, it retrieves the notifications that can now be sent either because their allowable delivery time has been met or because it is a message retry.

### **Flow 5**

The time notification daemon deletes the active entries from the database and sends delivery request messages to the beServiceTrigger for each of the active entries.

### **Flow 6**

The OSD interface triggers ACS, which then loads the control plan containing the notification feature node that will perform delivery of the notification.

### **Flow 7**

The notification template to use is determined by the notification feature node, based on:

- $\bullet$ Language ID
- Template ID
- Customer ID

## **Flow 8**

The notification feature node delivers a USSD notification through the TCAP interface.

If the message class is "USSD push", then an internal message is sent through the USSD push action handler to the TCAP interface after the notification feature node has performed all the parameter substitutions.

## **Flow 9**

Chassis action to construct message from template.

## **Flow 10**

Other send message feature nodes use new chassis actions to deliver notifications using Messaging Manager.

# **beVWARS**

# **Purpose**

beVWARS caches and holds the state of:

- Wallets and their associated reservations
- Vouchers and their associated reservations $\bullet$

The database cannot reflect the state of the running system, because updates are usually pending in the Writer. To maintain a single consistent view of an individual record's state in the database, use a beVWARS instance to access all wallets or vouchers. beVWARS is responsible for all updates to database fields changed during a resync.

beVWARS also handles COMMITing the database updates and writing EDRs. For more information, see *beVWARS data updates* (on page [18\)](#page-23-0).

# **Plug-ins**

beVWARS can be extended by:

- Event handlers specified in the plugins (on page [98\)](#page-103-0) parameter
- Message handlers specified in the *handlers* (on page [96\)](#page-101-0) parameter

VWS provides a set of standard beVWARS plug-ins to handle standard interactions. These include *beVWARSMergeBuckets* (on page [117\)](#page-122-0).

Other handlers are provided by other applications such as CCS to provide application-specific functions such as named event charges. For more information about the plug-ins provided by CCS, see *CCS Technical Guide*.

# **Activating Used Units Confirmation (UUC) Features**

Follow these steps to activate Used Units Confirmation (UUC) features. The installation instructions tell you when to perform these steps.

**Note:** Perform this procedure on the Primary BE only. Under normal operation, a reservation expires at exactly the same time on both VWSs. Installing the ccsVWARSReservationExpiry plug-in on the Secondary BE causes the user to be double-charged.

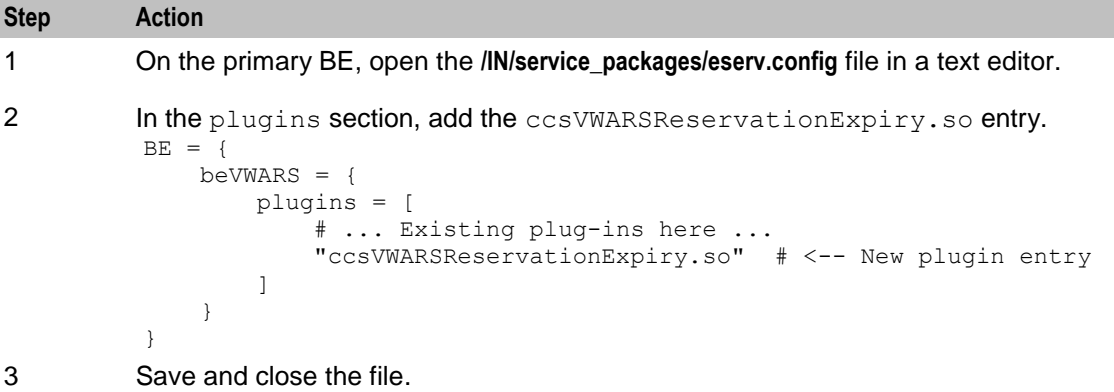

## **Startup**

The SLEE starts this task through the following line in **SLEE.cfg**:

```
INTERFACE=beVWARS beVWARSStartup.sh /IN/service_packages/E2BE/bin 
instance_count EVENT
```
Where *instance\_count* is the number of instances to run of the beVWARS process.

**Note:** beVWARS usually uses more than one beVWARS process. Each beVWARS process has the value of *instance\_count* - 1 appended to the process name. Thus, the first beVWARS process is beVWARS0, and subsequent beVWARS processes are named beVWARS1, beVWARS2, and so on. If you configure only one instance of beVWARS, nothing is appended to the process name.

For more information about configuring SLEE interfaces, see *SLEE Technical Guide*

# **Wallet Time Configuration**

By default, beVWARS applies the OS time to every wallet as transactions are applied. You can configure beVWARS to read the time from a wallet time configuration file (**/IN/service\_packages/E2BE/etc/VWARS\_sysdate.cfg**). The file contains a mapping of times to wallet IDs. This allows you to manually change the time for a wallet ID on the fly.

**Note:** beVWARS uses the time zone of the VWS host on which the beVWARS process is running.

The following shows the format for each line in the **VWARS\_sysdate.cfg** file:

*WalletID YYYY*/*MM*/*DD HH*:*MM*:*SS* For example:

12345 2011/11/01 12:00:00

To configure beVWARS to read times from **VWARS\_sysdate.cfg**, set the useTimeFromConfigFile parameter to true in the **eserv.config** file.

## **Configuration**

beVWARS accepts the following parameters from **eserv.config**.

```
beVWARS = {
```

```
voucherReservationPeriodSeconds = seconds
useTimeFromClient = true|false
maxTransactionsPerSet = num
maxOpenDialogTime = seconds
maxDownstreamQueueLength = num
downstreamOverloadSleepUSec = microsecs
minResyncReservationLength = seconds
createBucketExpiryDays = days
maxSendReservationsToSync = num
reservationExpiryCheckMilliseconds = millisecs
walletConfigFileReReadTime = seconds
setLastUseDateOnActivation = true|false
useTimeFromConfigFile = true|false
waltResvnExpiryToleranceSeconds = num
walletCache = {
    maxSize = num
    maxLoopSize = num
    checkBeforeFlush = true|false
}
voucherCache = {
   maxSize = num
    maxLoopSize = num
    checkBeforeFlush = true|false
}
groveller = {
    periodMsec = millisecs
    requestHighWaterMark = num
   walletLowWaterMark = num
   requestTimeout = seconds
    peerDatabaseLogin = "login"
    peerWalletCheckRetrySeconds = seconds
    secondaryConnectionDelaySeconds = seconds
}
duplicateDetection = {
```

```
keepDirectSeconds = seconds
    keepSyncSeconds = seconds
    directMaxDelaySeconds = seconds
    syncMaxDelaySeconds = seconds
}
setLastActivationDateStates = [states]
plugins = [
    "lib"
    [\ldots]]
handlers = [
   "lib"
    [...]
]
syncWriter = {
   maxRecordsPerFile = num
   maxSecondsPerFile = seconds
}
dbWriter = {
   flushPeriod = seconds
   cdrOutputDirectory = "dir"
   balanceCreateBufferSize = num
    balanceUpdateBufferSize = num
   balanceDeleteBufferSize = num
   bucketCreateBufferSize = num
   bucketUpdateBufferSize = num
   bucketDeleteBufferSize = num
   walletCreateBufferSize = num
   walletUpdateBufferSize = num
   walletDeleteBufferSize = num
   voucherCreateBufferSize = num
   voucherUpdateBufferSize = num
   voucherDeleteBufferSize = num
}
```
# **Parameters**

}

Here are the available parameters in the beVWARS section of **eserv.config**.

createBucketExpiryDays

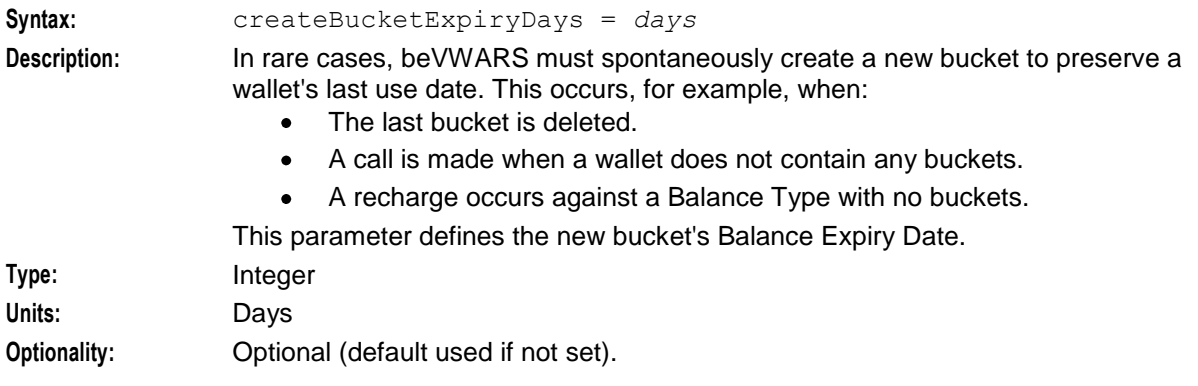

<span id="page-101-0"></span>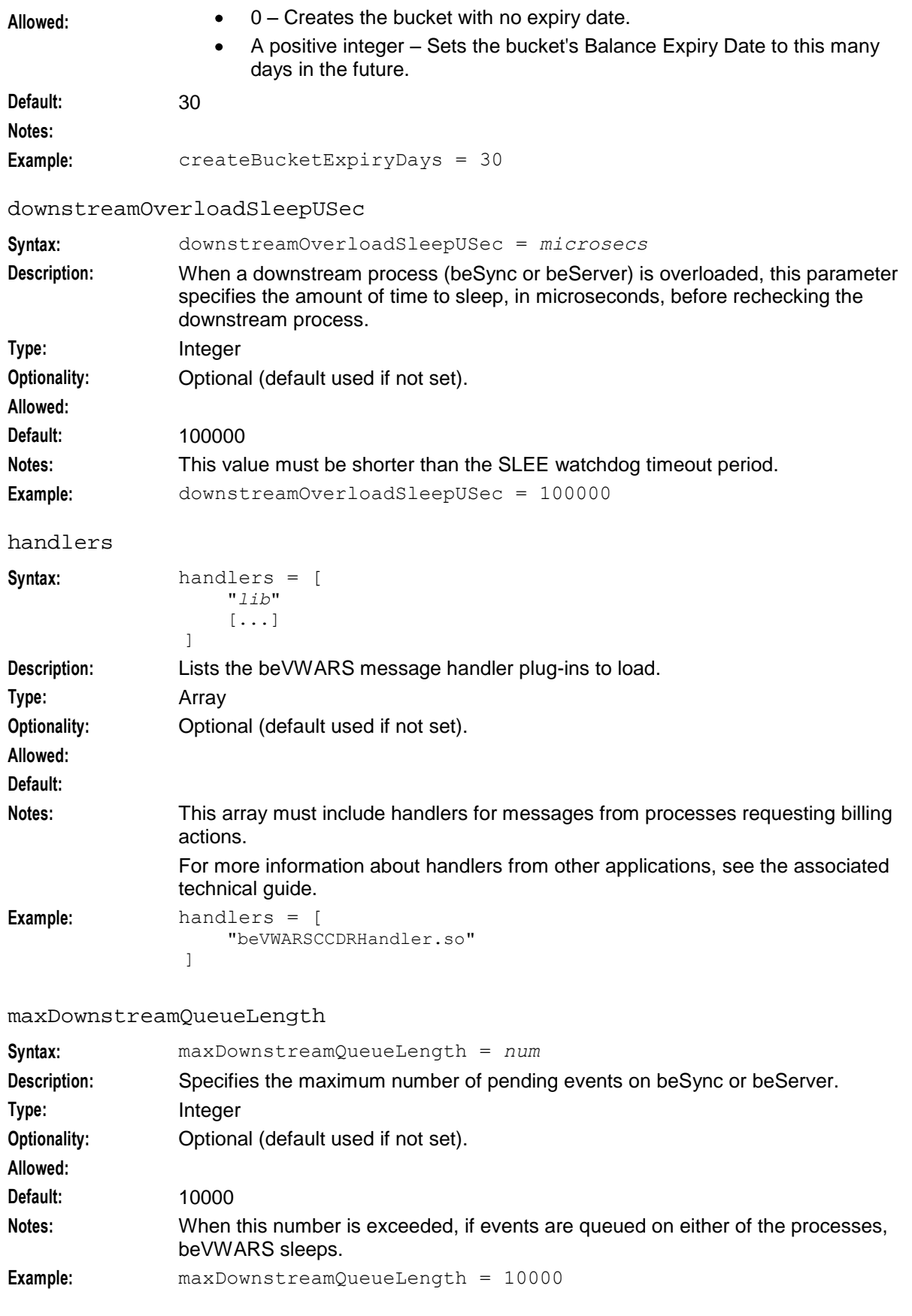

# maxOpenDialogTime

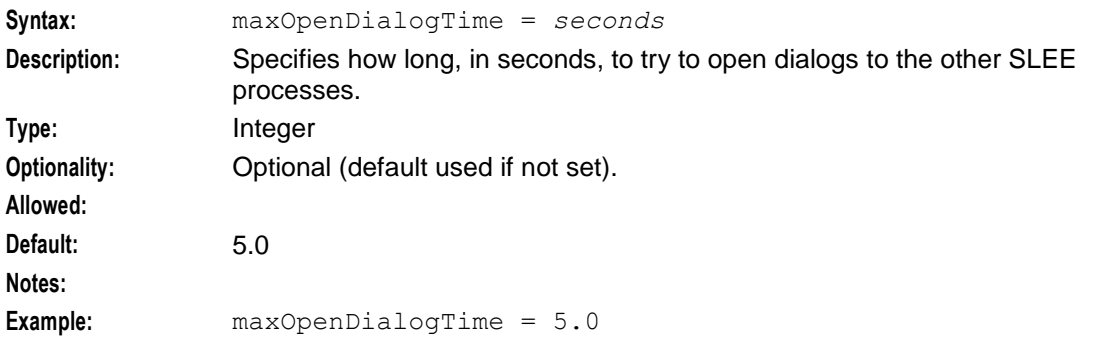

# maxSendReservationsToSync

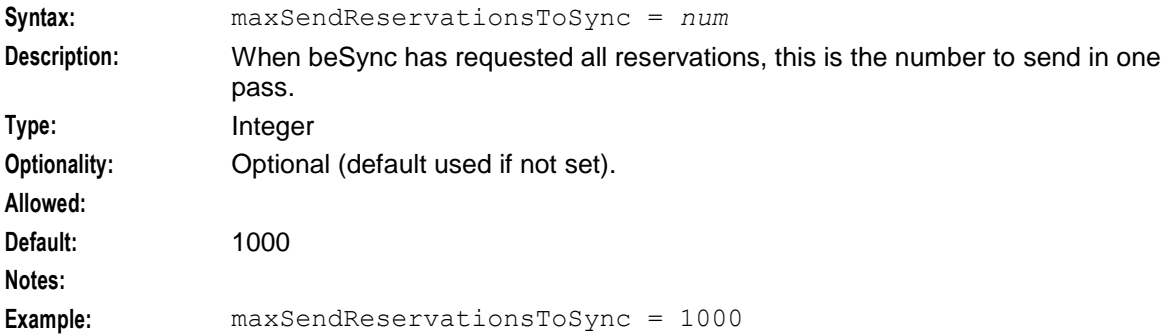

## maxTransactionsPerSet

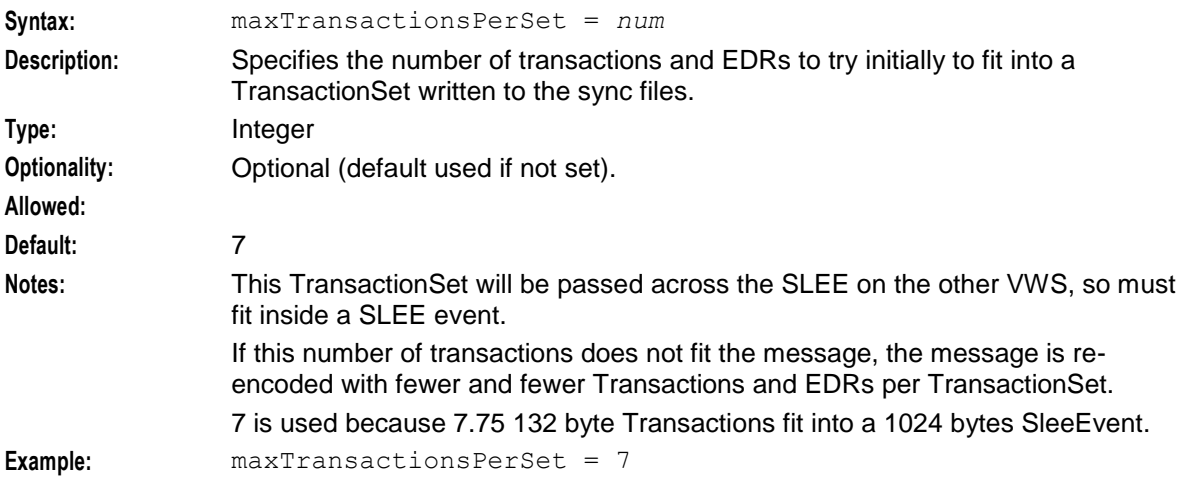

# minResyncReservationLength

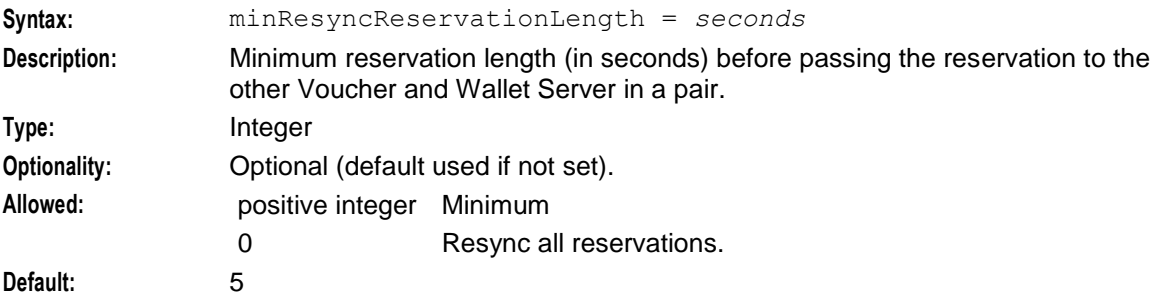

<span id="page-103-0"></span>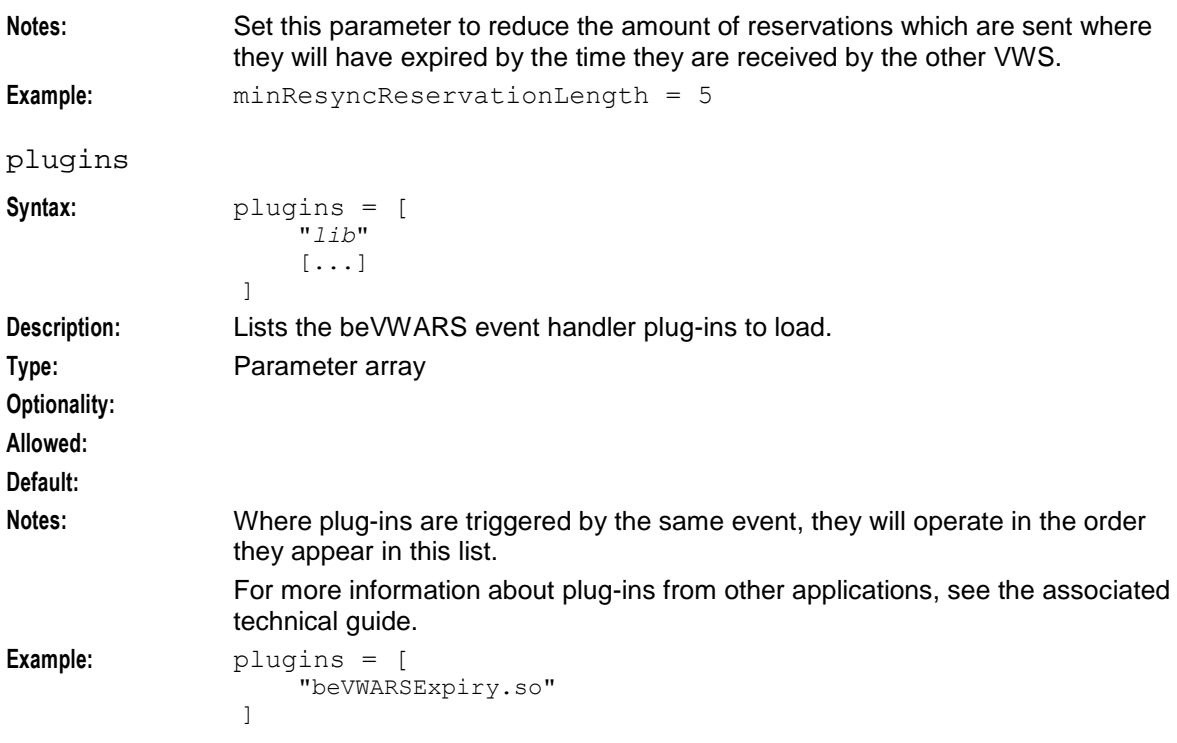

# reservationExpiryCheckMilliseconds

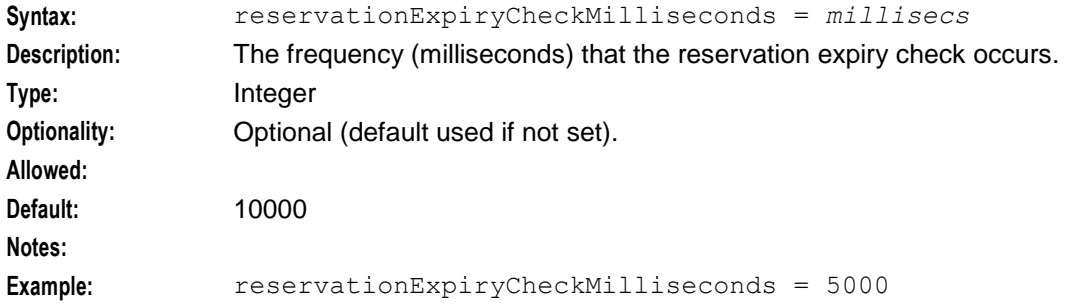

## setLastActivationDateStates

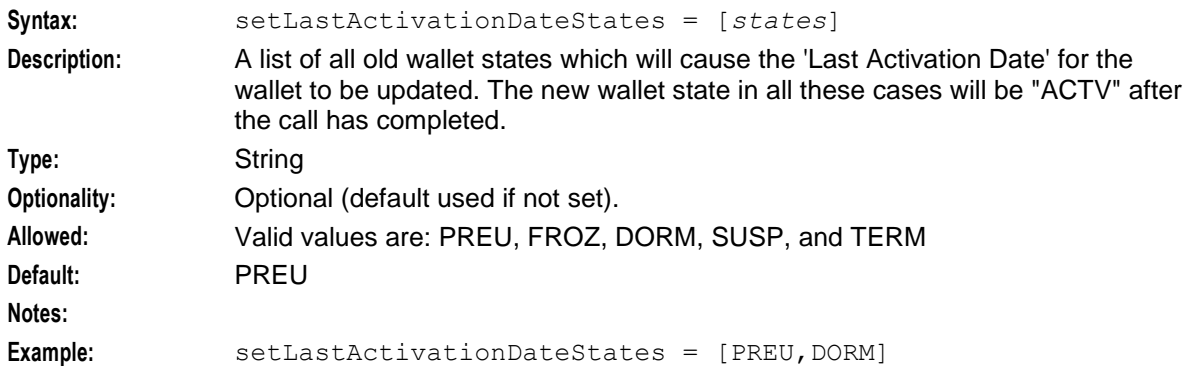

## setLastUseDateOnActivation

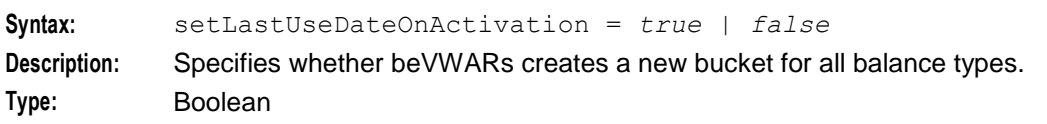

98 Voucher and Wallet Server Technical Guide

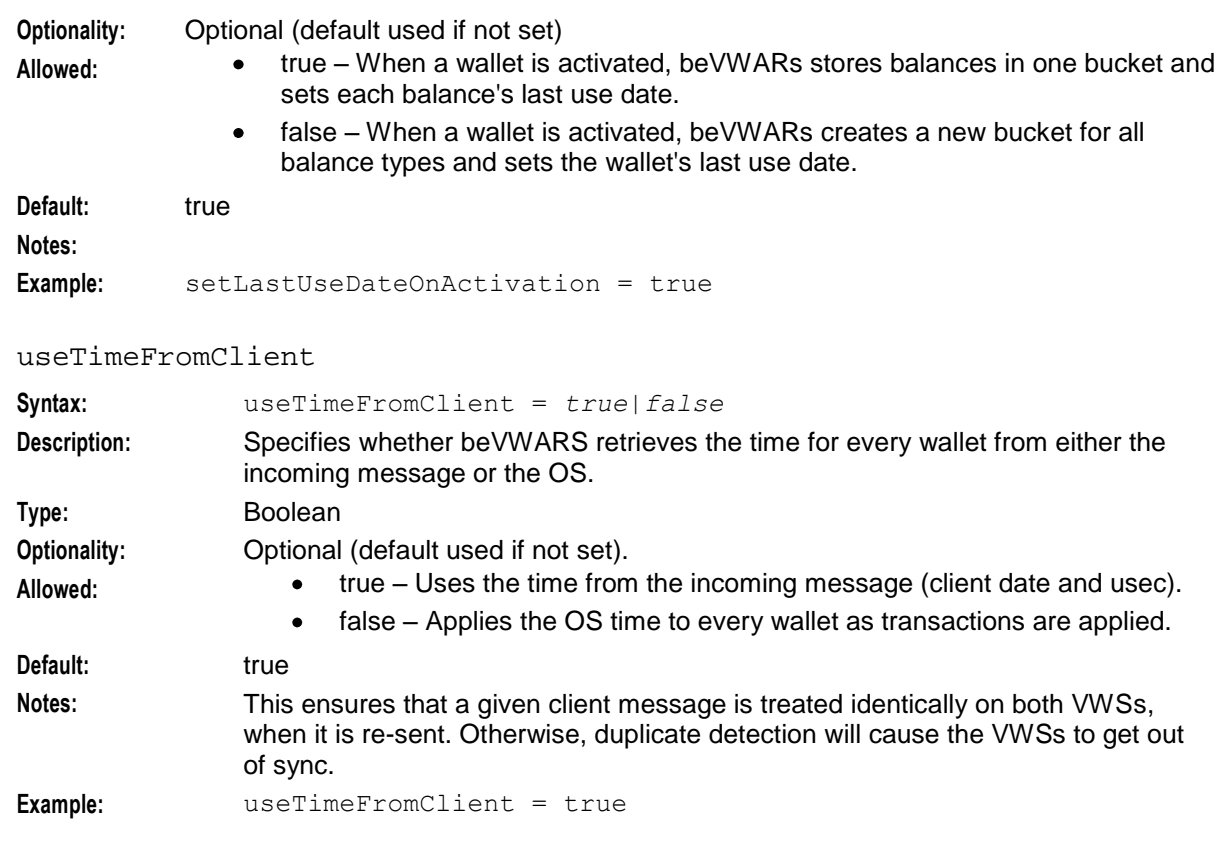

# useTimeFromConfigFile

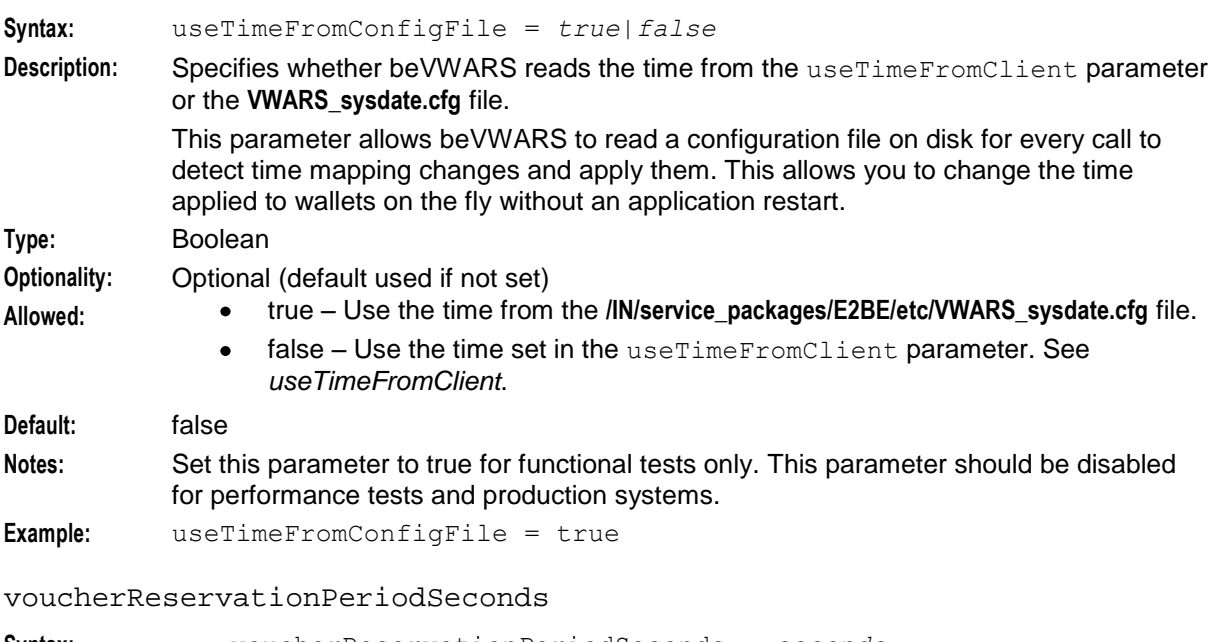

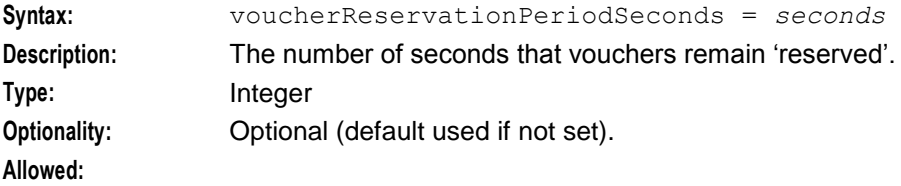

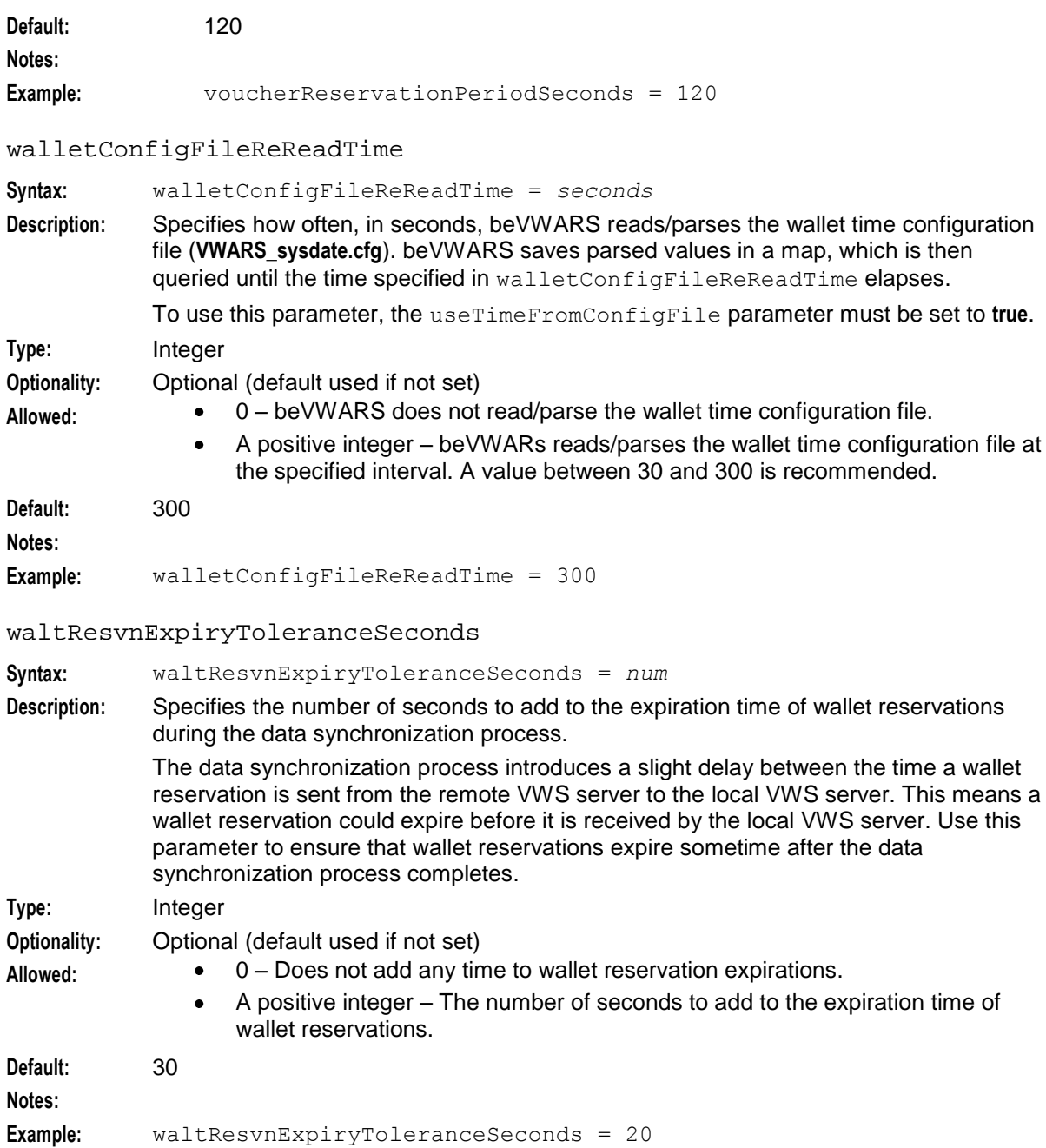

#### **duplicateDetection parameters**

Duplicate messages are possible, as the BeClient can switch to the auxiliary beServer after the original beServer has processed the message, but failed to return a response. The beVWARS detects duplicates by keeping a list of the client, clientMessageId and clientMsgTimestamps from messages received directly from the local beServer or received via beSync.

It is not necessary to store message identifiers permanently, as the BeClient switchover time is finite. For a given stream of messages, it is possible to tell that the client has not switched over.

**Example:** If the client is set to switch over at 1:00, but a message is received dated 3:00 from the beServer, we know that the BeClient has not switched over (or messages would not continue to be received via the beServer).

If we receive a message through the beServer dated 2:00, we know that we will not receive any other messages (from the beClient) through the beServer dated 1:30 or earlier. Due to wallet locks, messages are not always received exactly in the beClientMessageTimestamp order.

### directMaxDelaySeconds

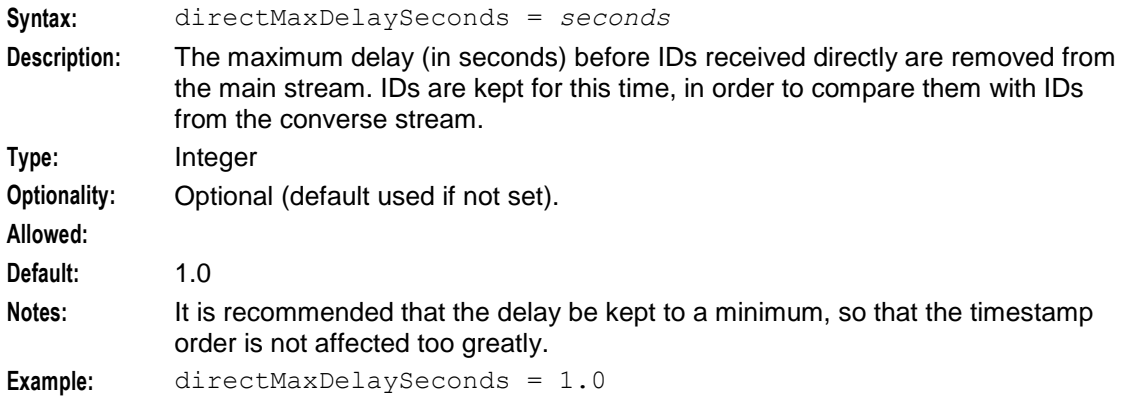

#### keepDirectSeconds

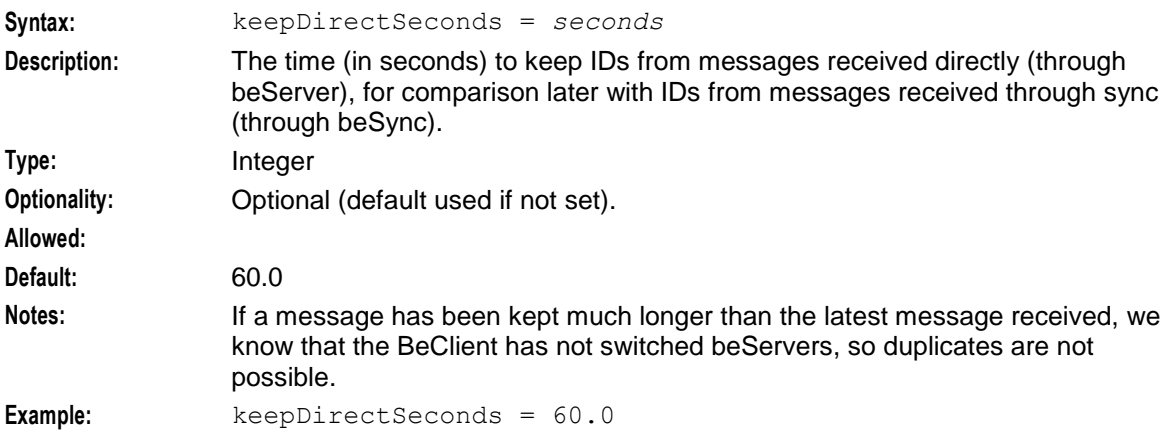

#### keepSyncSeconds

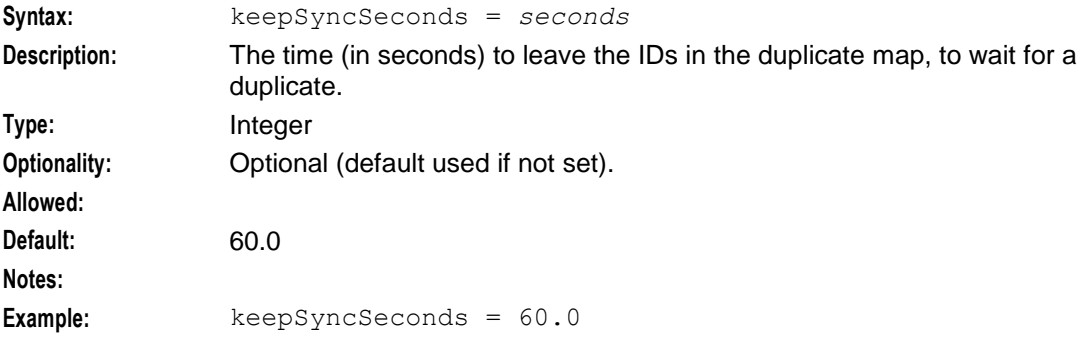

#### syncMaxDelaySeconds

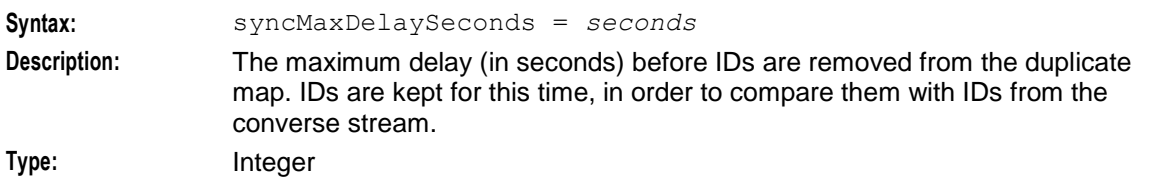

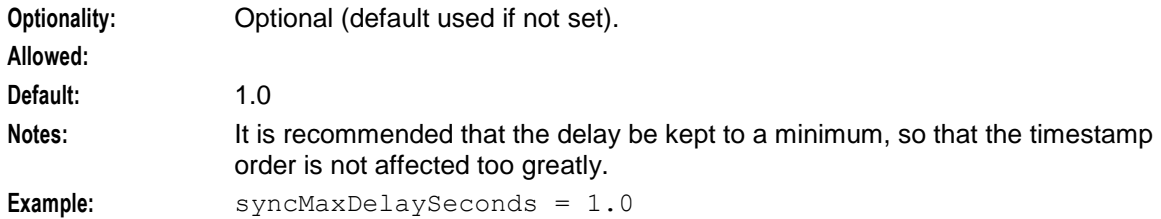

### **groveller parameters**

The groveller sub-section of the beVWARS provides the configuration for the groveller subsystem in beVWARS to query wallets and run plug-ins against them. Wallets are supplied by wallet ID from beGroveller. For more information about how wallets are groveled, see *Background processing* (on page [6\)](#page-11-0).

peerDatabaseLogin

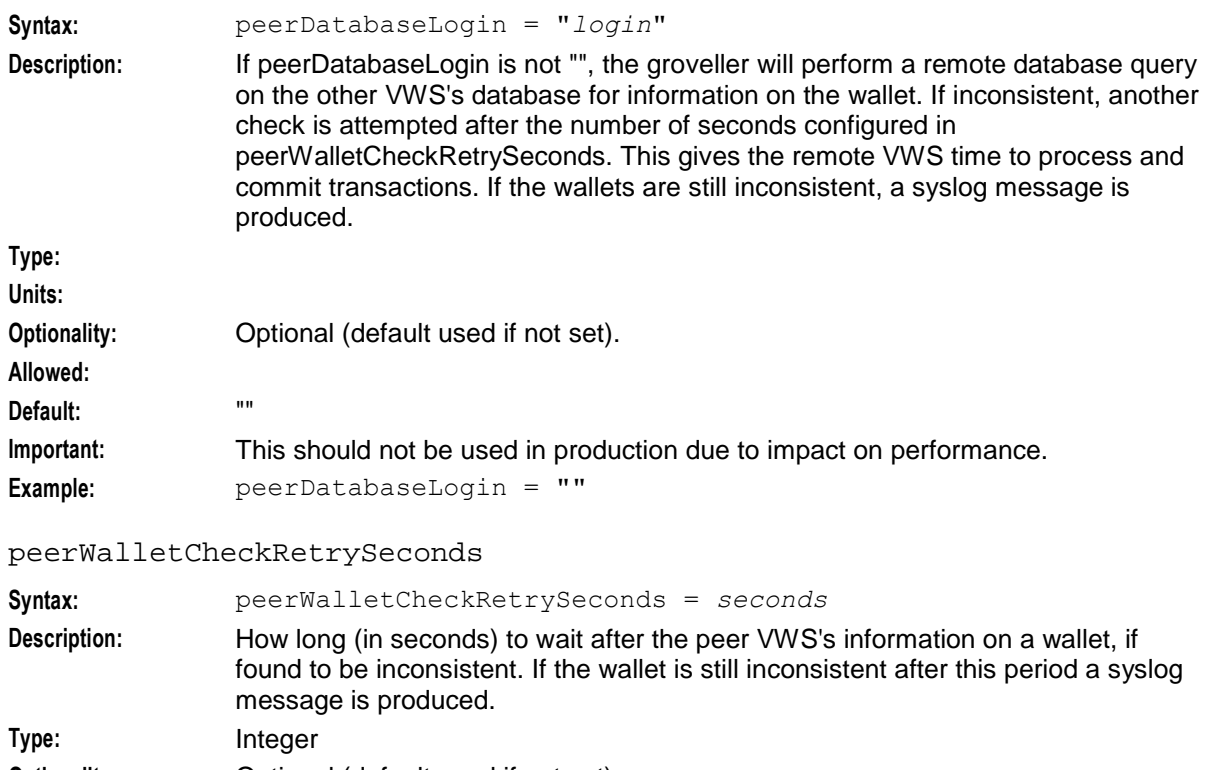

**Optionality:** Optional (default used if not set).

**Allowed:**

**Default:** 60

**Notes:** This period should be long enough for locally generated operation message to be sent to the remote VWS, and committed to the database.

**Example:** peerWalletCheckRetrySeconds = 60

periodMsec

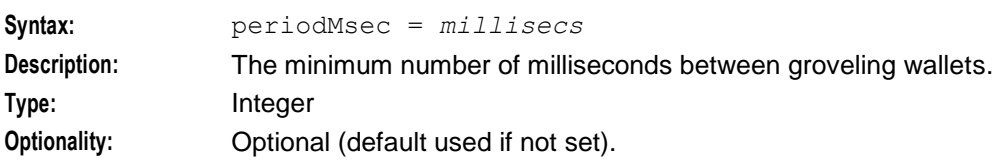
<span id="page-108-0"></span>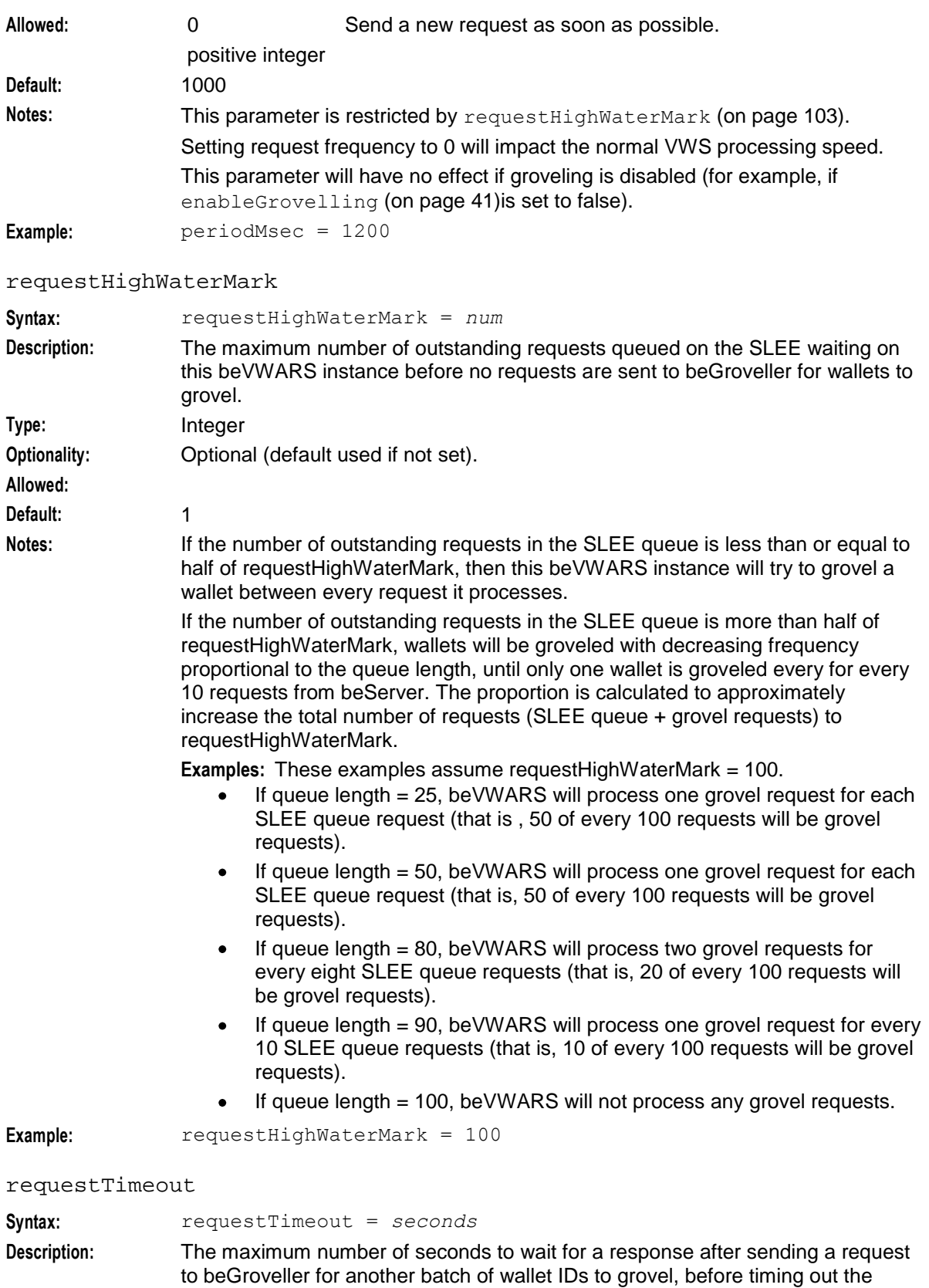

request.

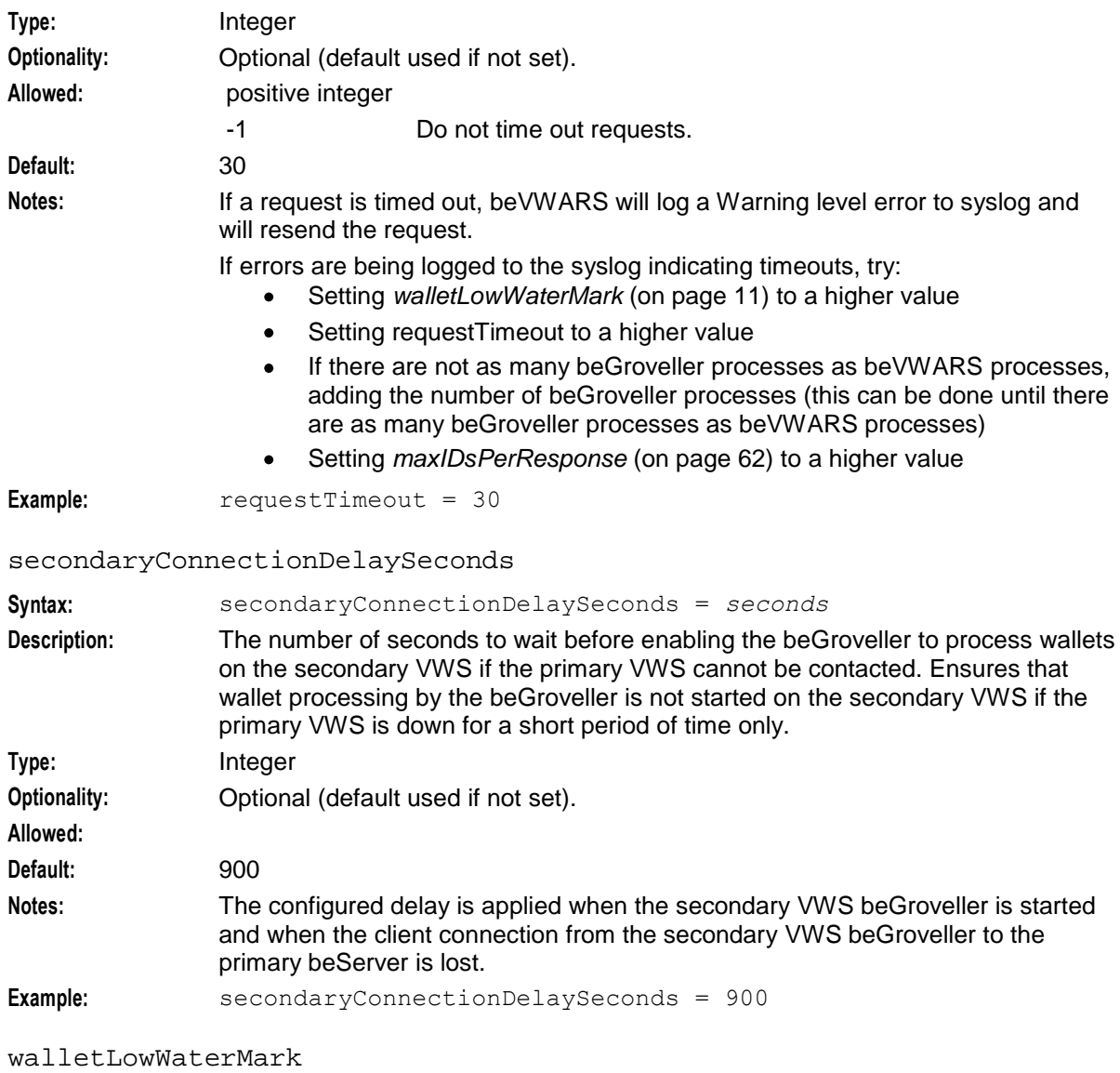

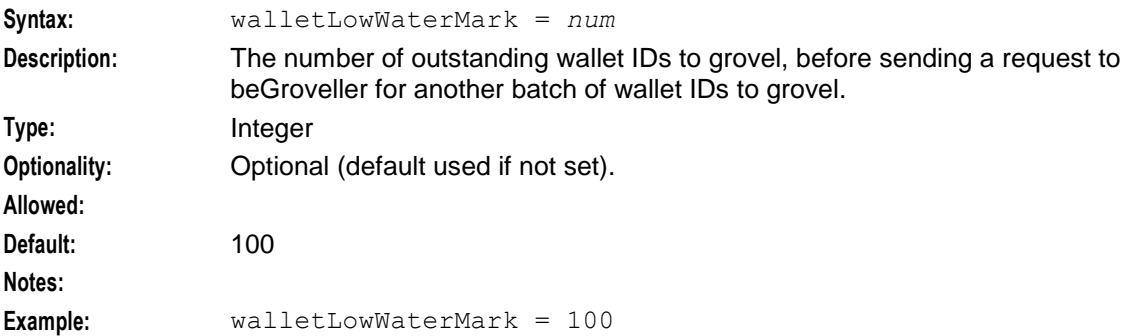

### **voucherCache parameters**

The voucherCache sub-section of the beVWARS parameters defines the voucher cache.

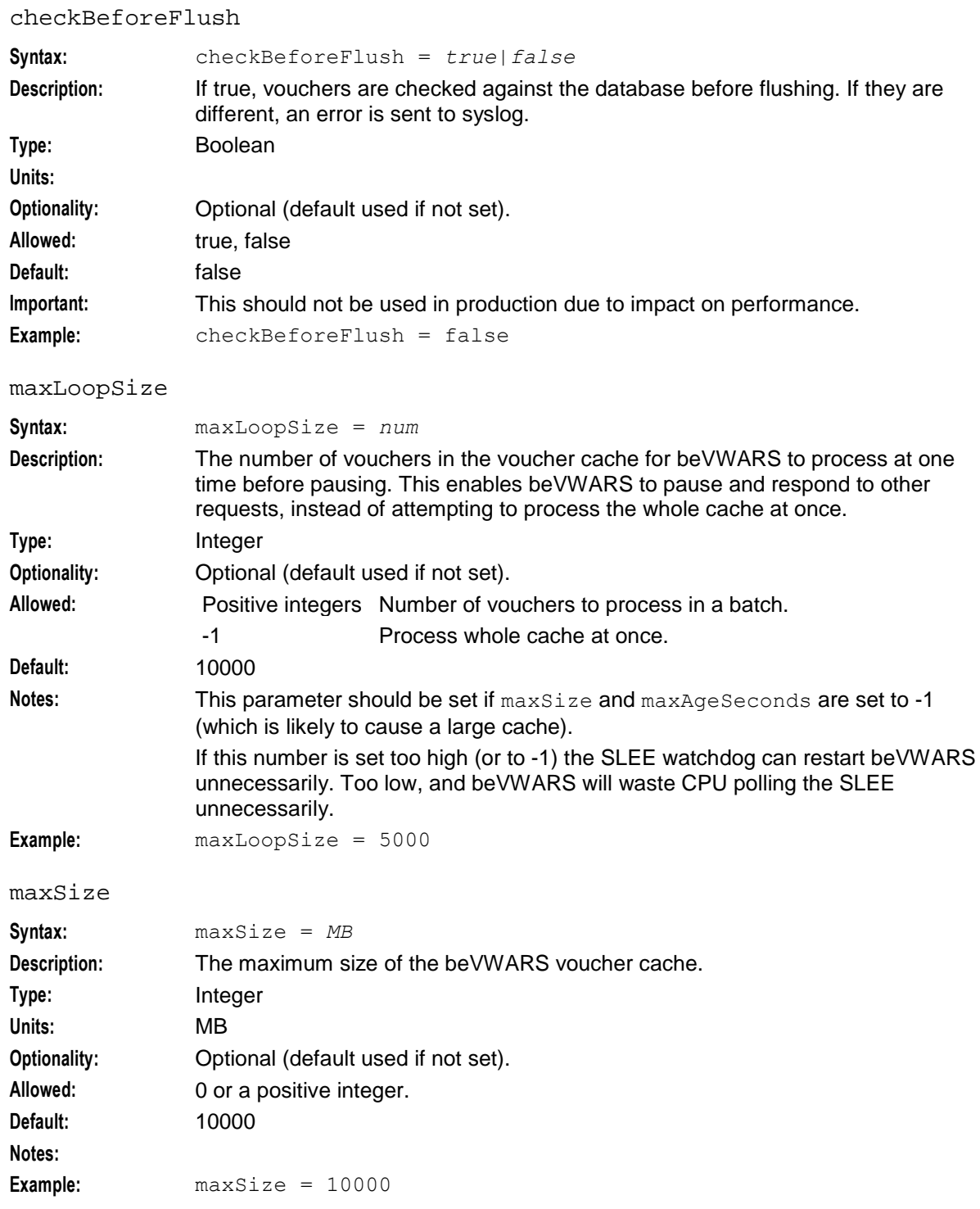

### **walletCache parameters**

The walletCache sub-section of the beVWARS parameters defines the wallet cache.

checkBeforeFlush

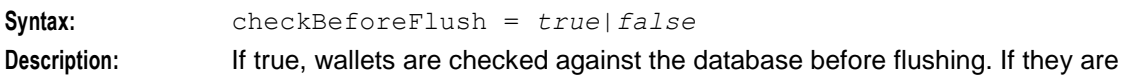

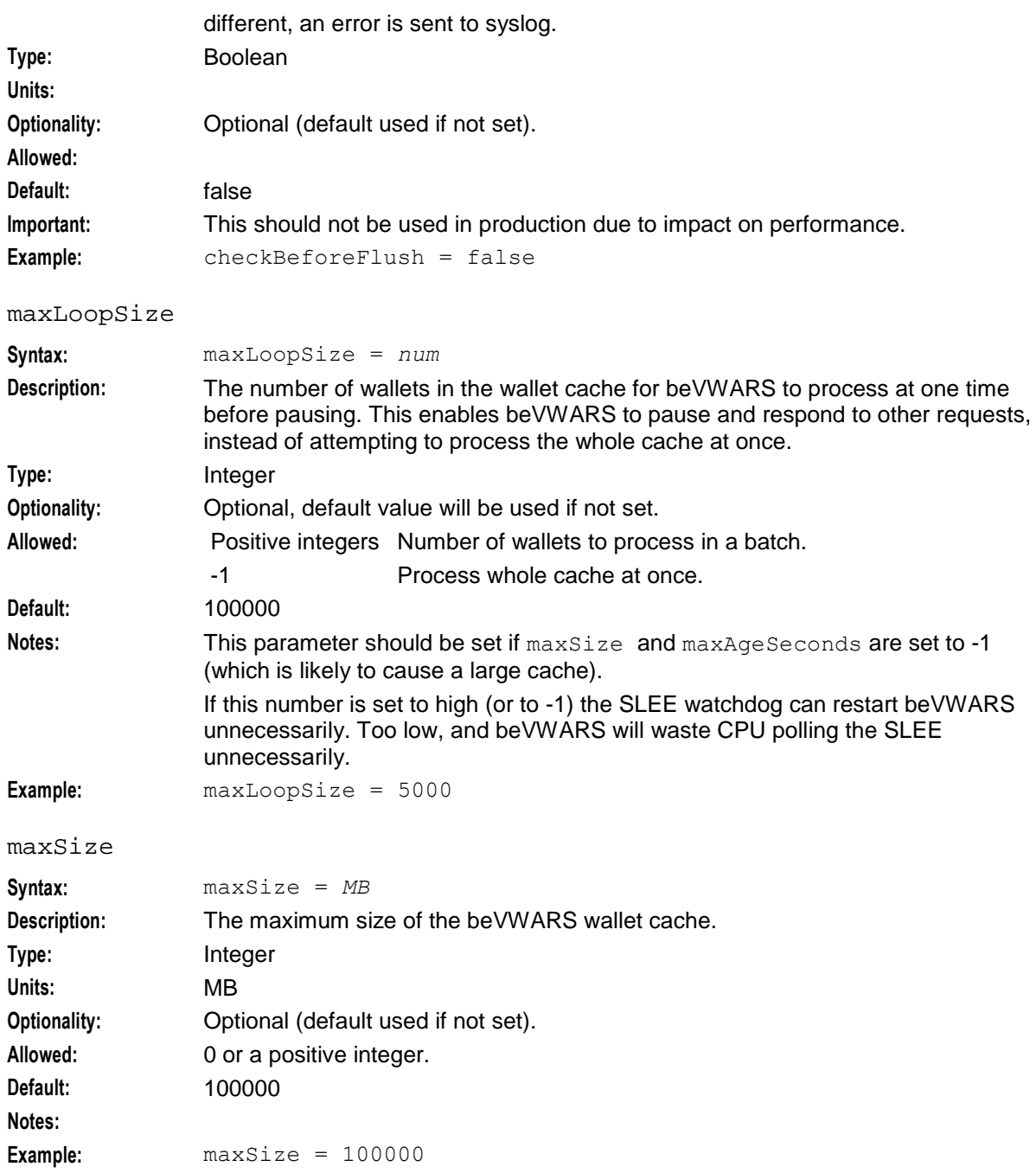

### **syncWriter parameters**

The syncWriter sub-section of the beVWARS parameters defines how the beVWARS syncWriter writes sync files.

maxRecordsPerFile

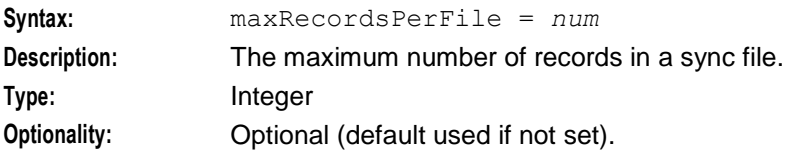

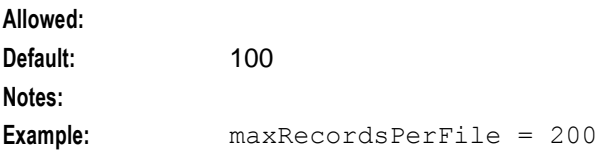

maxSecondsPerFile

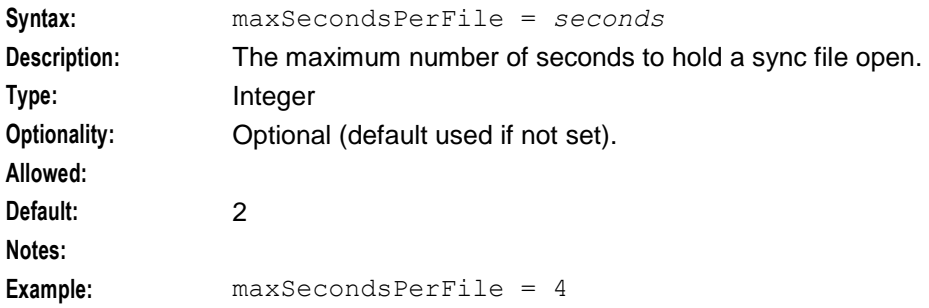

### **dbWriter parameters**

The dbWriter sub-section of the beVWARS parameters defines how the beVWARS dbWriter buffers and writes:

- Data updates to the E2BE database  $\bullet$
- EDRs to the filesystem  $\bullet$

**Note:** All buffers and the EDR cache are flushed whenever one of the following conditions occurs:

- One of the buffers is full
- The EDR cache is full  $\blacktriangle$
- The current flush period has ended  $\bullet$
- The beVWARS writer subsystem is told to flush and commit (on shutdown for example)

balanceCreateBufferSize

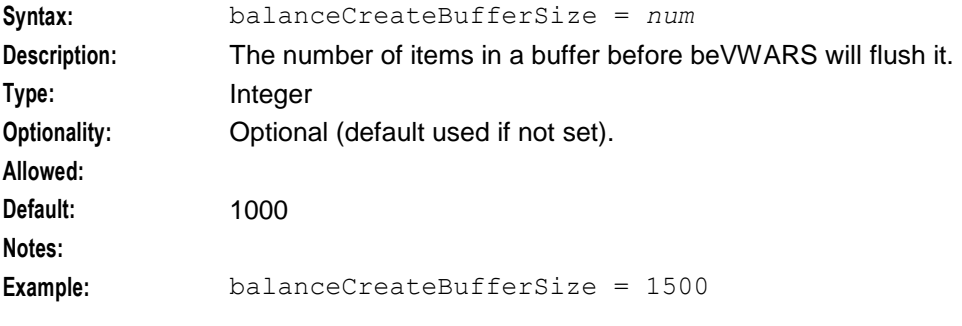

### balanceDeleteBufferSize

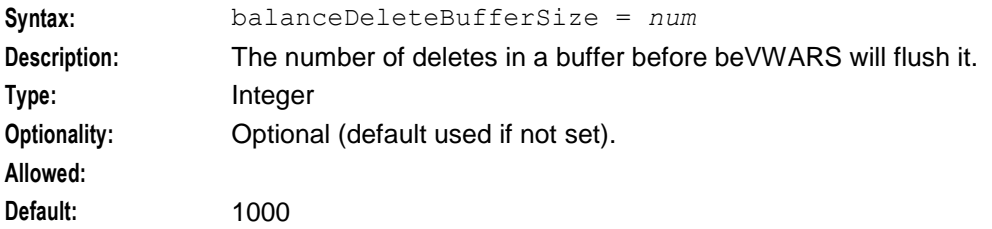

### **Notes:**

**Example:** balanceDeleteBufferSize = 1000

### balanceUpdateBufferSize

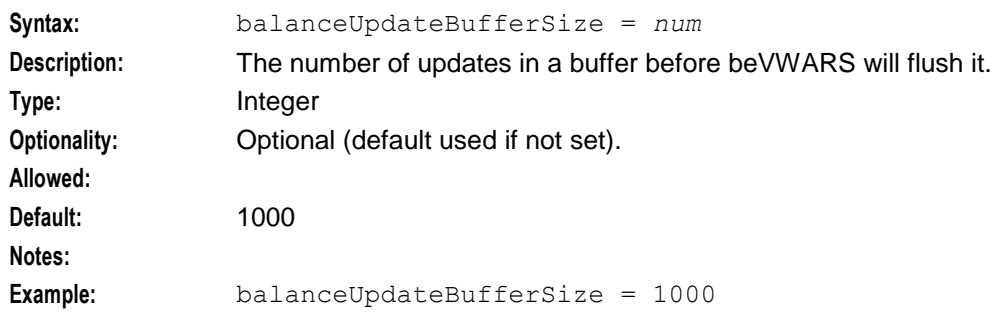

#### bucketCreateBufferSize

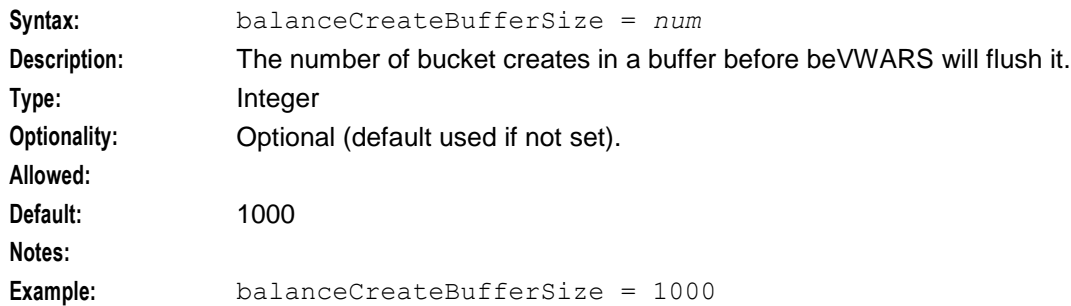

#### bucketDeleteBufferSize

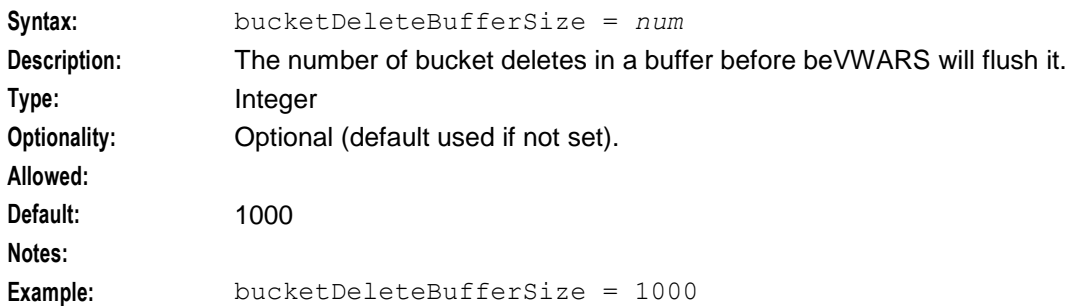

### bucketUpdateBufferSize

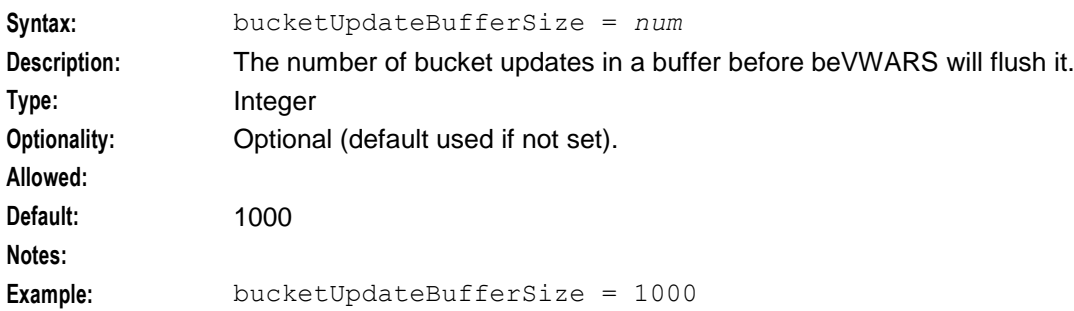

### cdrOutputDirectory

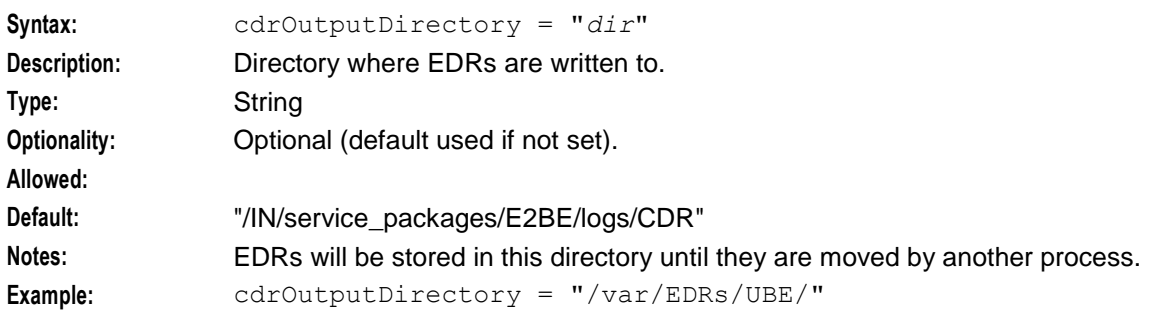

### flushPeriod

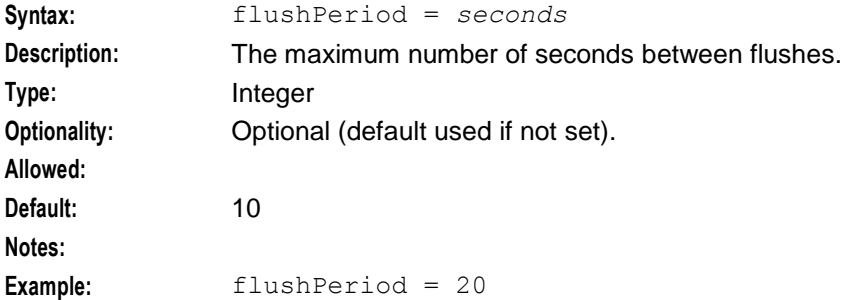

### voucherUpdateBufferSize

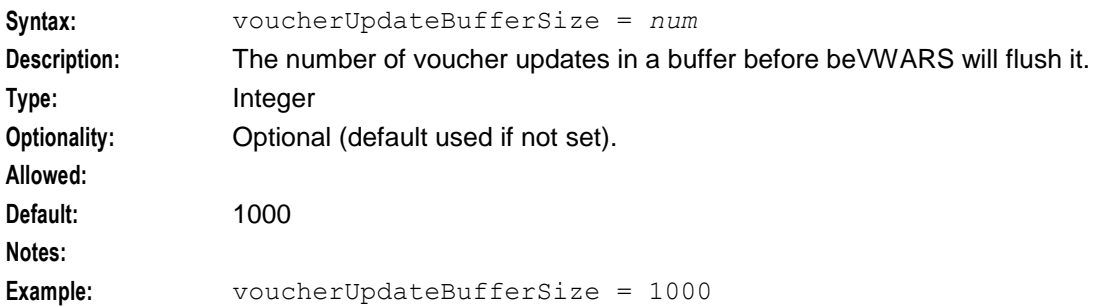

### voucherCreateBufferSize

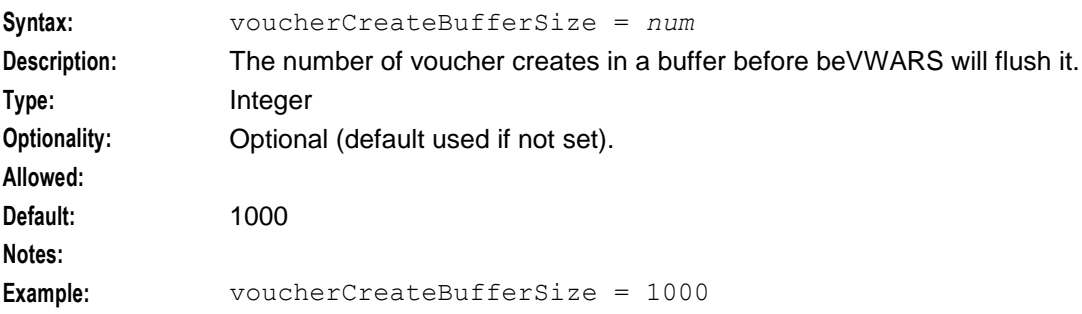

### voucherDeleteBufferSize

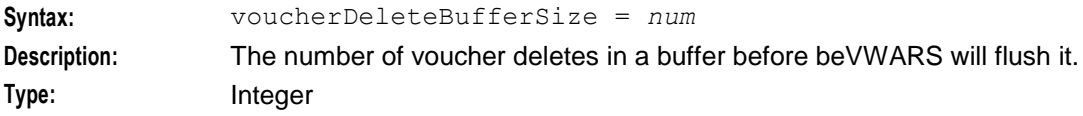

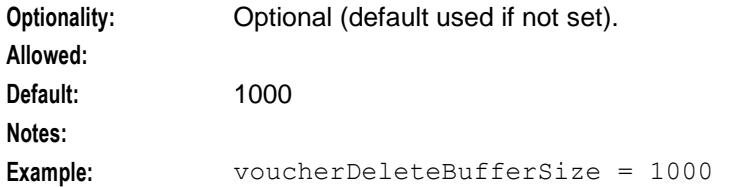

### walletCreateBufferSize

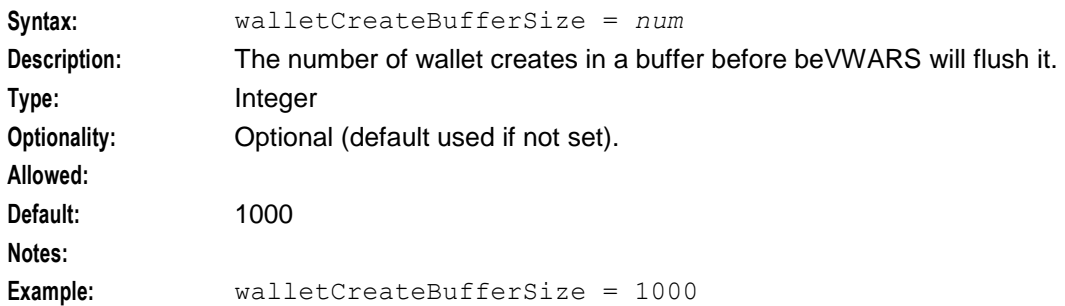

#### walletDeleteBufferSize

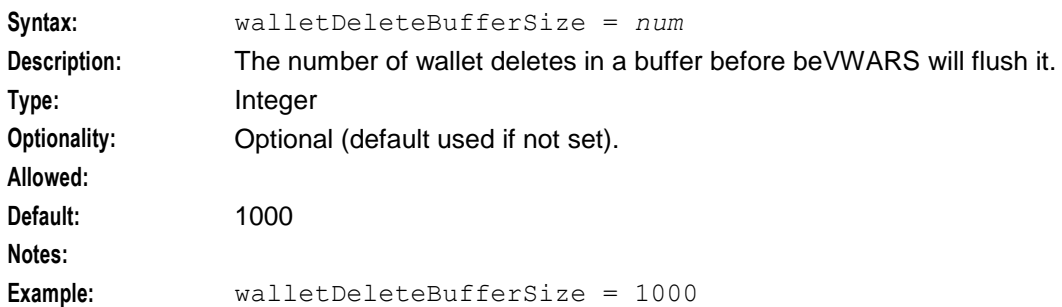

#### walletUpdateBufferSize

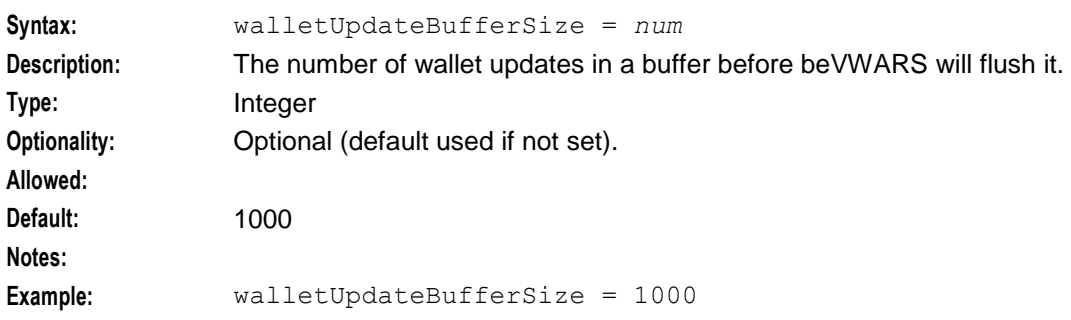

### **Tracing parameters**

The tracing parameters allow tracing to be performed for individual wallet IDs on selected be clients.

Where more than one criteria (wallet and client) is configured for tracing then the message must satisfy all criteria (logical AND) for tracing/debug to activate.

beClients

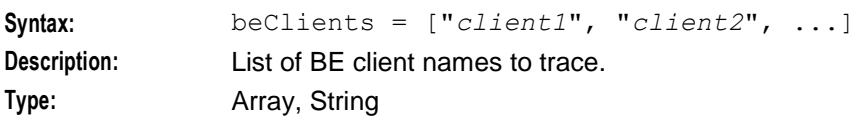

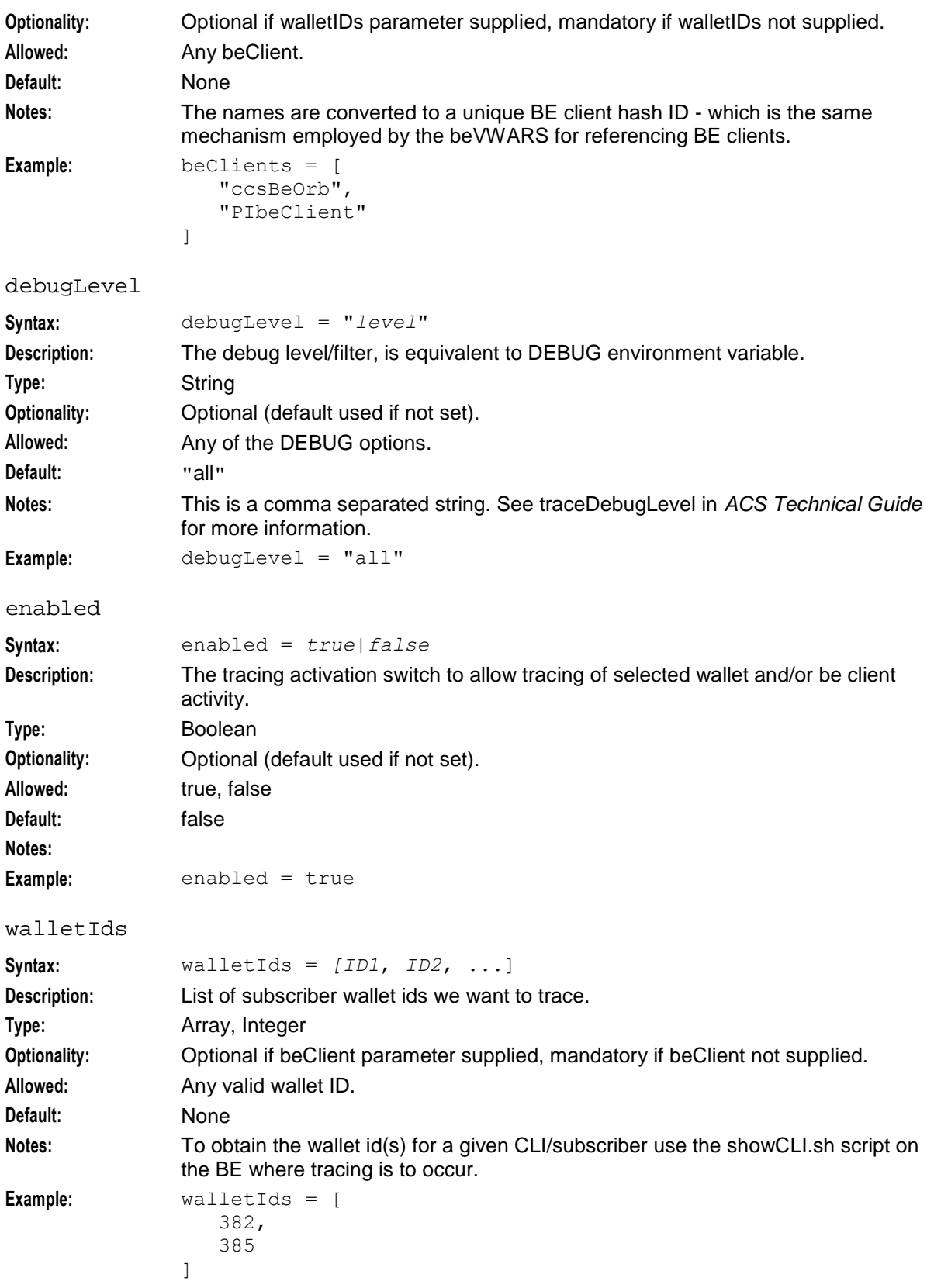

### **Example configuration**

This is an example beVWARS section **eserv.config** on a VWS node (comments have been removed).

```
beVWARS = {
   voucherReservationPeriodSeconds = 120
   useTimeFromClient = true
   maxTransactionsPerSet = 7
   maxOpenDialogTime = 5.0
   maxDownstreamQueueLength = 10000
   downstreamOverloadSleepUSec = 100000
   minResyncReservationLength = 5
   createBucketExpiryDays = 30
   maxSendReservationsToSync = 1000
   reservationExpiryCheckMilliseconds = 10000
   setLastUseDateOnActivation = true
   walletCache = {
       maxSize = 10000checkBeforeFlush = false
       maxLoopSize = 500
    }
   voucherCache = {
       maxSize = -100000checkBeforeFlush = false
       maxLoopSize = 500
    }
   groveller = {
       periodMsec = 1200
        requestHighWaterMark = 1
        walletLowWaterMark = 100
        requestTimeout = 300
       peerDatabaseLogin = ""
        peerWalletCheckRetrySeconds = 60
        secondaryConnectionDelaySeconds = 900
    }
    duplicateDetection = {
        keepDirectSeconds = 60.0
        keepSyncSeconds = 60.0
       directMaxDelaySeconds = 1.0
        syncMaxDelaySeconds = 1.0
    }
    setLastActivationDateStates = [
        [PREU]
    ]
    plugins = [
        "beVWARSExpiry.so"
    ]
   handlers = [
       "beVWARSCCDRHandler.so"
    ]
    syncWriter = {
       maxRecordsPerFile = 100
       maxSecondsPerFile = 2
    }
```

```
dbWriter = { 
       flushPeriod = 10
       cdrOutputDirectory = "/IN/service_packages/E2BE/logs/CDR"
       balanceCreateBufferSize = 1000
       balanceUpdateBufferSize = 1000
       balanceDeleteBufferSize = 1000
       bucketCreateBufferSize = 1000
       bucketUpdateBufferSize = 1000
       bucketDeleteBufferSize = 1000
       walletCreateBufferSize = 1000
       walletUpdateBufferSize = 1000
        walletDeleteBufferSize = 1000
       voucherCreateBufferSize = 1000
       voucherUpdateBufferSize = 1000
       voucherDeleteBufferSize = 1000
    }
    tracing = {
       enabled = true
       debugLevel = "all"
       walletIds = [
            382,
            385
        ]
       beClients = [
            "ccsBeOrb",
            "PIbeClient"
        ]
    }
    setLastActivationDateStates = [
        "PREU"
    ]
} # BE.beVWARS
```
## **Output**

Each beVWARS writes error messages to the system messages file, and also writes additional output to its own log file. By default this is:

### **/IN/service\_packages/E2BE/tmp/beVWARS0.log**

**Note:** The actual name will be different for each beVWARS process.

## **beVWARSCCDRHandler**

### **Purpose**

The beVWARSCCDRHandler provides a specific EDR-generating function. This is generally used where no other process in an interaction will produce an EDR, but an EDR should still be generated.

**Example:** If a voucher redeem fails because the voucher cannot be found on any Voucher and Wallet Server, the client process will send a request to the beVWARSCCDRHandler to write an EDR for the failed voucher redeem.

## **Startup**

beVWARSCCDRHandler.so is included in the beVWARS by specifying it in the handlers array.

For more information about the handlers array, see *handlers* (on page [96\)](#page-101-0).

### **Configuration**

This binary has no specific configuration.

## **beVWARSExpiry**

### **Purpose**

beVWARSExpiry monitors subscriber accounts and wallets, checking for subscriber accounts and wallets which have passed their expiry date. If it finds a subscriber account or wallet which requires expiring, it processes the record as configured.

### **Startup**

If beVWARSExpiry is configured in **eserv.config**, it is started by beVWARS when beVWARS is initialized. It is included in the beVWARS handlers section.

```
handlers = [
    "beVWARSExpiry.so"
]
```
For more information about beVWARS:

- Plug-ins, see *Plug-ins* (on page [93\)](#page-98-0).  $\bullet$
- Handlers section, see *handlers* (on page [96\)](#page-101-0)  $\bullet$

**Note:** Other handlers can also be included in the handlers list.

## **Configuration**

beVWARSExpiry accepts the following parameters from **eserv.config**.

```
beVWARSExpiry = {
    expireNegativeBuckets = true|false
    removeEmptyBuckets = true|false
    expireBucketsForExpiredWallets = true|false
    expireAtMidnightTZ = "timezone"
    terminatedWalletConsistencyCheck = true|false
```
}

### **Parameters**

Here are the available parameters in the beVWARSExpiry section of the **eserv.config**.

expireAtMidnightTZ

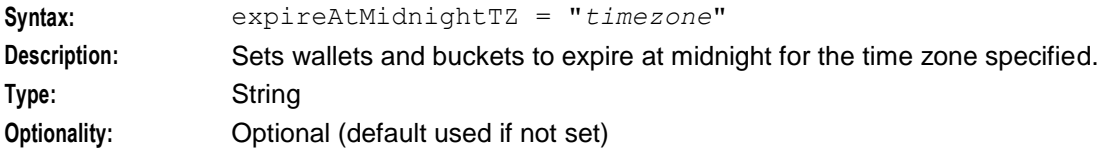

<span id="page-120-0"></span>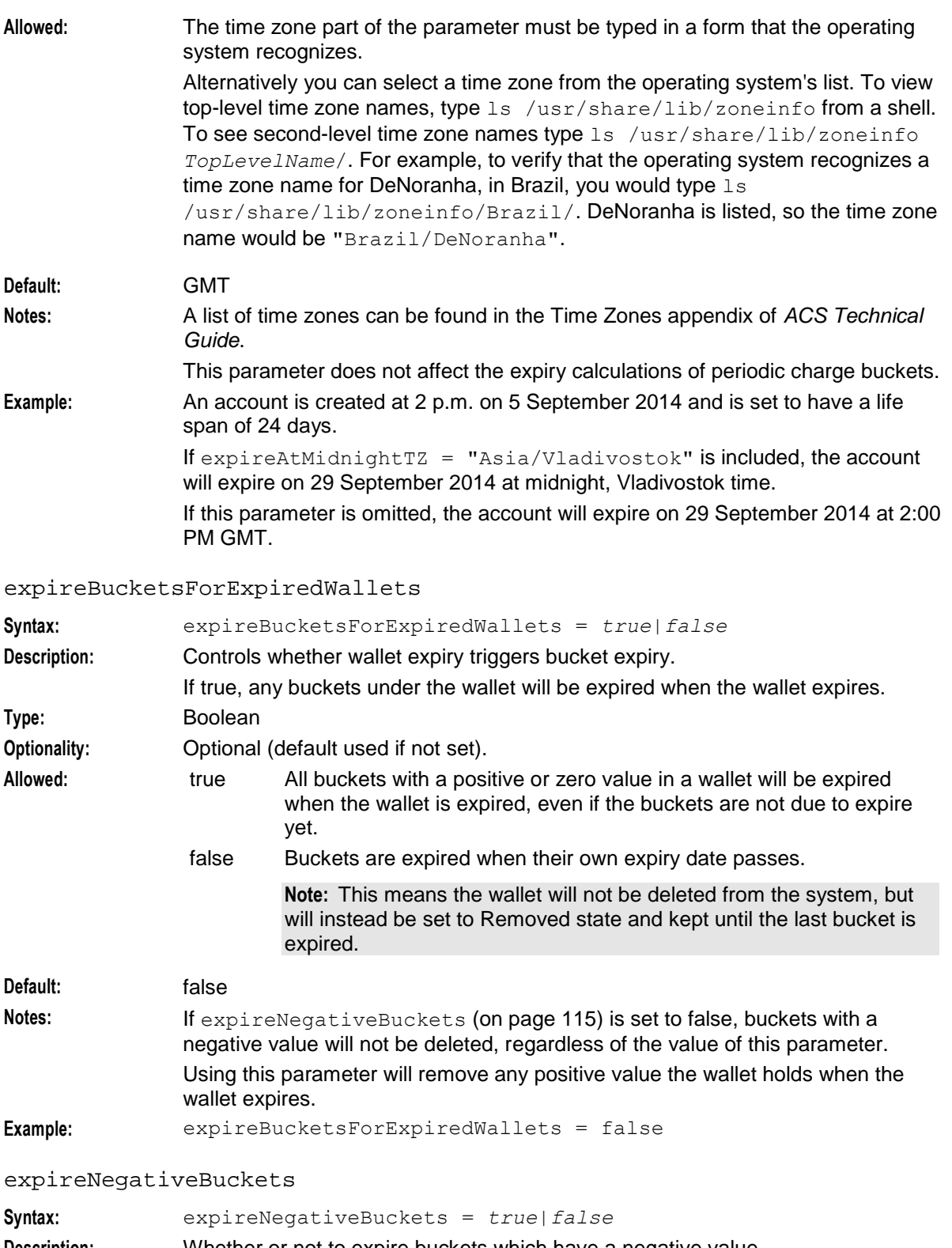

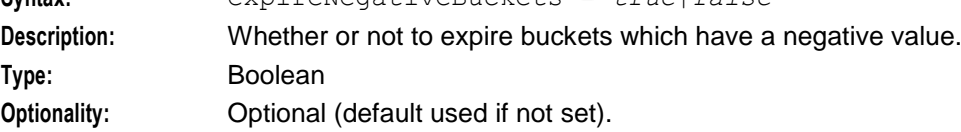

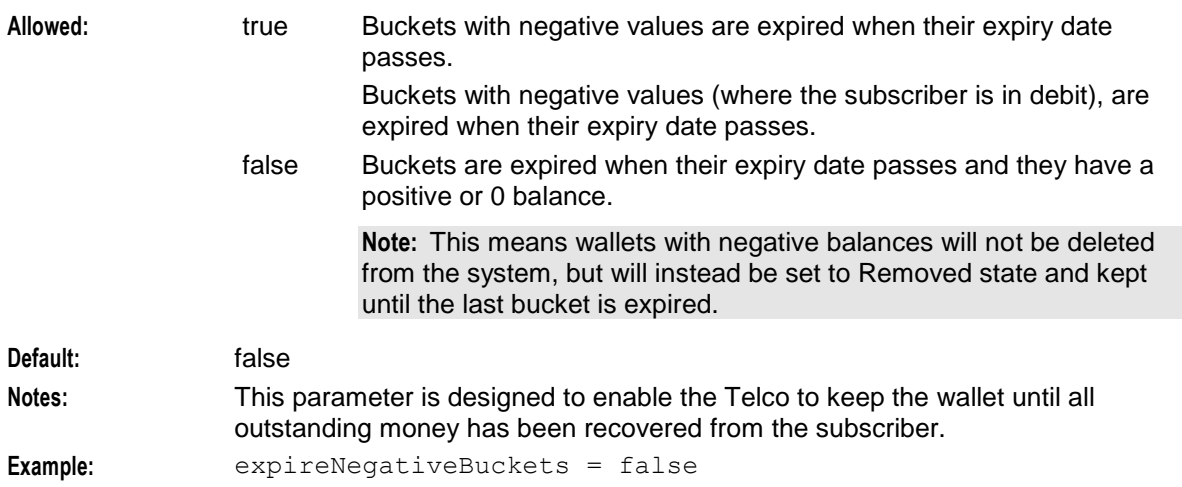

#### removeEmptyBuckets

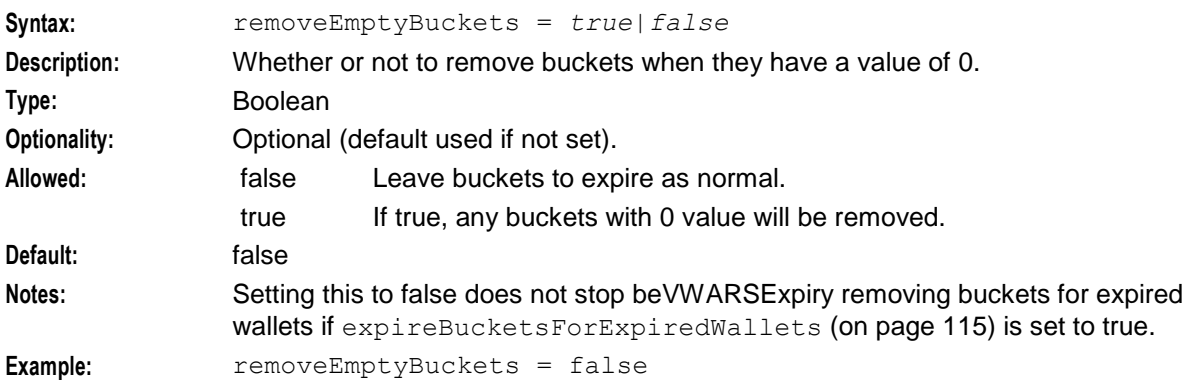

#### terminatedWalletConsistencyCheck

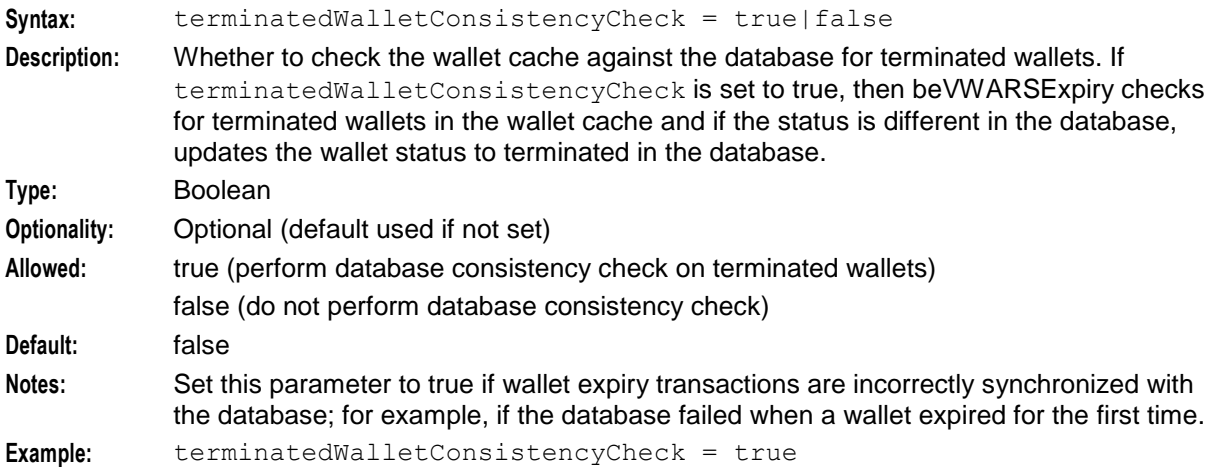

## **Example configuration**

This is an example of the beVWARSExpiry section of an **eserv.config** file from a VWS (comments have been removed).

```
beVWARSExpiry = {
    expireNegativeBuckets = false
    removeEmptyBuckets = false
```

```
expireBucketsForExpiredWallets = false
     \text{expireAtMidnightTz} = \text{"Asia/Vladivostok"}\overline{1}
```
### **Failure**

If beVWARSExpiry fails, it will not trigger expiry events for any Expiry plug-in. When beVWARSExpiry recovers, it will process as normal, and will catch up with any expired wallets or buckets.

### **Output**

The beVWARSExpiry writes error messages to the system messages file, and also writes additional output to the following default (can vary as per configuration):

**/IN/service\_packages/E2BE/tmp/beVWARSExpiry.log**

## **beVWARSMergeBuckets**

### **Purpose**

beVWARSMergeBuckets is a plug-in library for beVWARS.

This beVWARS plug-in merges buckets in the same balance when there are too many buckets in the wallet. If there are too many buckets the message detailing the wallet contents will not fit in a 1024 byte SLEE event and can cause errors.

Merging begins with the balances that have the most buckets. In each balance, the bucket with the earliest expiry has its value added to the next bucket, then it is removed. This is repeated until the wallet has the maximum allowed number of buckets left.

## **Configuration**

beVWARSMergeBuckets accepts the following parameters from **eserv.config**.

```
maxBuckets = num
triggerPlugins = true|false
```
### **Parameters**

Here are the available parameters in the beVWARSMergeBuckets section of the **eserv.config**.

maxBuckets

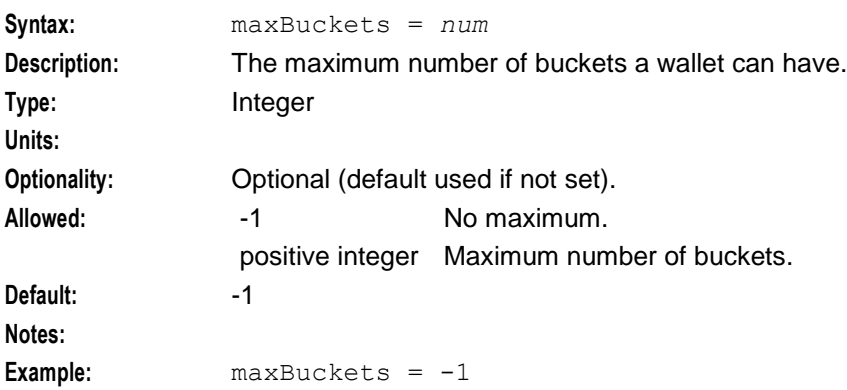

### **Chapter 3**

triggerPlugins

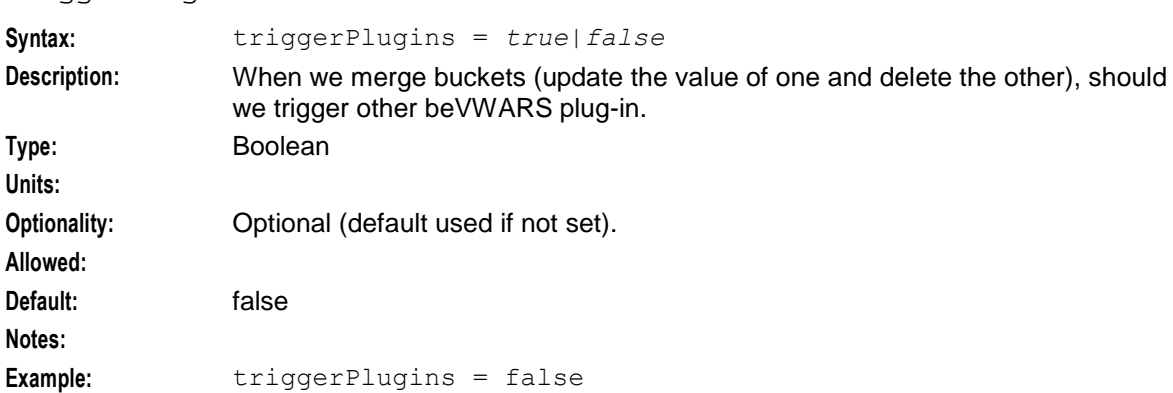

### **Example configuration**

This is an example of the beVWARSExpiry section of an **eserv.config** file on a VWS (comments have been removed).

```
beVWARSMergeBuckets = {
   maxBuckets = -1triggerPlugins = false
}
```
## **cmnPushFiles**

### **Purpose**

cmnPushFiles transfers files to specific directories on the SMS from SLCs and VWSs. The files transferred include:

- EDRs  $\bullet$
- PIN logs

**Note:** Other Oracle applications also use their own instances of this process.

### **Startup**

This task is started by entry scp1 in the inittab, using the shell script:

```
/IN/service_packages/SMS/bin/cmnPushFilesStartup.sh
```
### **Configuration**

cmnPushFiles accepts the following command-line options:

**Usage:**

```
cmnPushFiles -d dir [-o dir [-a age]] [-f dir] [-F] [-P prefix] [-S suffix] -h host
[-r prefix] [-p port] [-s seconds] [-R seconds] [-M seconds] [-C seconds] [-t 
bitrate] [-T] [-x] [-e] [-w seconds]
```
The available parameters are:

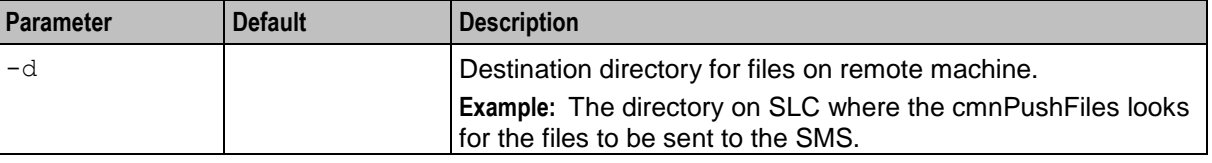

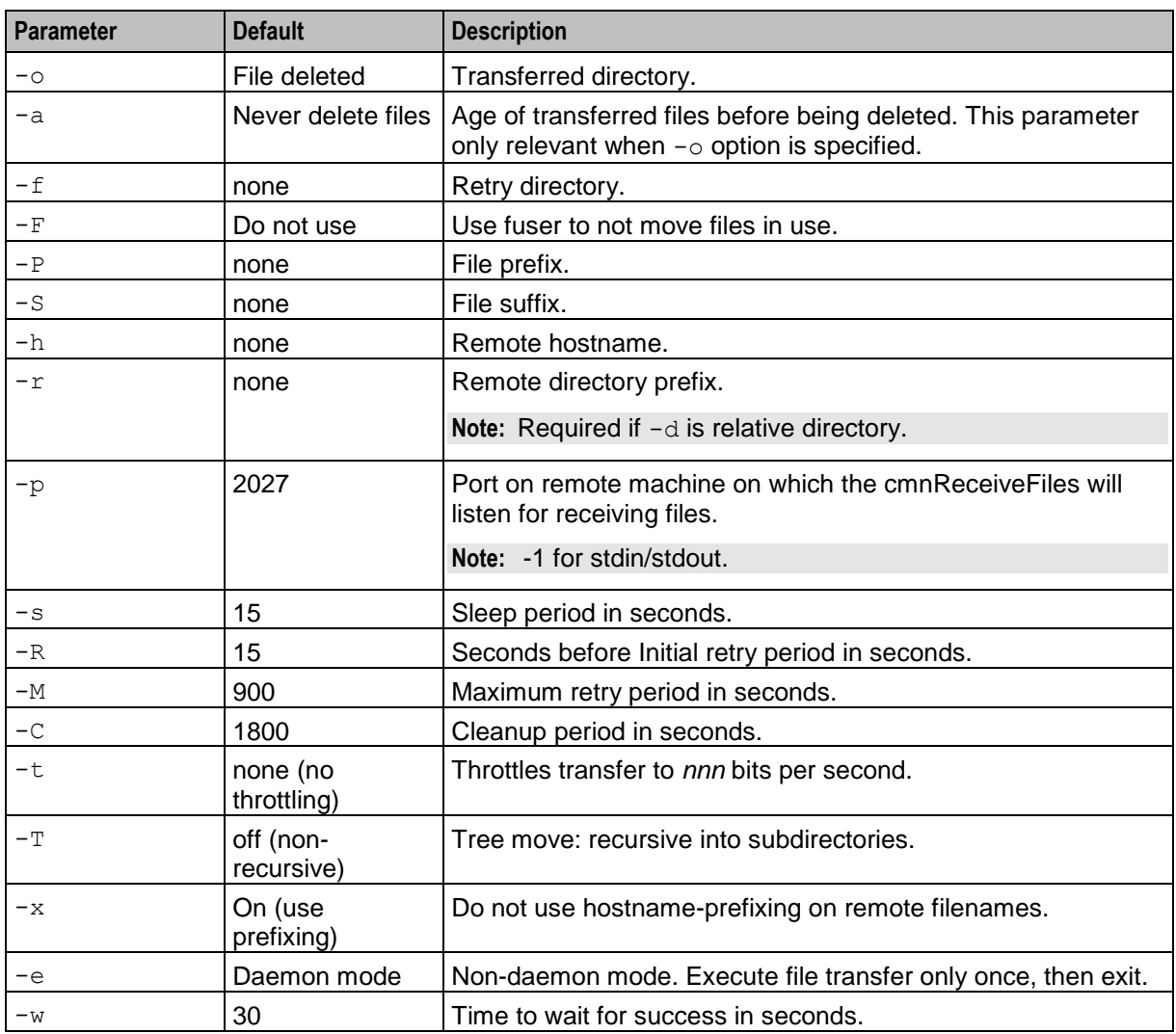

### **Example:**

```
cmnPushFiles -d /IN/service_packages/SMS/cdr/closed -f 
/IN/service_packages/SMS/cdr/retry -r /IN/service_packages/SMS/cdr/received -h 
prodsmp1.telcoexample.com -s 10 -p 2028 -S cdr -w 20
```
### **Parameters**

Here are the available parameters in the cmnPushFiles section of the **eserv.config** file.

CDR

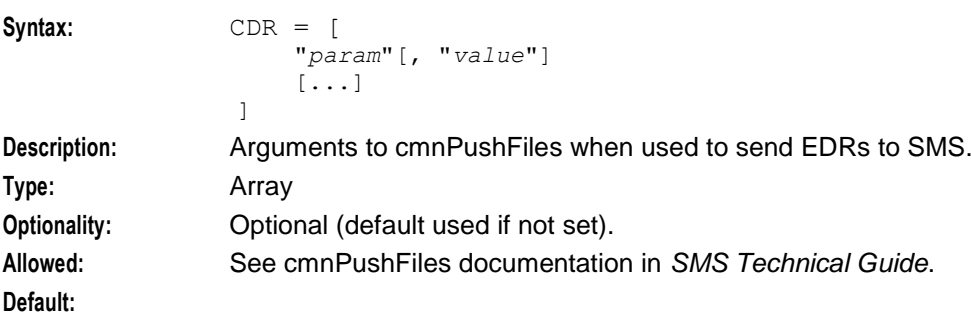

### **Chapter 3**

```
Notes:
Example: CDR = [
                    "-d", "/IN/service_packages/E2BE/logs/CDR-out"
                    "-r", "/IN/service_packages/CCS/logs/CDR-in"
                    "-h", "smp1prod"
                   "-F"<sup>'</sup>
               ]
-d
Syntax: "-d", "dir"
Description: Local source directory.
Type: String
Optionality:
Allowed:
Default:
Notes:
Example: "-d", "/IN/service_packages/E2BE/logs/CDR-out"
-rSyntax: "-r", "dir"
Description: Remote destination directory.
Type: String
Optionality:
Allowed:
Default:
Notes:
Example: "-r", "/IN/service packages/CCS/logs/CDR-in"
-h
Syntax: "-h", "host"
Description: Full host name and domain of the SMS machine.
Type: String
Optionality:
Allowed:
Default:
Notes:
Example: "-h", "smp1prod"
-FSyntax: -FDescription: Do not send the file if a process is currently using it.
Type: Boolean
Optionality: Optional (file sent if not set).
Allowed:
Default:
```
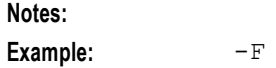

### **Example configuration**

This is an example of the cmnPushFiles section of an **eserv.config** file on a VWS (comments have been removed).

```
cmnPushFiles = {
   CDR = ["-d", "/IN/service_packages/E2BE/logs/CDR-out"
        "-r", "/IN/service_packages/CCS/logs/CDR-in"
        "-h", "smp1hostname"
        " - F"]
}
```
### **Failure**

If cmnPushFiles fails, EDRs will accumulate in:

### **/IN/service\_packages/SMS/cdr/current/**

cmnPushFiles will send error messages to the syslog and the cmnPushFiles log.

## **Output**

The cmnPushFiles writes error messages to the system messages file, and also writes additional output to this default location:

**/IN/service\_packages/SMS/tmp/cmnPushFiles.log**

## **Event Storage Interface**

### **Overview**

The event storage interface stores events to be sent to a different SLEE interface at a future time.

When it is time to send an event, the event storage interface sends the event to the specified SLEE interface and waits for a response. The response can be one of the following:

- DIALOG\_CLOSED: An error occurred, and the event will be retried later.  $\bullet$
- Any event other than DIALOG\_CLOSED: The event was delivered successfully. The event  $\bullet$ storage interface removes the event from the queue.

To prevent it from spamming the outbound interface with events, the storage interface accepts a throttle message, which inserts a gap between events sent to the interface.

### **Error and throttle flow**

Here is an example flow showing the interaction between the plug-in and beServiceTrigger when an event that is to be sent immediately encounters multiple failures: first the SLC is down, and then a second failure occurs due to throttling.

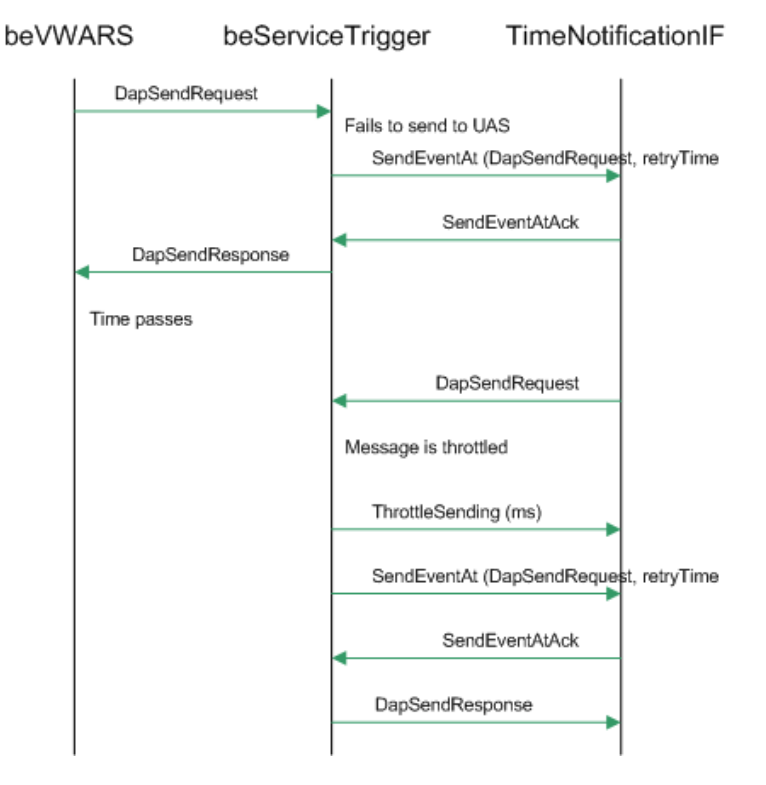

### **Send later flow**

Here is an example flow showing the interaction between the plug-in and beServiceTrigger for an event that is to be sent later.

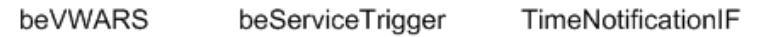

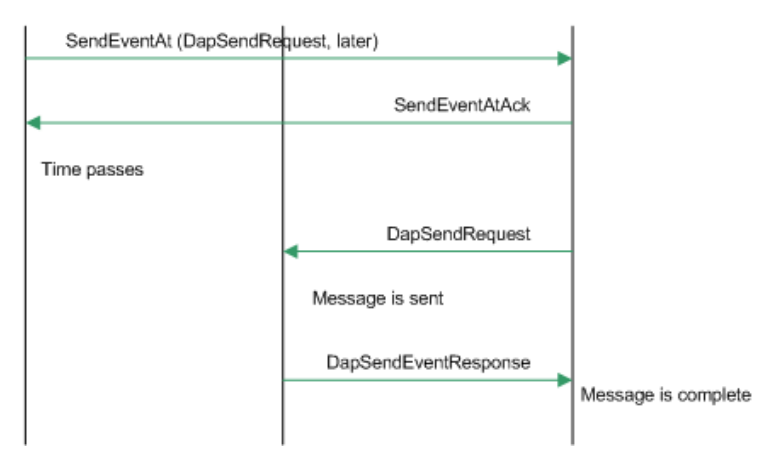

## **Crash flow**

beVWARS

Here is an example flow showing the interaction between the plug-in and beServiceTrigger when an event that is to be sent immediately encounters a beServiceTrigger failure.

TimeNotificationIF

SendEventAt (DapSendRequest, later) SendEventAtAck Time passes DapSendRequest DialogClosed Re-insert the event into the queue for retry later

## **Event Storage SLEE Events**

Trigger events for event storage, plus parameters are:

beServiceTrigger

- SenSendEventAt:  $\bullet$ When InterfaceName EventToSend
- SendEventAck  $\bullet$ **Success**
- ThrottleSending  $\bullet$ TimeBetweenEvents InstanceToThrottledEventAt

## **Configuration**

The event storage interface accepts the following parameters from **eserv.config**.

```
eventStorage = {
   nextEventWindowTime = millisecs
   NumberOfRows = num
   sleepTime = millisecs
}
```
### **Parameters**

Parameters of the eventStorage group are listed below.

nextEventWindowTime

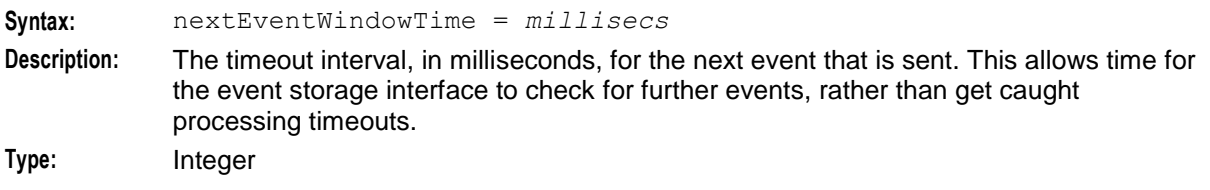

#### **Chapter 3**

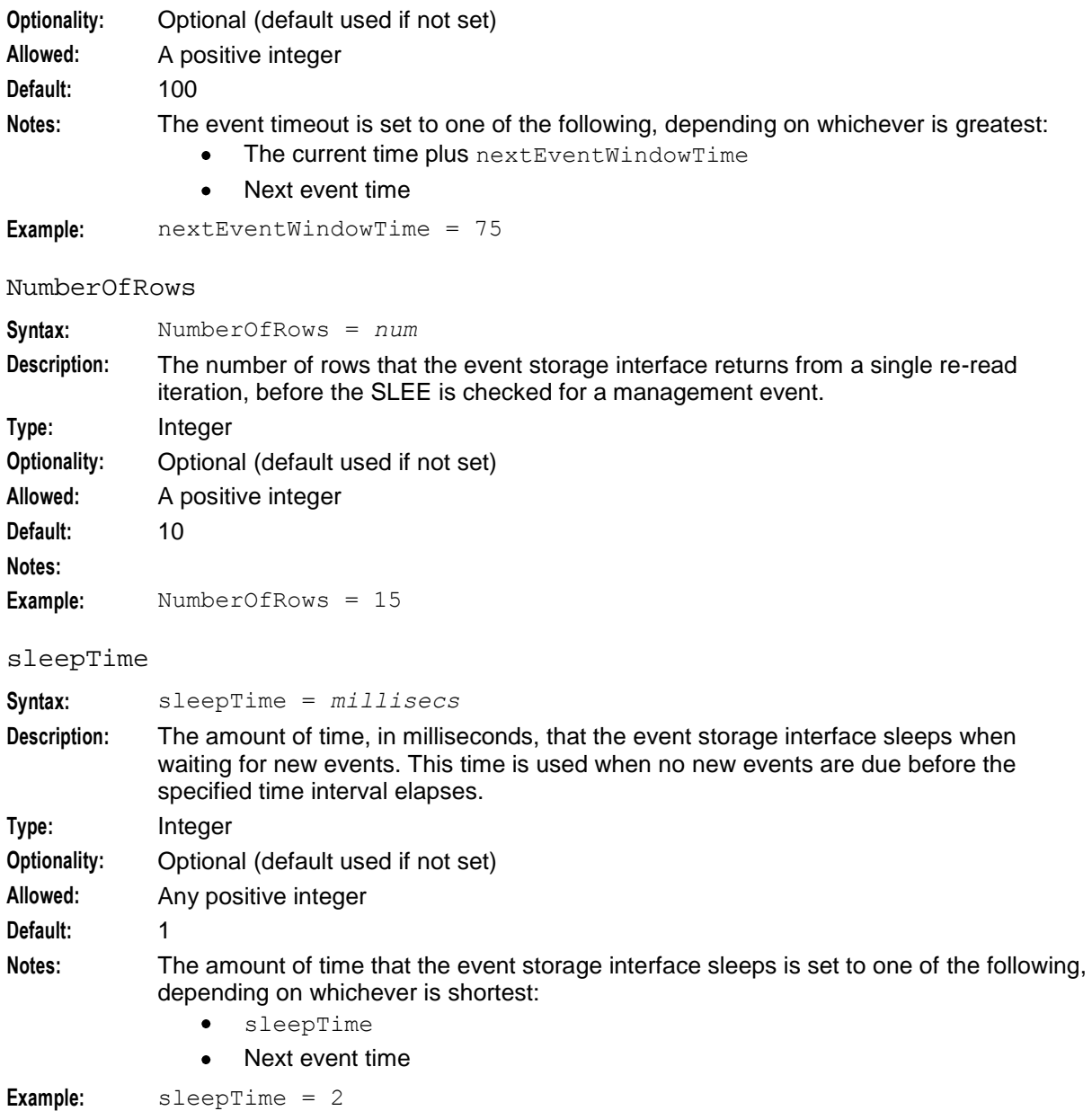

## **libbeMsgRouterDefault**

### **Purpose**

libbeMsgRouterDefault is a beServer plug-in which determines which beVWARS to direct ESCHER messages to.

### **Startup**

libclientBcast is used by beServer process if its configuration includes the library. To be used, it must be included in the messageRoutingPlugins array as shown:

```
messageRoutingPlugins = [
   "libbeMsgRouterDefault.so"
```
] For more information about the beServer messageRoutingPlugins section, see *messageRoutingPlugins* (on page [70\)](#page-75-0).

## **Configuration**

The libbeMsgRouterDefault's configuration is read from the beServer section of **eserv.config**. libbeMsgRouterDefault supports the following parameters:

- All parameters in msgRouterDefault (on page [70\)](#page-75-0)
- routingVoucherNumberLength (on page [74\)](#page-79-0)

## **libBeClientIF**

## **Purpose**

The libBeClientIF provides an interface to one or more VWS Voucher and Wallet Servers.

## **Startup**

The libBeClientIF is a runtime dependency of processes which need to talk to the VWS Voucher and Wallet Servers.

## **Configuration**

The libBeClientIF's configuration is usually read from the section which configures the process which is using it. libBeClientIF supports the following parameters.

- $\bullet$ beLocationPlugin (on page [41\)](#page-46-0)
- *clientName* (on page [54\)](#page-59-0)
- *heartbeatPeriod* (on page [55\)](#page-60-0)  $\bullet$
- *messageTimeoutSeconds* (on page [56\)](#page-61-0)  $\bullet$
- *maxOutstandingMessages* (on page [55\)](#page-60-0)  $\bullet$
- *reportPeriodSeconds* (on page [58\)](#page-63-0)  $\bullet$
- *connectionRetryTime* (on page [55\)](#page-60-0)
- *plugins* (on page [57\)](#page-62-0)  $\bullet$
- *notEndActions* (on page [56\)](#page-61-0)  $\bullet$

### **Notes:**

- Any process which is using the libBeClientIF can use these parameters.
- beLocationPlugin is located in the shared parameters section.

## **libclientBcast**

### **Purpose**

libclientBcast is used by BeClient processes to send messages which may be answered by any Voucher and Wallet Server. The request is sent to one of the VWSs in all Voucher and Wallet Server pairs at once. The plug-in is activated by sending a message to BE ID 0.

This process is specifically used to redeem vouchers, and vouchers cannot be redeemed if this library is not loaded.

### **Startup**

libclientBcast is used by BeClient processes if their configuration includes the library.

If libclientBcast is used by BeClient and ccsBeOrb, it is included in the plugins array as shown:

```
plugins = [
    {
        config=""
        library="libclientBcast.so"
        function="makeBroadcastPlugin"
     }
]
```
For more information about the BeClient plugins section, see *plugins* (on page [57\)](#page-62-0).

### **Configuration**

The libBeClientIF's configuration is usually read from the section which configures the process which is using it. libBeClientIF supports the aggregateNAckCodes (on page [54\)](#page-59-0) parameter.

## **libbeEventFactory**

### **Purpose**

libbeEventFactory is the common library used to create SLEE events from ESCHER messages. It is required by the system and should not be removed.

### **Startup**

libbeEventFactory is used by a number of processes on the VWS. No startup configuration is required for this library to be used.

### **Configuration**

This binary has no specific configuration.

# Chapter 4 **Tools and Utilities**

## <span id="page-132-0"></span>**Tools and Utilities Overview**

### **Introduction**

This chapter provides a description of the operational programs or executables that can used on the VWS. You can run these processes as needed.

### **In this chapter**

This chapter contains the following topics.

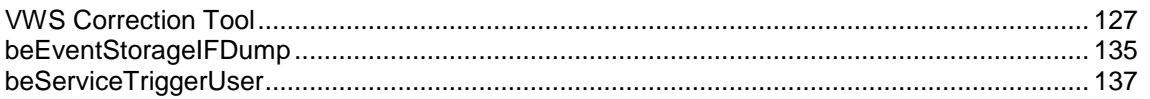

## **VWS Correction Tool**

### **Purpose**

Use the correction tool to restore consistent data in the system following a software fault or configuration error, without causing further outage or lost service for any node in the system.

Use the correction tool for making a small number of changes to fields that cannot be maintained via the User Interface or Provisioning Interface.

### **Rollback**

There is no rollback as such. The commands can be run again with pre-corrected data to reach the previous state.

### **About minimizing tool impact**

Any changes to the VWS database will affect the performance of the server. To mitigate performance degradation, several of the configuration parameters can be used to effectively throttle the tool.

The operator can:

- Limit number of concurrent commands executing in one binary by using the **maxQueueSize** configuration parameter. The tool will not issue new requests unless there are currently less than or equal to maxQueueSize commands in flight.
- Impose time delay between successive commands by using the **maxCommandsPerSecond** configuration parameter. The tool will issue this maximum number of commands per second. When used in conjunction with the maxQueueSize parameter, allows an even tighter throttle if required. For example, with a maxQueueSize of 1, the tool can still direct a strong volume commands, but if it is further moderated by a setting such as maxCommandsPerSecond=(say) 2 or even 1, then the traffic can be brought under tighter control.
- Queue or reject concurrent requests to same business object by using the **queueUpdatesToSameObject** configuration parameter. The tool can either allow concurrent or serial commands to run against the

same business object. The default is **false**, which means that a file of commands for the same wallet will be executed serially, **true,** the commands are executed in parallel.

### **Starting the commands**

For individual changes, the commands can be typed directly into the command line.

For many changes, the command lines can be entered into a batch file which is then executed from the command line.

### **eserv.config parameters**

#### clientName

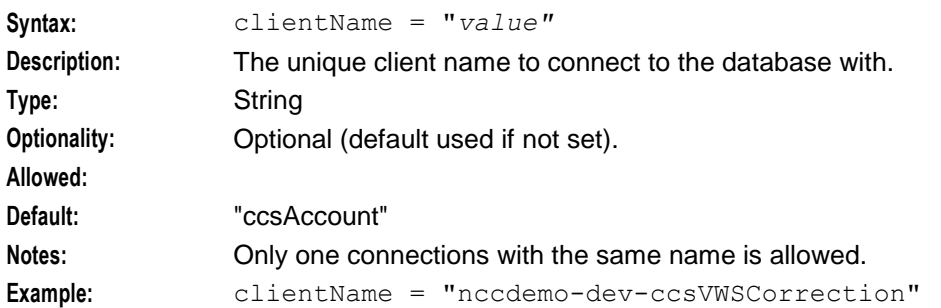

#### heartbeatPeriod

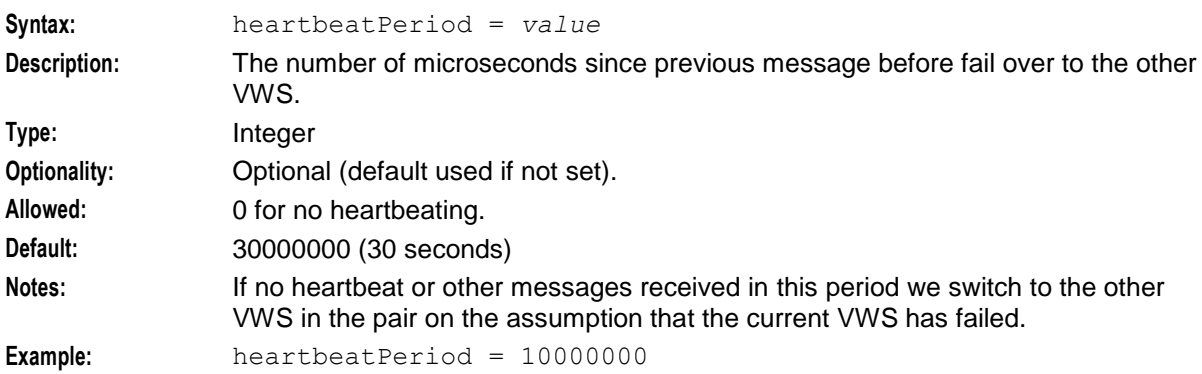

#### connectionRetryTime

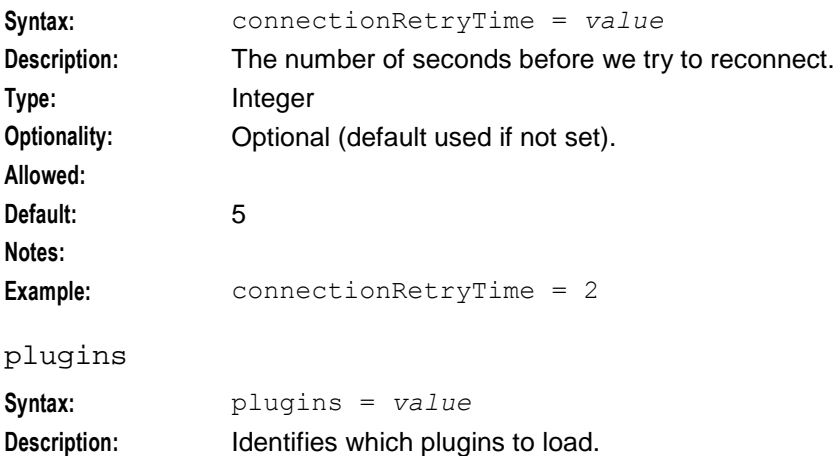

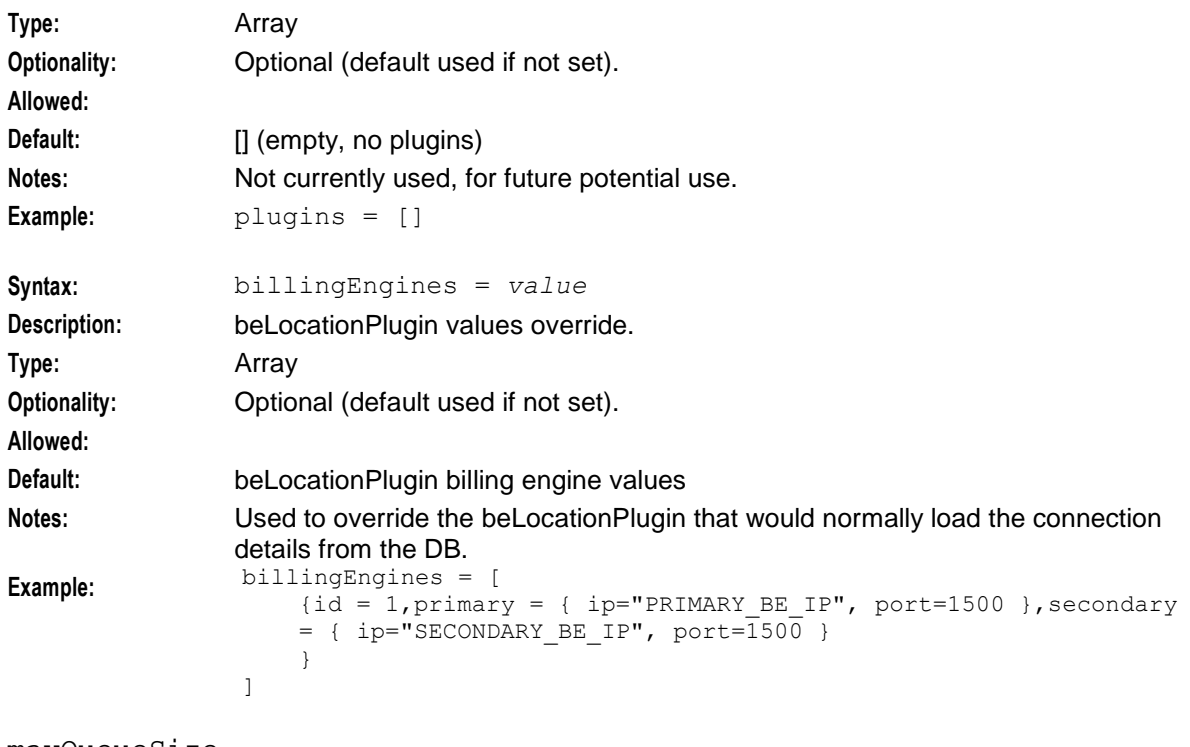

#### maxQueueSize

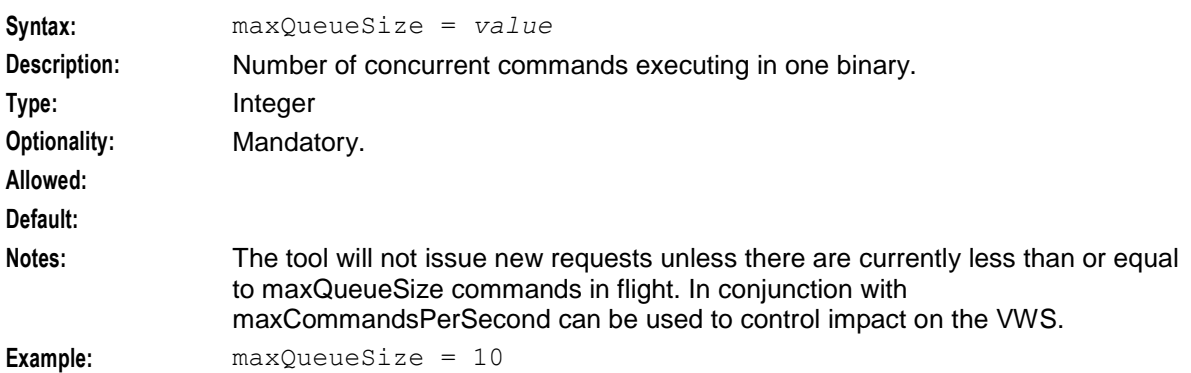

### queueUpdatesToSameObject

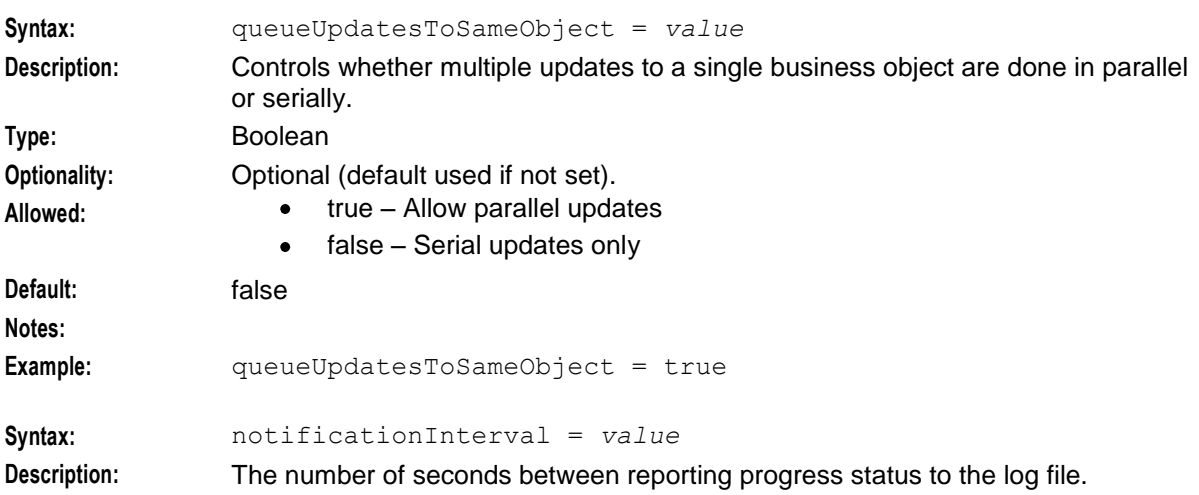

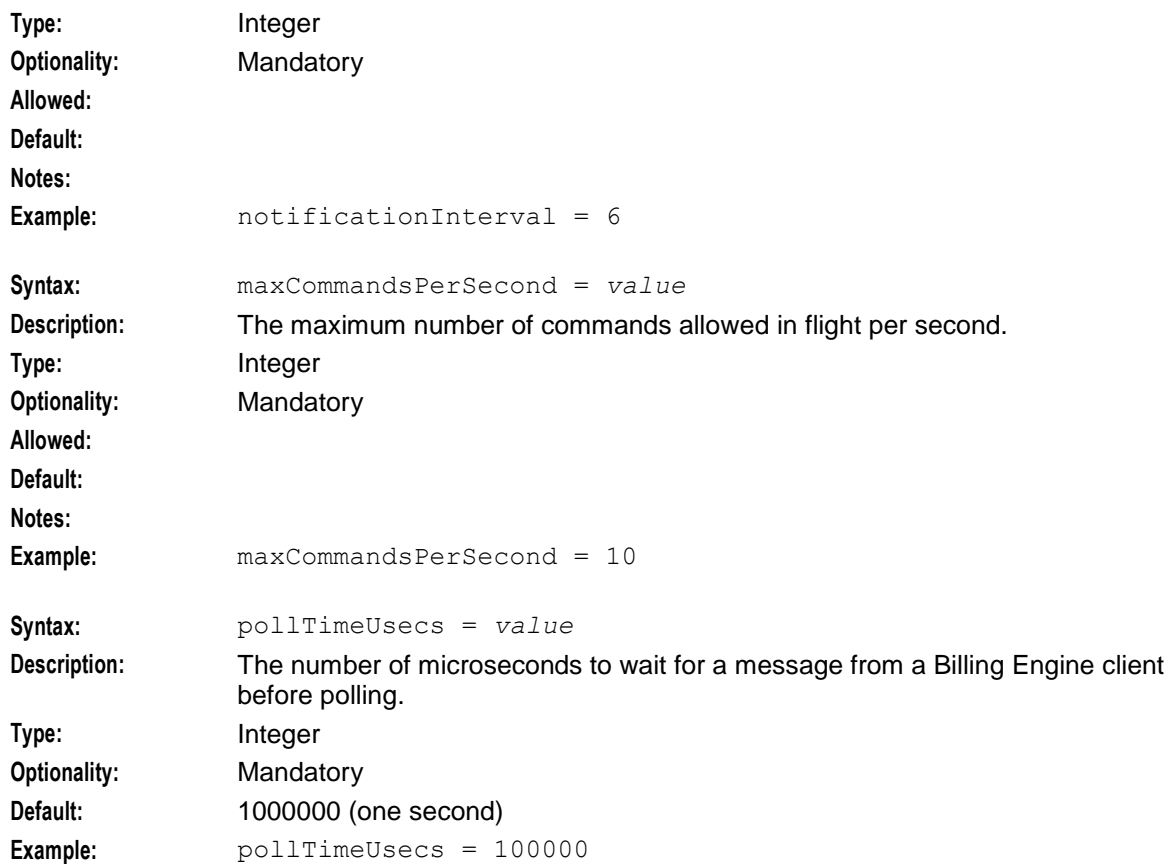

## **Example of VWS correction tool section**

This is an example of the **eserv.config** file correction tool section.

```
ccsVWSCorrection = {
   ClientIF = {
       clientName = "nccdemo-dev-ccsVWSCorrection"
       heartbeatPeriod = 10000000
       connectionRetryTime = 2
       plugins = []
       billingEngines = [
           {id = 1,
           primary = { ip="PRIMARY BE IP", port=1500 },
           \secondary = { ip="SECONDARY BE IP", port=1500 }
            }
       ]
   }
   maxQueueSize = 10
   queueUpdatesToSameObject = false
   notificationInterval = 6
   maxCommandsPerSecond = 10
   pollTimeUsecs = 100000
```
} # CCS.ccsVWSCorrection section

### **Command line parameters**

The commands that can be used are:

 $\bullet$ delete\_balance:

This deletes the balance from the wallet ID and balance type ID.

delete\_bucket:

This updates the supplied bucket ID by zeroing the current value of the bucket. The mechanism to physically delete the bucket is up to other (pr-existing) configuration on the VWS as to whether or not zero value buckets are retained or deleted.

update\_balance:  $\bullet$ 

This updates the supplied balance fields with the new values.

update\_bucket:

This updates supplied bucket fields with the new values.

• update\_wallet:

This updates the supplied wallet fields with the new values.

See Command line examples.

### **Update balance parameters**

The **update\_balance:** command has the ability to modify the following fields to schema and business rule acceptable values against a specified balance for a specified wallet:

- limit\_type  $\bullet$
- minimum\_credit

The balance and wallet key data is supplied in these fields:

- wallet id
- balance\_type  $\bullet$

An example of the update balance command is:

```
update balance:wallet id=4,balance type=9,limit type=LCRD, minimum credit=888
81000
```
## **Update bucket parameters**

The **update** bucket: command has the ability to modify the following fields to schema and business rule acceptable values against a specified bucket for a specified balance and wallet:

- expiry  $\bullet$
- value
- value delta
- reference  $\bullet$
- start\_date
- last use  $\bullet$
- never\_expires  $\bullet$
- never\_used

The balance and wallet key data is supplied in these fields:

- wallet id
- balance\_type

• bucket id

Examples of the update bucket command is:

```
update bucket:wallet id=4,balance type=9,bucket id=2,expiry=20160101115500
update bucket:wallet id=4, balance type=9, bucket id=2, value=5, value delta=1
```
### **Update wallet parameters**

The **update** wallet: command has the ability to modify the following fields to schema and business rule acceptable values against a specified wallet:

- $\bullet$ max\_concurrent state
- never\_expires  $\bullet$
- expiry  $\bullet$
- never\_activated  $\bullet$
- activation date
- state

The wallet key data is supplied in this field:

• wallet id

Examples of the update bucket command is:

```
update wallet:wallet id=4,never expires=true, expiry=20110101115600
update wallet:wallet id=47, state=ACTV
```
### **Delete balance parameters**

The **delete\_balance:** command deletes the balance.

The balance key data is supplied in these fields:

- wallet id  $\bullet$
- balance\_type  $\bullet$

Example of the delete balance command is:

```
delete balance:wallet id=4,balance type=99
```
### **Delete bucket parameters**

The **delete\_bucket:** command modifies the bucket value field to zero, allowing the VWS to retain or delete the bucket.

The bucket key data is supplied in these fields:

- wallet\_id  $\bullet$
- balance\_type  $\bullet$
- bucket\_id

Example of the delete\_bucket command is:

delete\_bucket:wallet\_id=44,balance\_type=13,bucket\_id=30

### **Command line examples**

The commands can be run singularly by typing in at the command line prompt, or as a batch in a file.

This is an example of a file of commands that will do a set of updates (picture a file with 450 lines of the following) that generated the Progress reporting and Audit reporting examples.

update\_bucket:wallet\_id=4,balance\_type=9,bucket\_id=2,value=5,value\_delta=1

update\_bucket:wallet\_id=4,balance\_type=9,bucket\_id=2,value=5,value\_delta=1

lots of lines (447) deleted for conciseness.

update\_bucket:wallet\_id=4,balance\_type=9,bucket\_id=2,value=5,value\_delta=1 Other examples are:

- update\_wallet:wallet\_id=4,never\_expires=true
- update\_balance:wallet\_id=4,balance\_type=9,limit\_type=LCRD
- delete\_balance:wallet\_id=44,balance\_type=9
- delete\_bucket:wallet\_id=4,balance\_type=13,bucket\_id=30

### **Progress reporting**

The tool sends report information to the logfile, including, the parameters at the start, the status periodically as it executes, and the details of each command processed.

Here is a an example showing the expected reporting. The tool is executing a series of commands that add 5c to a particular bucket repeatedly (450 times).

To see the report, on the command line type (for example):

-bash-3.00\$ ./ccsVWSCorrection -i commandFile -o logFile

The logfile report will look something like this:

Aug 2 14:54:37.208548 ccsVWSCorrection(29583) NOTICE: ccsVWSCorrection processing starting Aug 2 14:54:37.213175 ccsVWSCorrection(29583) NOTICE: Connection to BE 1:192.168.10.217-1500 is established.

Aug 2 14:54:37.547017 ccsVWSCorrection(29583) NOTICE: ccsVWSCorrection Tool status: processed 0 of 450 commands: 0.0% complete

Aug 2 14:54:43.091905 ccsVWSCorrection(29583) NOTICE: ccsVWSCorrection Tool status: processed 30 of 450 commands: 6.7% complete

Aug 2 14:54:49.107811 ccsVWSCorrection(29583) NOTICE: ccsVWSCorrection Tool status: processed 72 of 450 commands: 16.0% complete

Aug 2 14:54:55.031967 ccsVWSCorrection(29583) NOTICE: ccsVWSCorrection Tool status: processed 106 of 450 commands: 23.6% complete

Aug 2 14:55:01.058072 ccsVWSCorrection(29583) NOTICE: ccsVWSCorrection Tool status: processed 145 of 450 commands: 32.2% complete

Aug 2 14:55:07.002602 ccsVWSCorrection(29583) NOTICE: ccsVWSCorrection Tool status: processed 179 of 450 commands: 39.8% complete

Aug 2 14:55:13.107238 ccsVWSCorrection(29583) NOTICE: ccsVWSCorrection Tool status: processed 204 of 450 commands: 45.3% complete

Aug 2 14:55:19.081310 ccsVWSCorrection(29583) NOTICE: ccsVWSCorrection Tool status: processed 238 of 450 commands: 52.9% complete

Aug 2 14:55:25.046720 ccsVWSCorrection(29583) NOTICE: ccsVWSCorrection Tool status: processed 278 of 450 commands: 61.8% complete

Aug 2 14:55:31.141610 ccsVWSCorrection(29583) NOTICE: ccsVWSCorrection Tool status: processed 310 of 450 commands: 68.9% complete

Aug 2 14:55:37.082081 ccsVWSCorrection(29583) NOTICE: ccsVWSCorrection Tool status: processed 346 of 450 commands: 76.9% complete

Aug 2 14:55:43.022000 ccsVWSCorrection(29583) NOTICE: ccsVWSCorrection Tool status: processed 386 of 450 commands: 85.8% complete

Aug 2 14:55:49.096070 ccsVWSCorrection(29583) NOTICE: ccsVWSCorrection Tool status: processed 418 of 450 commands: 92.9% complete

Aug 2 14:55:54.407038 ccsVWSCorrection(29583) NOTICE: ccsVWSCorrection Tool status: processed 450 of 450 commands: 100.0% complete

Aug 2 14:55:54.407308 ccsVWSCorrection(29583) NOTICE: ccsVWSCorrection processing complete

### **Audit reporting**

The audit log contains structured fields (keyed by command number, time stamp and log record type. This is to permit convenient grepping, filtering, sorting and analysis of the log records after the run.

A log record can be of type:

- COMMAND: dumping the command being called  $\bullet$
- $\bullet$ INFO: displaying any informational message
- WARNING: displaying some warning condition
- ERROR: displaying an error in order to explain why the command did not run  $\bullet$
- AUDIT: for commands that got as far as an update request, one or more of these show what fields  $\bullet$ were modified. Commands that delete business objects will display the current value of that object and any children it contains, to assist with recovery should it be necessary.

This is the log from the Command line examples and Progress reporting examples.

```
00000001 [20110802145437.549545] COMMAND: 
update bucket:wallet id=4,balance type=9,bucket id=2,value=5,value delta=1
00000002 [20110802145437.652071] COMMAND: 
update bucket:wallet id=4,balance type=9,bucket id=2,value=5,value delta=1
00000002 [20110802145437.652117] WARNING: We're already executing a command for wallet ID 4
(we'll retry shortly..)
00000001 [20110802145437.671977] AUDIT : update bucket:
wallet id=4,balance type=9,bucket id=2,old value=6330,new value=6335,old reference=,new referen
ce=,old start date=19700101000000,new start date=19700101000000,old never expires=1,new never e
xpires=1,old expiry=19700101000000,new expiry=19700101000000,old never used=0,new never used=0,
old last use=20110802025232,new last use=20110802025232
00000003 [20110802145437.882058] COMMAND: 
update bucket:wallet id=4,balance type=9,bucket id=2,value=5,value delta=1
00000003 [20110802145437.882146] WARNING: We're already executing a command for wallet ID 4 
(we'll retry shortly..)
00000003 [20110802145437.990985] WARNING: We're already executing a command for wallet ID 4 
(we'll retry shortly..)
00000002 [20110802145438.045385] AUDIT : update_bucket: 
wallet id=4,balance type=9,bucket id=2,old value=6335,new value=6340,old reference=,new referen
ce=,old start date=19700101000000,new start date=19700101000000,old never expires=1,new never e
xpires=1,old expiry=19700101000000,new expiry=19700101000000,old never used=0,new never used=0,
old last use=20110802025437,new last use=20110802025437
00000003 [20110802145438.172316] AUDIT : update bucket:
wallet id=4,balance type=9,bucket id=2,old value=6340,new value=6345,old reference=,new referen
ce=,old start date=19700101000000,new start date=19700101000000,old never expires=1,new never e
x\text{pires}=1, old expiry=19700101000000,new expiry=19700101000000,old never used=0,new never used=0,
old_last_use=20110802025438,new_last_use=20110802025438
lots of lines removed for conciseness.
00000449 [20110802145553.946776] COMMAND: 
update bucket:wallet id=4,balance type=9,bucket id=2,value=5,value delta=1
00000449 [20110802145554.013305] AUDIT : update bucket:
wallet id=4,balance type=9,bucket id=2,old value=8570,new value=8575,old reference=,new referen
ce=,old start date=19700101000000,new start date=19700101000000,old never expires=1,new never e
x \text{pires=1}, old \overline{expi}=19700101000000,new \exp{ry=19700101000000}, old never used=0,new never used=0,
old last use=20110802025553,new last use=20110802025553
00000450 [20110802145554.122045] COMMAND: 
update bucket:wallet id=4,balance type=9,bucket id=2,value=5,value delta=1
00000450 [20110802145554.122104] WARNING: We're already executing a command for wallet ID 4 
(we'll retry shortly..)
00000450 [20110802145554.295870] AUDIT : update bucket:
wallet_id=4,balance_type=9,bucket_id=2,old_value=8575,new_value=8580,old reference=,new referen
ce=,old start date=19700101000000,new start date=19700101000000,old never expires=1,new never e
x \text{pires} = 1, old \text{expr} = 19700101000000, \text{new} \text{expr} = 19700101000000, old \text{never} used=0, \text{new} \text{never} used=0,
old last use=20110802025554,new last use=20110802025554
```
Statistics:

```
 Completed commands = 450
 Information acks received = 450
 Primary information acks received = 450
 Primary update acks received = 450
Total commands = 450 Update acks received = 450
 Wallet Info Requests sent to Primary BE = 450
```
ccsVWSCorrection stopped at Tue Aug 2 14:55:54 2011

The log report shows that all commands were (eventually, there were some cases of the tool waiting for a previous update for the same wallet ID to finish, but this is normal in a file with multiple commands against the same wallet) successful, and the bucket value grew from an initial balance of 6330 (old value on first audit record) to 8580 (new value on last audit record). The difference is 450 x 5, so all updates were applied correctly.

## **beEventStorageIFDump**

### **Purpose**

The beEventStorageIFDump utility is a diagnostic tool for finding bottlenecks in the BE\_EVENT\_STORAGE database table. It parses through the table and lists the number, type, and contents of the storage events.The utility parses data exported from the database

To use the utility, you mu new tool added to 5.0.1 codebase allows decoding of notifications

..in the BE\_EVENT\_STORAGE table. Decoding can occur via (i) direct query

..of the database, or (ii) by parsing of the exported table.

## **Location**

The beEventStorageIFDump utility is located on the SMS node.

## **Syntax**

You start the beEventStorageIFDump utility from the command line by using the following syntax:

```
beEventStorageIFDump -a|-m Value [-b FieldFile] [-c EventFieldName] [-d] [-f 
DumpFile] [-g] [-h] [-l ListFile] [-n] [-r MSISDN] [-R Date] [-s StartEvent] 
[-v 1|2|3]
```
The following table describes the beEventStorageIFDump command line parameters.

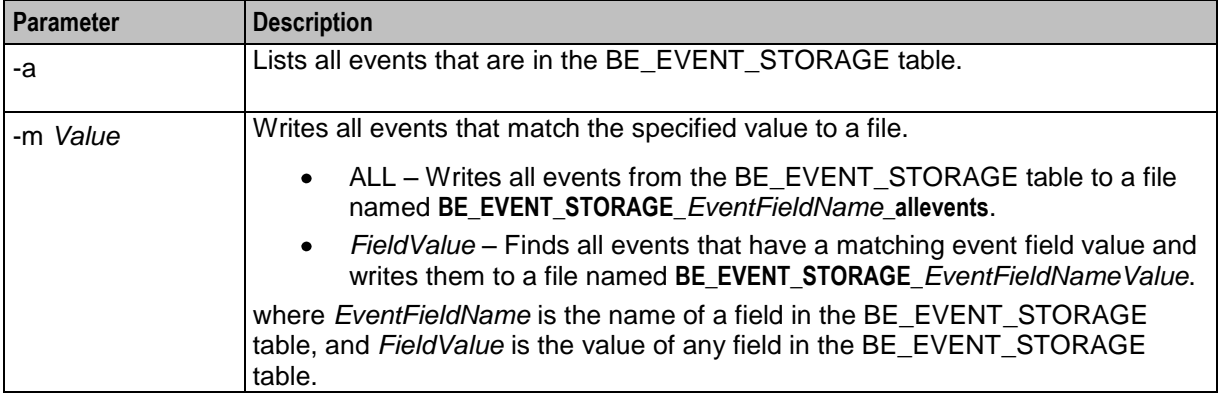

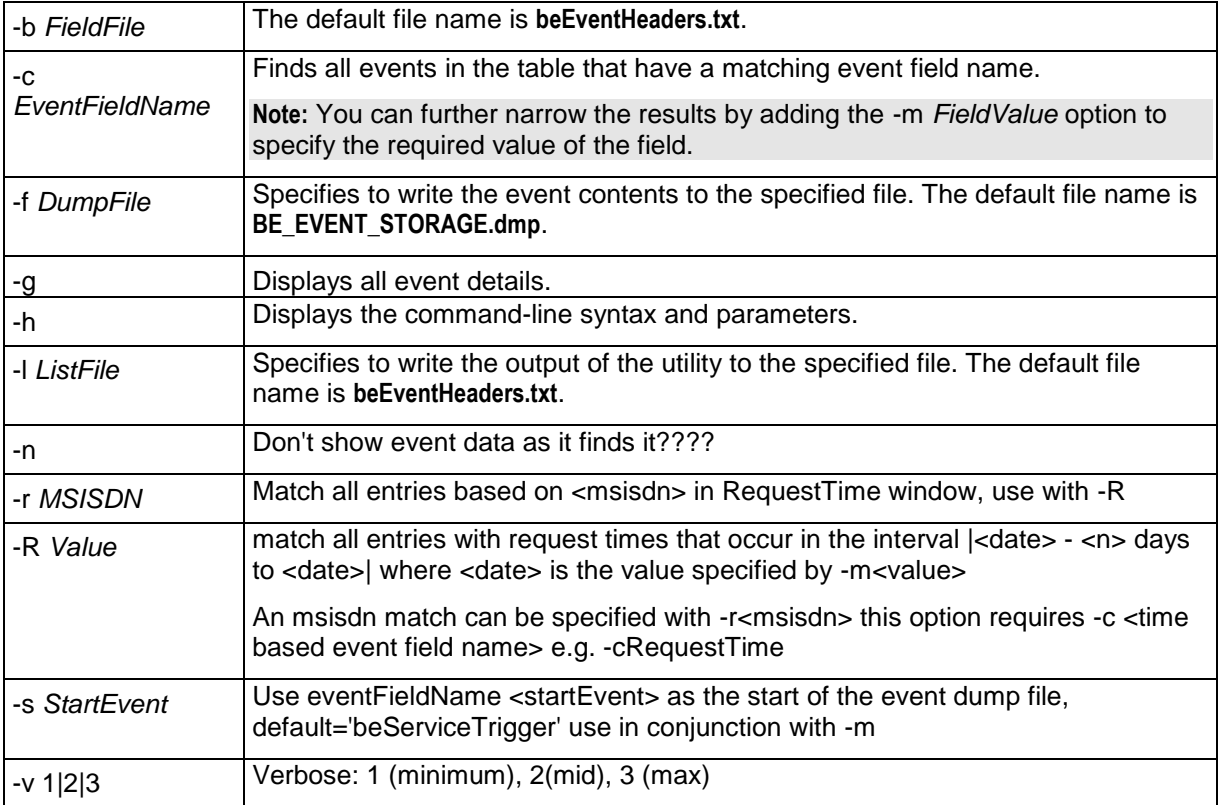

### **Command line examples**

The commands can be run singularly by typing in at the command line prompt, or as a batch in a file.

The following example shows the syntax to list all MSISDN in exported table.

- show all MSISDN in exported table
- (i) show all msisdn in exported table
	- (a) list event field names to match against : ../beEventStorageIFDump -l
	- (b) list Calling\_Party\_id for all events, show frequency: ../beEventStorageIFDump -cCalling\_Party\_id
	- (c) list matched events, e.g.: ../beEventStorageIFDump -cCalling\_Party\_id -m12345678
	- (d) to reduce display, add -n

To show all MSISDN in an exported table

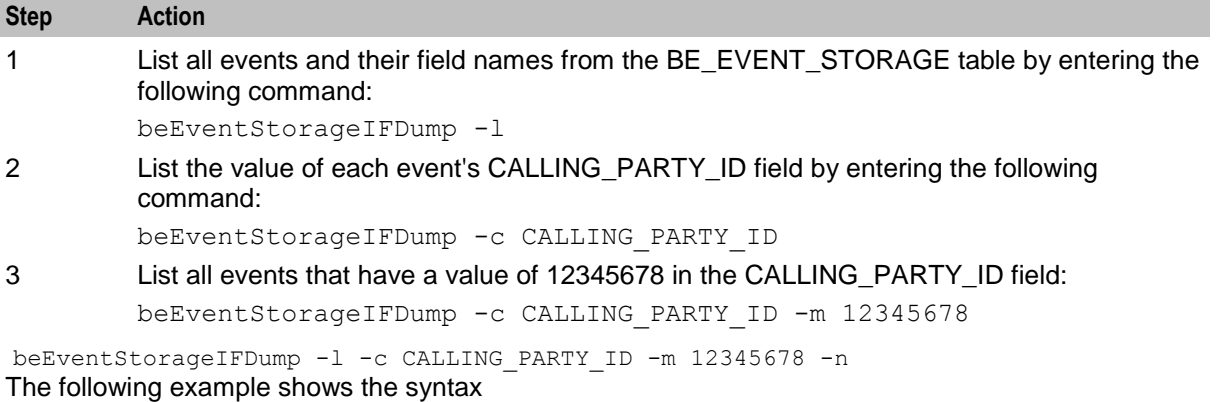

<span id="page-142-0"></span>(a) ../beEventStorageIFDump -cCalling\_Party\_id -m12345678 -g

- (b) to reduce display, add -n
- (c) to show all events, regardless of -c/-m match, add -a

beEventStorageIFDump -c Calling\_Party\_id -m 12345678 -g (iii)match all MSISDN with direct read from database

- (a) ../beEventStorageIFDump -cCalling\_Party\_id -m12345678 -S
- generates result in BE\_EVENT\_STORAGE\_Calling\_Party\_id12345678
- (b) to output to debug, rather than file, add -d

(iv) match all events on, or previous to <date> in DB dump

 (a) ../beEventStorageIFDump -fBE\_EVENT\_STORAGE2.dmp -cRequestTime -m2012-02-01 -r<> -n (b) to match all events between -m<date> and the previous n days, add -R<n> Note: date is expected to be 'YYYY-MM-DDTHH-MM-SSZ'

e.g.: -mYYYY, -mYYYY-MM, -mYYYY-MM-DD etc accepted

beEventStorageIFDump -f BE\_EVENT\_STORAGE2.dmp -cRequestTime -m2016-02-01 -r -n

## **beServiceTriggerUser**

### **Purpose**

The beServiceTriggerUser utility sets the user name and password that beServiceTrigger uses to log in to external systems remotely; for example, when sending service requests to a client ASP through the Convergent Charging Controller Open Services Development (OSD) component. The beServiceTriggerUser utility stores the user name and password in a secure credentials vault on the SMS node.

### **Location**

The beServiceTriggerUser utility is located on the SMS node.

### **Startup**

You start the beServiceTriggerUser utility from the command line by using the following syntax:

beServiceTriggerUser [-d *user*/*password*] [-u *STUsername*] [-p *STpassword*] [-r]

The following table describes the beServiceTrigger command line parameters.

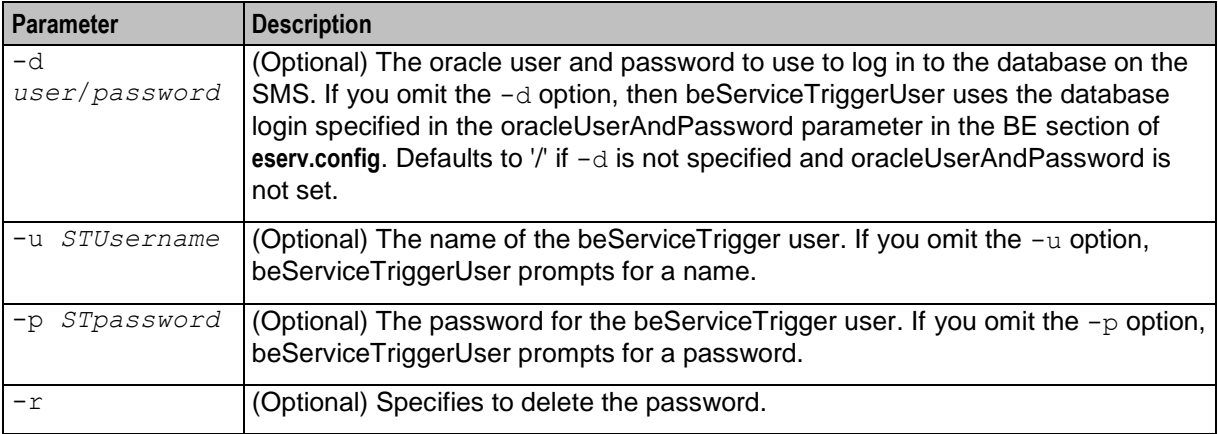

## **Setting the beServiceTrigger User and Password**

Follow these steps to set the username and password for the beServiceTrigger process by using the beServiceTriggerUser utility.

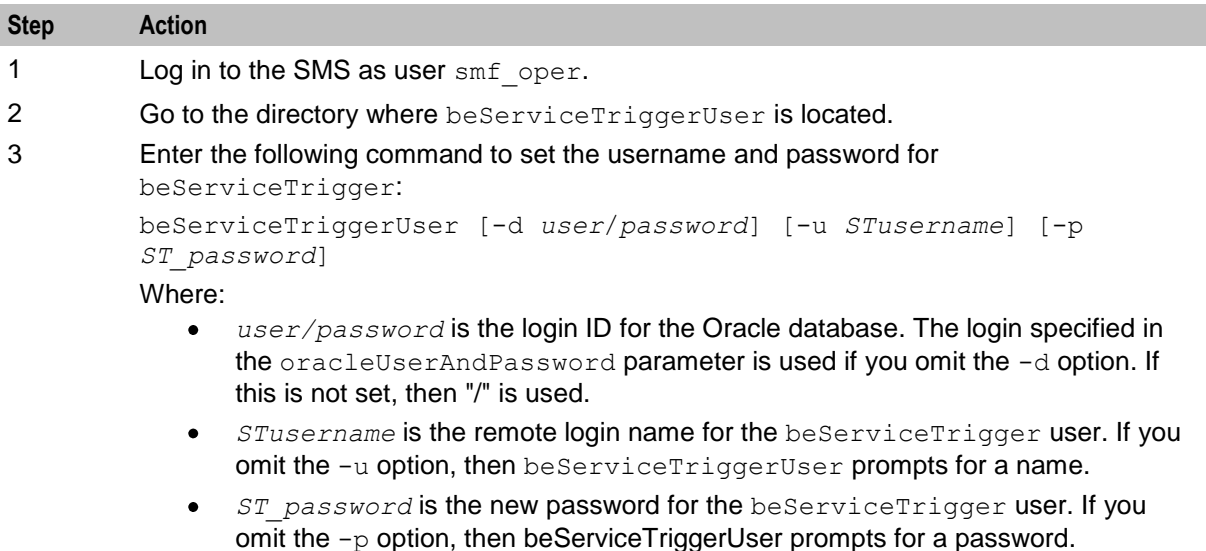

**Tip:** To remove the beServiceTrigger user and password, enter the following command:

beServiceTriggerUser -r
# Chapter 5 **Troubleshooting**

## <span id="page-144-0"></span>**Overview**

#### **Introduction**

This chapter explains the important processes on each of the server components in Convergent Charging Controller, and describes a number of example troubleshooting methods that can help aid the troubleshooting process before you raise a support ticket.

#### **In this chapter**

This chapter contains the following topics.

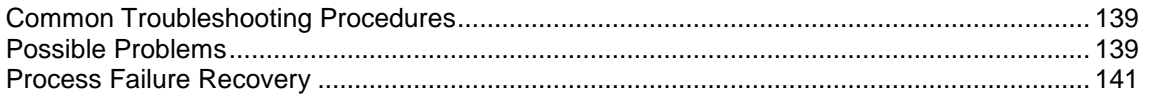

## **Common Troubleshooting Procedures**

#### **Introduction**

Refer to *System Administrator's Guide* for troubleshooting procedures common to all Convergent Charging Controller components.

## **Possible Problems**

#### **Introduction**

This topic lists common problems and actions you can take to investigate or solve them. This list enables you to check for alarms based on the overall behavior you are experiencing.

#### **Database failure**

Upon network failure, any request or response may be lost. Pending Database (DB) write and EDRs will be lost.

#### **Failure scenarios**

This table lists a range of failure scenarios and a description of the events that will happen as a result.

For more information about resynchronization, see *Resynchronizations* (on page [22\)](#page-27-0).

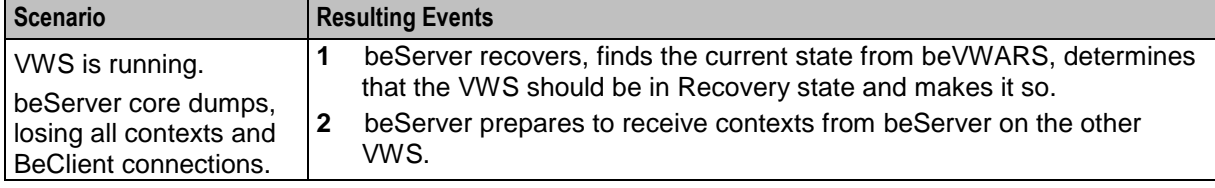

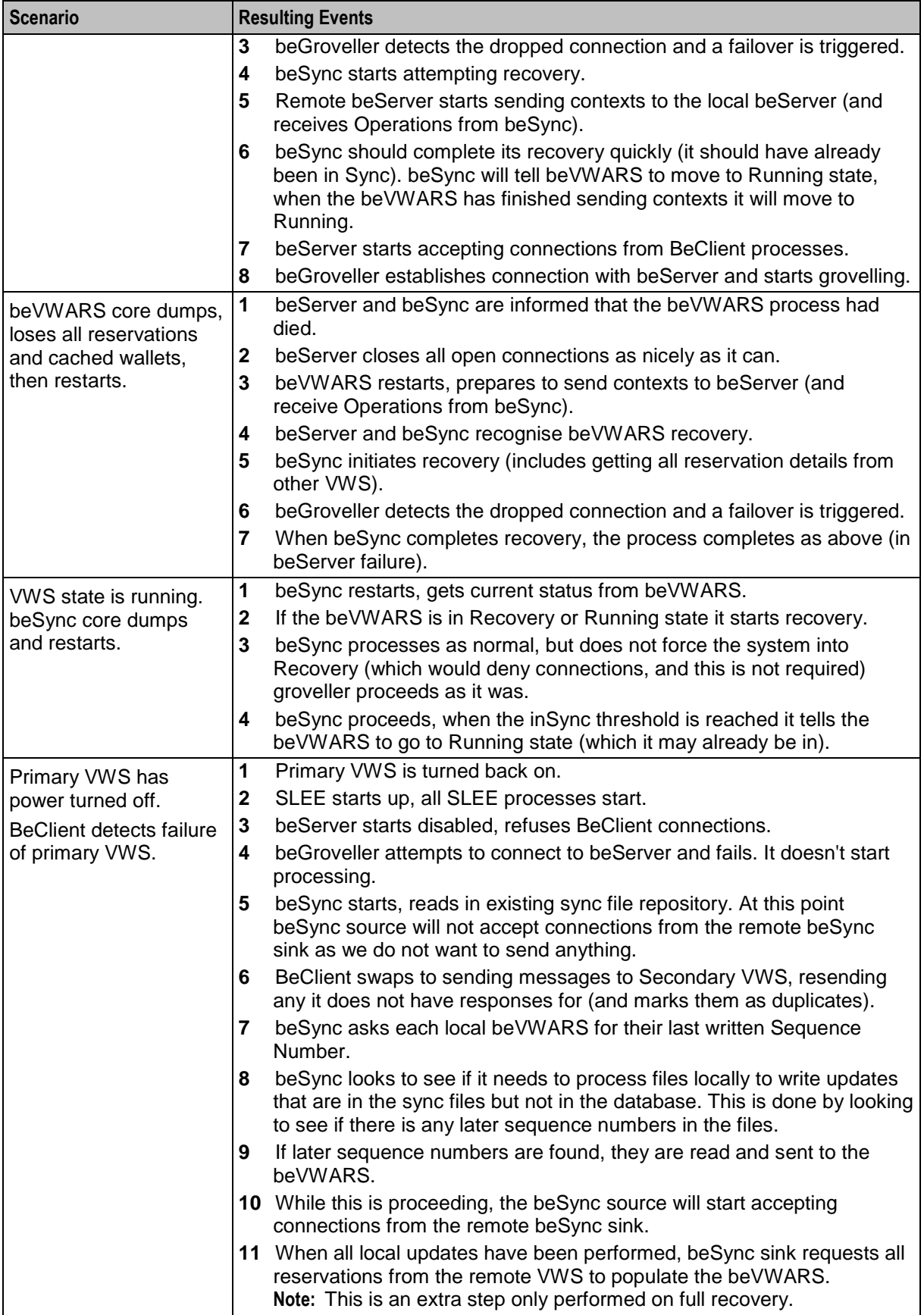

<span id="page-146-0"></span>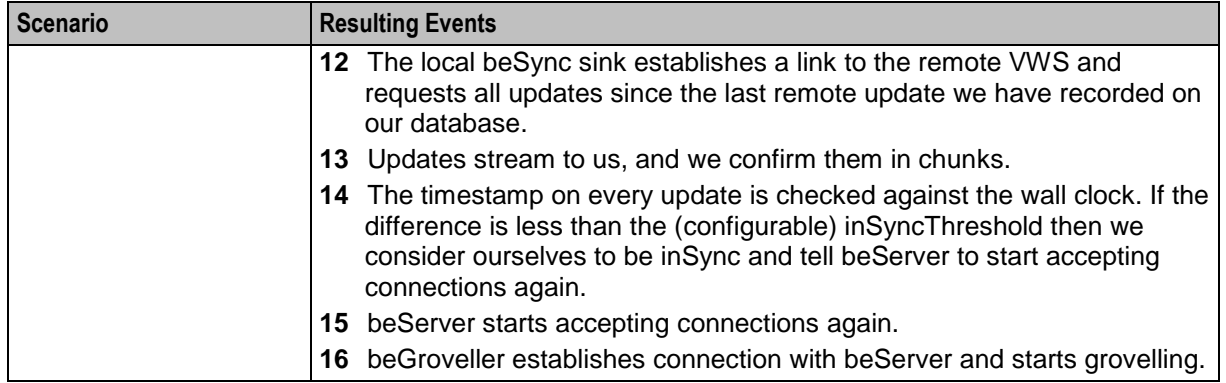

For more information about beGroveller failover, see *beGroveller quorum* (on page [142\)](#page-147-0).

## **Process Failure Recovery**

#### **Startup checks**

On startup, or failure (and restart) of the beServer or beVWARS, we must get all reservations and server contexts from the peer VWS. Both the beServer and beVWARS must be present if this is to be successful.

#### **Startup process**

After you start the SLEE, the following events occur.

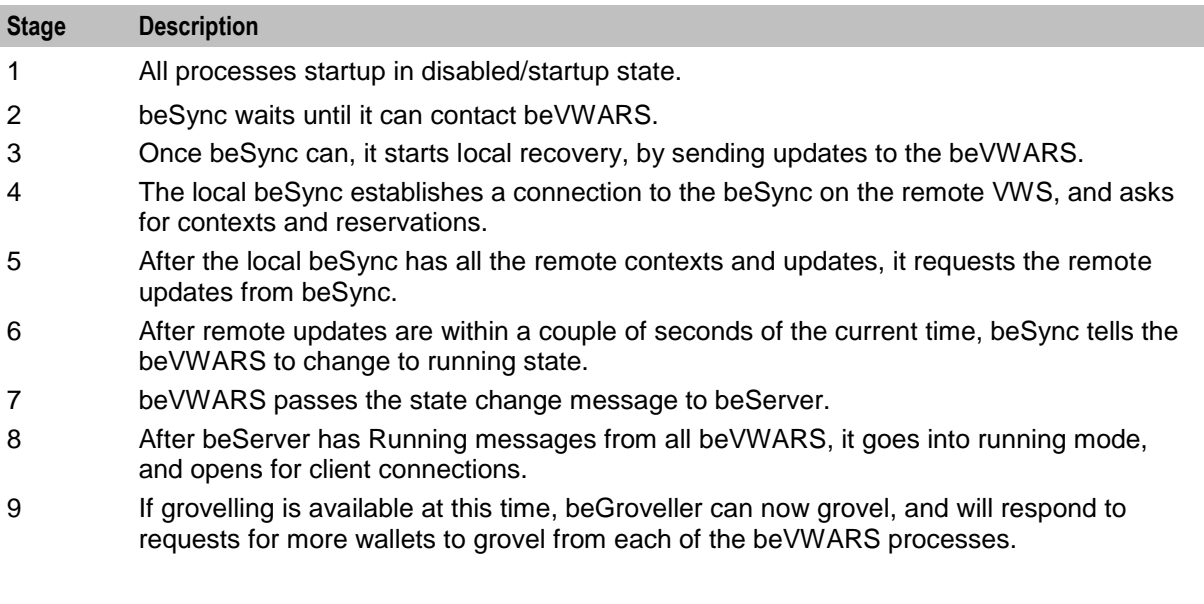

#### **Restarts while in state Recovery**

If you restart while in state recovery, the following events will occur.

For beSync:

- Queries the beVWARS, finds it is recovering, and starts requesting everything from the other beSync again.
- Reservations in the beVWARS are overwritten.

<span id="page-147-0"></span>Contexts in the beServer are overwritten.

For beVWARS:

- Comes up in disabled state.
- beServer gets a dialog closed event and disables itself, then it tries to contact beVWARS to put it in Recovery mode.

For beServer:

Same as SLEE startup; contacts the beVWARS and resets Recovery mode.

#### **Restarts while in state Running**

If you restart while in state running, the following events will occur.

- $\bullet$ beSync queries the beVWARS and starts up running.
- beVWARS comes up disabled.  $\bullet$
- beServer will get a dialog closed, disable itself, and then same as SLEE startup. Then it will follow  $\bullet$ the same process as a SLEE restart.
- beGroveller will start disabled, and will start processing when beServer starts accepting  $\bullet$ connections.
- We have lost all of the updates between the committed database's sequence number and those in the beVWARS, however the sync files still record all of these (they have not been removed as beSync hasn't received a COMMIT message yet).
- Each beVWARS clears its cache, reads the local and remote sequence number from the database,  $\bullet$ goes into recovery mode - broadcasting these SSEQ numbers.
- beVWARS will then ignore all operations from beSync until it sees one with the SessionNumber set to the ID of the control message it sent to set the VWS state to Recovery - beSync may have operations queued on the beVWARS with SSEQs AFTER those of the database (we do not want to skip those in between).
- beSync sees these new SSEQ numbers and sends all of the local and remote transactions it has to  $\bullet$ the beVWARS. The first operation message has the SessionNumber set to the ID of the control message that set the state to Recovery.

#### **beGroveller quorum**

beGroveller is designed to only run on the primary Voucher and Wallet Server in a pair. However, groveling activity will failover to the secondary Voucher and Wallet Server if the Voucher and Wallet Server fails.

beGroveller determines whether it should pass groveling work to beVWARS processes, by checking whether it is on the primary and whether it can connect to the:

- $\bullet$ Local beServer process
- beServer on the other VWS in the pair
- SMS specified in *quorumHost* (on page [64\)](#page-69-0)  $\bullet$

#### **Establishing quorum on primary VWS**

beGroveller determines whether it is running on a primary VWS by checking the value of amPrimary (on page [41\)](#page-46-0). If amPrimary is set to true, the beGroveller is running on a primary VWS.

If the beGroveller on a primary VWS can connect to the local beServer, beGroveller will respond to beVWARS grovel requests with lists of wallet IDs to grovel. If beGroveller cannot connect to the local beServer, it assumes the VWS is disabled or recovering and will not return work to beVWARS processes.

#### **Establishing quorum on secondary VWS**

be Groveller determines whether it is running on a secondary VWS by checking the value of  $amPrimary$ (on page [41\)](#page-46-0). If amPrimary is set to false, the beGroveller is running on a secondary VWS.

If beGroveller:

- Cannot connect to the local beServer, it assumes the VWS is disabled or recovering and will not  $\bullet$ return work to beVWARS processes.
- On a secondary VWS can connect to the local beServer, beGroveller will check whether it can connect to the beServer on the other VWS in the pair. If it can connect to the remote beServer, it will assume the primary is running and will not respond to beVWARS grovel requests with lists of wallet IDs to grovel.
- Can connect to the local beServer, but cannot connect to the beServer on the VWS, it will check  $\bullet$ whether it can ping the remote VWS. If it can ping the remote VWS it assumes the remote VWS is disabled and will start groveling.
- Cannot ping the remote VWS it will attempt to ping the SMS specified in *quorumHost* (on page [64\)](#page-69-0).  $\bullet$ If it can ping quorumHost, it will assume the VWS pair has failed over, and will start to respond to beVWARS requests with lists of wallet IDs to grovel. If it cannot ping quorumHost, it will assume it is not on the main network, and will not respond to beVWARS requests with lists of wallet IDs to grovel.

# **About Installation and Removal**

## <span id="page-150-0"></span>**Overview**

#### **Introduction**

This chapter provides information about the installed components for the Oracle Communications Convergent Charging Controller application described in this guide. It also lists the files installed by the application that you can check for, to ensure that the application installed successfully.

#### **In this Chapter**

This chapter contains the following topics.

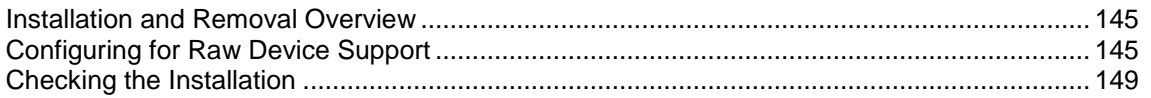

## **Installation and Removal Overview**

#### **Introduction**

For information about the following requirements and tasks, see *Installation Guide*:

- Convergent Charging Controller system requirements  $\bullet$
- Pre-installation tasks
- Installing and removing Convergent Charging Controller packages

#### **Voucher and Wallet Server packages**

An installation of Voucher and Wallet Server includes the following packages, on the:

- SMS:
	- **beSms**
- SLC:
	- beScp
- VWS:
	- $\blacksquare$  beBe

## **Configuring for Raw Device Support**

#### **Introduction**

This section details how to configure the VWS packages on the Voucher and Wallet Servers for raw device support.

CCS and BE can allocate tablespace storage based on raw (without a file system) partitions in order to enhance the performance of the VWS database.

When using the raw devices option, the raw partitions must be created by the user prior to continuing the installation of the database using tools such as the system's format command.

The raw devices file (of which the user is prompted to complete before continuing the installation) must contain the full paths of the device files for the appropriate partitions.

## **System Device Configuration**

To configure the Voucher and Wallet Server to use raw devices as datafiles, after installation is complete edit the following file:

#### **/IN/service\_packages/E2BE/db/install/create/BE/scripts/be\_system\_devices.sh**

The **be\_system\_devices.sh** file contains entries for:

- $\bullet$ 3 control file datafiles
- 1 system tablespace datafile  $\bullet$
- 2 groups of 8 redo log datafiles  $\bullet$
- 8 temporary tablespace datafiles  $\bullet$
- 1 tools tablespace datafile  $\bullet$
- $\bullet$ 1 users tablespace datafile
- 5 undo tablespace datafiles
- 4 rollback segment datafiles (which will be unused for a 9i or post-9i database)

#### **Configuring the file**

Follow these steps to configure the entries in be\_system\_devices.sh.

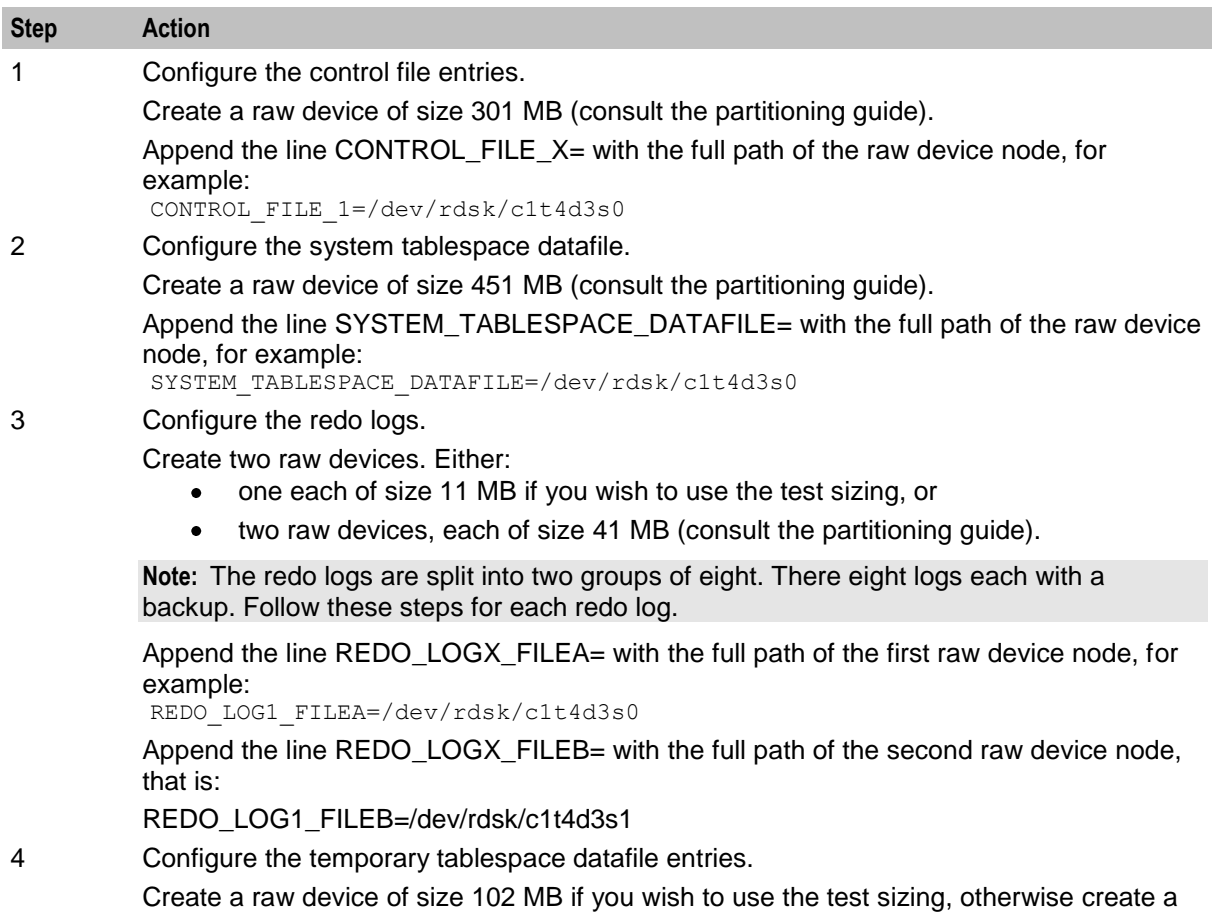

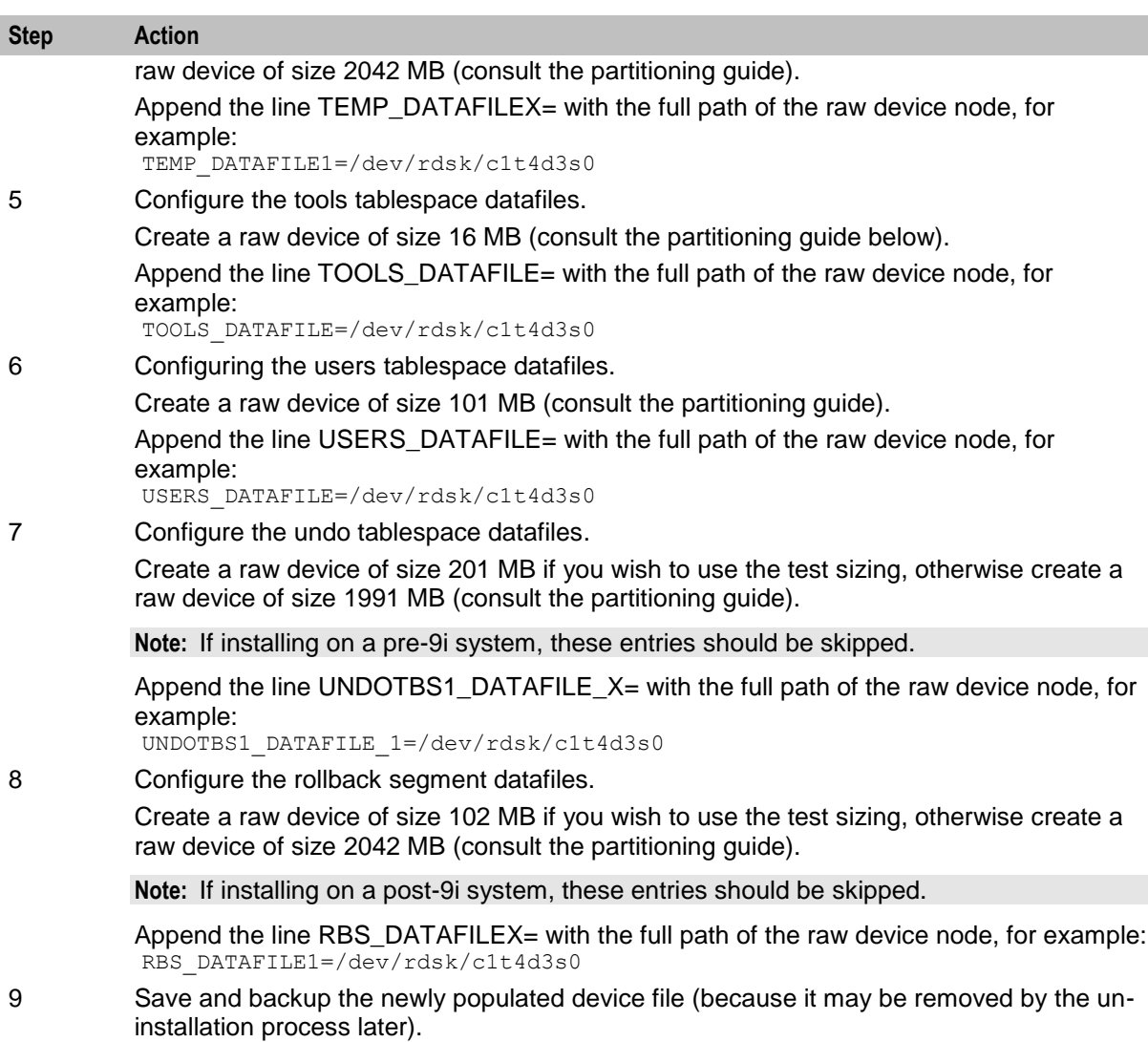

#### **E2BE\_ADMIN Schema Device Configuration**

To configure the Voucher and Wallet Server to use Raw Devices as datafiles, once installation is complete edit the following file:

**/IN/service\_packages/E2BE/db/install/create/BE/scripts/autogen\_be\_devices.sql**

The **autogen\_be\_devices.sql** file contains a number of repeated entries of the form:

```
/*
# Datafiles for tablespace: BE_DATA
*/
/* Datafile 1 partition size should be 10M + 1M */
define DEVICE BE DATA1 =
/* Datafile 2 partition size should be 10M + 1M */
define DEVICE BE DATA2 =
/*
##########################################################################
*/
```
**Note:** The comment for each datafile listed per tablespace, contains a size in mb of the form XM + 1M, for example:

 $/*$  Datafile 2 partition size should be 10M + 1M  $*/$ 

## **Configuring the file**

Follow these steps to configure the entries in **autogen\_be\_devices.sql**.

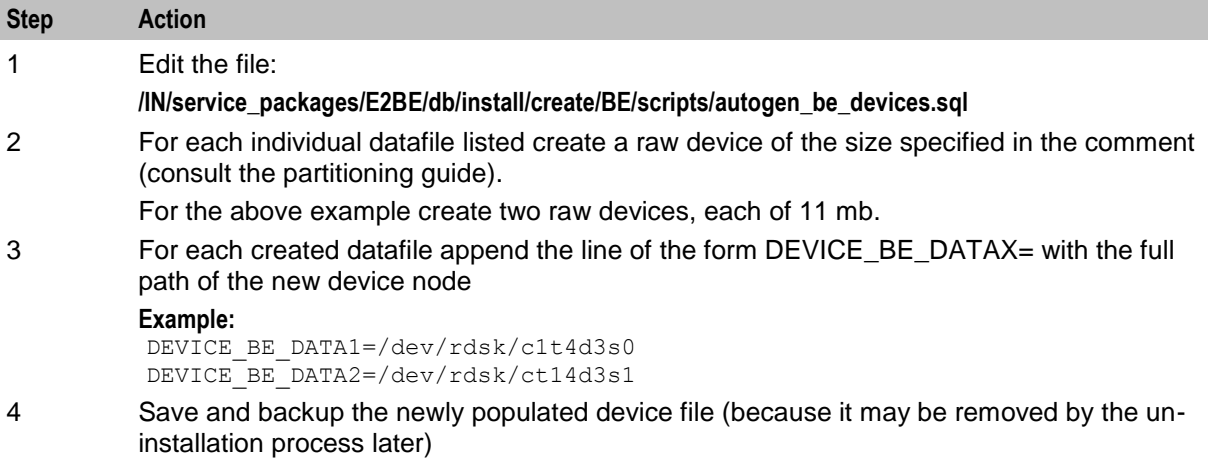

#### **Raw Device Setup**

Raw devices can be created on Solaris 11 using the format command (for additional information, run the command 'man format') as follows:

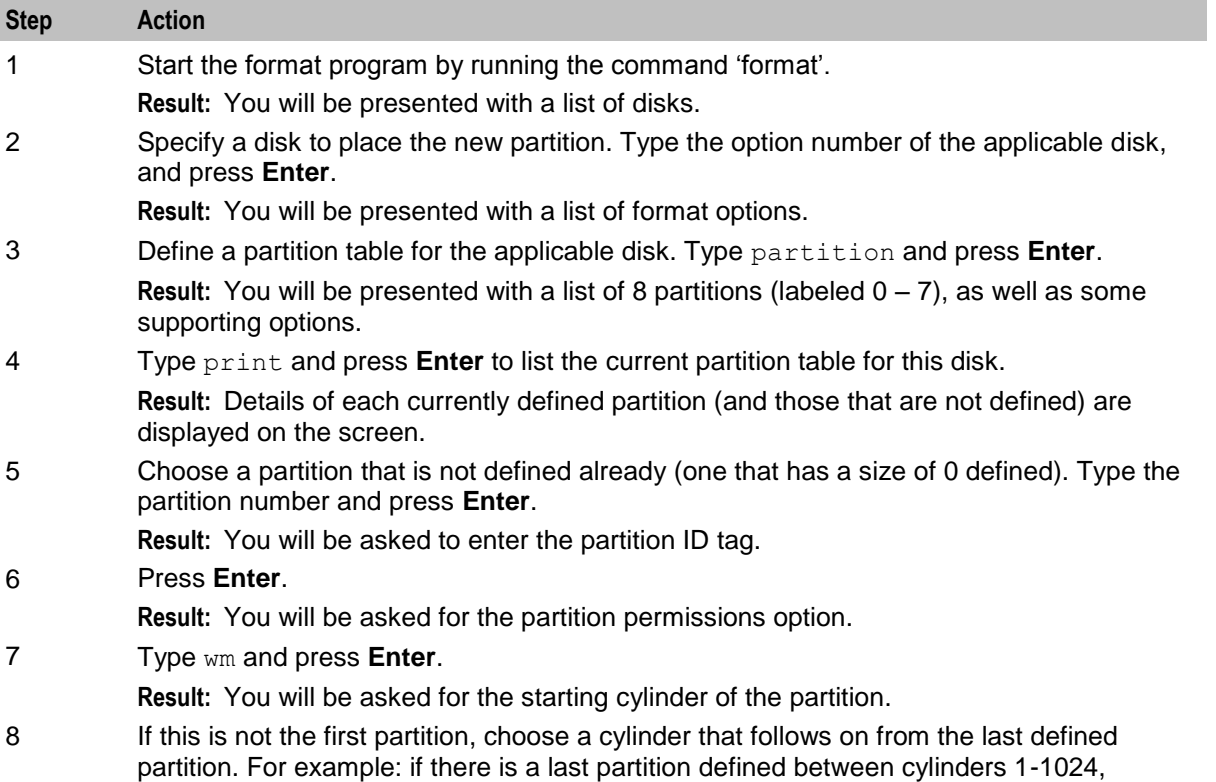

<span id="page-154-0"></span>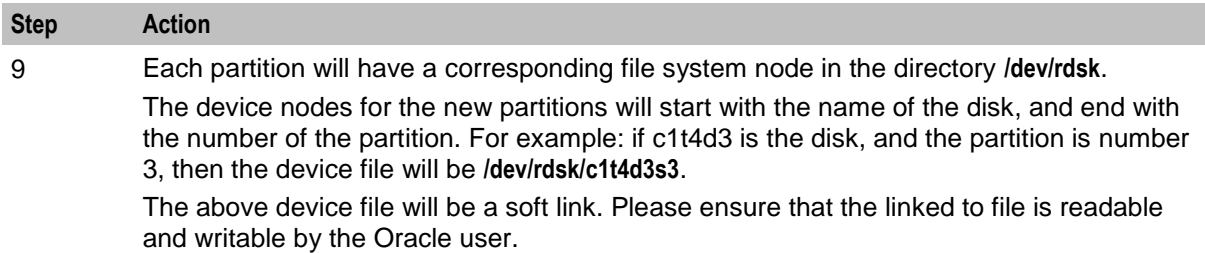

## **Checking the Installation**

#### **Introduction**

Refer to this checklist to ensure that VWS has installed correctly.

The end of the package installation process specifies a script designed to check the installation just performed. They must be run from the command line.

#### **Checklist**

Follow these steps in this checklist to ensure VWS has been installed on an VWS machine correctly.

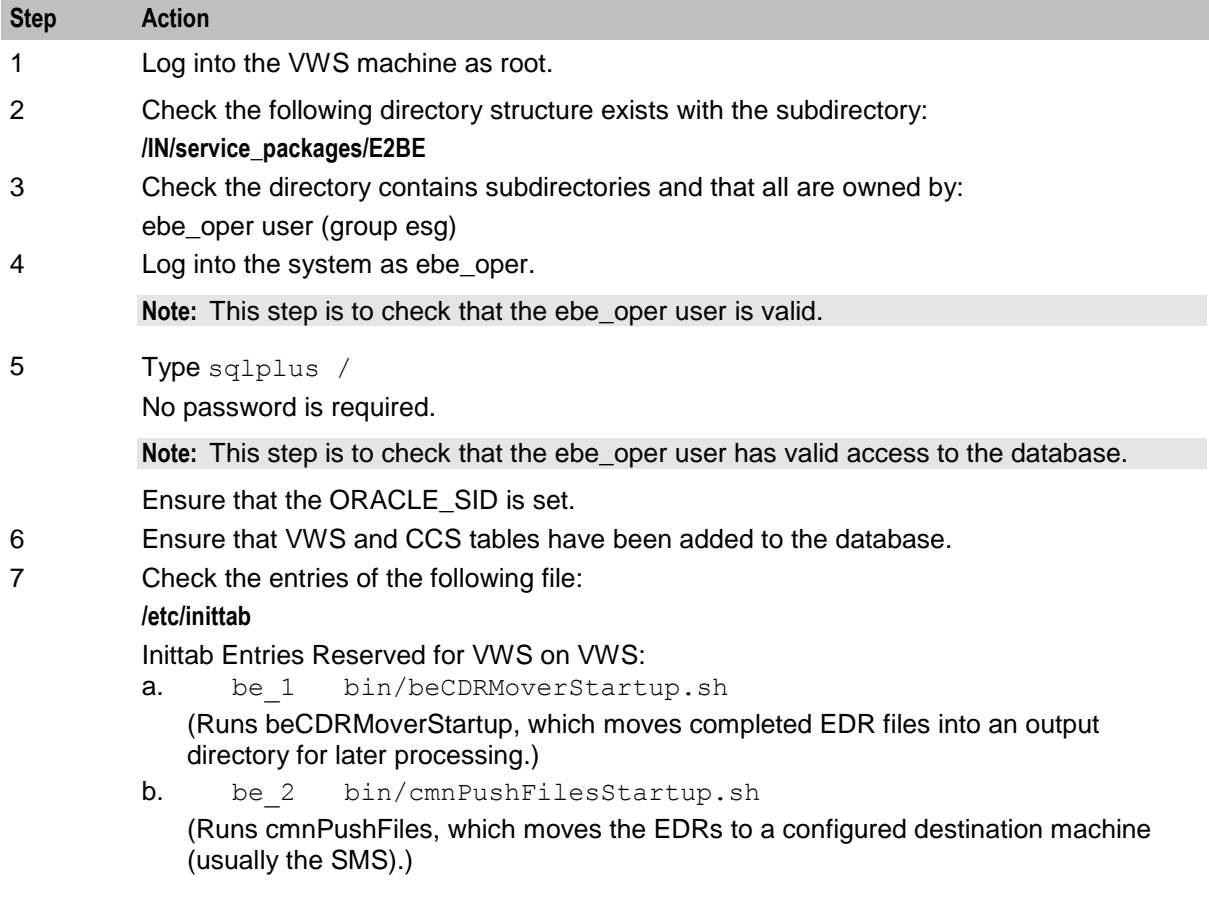

## **Glossary of Terms**

## **AAA**

Authentication, Authorization, and Accounting. Specified in Diameter RFC 3588.

## **ACS**

Advanced Control Services configuration platform.

## **ANI**

Automatic Number Identification - Term used in the USA by long-distance carriers for CLI.

## **API**

Application Programming Interface

## **ASP**

- Application Service Provider, or
- Application Server Process. An IP based instance of an AS. An ASP implements a SCTP  $\bullet$ connection between 2 platforms.

## **BFT**

Billing Failure Treatment - the process that is applied if the system has lost all connections to a billing engine. It allows for limited continuation of call processing functions, if configured.

## **CC**

Country Code. Prefix identifying the country for a numeric international address.

## **CCS**

1) Charging Control Services component.

2) Common Channel Signalling. A signalling system used in telephone networks that separates signalling information from user data.

#### **CDR**

Call Data Record

**Note:** The industry standard for CDR is EDR (Event Detail Record).

## **CLI**

Calling Line Identification - the telephone number of the caller. Also referred to as ANI.

## **Connection**

Transport level link between two peers, providing for multiple sessions.

## **Convergent**

Also "convergent billing". Describes the scenario where post-paid and pre-paid calls are handed by the same service platform and the same billing system. Under strict converged billing, post-paid subscribers are essentially treated as "limited credit pre-paid".

## **CORBA**

Common Object Request Broker Architecture. It is a framework that provides interoperability between objects built in different programming languages, running on different physical machines perhaps on different networks. It specifies an Interface Definition Language, and API that allows client / server interaction with the ORB.

## **CPU**

Central Processing Unit

## **DB**

Database

#### **Diameter**

A feature rich AAA protocol. Utilises SCTP and TCP transports.

## **DTMF**

Dual Tone Multi-Frequency - system used by touch tone telephones where one high and one low frequency, or tone, is assigned to each touch tone button on the phone.

## **FOX**

Fast OSA eXtensions. A TCP/IP billing protocol intended for use with external vendors. Based on OSA, it fills in functional gaps missing in OSA, and defines "combined" OSA operations to increase platform throughput. Uses a non-CORBA transport layer in order to provide enhanced fail-over and connection redundancy.

## **GPRS**

General Packet Radio Service - employed to connect mobile cellular users to PDN (Public Data Network- for example the Internet).

## **GSM**

Global System for Mobile communication.

It is a second generation cellular telecommunication system. Unlike first generation systems, GSM is digital and thus introduced greater enhancements such as security, capacity, quality and the ability to support integrated services.

## **HLR**

The Home Location Register is a database within the HPLMN (Home Public Land Mobile Network). It provides routing information for MT calls and SMS. It is also responsible for the maintenance of user subscription information. This is distributed to the relevant VLR, or SGSN (Serving GPRS Support Node) through the attach process and mobility management procedures such as Location Area and Routing Area updates.

## <span id="page-158-0"></span>**HPLMN**

Home PLMN

#### **HTML**

HyperText Markup Language, a small application of SGML used on the World Wide Web.

It defines a very simple class of report-style documents, with section headings, paragraphs, lists, tables, and illustrations, with a few informational and presentational items, and some hypertext and multimedia.

#### **IN**

Intelligent Network

#### **IP**

1) Internet Protocol

```
2) Intelligent Peripheral - This is a node in an Intelligent Network containing a Specialized Resource 
Function (SRF).
```
#### **IP address**

Internet Protocol Address - network address of a card on a computer.

#### **IPC**

Interprocess Communication

#### **ISDN**

Integrated Services Digital Network - set of protocols for connecting ISDN stations.

#### **MAP**

Mobile Application Part - a protocol which enables real time communication between nodes in a mobile cellular network. A typical usage of the protocol would be for the transfer of location information from the VLR to the HLR.

#### **Messaging Manager**

The Messaging Manager service and the Short Message Service components of Oracle Communications Convergent Charging Controller product. Component acronym is MM (formerly MMX).

#### **MM**

Messaging Manager. Formerly MMX, see also *XMS* (on page [156\)](#page-161-0) and *Messaging Manager* (on page [153\)](#page-158-0).

#### **MSC**

Mobile Switching Centre. Also known as a switch.

## **MSISDN**

Mobile Station ISDN number. Uniquely defines the mobile station as an ISDN terminal. It consists of three parts; the country code (CC), the national destination code (NDC) and the subscriber number (SN).

#### **MT**

Mobile Terminated

## **ORB**

Object Request Broker. Within an Object based communication system, an ORB keeps track of the actual addresses of all defined objects and thus is used to route traffic to the correct destination. The CORBA defines the ORB in a series of standards enabling different platforms to share common information.

## **OSA**

Open Service Access provides a standard interface through which developers can design services that may interact with functions within the network.

#### **PI**

Provisioning Interface - used for bulk database updates/configuration instead of GUI based configuration.

#### **PIN**

Personal Identification Number

#### **PLMN**

Public Land Mobile Network

#### **SCTP**

Stream Control Transmission Protocol. A transport-layer protocol analogous to the TCP or User Datagram Protocol (UDP). SCTP provides some similar services as TCP (reliable, in-sequence transport of messages with congestion control) but adds high availability.

#### **Session**

Diameter exchange relating to a particular user or subscriber access to a provided service (for example, a telephone call).

#### **SGML**

Standard Generalized Markup Language. The international standard for defining descriptions of the structure of different types of electronic document.

#### **SGSN**

Serving GPRS Support Node

## **SLC**

Service Logic Controller (formerly UAS).

## **SLEE**

Service Logic Execution Environment

## **SMS**

Depending on context, can be:

- Service Management System hardware platform  $\bullet$
- Short Message Service  $\bullet$
- $\bullet$ Service Management System platform
- Convergent Charging Controller Service Management System application  $\bullet$

## **SN**

Service Number

## **SRF**

Specialized Resource Function – This is a node on an IN which can connect to both the SSP and the SLC and delivers additional special resources into the call, mostly related to voice data, for example play voice announcements or collect DTMF tones from the user. Can be present on an SSP or an Intelligent Peripheral (IP).

#### **SSP**

Service Switching Point

## **System Administrator**

The person(s) responsible for the overall set-up and maintenance of the IN.

## **TCAP**

Transaction Capabilities Application Part – layer in protocol stack, message protocol.

#### **TCP**

Transmission Control Protocol. This is a reliable octet streaming protocol used by the majority of applications on the Internet. It provides a connection-oriented, full-duplex, point to point service between hosts.

## **Telco**

Telecommunications Provider. This is the company that provides the telephone service to customers.

#### **Telecommunications Provider**

See Telco.

## <span id="page-161-0"></span>**URL**

Uniform Resource Locator. A standard way of specifying the location of an object, typically a web page, on the Internet.

## **USSD**

Unstructured Supplementary Service Data - a feature in the GSM MAP protocol that can be used to provide subscriber functions such as Balance Query.

## **VLR**

Visitor Location Register - contains all subscriber data required for call handling and mobility management for mobile subscribers currently located in the area controlled by the VLR.

## **VWS**

Oracle Voucher and Wallet Server (formerly UBE).

#### **XML**

eXtensible Markup Language. It is designed to improve the functionality of the Web by providing more flexible and adaptable information identification.

It is called extensible because it is not a fixed format like HTML. XML is a `metalanguage' — a language for describing other languages—which lets you design your own customized markup languages for limitless different types of documents. XML can do this because it's written in SGML.

#### **XMS**

Three letter code used to designate some components and path locations used by the Oracle Communications Convergent Charging Controller *Messaging Manager* (on page [153\)](#page-158-0) service and the Short Message Service. The published code is *MM* (on page [153\)](#page-158-0) (formerly MMX).

## **Index**

## **A**

AAA • 151 About Configuring MAXEVENTS • 45 About Configuring VWS SLEE Interfaces • 45 About improving performance • 3 About Installation and Removal • 145 About minimizing tool impact • 127 About running multiple beServer processes • 66 About the beServiceTrigger User • 83 About This Document • v ACS • 151 Activating Used Units Confirmation (UUC) Features • 93 aggregateNAckCodes • 54, 126 amPrimary • 17, 41, 142, 143 ANI • 151 API • 151 ASP • 151 Audience • v Audit reporting • 134

## **B**

Background Processes • 47 Background processing • 6, 102 badFileDirectory • 77 balanceCreateBufferSize • 107 balanceDeleteBufferSize • 107 Balances • 5 balanceUpdateBufferSize • 108 BE Shared Parameters • 40 BE states • 26 BE States • 18, 26, 61 beCDRMover • 47 BeClient • 2, 50 beClients • 110 BeClients and connection failure • 18 beEventStorageIFDump • 135 beGroveller • 23, 25, 27, 59 beGroveller quorum • 59, 141, 142 beLocationPlugin • 32, 41, 52, 74, 125 beServer • 2, 3, 17, 23, 65 beServiceTrigger • 82 beServiceTriggerUser • 137 beSync • 3, 76 beVWARS • 2, 17, 23, 25, 92 beVWARS data updates • 18, 93 beVWARS failure • 26 beVWARS plugins • 3, 7, 17, 24 beVWARS recovery • 27 beVWARSCCDRHandler • 113 beVWARSExpiry • 7, 24, 25, 114 beVWARSMergeBuckets • 7, 17, 93, 117 BFT • 151 Billing Interfaces • 3

billingEngines • 52 broadcastOptions • 54 bucketCreateBufferSize • 108 bucketDeleteBufferSize • 108 bucketUpdateBufferSize • 108

## **C**

CC • 151  $CCS \cdot 151$ CCSNamespace • 86 CDR • 119, 151 cdrOutputDirectory • 43, 109 Changing number of beVWARS • 19 Characteristics • 83 checkBeforeFlush • 105 Checking the Installation • 149 Checklist • 149 CLI • 151 clientLoadWeightings • 66, 67 clientName • 54, 125, 128 clientSelectTime • 68 clientSocketBufferSize • 68 cmnPushFiles • 118 Collected statistics • 32 Command line examples • 132, 136 Command line parameters • 131 commitTimeSeconds • 48 Common parameters • 87 Common Troubleshooting Procedures • 139 Configuration • 33, 40, 47, 51, 60, 66, 76, 94, 114, 117, 118, 123, 125, 126 Configuration components • 34 Configuration File Format • 34 Configuration Overview • 33 Configuration process overview • 33 Configuring for Raw Device Support • 145 Configuring the Environment • 34 Configuring the file • 146, 148 Connection • 151 connectionRetryTime • 55, 61, 125, 128 consecutiveFetch • 61 Control Plan • 85 Convergent • 152 Copyright • ii CORBA • 152 CPU • 152 Crash flow • 123 createBucketExpiryDays • 95

## **D**

 $-d • 120$ Data Management • 17 Data redundancy • 3, 17 Data synchronization • 20 Database failure • 139 Database update consistency • 18 DB • 152

dbConnCheckTime • 68 dbWriter parameters • 107 debugLevel • 111 Defining VWS locations • 45 Delete balance parameters • 132 Delete bucket parameters • 132 Deprecated SLEE Name Definitions • 44 destinationDirectory • 48 Diameter • 152 directMaxDelaySeconds • 101 Disabled • 26 Document Conventions • vi downstreamOverloadSleepUSec • 69, 77, 96 DTMF • 152 duplicateDetection parameters • 100

## **E**

E2BE\_ADMIN Schema Device Configuration • 147 Editing the File • 35 edr • 88 EDR Processing • 9, 28 EDR processing diagram • 28 EDR triggers • 30 enabled • 111 enableGrovelling • 41, 60, 103 endsAt • 63 Error and throttle flow • 122 eserv.config Configuration • 33, 34 eserv.config Files Delivered • 35 eserv.config parameters • 128 Establishing quorum on primary VWS • 142 Establishing quorum on secondary VWS • 143 Event Storage Interface • 121 Event Storage SLEE Events • 123 Example • 83 Example BE shared parameters configuration • 40 Example configuration • 50, 58, 61, 74, 82, 112, 116, 118, 121 Example eserv.config configuration • 12, 35 Example of VWS correction tool section • 130 expectedKeep • 72 expireAtMidnightTZ • 25, 114 expireBucketsForExpiredWallets • 25, 115, 116 expireNegativeBuckets • 25, 115 Expiry diagram • 24

#### **F**

 $-F - 120$ Failure • 50, 117, 121 Failure scenarios • 23, 139 failureRetryTime • 88 filledBufferThreshold • 62 Flow 1 • 91 Flow 10 • 92 Flow  $2 \cdot 92$ 

Flow  $3 \cdot 92$ Flow  $4 \cdot 92$ Flow  $5 \cdot 92$  $Flow 6 • 92$ Flow 7 • 92 Flow  $8 \cdot 92$ Flow 9 • 92 Flush process • 19 flushPeriod • 109 FOX • 152 freeDiskSpaceCheckInterval • 42, 43, 44 freeDiskSpaceShutdownThres • 42, 43, 44 freeDiskSpaceWarningThres • 42, 43, 44 Functions • 1

## **G**

GPRS • 152 groveller parameters • 60, 102 grovellerIfNamePrefix • 44 GSM • 152

## **H**

-h • 120 handlers • 8, 65, 69, 93, 96, 114 heartbeatPeriod • 55, 62, 125, 128 heartbeatPeriodSeconds • 78 HLR • 152 HPLMN • 153 HTML • 153

## **I**

id • 52 IN • 153 Installation and Removal Overview • 145 inSyncReportingPeriodRecords • 79 inSyncThresholdSeconds • 79 Introduction • 1, 23, 26, 28, 30, 32, 33, 34, 44, 139, 145, 149 Introduction to VWS • 1  $ip \cdot 53$  $IP \cdot 153$ IP address • 153 IPC • 153 ISDN • 153

## **K**

keepDirectSeconds • 101 keepSyncSeconds • 101

## **L**

libBeClientIF • 8, 125 libbeEventFactory • 7, 126 libbeMsgRouterDefault • 65, 70, 124 libclientBcast • 54, 57, 125 listenInterface • 81 listenPort • 81

Loading eserv.config Changes • 35 Loading SLEE.cfg changes • 46 localUpdateChunkSize • 79 Location • 135, 137 lowDiskSpaceNotificationInterval • 43 ludProcessingTime • 62

## **M**

Main components • 2 Main components diagram • 2 MAP • 153 maxBuckets • 117 maxConnections • 88 maxDownstreamQueueLength • 77, 96 maxDownStreamQueueLength • 70 maxIDsPerResponse • 62, 104 maxLoopSize • 105, 106 maxOpenDialogTime • 97 maxOutstandingMessages • 55, 125 maxQueueLength • 77, 81 maxQueueSize • 129 maxRatePerUAS • 88 maxRecordsPerFile • 106 maxRetriesBeforeSeconds • 79 maxSecondsPerFile • 107 maxSecsToWaitForRemoteOperations • 80 maxSendReservationsToSync • 97 maxSize • 105, 106 maxTransactionsPerSet • 97 Merging wallets processes • 17 messageRoutingPlugins • 8, 65, 70, 125 messageTimeoutSeconds • 56, 125 Messaging Manager • 153, 156 MFile data types • 30 MFile Updates • 30 Migrating wallets • 5 minResyncReservationLength • 97 MM • 153, 156 MSC • 153 msgRouterDefault • 70, 125 MSISDN • 154 MT • 154

## **N**

nextEventWindowTime • 123 noExpectedKeep • 72 noProcessingTimes • 63, 64 notEndActions • 56, 71, 125 Notification flows • 91 Notification overview • 90 Notification requests • 90 noWorkSleepTime • 78 numberOfRecordsToCommit • 48 NumberOfRows • 124

## **O**

operation • 87

operationSet • 87 Oracle environment variables • 34 oraclePassword • 48 oracleService • 49 oracleUser • 49 oracleUserAndPassword • 41 ORB • 154 OSA • 154 OSD Parameters • 86 osd\_scps • 86 outDirectory • 49 Output • 50, 59, 75, 82, 90, 113, 117, 121 Overview • 1, 33, 47, 121, 139, 145

## **P**

Parameters • 41, 48, 51, 61, 67, 77, 95, 114, 117, 119, 123 peerDatabaseLogin • 102 peerWalletCheckRetrySeconds • 102 periodMsec • 102 PI • 154 PIN • 154 PLMN • 154 plugins • 8, 57, 93, 98, 125, 126, 128 Plug-ins • 65, 93, 114 port • 53 Possible Problems • 139 Prerequisites • v primary • 52 primaryFailbackInterval • 57 Process • 59, 83 Process Failure Recovery • 69, 73, 141 processExpiredBuckets • 64 Progress reporting • 133 purge • 72 purgeInterval • 73 Purpose • 40, 47, 50, 59, 65, 76, 82, 92, 113, 114, 117, 118, 124, 125, 126, 127, 135, 137

## **Q**

queueUpdatesToSameObject • 129 Queuing and flushing updates • 9, 18, 29 quiesceLength • 69 quorumHost • 64, 142, 143

## **R**

 $-r • 120$ Raw Device Setup • 148 recordSendingChunkSize • 81 Recovering • 27 recoveryReportInterval • 73 Related Documents • v remoteBEhostname • 80 remoteBEport • 80 removeEmptyBuckets • 25, 116 reportPeriodSeconds • 58, 125 Request handling • 7

Request processing • 7 requestHighWaterMark • 103 requestTimeout • 103 reservationExpiryCheckMilliseconds • 98 Reservations and billing diagram • 7 responseTag • 89 Restarts while in state Recovery • 141 Restarts while in state Running • 142 Resynchronizations • 22, 27, 139 retryConnectionDelaySeconds • 80 retrySeconds • 64 Rollback • 127 roundRobinTypes • 71 routeOnVoucherNumber • 71 routingVoucherNumberLength • 74, 125 Running • 26

## **S**

Scope • v  $scps \cdot 85$ SCTP • 154 secondary • 53 secondaryConnectionDelaySeconds • 104 Send later flow • 122 serverId • 8, 42 serverIfName • 44 serverPortOverride • 74 Service Handle • 86 Session • 154 setLastActivationDateStates • 98 setLastUseDateOnActivation • 98 Setting the beServiceTrigger User and Password • 83, 138 SGML • 154 SGSN • 154 shared parameters • 77 sink parameters • 78 slaveLocalSocketDirectory • 74 SLC • 155 SLEE • 155 SLEE.cfg • 34, 45 sleepTime • 124 SMS • 155 SMS statistics subsystem • 32 SN • 155 soloBE • 42 source parameters • 81 spoolChunkSize • 78 spoolDirectory • 27, 43, 78 SRF • 155 SSP • 155 Starting the commands • 128 startsAt • 63, 64 Startup • 47, 50, 60, 66, 76, 84, 93, 113, 114, 118, 124, 125, 126, 137 Startup checks • 141 Startup process • 141

State transitions • 27 Statistics • 32 storageInterface • 89 Supported requests • 9, 32 Sync files • 20 Synchronization • 20, 76 Synchronization diagram • 21 Synchronization process • 21 syncIfName • 44 syncMaxDelaySeconds • 101 syncWriter parameters • 106 Syntax • 135 System Administrator • 155 System Device Configuration • 146 System Overview • 1

## **T**

TCAP • 155 TCP • 155 Telco • 155 Telecommunications Provider • 155 terminatedWalletConsistencyCheck • 116 throttleLife • 89 Throttling • 18 timeBetweenThrottles • 89 timeout • 49 timerIfName • 42 Tools and Utilities • 127 Tools and Utilities Overview • 127 Tracing parameters • 110 triggerInterface • 90 triggerPlugins • 118 Troubleshooting • 139 Typographical Conventions • vi

## **U**

Update balance parameters • 131 Update bucket parameters • 131 Update process - mfile • 31 Update process diagram • 31 Update wallet parameters • 132 URL • 156 User Interface-Based Configuration Tasks • 34, 44 useTimeFromClient • 99 useTimeFromConfigFile • 99 USSD • 156

## **V**

Valid interfaces • 84 VLR • 156 Voucher and Wallet Server packages • 145 voucherCache parameters • 104 voucherCreateBufferSize • 109 voucherDeleteBufferSize • 109 voucherReservationPeriodSeconds • 99 voucherUpdateBufferSize • 109

vwarsIfNamePrefix • 44 vwarsTimeout • 73 VWS • 156 VWS associations • 5 VWS Correction Tool • 127 VWS Domains • 3 VWS EDR processing • 29

#### **W**

Wallet and bucket events • 6 Wallet and Bucket Expiry  $\cdot$  4, 6, 8, 23 Wallet and bucket expiry processing • 25 Wallet and voucher caches • 9 Wallet life cycle period checks • 16 Wallet life cycle plans • 5 Wallet lifecycle • 5 Wallet management processes • 23 Wallet states • 4 Wallet Time Configuration • 94 walletCache parameters • 105 walletConfigFileReReadTime • 100 walletCreateBufferSize • 110 walletDeleteBufferSize • 10, 110 walletIds • 10, 111 walletLowWaterMark • 11, 104 Wallets • 4, 11 Wallets, Balances and Buckets • 4 Wallets, balances and buckets relationship • 6 walletUpdateBufferSize • 110 waltResvnExpiryToleranceSeconds • 100 writerIfName • 11

## **X**

XML • 156 XmlTcap Parameters • 11, 84 XMS • 153, 156